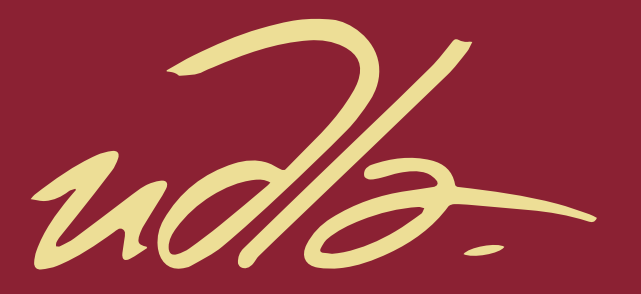

## FACULTAD DE INGENIERÍA Y CIENCIAS APLICADAS

IMPLEMENTACIÓN DE UNA SOLUCIÓN DE BUSINESS INTELLIGENCE PARA LA CENTRAL AVANZADA DE RELACIONAMIENTO CON EL CLIENTE DE ECUA AUTO.

**AUTORA** 

RUTH VERÓNICA GUTIÉRREZ PINTO

AÑO

2018

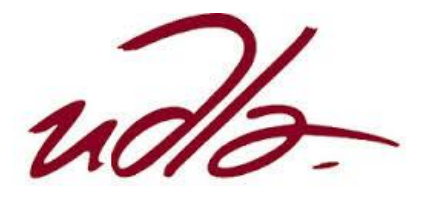

## FACULTAD DE INGENIERÍIA Y CIENCIAS APLICADAS

## IMPLEMENTACIÓN DE UNA SOLUCIÓN DE BUSINESS INTELLIGENCE PARA LA CENTRAL AVANZADA DE RELACIONAMIENTO CON EL CLIENTE DE ECUA AUTO.

Trabajo de Titulación presentado en conformidad con los requisitos establecidos para optar por el título de Ingeniera en Sistemas de Computación e Informática

Profesor Guía

Msc. Jonathan Patricio Carrillo Sánchez

Autora

Ruth Verónica Gutiérrez Pinto

Año

2018

## **DECLARACIÓN DEL PROFESOR GUÍA**

"Declaro haber dirigido el trabajo," Implementación de una Solución de Business Intelligence para la Central Avanzada de Relacionamiento con el Cliente de Ecua Auto", a través de reuniones periódiccas con la estudiante, Ruth Verónica Gutiérrez Pinto, en el semestre 2018–2, orientando sus conocimientos y competencias para un eficiente desarrollo del tema escogido y dando cumplimiento a todas las disposiciones vigentes que regulan los Trabajos de Titulación".

Jonathan Patricio Carrillo Sánchez

-------------------------------

Magister en Gestión de las Comunicaciones y Tecnologías de la Información

CC: 1712263084

## **DECLARACIÓN DEL PROFESOR CORRECTOR**

"Declaro haber revisado este trabajo," Implementación de una Solución de Business Intelligence para la Central Avanzada de Relacionamiento con el Cliente de Ecua Auto", de la estudiante, Ruth Verónica Gutiérrez Pinto, en el semestre 2018–2, dando cumplimiento a todas las disposiciones vigentes que regulan los Trabajos de Titulación".

> Eddy Mauricio Armas Pallasco Magister en Gerencia de Sistemas y TI CC: 1711715803

-------------------------------

# **DECLARACIÓN DE AUTORÍA DE LA ESTUDIANTE**

"Declaro que este trabajo es original, de mi autoría, que se han citado las fuentes correspondientes y que en su ejecución se respetaron las disposiciones legales que protegen los derechos de autor vigentes".

> Ruth Verónica Gutiérrez Pinto CC: 1717714081

-–––––––––––––––––––––––

#### **AGRADECIMIENTOS**

Agradezco a Dios por bendecirme con la profesión anhelada. A a mis padres, por todos los sacrificios realizados, quienes me brindaron incondicionalmente fortaleza para continuar y culminar con ahínco sin rendirme. A mis hermanos, por su apoyo con ejemplos de vida. A mi hija por recargar mis energías para continuar con mi objetivo. Agradezco a la jefatura de Marketing y CARC, al equipo de Ecua Auto por largas horas de aprendizaje y afianzamiento del proceso. Finalmente agradezco a la UDLA y su personal docente por el conocimiento impartido en la carrera.

#### **DEDICATORIA**

Dedico el presente trabajo a mi familia y al padre celestial, Dios, un gracias infinito por el apoyo desmesurado y desinteresado en el camino al anhelar siempre lo mejor para mí bienestar, a quienes en vida impartieron palabras sabias para mi beneficio y hoy por hoy me cuidan desde el cielo, más dejaron un legado lleno de bondad, pureza, conocimiento y gratos momentos que llenan mi mente y corazón, por siempre salir avante ante las dificultades de la vida, inmensamente gracias familia, este logro alcanzado es nuestro éxito del presente y futuro.

#### **RESUMEN**

El proyecto surge de la necesidad de los usuarios de la central avanzada de relacionamiento con el cliente de Ecua Auto para optimizar el tiempo en la toma de decisiones, con datos confiables y al alcance de los usuarios departamentales interesados en obtener una visión amplia de los datos analizados para mejorar las ventas de la compañía y así ganar el mercado automotriz al mes.

El documento describe las fases del ciclo de vida de la metodología de Kimball, la cual permite la creación de datamarts para el almacenamiento de la información y así obtener un Datawarehouse óptimo para la toma de decisiones asertivas del negocio, mediante una herramienta visual, que permite analizar datos a través de reportes establecidos por la marca.

La aplicación de las fases de la metodología permitió obtener los reportes analíticos para la toma de decisiones efectivas. El usuario puede acceder a informes confiables mediante un link web, reduciendo el tiempo de gestión y generando negocios oportunos de los leads de ventas.

#### **ABSTRACT**

The project arises from the need of the users of Ecua Auto's advanced customer relationship center, to optimize the time in making decisions, with reliable data and available for the departmental users interested in obtaining a broad view of the analyzed data to improve the sales of the company and thus, win the automotive market per month.

The document describes the phases of the life cycle of the Kimball´s methodology, which allows the creation of datamarts to storage information and obtain al Datawarehouse for the optimal taking of business decisions, through a visual tool that analyze data through established reports by the brand.

The application of the phases of the methodology permit to obtain the analytical reports for taking effective decisions. The user can access to reliable reports through a web link, reducing time and generating business sales leads.

# INDICE

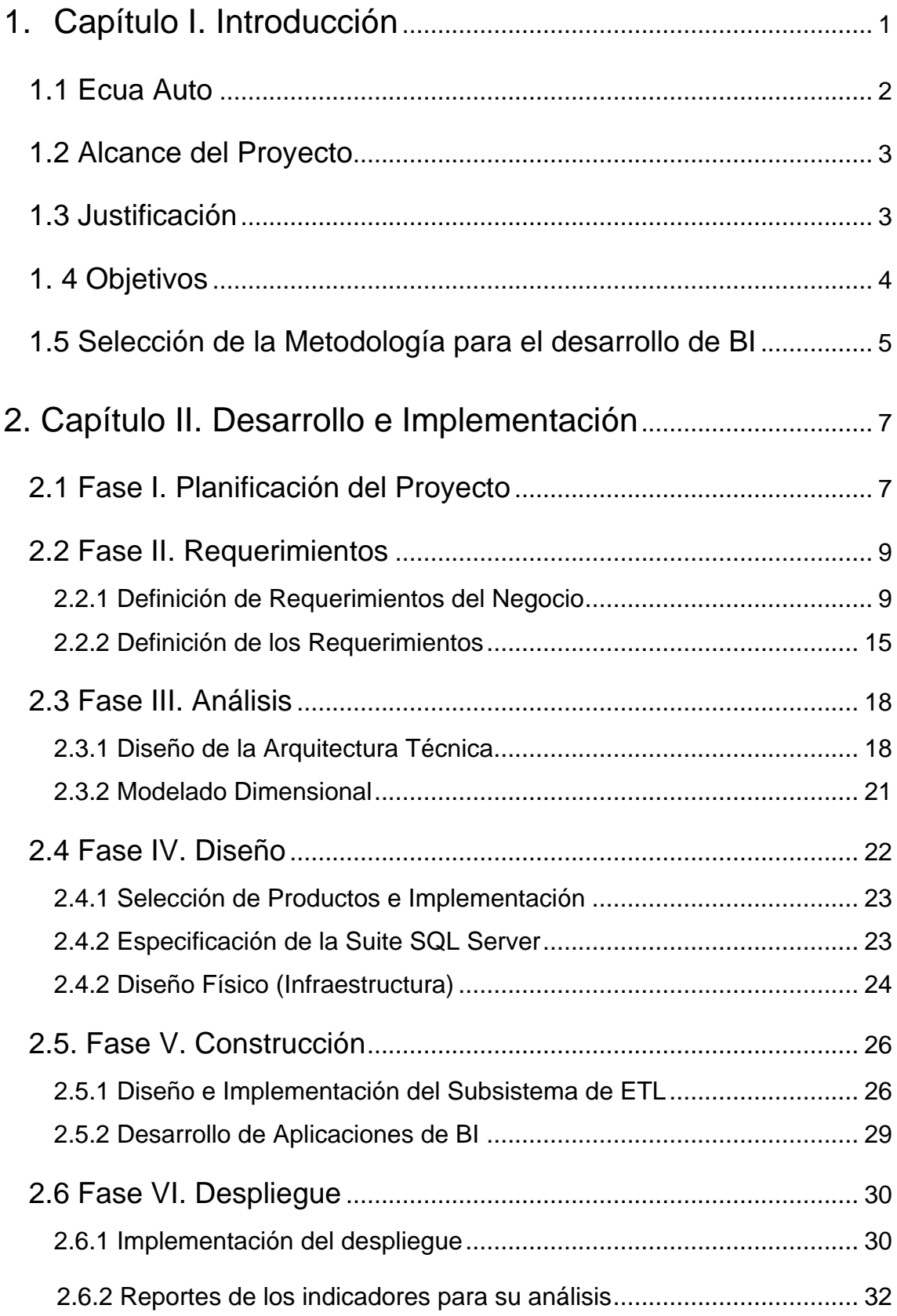

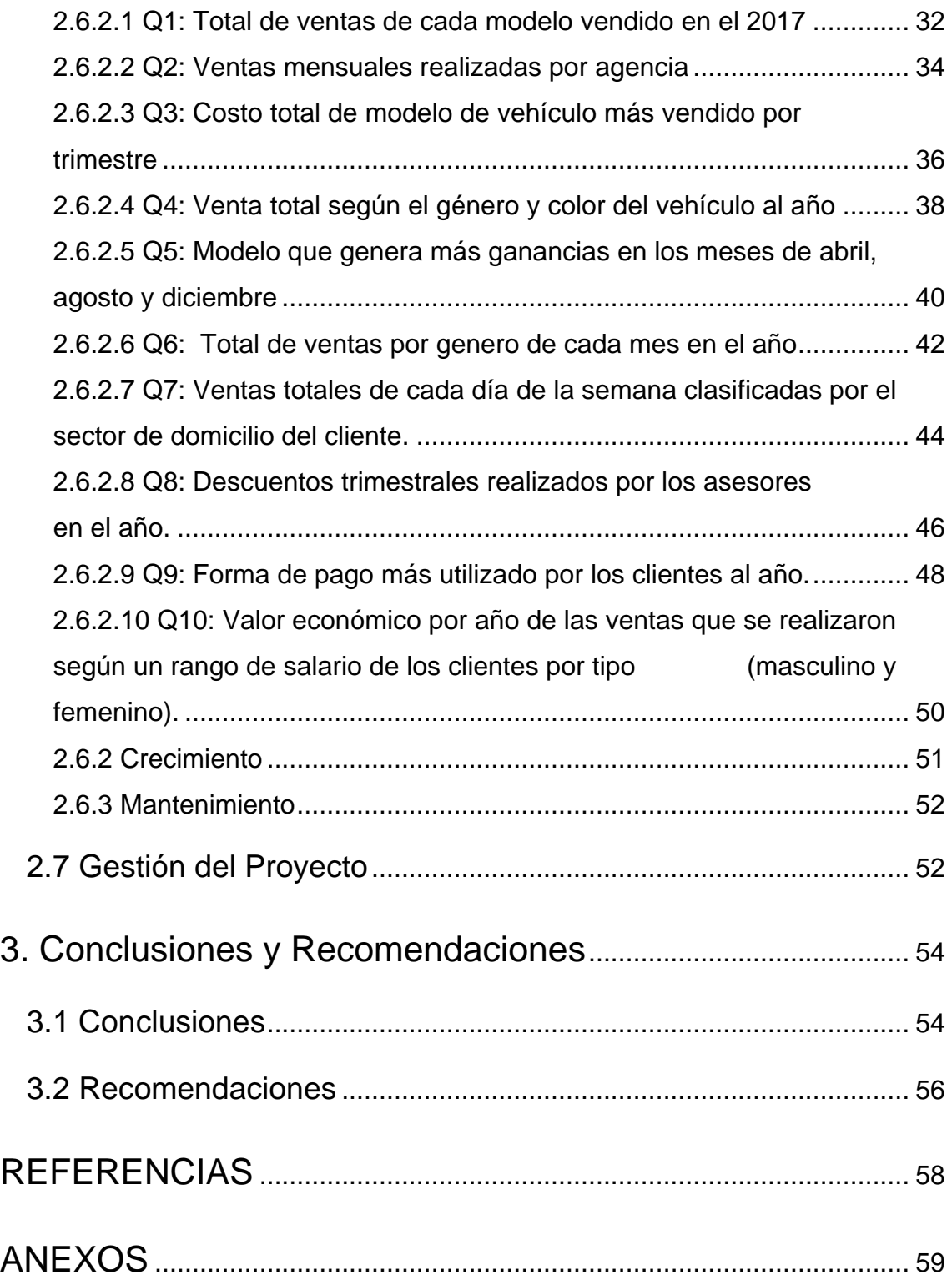

#### <span id="page-11-0"></span>**1. Capítulo I. Introducción**

El presente documento describe la implementación de una solución de Business Intelligence para la central avanzada de relacionamiento con el cliente de Ecua Auto CARC para: Módulo de gestión de clientes Potenciales (Leads).

El departamento CARC busca optimizar el tiempo en el que se realiza la venta de un lead mediante la recopilación de datos de los departamentos de marketing y ventas de la empresa que forman parte del proceso.

La información que se obtiene de la venta de leads está sujeta a un análisis de métricas las cuales brindan una oportunidad de mejora en el proceso para direccionar la campaña a sectores estratégicos que permitan concretar un potencial negocio en el menor tiempo posible y así satisfacer las expectativas del cliente.

En base a las necesidades del usuario se propone una solución de desarrollo e implementación de una herramienta de BI tecnológica orientada al análisis de ventas como un respaldo para la toma de decisiones asertivas.

El presente documento tiene tres capítulos tales como: antecedentes empresariales y estrategias metodológicas, desarrollo e implementación del proyecto, conclusiones y recomendaciones del desarrollo del documento.

El primer capítulo brinda una breve descripción de la empresa, el enfoque que tiene hacia el mercado ecuatoriano, su misión y visión en la línea del tiempo con el fin de explicar el objetivo principal que la mantiene competitiva como insumo base para el desarrollo de la herramienta de BI. Además, explica por qué se ha seleccionado la metodología de implementación para el desarrollo apropiado del proyecto.

El segundo capítulo comprende cada una de las fases de la metodología de Kimball para la construcción adecuada del Datamart y visualización de la información.

Finalmente, el tercer capítulo brinda las respectivas conclusiones y recomendaciones del proyecto, consiguiendo así el aporte tecnológico de BI en el módulo de gestión de clientes potenciales de Ecua Auto para respaldar el desarrollo y conocimiento que se ha obtenido durante el proceso.

## **Antecedentes Empresariales y Estrategias Metodológicas**

Ecua Auto es una empresa con más de 43 años de vida institucional en el sector automotriz de la ciudad de Quito. A lo largo de sus años ha adquirido clientes en todo el Ecuador.

Por sus renovadas estrategias de mercado Ecua Auto ha sido merecedora del galardón del Club del Presidente que cada año General Motors otorga a ciertos concesionarios del país por sus indicadores, son objetivos impuestos por General Motors GM, ya que permiten dar un realce a la marca y ser conocida cada vez más en los rincones del Ecuador.

Su objetivo principal es brindar al mercado vehículos Chevrolet de alta calidad en donde los ocupantes se sientan seguros de transitar por las avenidas del país y así obtener la confianza de los clientes al referir la marca, ganando el mercado automotriz ecuatoriano.

## <span id="page-12-0"></span>**1.1 Ecua Auto**

Misión: "Vivimos con pasión, somos un equipo innovador, comprometidos con la excelencia del servicio y la movilidad de las personas, marcando la diferencia en el mercado." (Ecua Auto, 1974)

Visión: "Ser la compañía líder en el mercado nacional, con mayor cobertura geográfica, ofreciendo todos los productos y servicios de la marca Chevrolet, a la vanguardia en la entrega de movilidad, convirtiéndonos en referentes de la industria." (Ecua Auto, 1974).

#### <span id="page-13-0"></span>**1.2 Alcance del Proyecto**

El departamento de la Central Avanzada de Relacionamiento con el cliente de la empresa Ecua Auto ha visto la necesidad de automatizar la información que ingresa sobre las oportunidades potenciales de conversión de ventas virtuales para incrementar los ingresos de la empresa con información tratada y fiable para la toma de decisiones que aporten al volumen de ventas de la empresa.

Actualmente el Carc, recibe un archivo de Excel el cual contiene todas las fuentes de datos con la información tratada para el proceso de extracción, el archivo está debidamente depurado por los usuarios que manejan el proceso. Seguido de la transformación de datos que utiliza el lenguaje estructurado (SQL), el cual permite la depuración de los diferentes campos a ser utilizados para finalmente aplicar la técnica de carga de datos en el datamart.

Los programas que se utilizarán para el presente proyecto permiten la integración de sistemas, por tal motivo se ha escogido la Plataforma SQL Server para el procesamiento de datos de Extracción, taranformación y caga y el almacenamiento de los mismos; tanto de la información inicial como la presentación de la información calificada a través de reportes. Para el diseño y presentación de reportes ejecutivos se ha escogido al programa Power BI para la interacción con el usuario.

Finalmente se utilizará los servicios en la nube de Azure Microsoft el cual permite el almacenamiento de los reportes finales para visualizarlos desde cualquier dispositivo móvil o pc de escritorio que sea de fácil acceso para el usuario.

#### <span id="page-13-1"></span>**1.3 Justificación**

Actualmente el CARC maneja todos los indicadores de la base de datos manualmente, los almacena en un archivo de Excel con los estándares que demanda la marca GM, estos leads llegan a un correo general de servicio al cliente y el personal a cargo los ingresa uno a uno. Sin embargo, muchas veces

no se registran ciertos clientes por la alta demanda de cotización u otros llegan repetidos y esto no permite establecer de manera clara los indicadores para cuando se aplica la inteligencia de negocios de manera manual.

Por tal motivo se necesita automatizar la información de los registros que se ingresan en el archivo de Excel de manera que se puedan generar los indicadores de manera automática y así aplicar las estrategias de negocio a tiempo para ver resultados en el mismo mes y no esperar a aplicarlos después de finalizado el mes.

Así la información se ingresaría directamente a la base de datos y este visible para todos los colaboradores del área y evitar redundancia de las futuras campañas promocionales. De esta manera nos enfocamos en diferenciarnos con la fuerte competencia del mercado Automotriz anticipando estrategias de mercado ganadoras.

## <span id="page-14-0"></span>**1. 4 Objetivos**

#### Objetivo General

Implementar una solución de BI para Ecua Auto que permita optimizar el tiempo de toma de decisiones y así ganar el mercado automotriz ecuatoriano.

## Objetivo Específico

- Realizar un análisis de datos para consolidar en información confiable.
- Establecer la estrategia de selección de indicadores para obtener los reportes necesarios.
- Construir el datamart que cumpla con los requerimientos de la central avanzada de relacionamiento del cliente de Ecua Auto.

## <span id="page-15-0"></span>**1.5 Selección de la Metodología para el desarrollo de BI**

La metodología seleccionada es la de Ralph Kimball. Está se basa inicialmente en la creación de Data Marts o Bottom Up (Ralph Kimball, 2004), brindado un enfoque de menor a mayor, muy versátil y fácil de implementar.

Por medio de una visión vertical de procesos, la metodología se divide en las siguientes etapas de desarrollo:

• Planificación

Definir el alcance al entender los requisitos del negocio para generar una mejorar continua.

• Requerimientos

Entender los indicadores que mueven la economía del negocio para ser considerado en el diseño, con un análisis de la información que responda a las necesidades del usuario.

• Análisis

Se identifica la fuente de datos y las transformaciones necesarias para obtener el modelo lógico que permitan resolver las necesidades del negocio.

• Diseño

Es considerada la fase más importante ya que corresponde al 70% del riesgo y esfuerzo de un DW.

• Construcción

Se hace uso de las aplicaciones ya desarrolladas de BI para optimizar los datos.

**Despliegue** 

El despliegue debe ser sincronizado de la mejor manera para la liberación de la información.

Con las fases mencionadas se trabajará en base a la metodología tomando en cuenta las técnicas descritas por Kimball. El ciclo de vida del proyecto se lo puede visualizar de manera vertical y las fases específicas de la metodología se dividen en 3 líneas específicas del proceso, estas son: tecnología, datos y aplicaciones de BI.

Así mismo existe una fase que gestiona y retroalimenta todo el proceso denominada: Gestión del proyecto (Program Project Managment), tal como ilustra la *figura 1* a continuación:

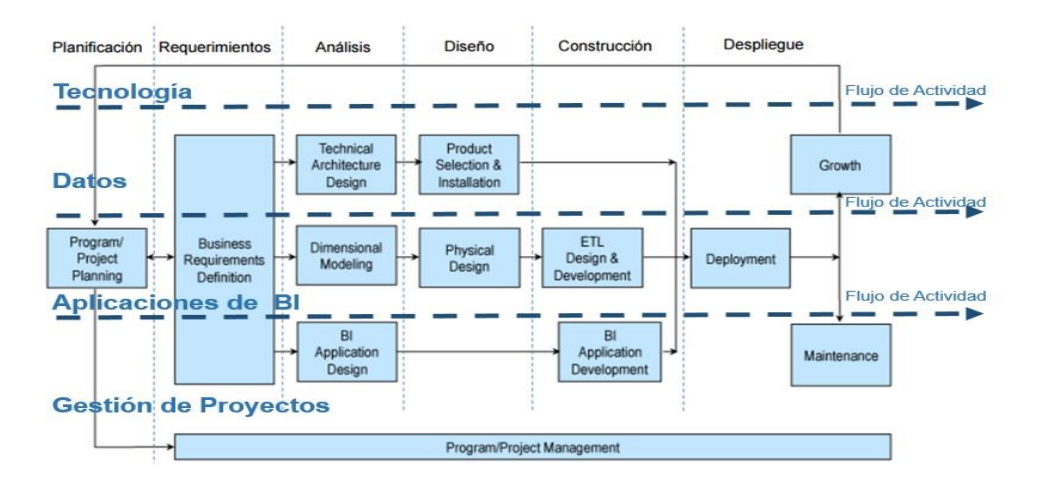

*Figura 1.* Ciclo de vida de la metodología de Kimball.

Adaptado de Kimball, Ross, Thornwaite, Mundy, & Becker, 2008.

A continuación, se describe las líneas de gestión de la figura y como actúa en las fases de la metodología de Kimball.

- La línea tecnológica toma en cuenta la estrategia técnica que se ha planeado para la gestión del proyecto basada en los productos que se han seleccionado como herramientas de aplicación.
- La línea de datos es el modelamiento multidimensional de las construcciones primarias, tanto de la tabla de hechos como la de dimensión. Aquí es donde se identifica la granularidad para la preparación del diseño físico, los procesos ETL y el desarrollo.
- Las líneas de aplicaciones de BI consultan, analizan y presentan información desde el modelo multidimensional, estas brindan el valor a la información para una acertada toma de decisiones.
- La línea de gestión del proyecto se la realiza durante todo el ciclo de vida ya que se centran en el estado del proyecto con fin de mantener el objetivo inicial.

#### <span id="page-17-0"></span>**2. Capítulo II. Desarrollo e Implementación**

En este capítulo se describen las fases a desarrollarse del proyecto con el fin de dar a conocer los requerimientos del negocio de manera detallada, para enfatizar en el proceso de análisis de estos, mediante el modelamiento de sus requerimientos. De manera que se obtiene el diseño físico del proyecto para finalmente desplegar mediante reportes interactivos los resultados de las métricas deseadas.

#### <span id="page-17-1"></span>**2.1 Fase I. Planificación del Proyecto**

Cabe indicar que para el proyecto la fase de Gestión de Proyectos se la ha definido de una manera vertical considerando las actividades generales para la ejecución inmediata. La gestión de proyecto puede ser otro tema de estudio que profundice otras actividades y analice el impacto en proyectos de BI.

Para definir los requerimientos del proyecto se analizará el alcance del mismo entendiendo los requerimientos del negocio mediante un conjunto de procesos como: identificar y programar las tareas, planificar el uso de recursos (tiempo), asignar carga de trabajo en función del objetivo general del negocio.

Para que funcione de manera eficaz se realizará un monitoreo de los procesos y actividades de manera que tengan una mejora continua proporcional al tiempo planificado del proyecto.

Como podemos ver en la tabla 1, cada rol del lead toma un tiempo mayor a 1 día para emitir un reporte de BI, y esto retrasa las campañas a ser aplicadas mes a mes para concretar la venta de un vehículo, por eso es muy importante identificar bien los roles de los leads para que puedan ser gestionados a tiempo y brindar reportes a tiempo.

Tabla 1.

*Tiempo de espera para emitir el reporte de un lead finalizado al mes.*

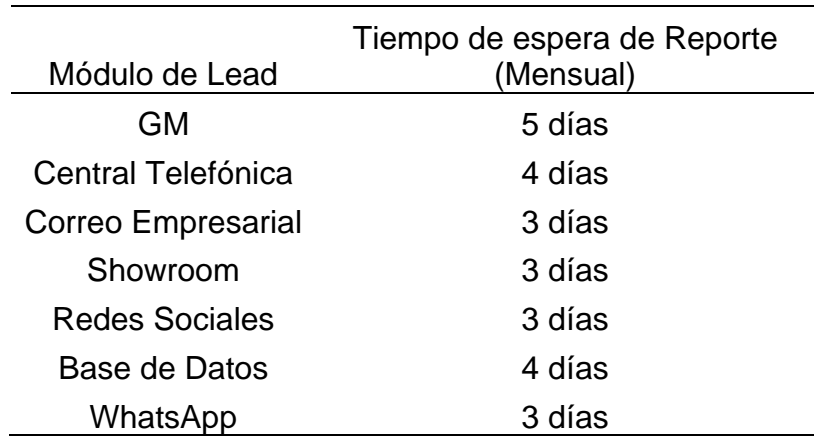

Para los roles del proyecto se identifican y establecen responsables correspondientes a cada área según el perfil y sus funciones para completar las actividades del proyecto. Más, sin embargo, para el proyecto en desarrollo los roles están identificados según el alcance del departamento CARC que es el encargado de brindar el soporte para el cumplimiento de los indicadores a tiempo que requiere la marca GM.

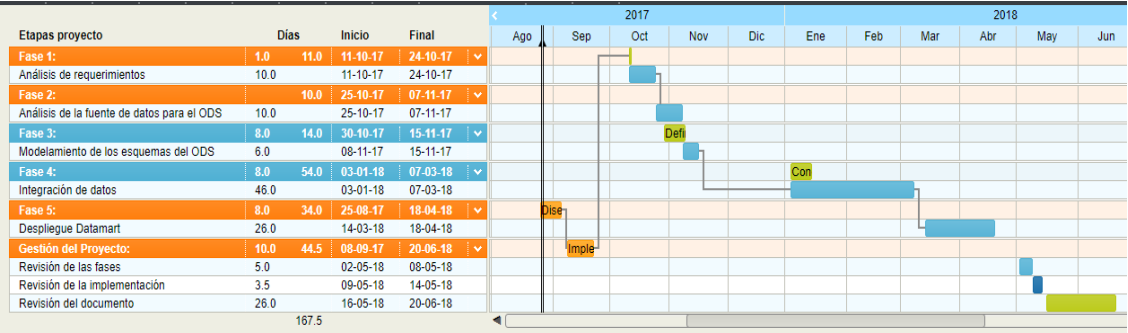

*Figura 2*. Cronograma de actividades para el cumplimiento del caso de estudio: Módulo de gestión de clientes potenciales.

## <span id="page-19-0"></span>**2.2 Fase II. Requerimientos**

Esta fase permite la descripción de las métricas que se desean obtener en el despliegue del reporte para un análisis enfocado en las ventas de leads de vehículos.

## <span id="page-19-1"></span>**2.2.1 Definición de Requerimientos del Negocio**

La empresa se ha visto en la necesidad de automatizar la información que ingresa sobre los leads de ventas de clientes potenciales por medios como: la página de leads de GM, central telefónica, correo empresarial, show room, redes sociales y base de datos interna; medios por los cuales acuden los clientes interesados en adquirir un vehículo para cotizar y si es de su interés realizar la compra del vehículo.

A continuación, se describen los procesos que definen las fuentes de datos para generar información y su posterior análisis para el diseño de la arquitectura, tales como:

• Página de leads de GM: Es una página web llamada leadit.laa.multimit.com, a la que solo tienen acceso los concesionarios de la red, es impuesta por la marca mediante la cual se accede con un usuario y

contraseña otorgado por la marca para gestionar una serie de leads que están cargados diariamente en la página y que deben ser tratados en un tiempo máximo de 24 horas, ya que así GM califica el desempeño de su campaña de Leads, la cual la ha mantenido durante dos años y ha generado ventas significativas para la marca, por este motivo se le da una relevancia significativa a este medio de ingreso calificado como: "Campaña de Leads" (Chevrolet, 1996).

Además, que, al satisfacer el objetivo de esta campaña, GM premia a los concesionarios de manera significativa y da un aporte valioso a la compañía.

- Central telefónica: Es el medio de comunicación llamado 1800 243876 entre los clientes y el concesionario de Ecua Auto para atender cualquier requerimiento de nuestros clientes, especialmente de los que desean adquirir un vehículo nuevo, según estadísticas internas tiene el 7.5 % (Ecua Auto, 2007) de conversión en ventas mensuales motivo por el cual tiene un cuidado exhaustivo diario para el cierre de ventas de este canal. Toda la información que ingresa por la central telefónica se almacena en un archivo de Excel unitario de cada agente del departamento CARC y al final del mes, el encargado de la campaña consolida toda la información en un solo documento para después en una junta directiva realizar el análisis de la misma y obtener los mejores indicadores o KPI que ayuda a medir y cuantificar factores clave para la estrategia de ventas del negocio, de la campaña.
- Correo empresarial: Es un medio digital de contacto continuo llamado: [servicio.cliente@ecuaauto.com,](mailto:servicio.cliente@ecuaauto.com) ingresan diariamente solicitudes de clientes interesados en cotizar su nuevo vehículo Chevrolet. Cuando ingresan a la página de la empresa: [www.ecuaauto.com,](http://www.ecuaauto.com/) se dirigen a la opción cotizar en donde los llevará a otra página para el ingreso de datos como: Nombre, celular, correo, cédula, modelo de interés, rango de precio para la entrada, forma de pago.

Una vez ingresados los datos envían la información del formulario.

El departamento de CARC recibe los datos e inmediatamente se comunica con el cliente para satisfacer su grado de interés y concretar la venta oportuna del vehículo. Se estima que el 25% de la campaña genera ventas para la compañía actualmente.

• Show room: Es la sala de ventas física del concesionario, en donde ingresan los potenciales clientes interesados en adquirir un nuevo auto, este medio es el de mayor captación de la compañía ya que genera el 70% de ingresos de la misma y por tal motivo tiene un proceso más riguroso de trato con el cliente, el seguimiento es continuo y especializado por procesos impuestos por la marca para mitigar el desinterés del comprador con diferentes opciones como: prueba de manejo, bono, equidad de proformas de la competencia, avalúo gratis de su vehículo actual, solicitudes de crédito con más de 20 financieras aprobadas por la compañía con el fin de garantizar la compra y brindarle todas las facilidades en la adquisición.

La información que genera este medio es almacenada en una página web del sistema interno SIAC; Sistema Interno de Automotores Continental, este sistema es otorgado por nuestro socio mayoritario, Automotores Continental, es la empresa que maneja todo el sistema del concesionario Ecua Auto; la cual posteriormente se descarga en un archivo de Excel para analizar la información, obtener indicadores y sumar al reporte de Inteligencia del Negocio de la campaña Leads.

• Redes sociales: es un medio mediante el cual llega información de manera informal por nuestras cuentas de Facebook: Ecua Auto Chevrolet y Twitter #EcuaAuto ya que por lo general dejan un número o correo de comunicación, con la finalidad que el departamento CARC se para indagar a el grado de interés de compra y así concretar la venta con todas las bondades que el cliente necesite.

La información que se obtiene de la campaña se almacena en un archivo de Excel, la cual al final de mes se consolida datos y aporta al análisis de negocio correspondiente por campaña para obtener los indicadores de interés.

• Base de Datos Interna: Es un sistema interno llamado "Siac", en donde se almacena información histórica de los clientes de la compañía tales como: clientes que cotizaron en algún momento más no realizaron la compra inmediata, los que acuden solo por el servicio de postventa al taller tanto normales como flota de cualquier marca y los que ya adquirieron un vehículo en el transcurso de los años de vida de la empresa.

El departamento Carc mediante el agente encargado de la campaña obtiene información de los clientes descargando los datos en un archivo de Excel, tomándolos como posibles oportunidades de compra y se comunica con el fin de difundir campañas para conocer el grado de interés en cada llamada de manera de engancharlo por una nueva adquisición y así cerrar una oportunidad de compra. Esta campaña se la emplea todos los meses como uno de los objetivos de la marca llamada "Satisfacción del Cliente Externo" para mantener los clientes ya ganados alejados de la competencia, así premiarlos con promociones exclusivas para mantener su fidelidad. Por tal motivo es muy importante escuchar atentamente a nuestros clientes por los diferentes medios de comunicación para brindarles soluciones oportunas y así encontrar oportunidades de compra.

• WhatsApp: es una aplicación de chat para dispositivos móviles de última generación que envía y recibe mensajes por Internet. Al ser el medio más usado de la generación actual se aplican campañas masivas y personal dirigido para este medio de comunicación.

Los clientes interesados en cotizar su nuevo Chevrolet envían un mensaje al 0992900003 con su requerimiento e inmediatamente el personal del Carc se comunica con ellos con el fin de satisfacer su necesidad y cerrar

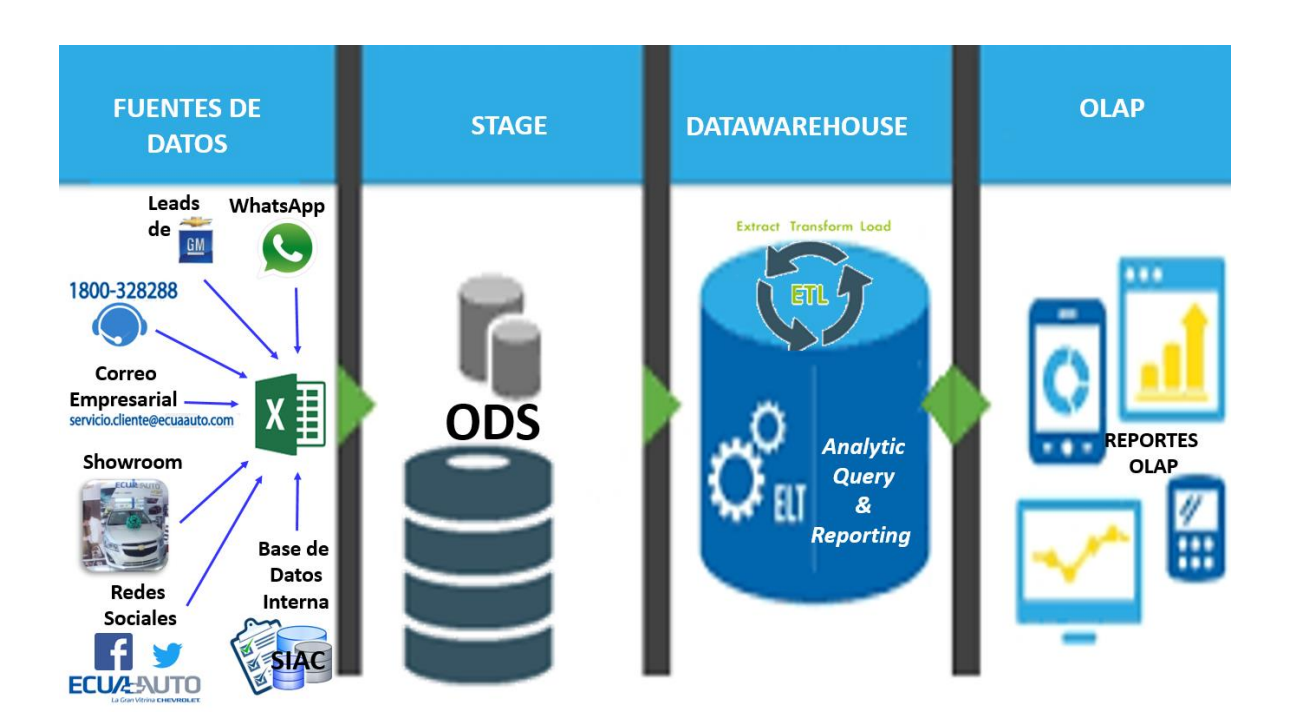

la venta. En el último semestre del año en curso, este medio social ha

generado el 1.5% de ventas mensuales para la compañía.

*Figura 3*. Proceso de fuentes de datos de leads para llegar a la automatización de la Inteligencia del Negocio de la empresa Ecua Auto.

La información que se obtiene de estas fuentes de datos se consolida en un solo archivo de Excel como muestra la siguiente tabla.

Tabla 2*.* 

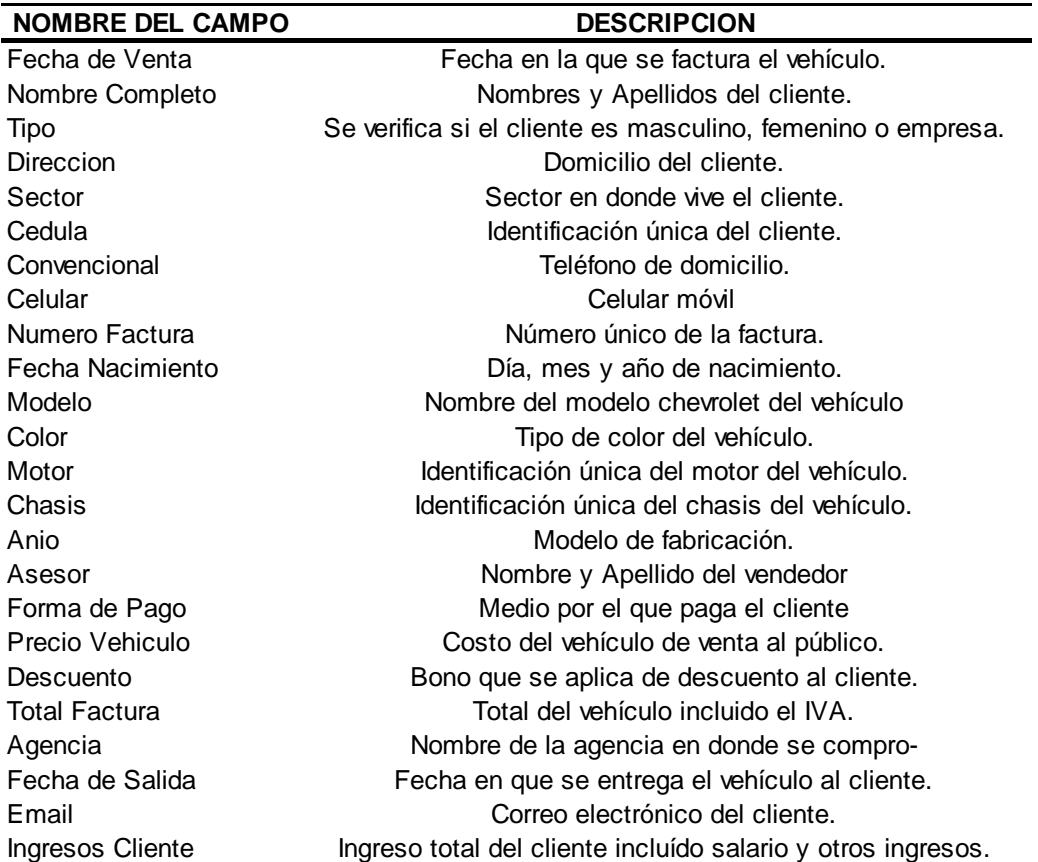

*Descripción de los campos del archivo de Excel.*

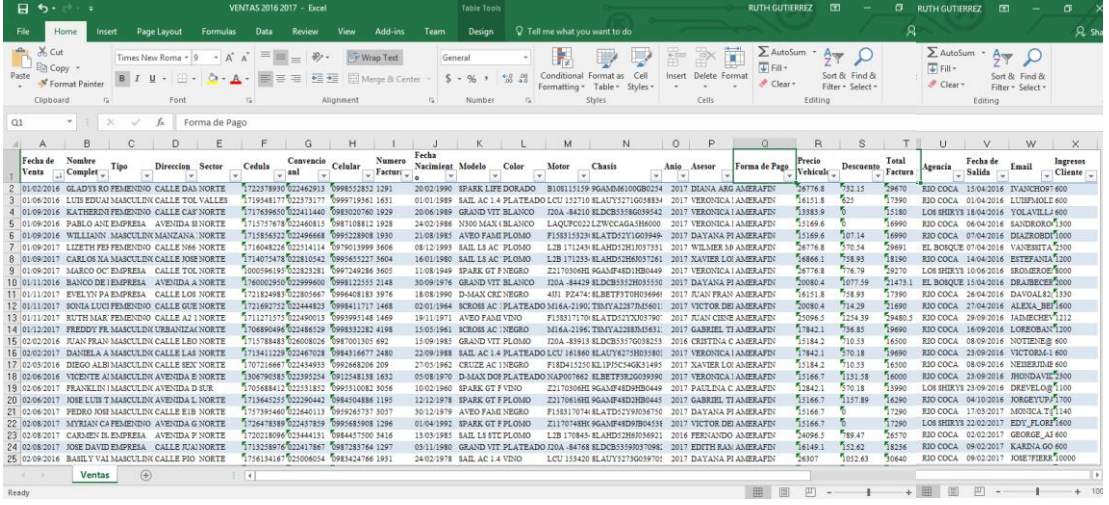

## *Figura 4*. Archivo de Excel con la información tratada

La información de los campos de la tabla 2, permitirá la construcción del ODS para un posterior análisis mediante los diferentes KPI que maneja el departamento del CARC para los reportes de BI, de manera que permitan implementar la estrategia de cierre con el fin de convencer al cliente de la compra.

Más, sin embargo, al administrar la información de los diferentes medios de captación, toma mucho tiempo su gestión y por tal motivo al analizarla se aplican campañas a destiempo y no se logra superar el objetivo inicial, esta es la razón principal de automatizar todo el ingreso de información de los diferentes medios para tomar decisiones oportunas y cerrar el mayor número de ventas al mes.

El concesionario, al ser un socio de la marca, nos califica con indicadores o KPI como: operación de venta de vehículos, operación de posventa, gestión administrativa y financiera y enfoque en los clientes; los cuales se han manejado de manera idónea ya que han permitido permanecer a Ecua Auto en el Club del Presidente de General Motors, mediante el cual al departamento del CARC le ha generado mayores ingresos y utilidades a la empresa para sustentar el valor que representa el área.

Al implementar y automatizar BI a la información que se genera mes a mes con cada campaña, se obtendrá más eficiencia al encontrar mejores estrategias de marketing y así responder a la marca GM de manera oportuna, con resultados eficientes que se enfoquen en el valor que aporta la empresa mes a mes como dealer del club del presidente.

Al optimizar el tiempo de respuesta en base a los indicadores, se obtienen estrategias competitivas en el mercado que dan como resultado el cierre oportuno de las ventas en el menor tiempo posible, superando a la competencia y los objetivos iniciales del departamento Carc.

#### <span id="page-25-0"></span>**2.2.2 Definición de los Requerimientos**

Para realizar la definición de los requerimientos se optó por hacer uso de la metodología de Ralph Kimball en su fase de requerimientos, sin embargo, una debilidad de la metodología la definición puntual de los requisitos, ya que no tiene suficientes fundamentos para levantar las métrica que se necesitan para el

reporte analítico, por lo tanto se investigó y aplico los recursos de la metodología de Red Books de IBM (Ballard, Farrell, Gupta, Mazuel, & Vohnik, Dimensional Modeling: In a Business Intelligence Environment, 1996), la cual permite la recopilación de requisitos mediante preguntas claves del negocio contrarrestando las dimensiones vs. Métricas, de manera que se obtienen los requerimientos del negocio de manera puntual y definida, como se muestra en las tablas a continuación.

Tabla 3*.* 

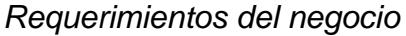

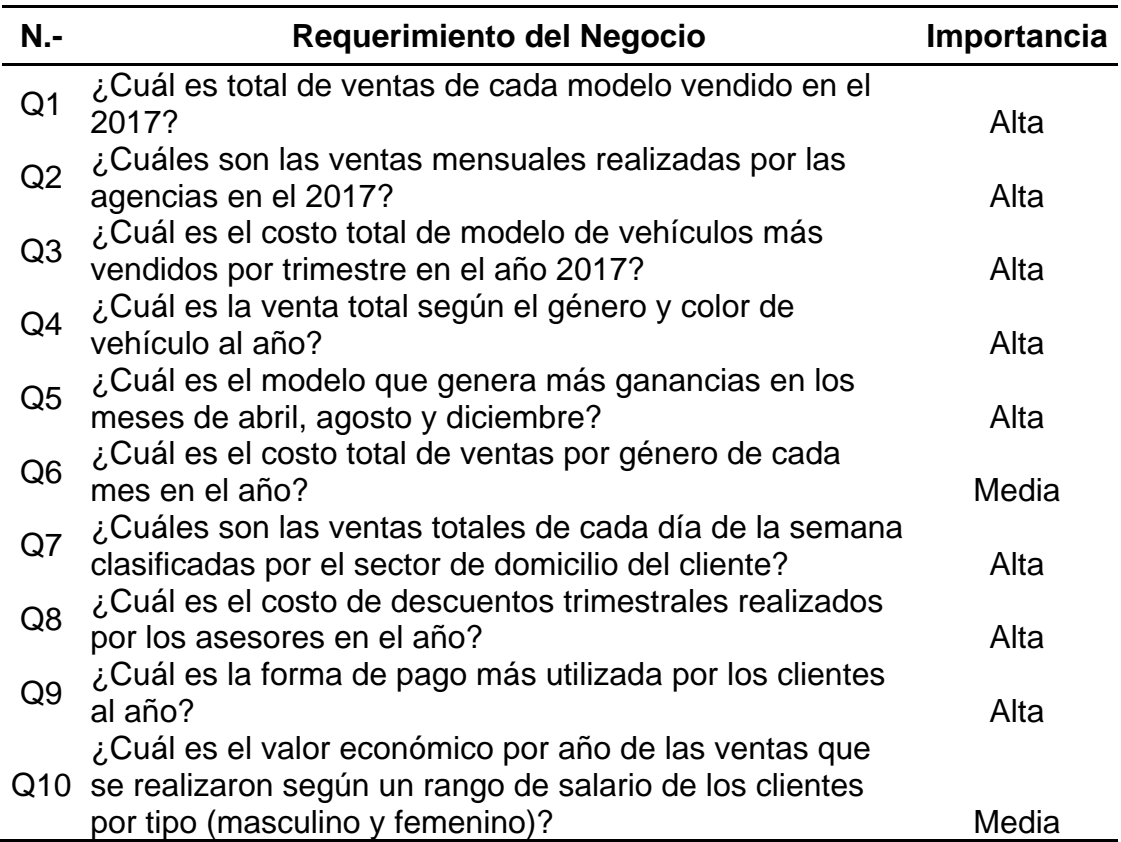

## Tabla 4.

# *Requerimientos del negocio de Dimensiones vs. Métricas.*

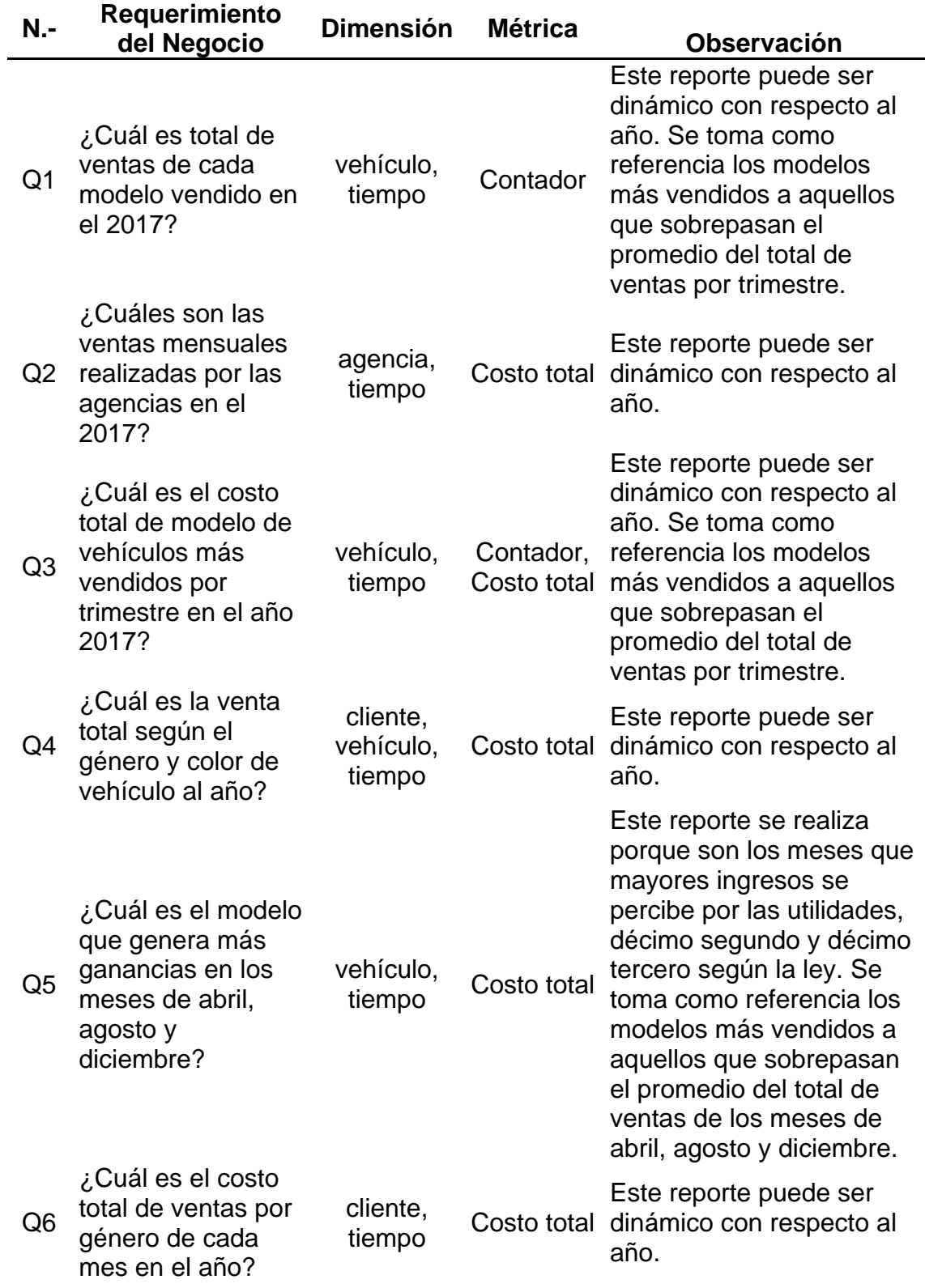

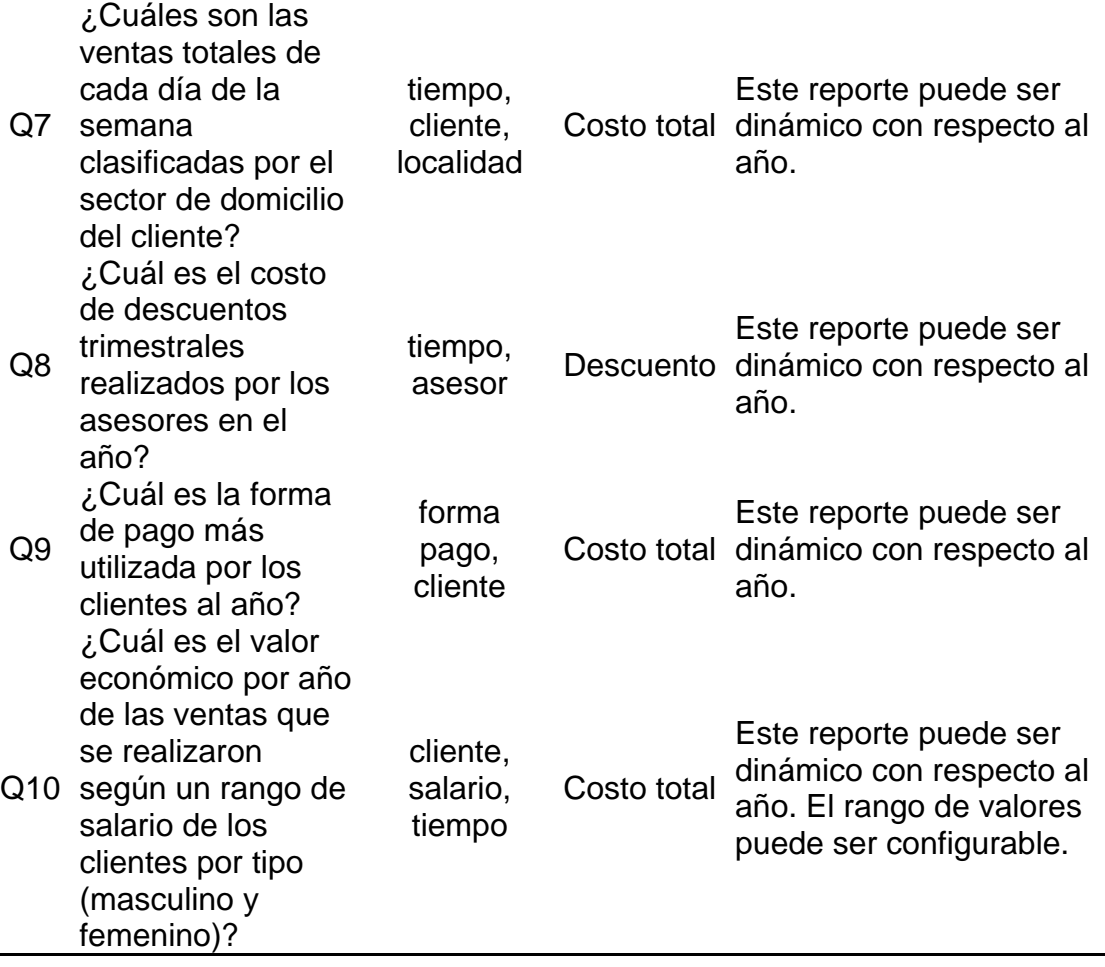

## <span id="page-28-0"></span>**2.3 Fase III. Análisis**

En esta fase se desarrolla los diagramas de modelo conceptual de las métricas, para implementar las diferentes tablas en la base de datos, las cuáles permitan cargar toda la información del negocio y así continuar con el análisis de los Kpis.

## <span id="page-28-1"></span>**2.3.1 Diseño de la Arquitectura Técnica**

Para el diseño de la arquitectura se utilizará una herramienta de 4 capas, en donde los datos fuentes se integrarán en una primera etapa en el ODS o área de stage (staging), para posteriormente realizar el proceso ETL al DW. Finalmente, los usuarios accederán por medio de una herramienta OLAP a la información del Datawarehouse que servirá para realizar los reportes y análisis del negocio.

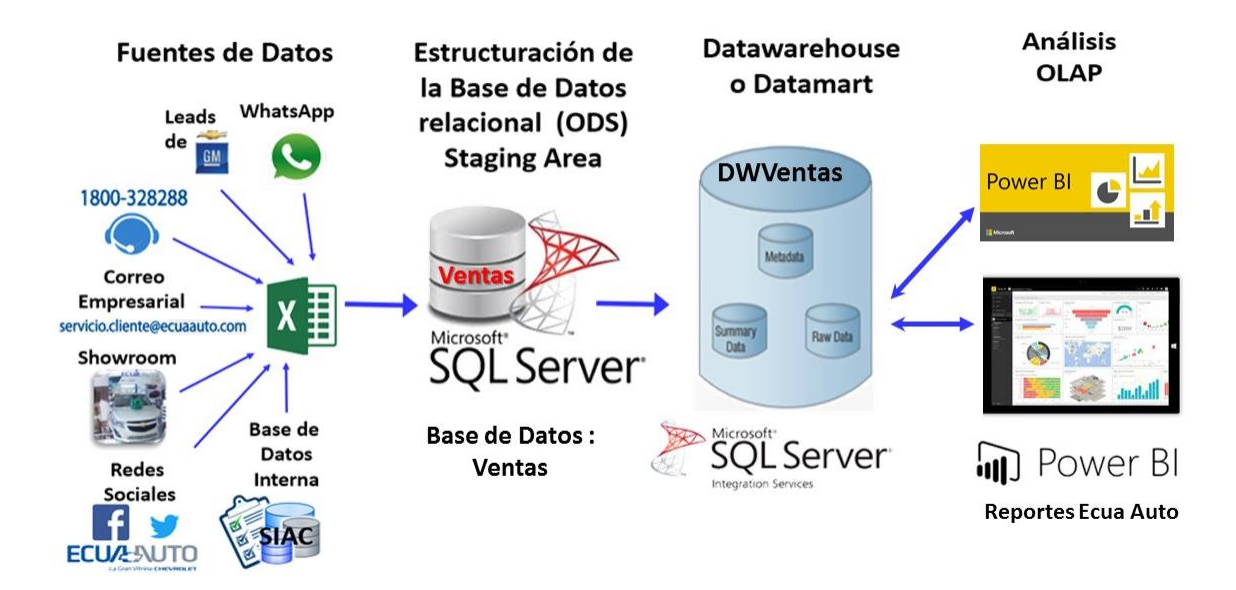

*Figura 5*. Estructura de datos por los diferentes procesos con sus respectivas herramientas.

Para realizar el esquema de la Base de Datos Operacional (ODS) se ha procesado la información de los datos fuente proporcionado por la empresa Ecua Auto mediante entrevistas, encuestas, consultas con directivos, reuniones con las gerencias de los departamentos involucrados en el proceso. La información obtenida es consolidada en un solo archivo de Excel que es entregado al departamento del CARC y a partir de este archivo integro se sube al servidor para procesarla y así obtener información lista para un análisis.

Producto de este proceso se obtiene el esquema lógico estándar de los leads de ventas, tal como lo muestra la *figura 6* a continuación.

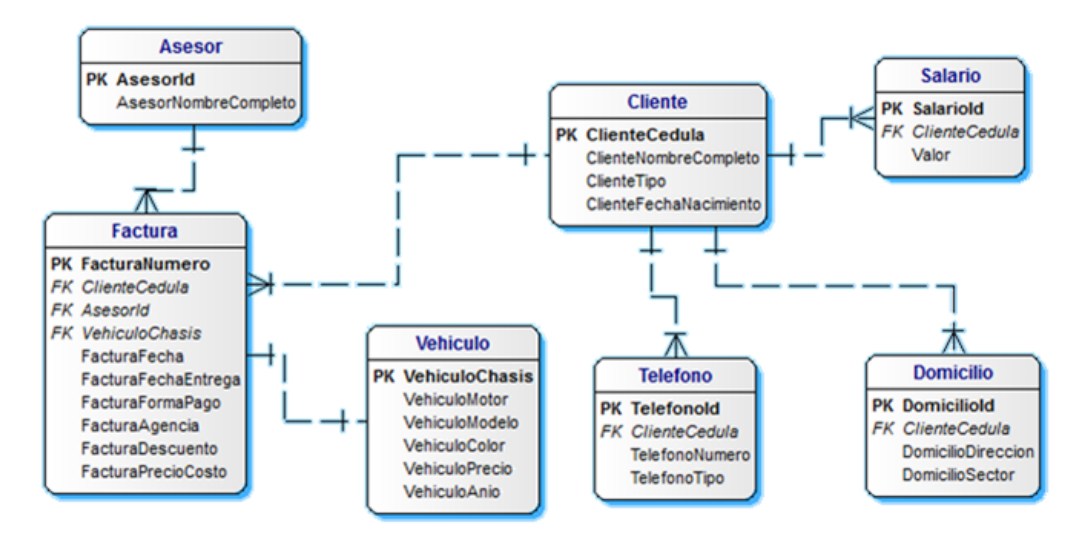

*Figura 6*. Esquema Lógico Estándar de los leads de Ventas

En la *figura 6* se observa el esquema lógico estándar de los leads de ventas con las tablas factura, vehículo, asesor, cliente, teléfono, domicilio y salario. La relación de uno a uno entre factura y cliente es porque por cada vehículo va a generar una factura única por tema de negocio y caso de estudio, de igual manera por cada cliente se tendrá un asesor de ventas, tomando en cuenta que los atributos de una tabla de base de datos son atómicos y univalentes.

La tabla cliente puede tener varios números de contacto, dirección y salario por tal motivo es la relación uno a varios entre las tablas teléfono, domicilio y salario respectivamente como muestra el script del anexo 1.

El esquema permitirá el análisis del módulo de gestión de clientes con el fin de brindar a la información tratada un innovativo aporte para la toma de decisiones efectivas en un corto plazo.

Cabe recalcar que el modelo lógico del ODS no se encuentra normalizado ya que no es un requisito previo para la definición de las dimensiones.

## <span id="page-31-0"></span>**2.3.2 Modelado Dimensional**

El modelado dimensional está enfocado en el nivel de detalle de la tabla Hecho vs Dimensiones y sus atributos, ya que mediante el análisis de las necesidades de la información se obtiene a detalle el proceso de negocio.

Tabla 5.

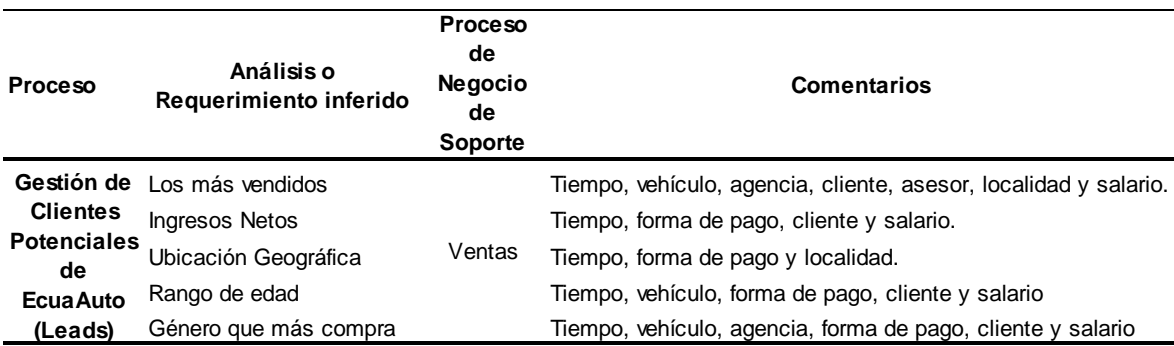

*Análisis de la Gestión de Clientes Potenciales de Ecua Auto.*

Con el análisis de la *tabla 2* podemos obtener la matriz de dimensión con sus respectivas actividades, como muestra la *figura 7*.

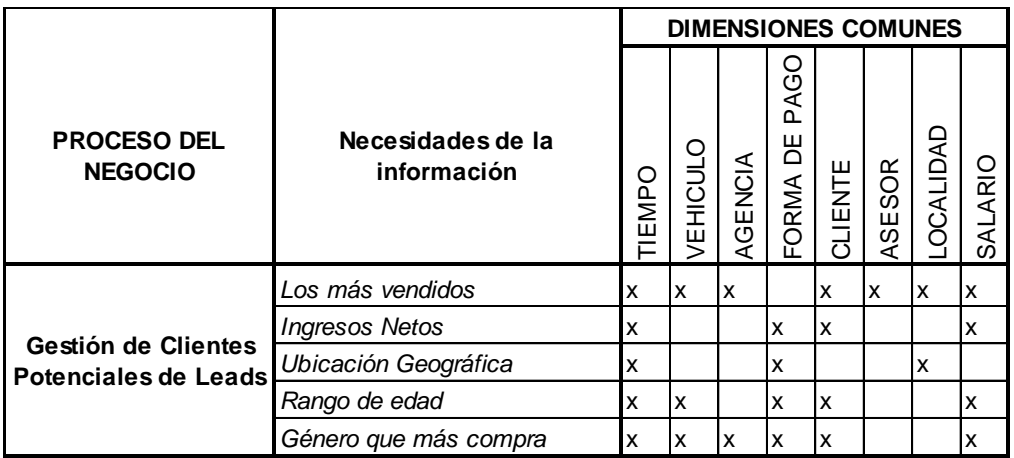

*Figura 7*. Matriz de Análisis de Dimensión / Procesos

Una vez que se ha obtenido la matriz de dimensión y procesos, se realiza el modelamiento de la tabla de hechos y sus respectivas dimensiones como se muestra a continuación en la *figura 8*.

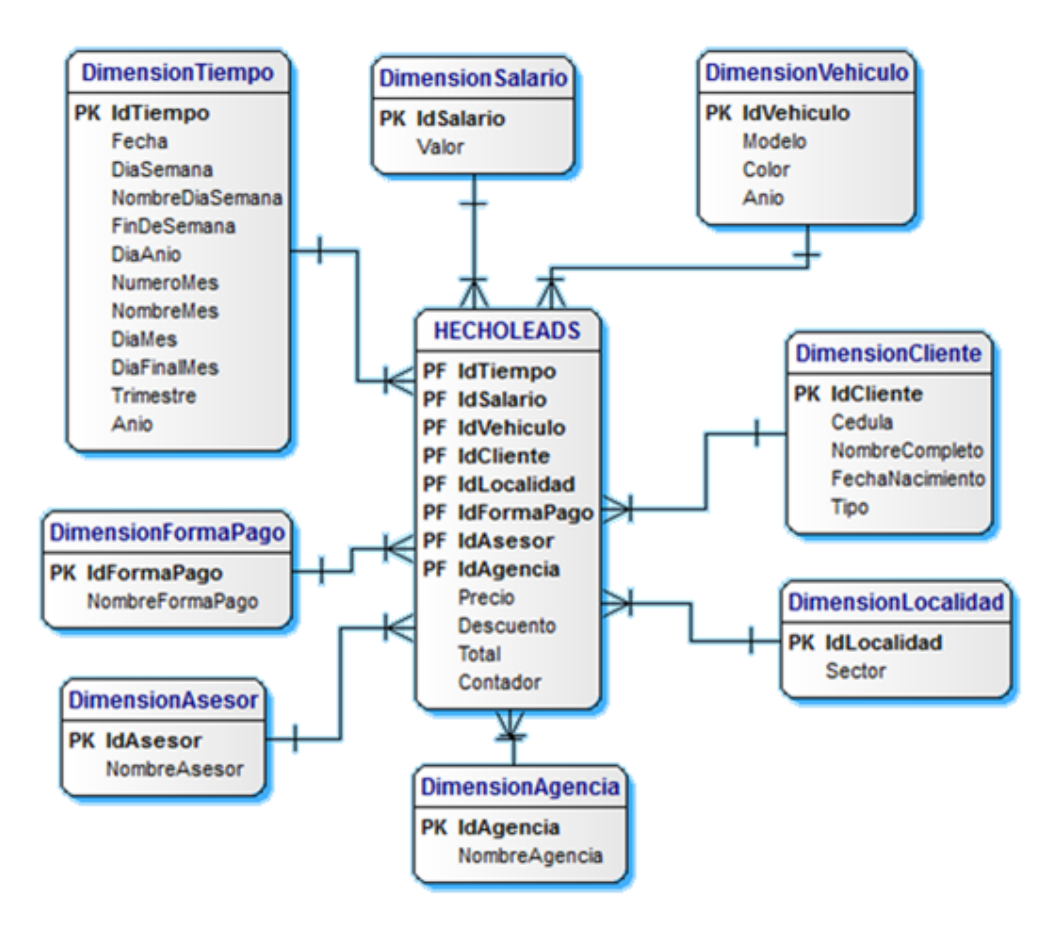

*Figura 8*. Modelado de la Tabla Hechos y sus Dimensiones.

La figura 8 muestra el modelo dimensional para la creación del datamart, el cual tiene un estándar con la palabra Dimensión seguido de la métrica que le corresponde para la diferenciación de cada una de las tablas y sus atributos en el proceso, como muestra el anexo 3.

## <span id="page-32-0"></span>**2.4 Fase IV. Diseño**

En esta fase se describe detalladamente las aplicaciones que se van a usar para la implementación de los modelos, la base de datos a utilizar, la herramienta que permite el despliegue de los reportes y en donde se va a almacenar toda la información para que los usuarios puedan hacer uso de la solución.

#### <span id="page-33-0"></span>**2.4.1 Selección de Productos e Implementación**

Las aplicaciones por utilizar son: SQL Server 2016, Visual Studio 2016 y Power BI 2017 ya que pertenecen a la misma compañía de desarrollo y facilitan la comunicación entre las diferentes herramientas para minimizar y facilitar la presentación de los reportes a las partes interesadas. En la organización se cuenta con licencias para las herramientas escogidas, lo que permite hacer uso de los recursos de la misma y economizar el presupuesto del proyecto. El personal que maneja el área de sistemas tiene un vasto conocimiento de las aplicaciones por lo tanto permite un uso más adecuado técnico-profesional para mejorar la aplicación en el tiempo para que no sea un impedimento la falta de conocimiento sobre el aplicativo.

## <span id="page-33-1"></span>**2.4.2 Especificación de la Suite SQL Server**

Las aplicaciones por utilizar necesitan de un mínimo de recursos para su adecuado funcionamiento, tales como:

- 4 GB de RAM para el servidor y sus aplicaciones de BI y reportería.
- Procesador Quad Core
- Sistema Operativo Windows 8.1 mínimo
- 20 GB de almacenamiento libres después de la instalación.

Los indicadores que se utilizarán en la fase implementación para obtener la información en la toma de decisiones son:

- ✓ Q1: Análisis del total de ventas de cada modelo vendido.
- $\checkmark$  Q2: Análisis de las ventas mensuales realizadas por agencia.
- $\checkmark$  Q3: Análisis del costo total de modelo de vehículo más vendido por trimestre.
- $\checkmark$  Q4: Análisis de venta total según el género y color del vehículo al año.
- ✓ Q5: Análisis del modelo que genera más ganancias en los meses de abril agosto y diciembre.
- ✓ Q6: Análisis del total de ventas por genero de cada mes en el año.
- $\checkmark$  Q7: Análisis de ventas totales de cada día de la semana clasificadas por el sector de domicilio del cliente.
- $\checkmark$  Q8: Análisis de los descuentos trimestrales realizados por los asesores en el año.
- $\checkmark$  Q9: Análisis de la forma de pago más utilizada por los clientes al año.
- $\checkmark$  Q10: Análisis del valor económico por año de las ventas que se realizaron según un rango de salario de los clientes por tipo (masculino y femenino).

Tomando en cuenta las necesidades de la información descritas se podrá brindar mayor soporte a las diferentes campañas a implementar sobre los leads de ventas con el fin de cerrar lo más pronto las ventas del mes en curso.

#### <span id="page-34-0"></span>**2.4.2 Diseño Físico (Infraestructura)**

La estandarización de los nombres de las tablas de la arquitectura se decidió con el departamento de sistemas los sufijos más entendibles y relacionados con el tema a tratar para un mejor entendimiento.

Para la actualización de datos en la base se creó procesos almacenados en el Datamart los cuales permiten optimizar la carga de datos. En cada tabla toma sus claves primarias para actualizar el dato como en la tabla DimensionSalario actualiza por el valor, en la tabla DimensionVehiculo actualiza mediante el campo VehiculModelo, en la tabla DimensionCliente lo hace por la Cedula, en la tabla DimensionLocalidad lo hace mediante el campo DomicilioSector, en la tabla DimensionAgencia lo hace mediante el campo FacturaAgencia, en la tabla DimensionAsesor lo hace mediante el campo NombreCompleto, en la tabla DimensionFormaPAgo lo hace mediante el campo FacturaFormaPago; todos los ids de cada una de las tablas se actualizan en una sola tabla la cual toma toda la información y la ingresa en la tabla DimensionTiempo, está tabla nos permite obtener las métricas para medirlas en el tiempo, ya sea por día, quincena, mes,

semestre, año, de manera que se analicen de manera más específica las métricas en el tiempo; como lo muestra el anexo 5.

Para optimizar las consultas en la base de datos se han creado índices enlazados con claves primarias, candidatas y únicas de manera que se obtiene información oportuna, no duplicada y en tiempo real.

Para optimizar la seguridad de acceso a los reportes se creó una página web que permita el ingreso de los usuarios mediante un usuario y contraseña que son asignados según su rol en la empresa, de manera que, no todos podrán tener acceso a los reportes de BI, ya que, si lo necesitarán, se solicitará al administrador de la base crear el usuario, con su respectivo rol previa aprobación de la gerencia correspondiente. Una vez asignado el rol al usuario este podrá ingresar al aplicativo web y visualizar el reporte.

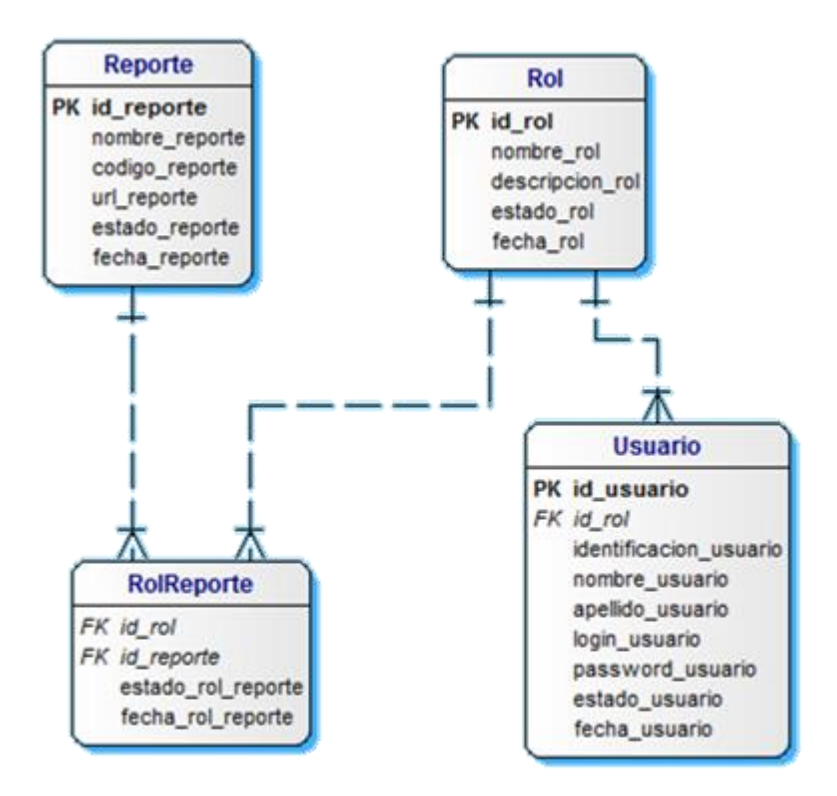

#### *Figura 9*. Arquitectura del acceso a la solución

Las contraseñas que han sido asignadas para los usuarios han sido encriptadas desde la base para mantener la integridad de los datos y así no vulnerar la privacidad del usuario. Ya que pese a las seguridades de la cuenta Azure en la nube, al estar en red, es susceptible a ser hackeada en casos extremos, más,
sin embargo, se debe tomarlos en cuenta que al ser una red distribuida son los riesgos que se expone la información en la nube.

# **2.5. Fase V. Construcción**

Esta fase muestra el proceso de extracción, transformación y carga de datos en el datamart de nuestra solución.

# **2.5.1 Diseño e Implementación del Subsistema de ETL**

En esta fase se visualiza el proceso de extracción de los datos fuente, como pasa al proceso de transformación en la base operacional para finalmente llegar al datamart con la información idónea para el análisis en la reportería. Cabe recalcar que la herramienta que se utilizó para el diseño de las tablas en sus diferentes fases es el programa Dezign for Databases como lo muestra la figura 10.

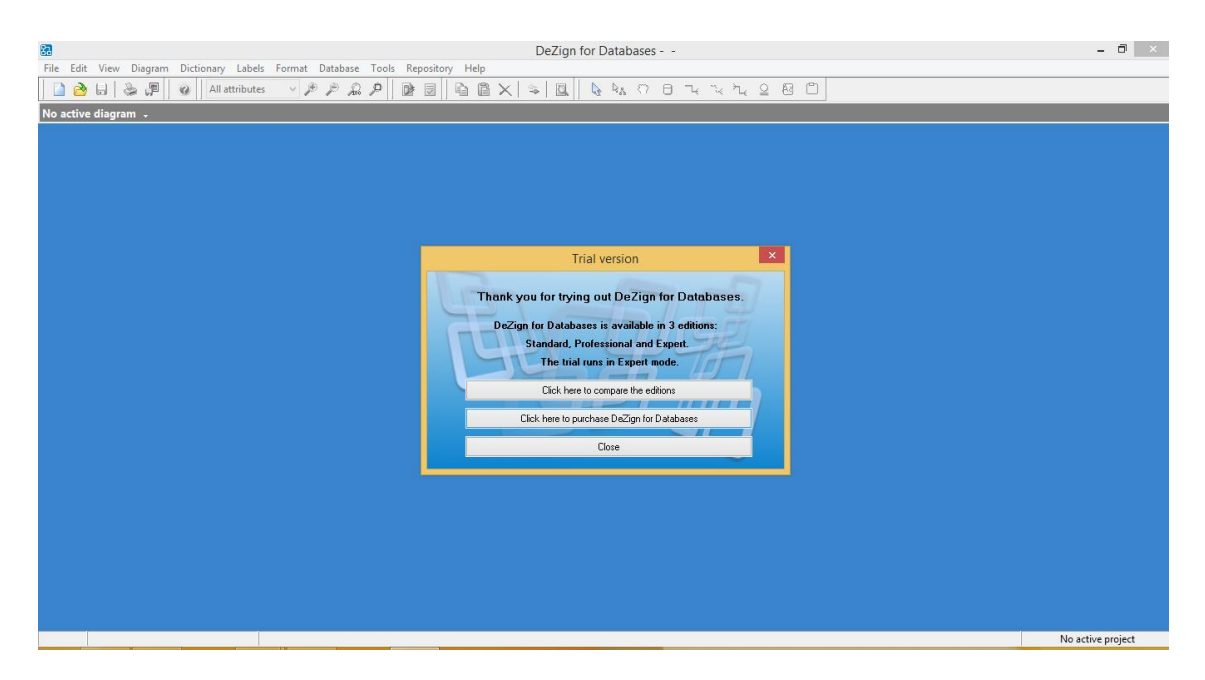

*Figura 10*. Aplicación Dezign for databases para diagramas BD.

En la fase de extracción de datos se obtiene un archivo recopilado de todas las fuentes de datos que han ingresado de los leads de ventas. El archivo que ha sido trabajado por el personal que recibe la información, está depurado en un 90 por ciento, es decir, reciben la información, la recopilan y van verificando la validez de los datos mediante los diferentes medios como eliminación de registros duplicados, constatar que un cliente existe, verificar que todos los datos que están en el archivo sean los correctos para pasar a la fase de transformación de los datos.

Una vez que se ha llegado a la fase de transformación de datos, se depura la información del archivo recibido mediante sentencias SQL que permiten verificar que la información que se carga a la base Ventas este correcta, los registro sean únicos, que no haya inconsistencias, ni duplicidad en sus claves primarias y así permitan obtener los datos justos para un análisis adecuado de la información. Este proceso de SQL minucioso muestra el anexo 2 como en la tabla Asesor lo distingue por el campo NombreCompleto, en la tabla cliente se distinguen mediante el NombreCompleto y el campo Cedula para los que facturan con cédula o Ruc para los que son empresas, en la tabla Vehículo se lo distingue por el chasis, en la tabla Domicilio se distingue por Cedula, Direccion y Sector, en la tabla teléfono se distingue por Cedula, Direccion y Convencional, en la tabla Salario se distingue por Cedula e IngresoCliente de manera que se ingresan datos limpios y únicos en cada una de las tablas para finalmente llenar la tabla Factura con cada uno de los ids únicos de cada tabla que permiten mostrar la transformación de los datos.

Al obtener la base de datos con información tratada se procede a la carga de datos en el datamart DWVentas, el cuál con sentencias SQL se cargan los datos en el modelo dimensional como muestra el anexo 4, los cuales seleccionando las claves primarias únicas de cada dimensión permiten insertar los datos en la tabla Hechos para enviar la información a la herramienta de análisis de datos en el PowerBI.

Para el proceso de reportes se utilizó la herramienta de Power BI de Microsoft ya que es de fácil manejo y gracias a los convenios de la universidad con Microsoft, como estudiantes de la entidad se obtiene el libre acceso a la herramienta para los fines educativos. A su vez la herramienta se conecta al datamart DWVentas, el cual contiene la información depurada y tratada para el respectivo análisis de las métricas que se han descrito en la fase de modelado dimensional como muestra el anexo 5.

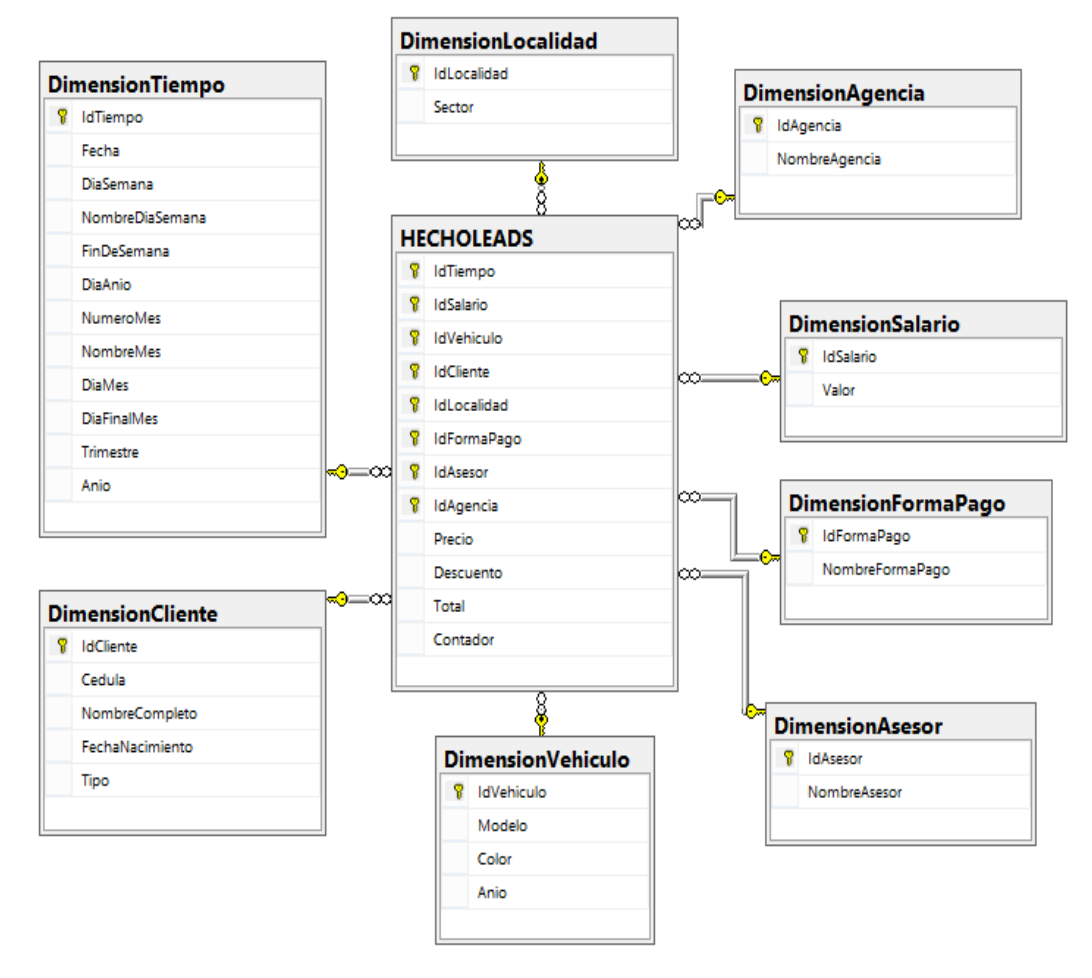

*Figura 11*. ETL de los Leads de Ventas

En la figura 11 se puede apreciar las dimensiones que se han utilizado para la extracción, transformación y carga de datos en la tabla HechoLeads, la cual contiene las métricas que permiten obtener los diferentes reportes según el análisis realizado en la matriz del proceso del negocio. Con el Cubo OLAP (On-Line Analytical Processing) que permite el procesamiento analítico en línea, su objetivo es agilizar la consulta de datos normalmente multidimensionales para la

aplicación de la inteligencia de negocios. (Thompsen, 2002). En la figura *8* podemos aplicar el análisis de datos para los reportes de interés del negocio.

## **2.5.2 Desarrollo de Aplicaciones de BI**

El procesamiento de la información tratada en el Datamart nos permite obtener reportes OLAP que permiten analizar minuciosamente la tendencia de los leads de ventas mediante la generación de reportes aplicando las métricas analizadas.

Tomando en cuenta que, al cumplir el objetivo establecido de cada métrica, la empresa genera ingresos adicionales que son premiados cada mes por la marca y renombrados a nivel nacional ante las gerencias de los diferentes concesionarios Chevrolet del país. Por lo tanto, este proceso es divulgado en la página oficial de Chevrolet y permite un mayor posicionamiento en el mercado local del concesionario ganando así la confianza de nuestros clientes.

SQL Server Data Tools, Power BI y Visual Studio.Net conjuntamente permiten integrar sus funcionalidades. De manera que mediante una interfaz web el usuario final pueda obtener acceso a la información tratada subida a la nube mediante una cuenta pagada Azure de Microsoft y así hacer más fácil el acceso al usuario final que debe tomar las decisiones, sin complicarse con la capacitación del mismo, ya que es intuitiva.

Para el desarrollo de los reportes se ha establecido un formato estándar de visualización para el fácil acceso de los usuarios a su manipulación. En la parte superior se encuentra el título del reporte de análisis, en el centro está el gráfico de análisis, a la izquierda y derecha se encuentran los diferentes filtros de análisis como escoger el año, los meses según sea el interés de estudio y finalmente en la esquina inferior derecha está el logo de la empresa que auspicia el proyecto y en la esquina superior izquierda se encuentra el logo del departamento que realiza todo el proceso de extracción de datos para obtener los resultados tratados de nuestro datamart.

### **2.6 Fase VI. Despliegue**

La fase a continuación muestra cómo se va a mostrar la información analizado al usuario para la correcta toma de decisiones mediante los reportes.

# **2.6.1 Implementación del despliegue**

Para optimizar el tiempo de respuesta por campaña, se estima la carga de datos de manera quincenal, según la facturación del sistema y así actualizar la base de datos del año en curso paulatinamente finalizando el mes con el cierre de la facturación.

Tomando en cuenta que el departamento CARC, está orientado en generar ventas de los leads, el acceso total a los reportes es para la jefatura del departamento ya que es la persona idónea para tomar acciones sobre las campañas de marketing e implementarlas en tiempo real. Más, sin embargo, cabe destacar que la capacitación se realizará a todo el personal del departamento con el fin de incrementar sus conocimientos sobre las campañas que se manejan y así concientizar al usuario la calidad de datos que ingresan en el sistema al momento de gestionar los leads por procesos de los agentes.

Se han creado diferentes usuarios para el acceso a los reportes diferenciando su rol en el ingreso a los mismos. Su rol depende del cargo que tenga en la empresa y la información a la que tiene acceso para ser tratada.

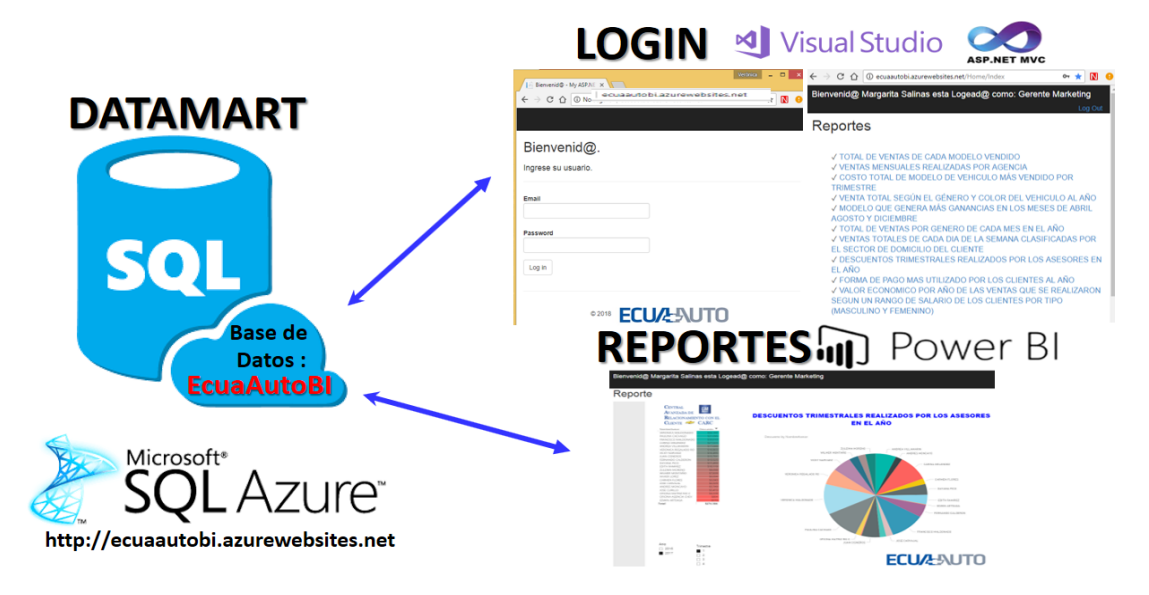

*Figura 12.* Despliegue de BI: Estructura de los datos de usuarios para acceder a los reportes del DWH - Datamart.

2.6.2 Reportes de los indicadores para su análisis **2.6.2 Reportes de los indicadores para su análisis** 2.6.2.1 Q1: Total de ventas de cada modelo vendido en el 2017 2.6.2.1 Q1: Total de ventas de cada modelo vendido en el 2017

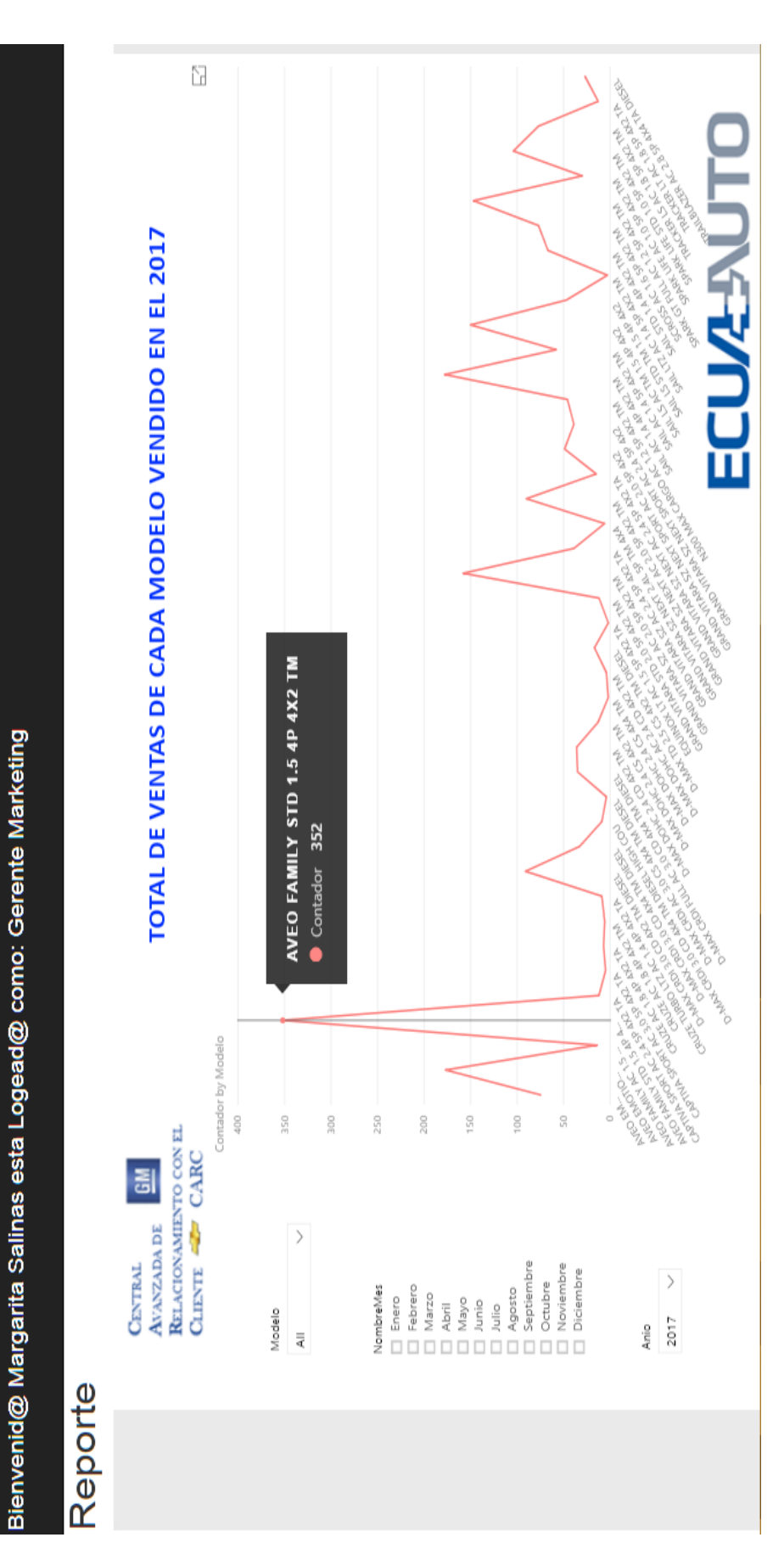

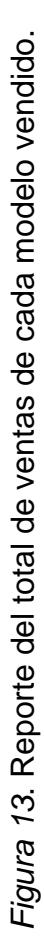

En la figura 13 podemos ver que el modelo más vendido es el Aveo Family Std con un total de 352 ventas al año, es decir, un promedio de 29 unidades por mes, segundo le sigue el Aveo Emotion y tercero el Sail; lo que significa que son nuestros productos premium de la empresa de gama baja que no puede estar fuera de nuestro stock de productos mes a mes, por lo cual debemos continuar solicitando la reserva anticipada del mismo mes a mes para satisfacer las preferencias de nuestros clientes. Continuando con el análisis en cuarto lugar está el Grand Vitara SZ 2.0, el cual es un producto de gama media que ya representa una inversión más significativa para nuestros clientes, más sin embargo forma parte del top 5 de los vehículos más vendidos en el concesionario seguido del Spark Life, el cuál pese a ser el de más bajo precio de todos nuestros modelos, no está como el mejor vendido ya que si analizamos está tendencia del mercado el cliente si está en las posibilidades de invertir en un vehículo más familiar, que soporte más peso, alcancen más personas, pensando en el futuro de su familia, por cuanto representaría la inversión de un nuevo gasto en un vehículo, es decir nuestros clientes son de tendencia familiar al pensar en adquirir un Chevrolet, no piensan en sí mismo sino en cuanto uso familiar les puede brindar el producto a futuro para su propio beneficio. Por otro lado están los modelos de alta gama como el Tracker, Equinox, Captiva y Trailblazer que son los menos vendidos, más sin embargo podemos afirmar que al 2 de vehículos al mes si se venden y estos son los modelos que mayor rentabilidad dejan a la compañía, por lo tanto se puede continuar manteniendo al menos 1 modelo en stock de cada uno de ellos para su compra, de manera que en estos modelos, se factura uno y se pide uno a la marca para al final del mes no salir en contra con las finanzas de la compañía. Por tal motivo las campañas por lo general van dirigidas a nuestros modelos de baja gama y se los incentiva con bonos, de manera que sean atractivos para los clientes al adquirir el vehículo y así continuar con un buen promedio de ventas mensuales.

2.6.2.2 Q2: Ventas mensuales realizadas por agencia 2.6.2.2 Q2: Ventas mensuales realizadas por agencia

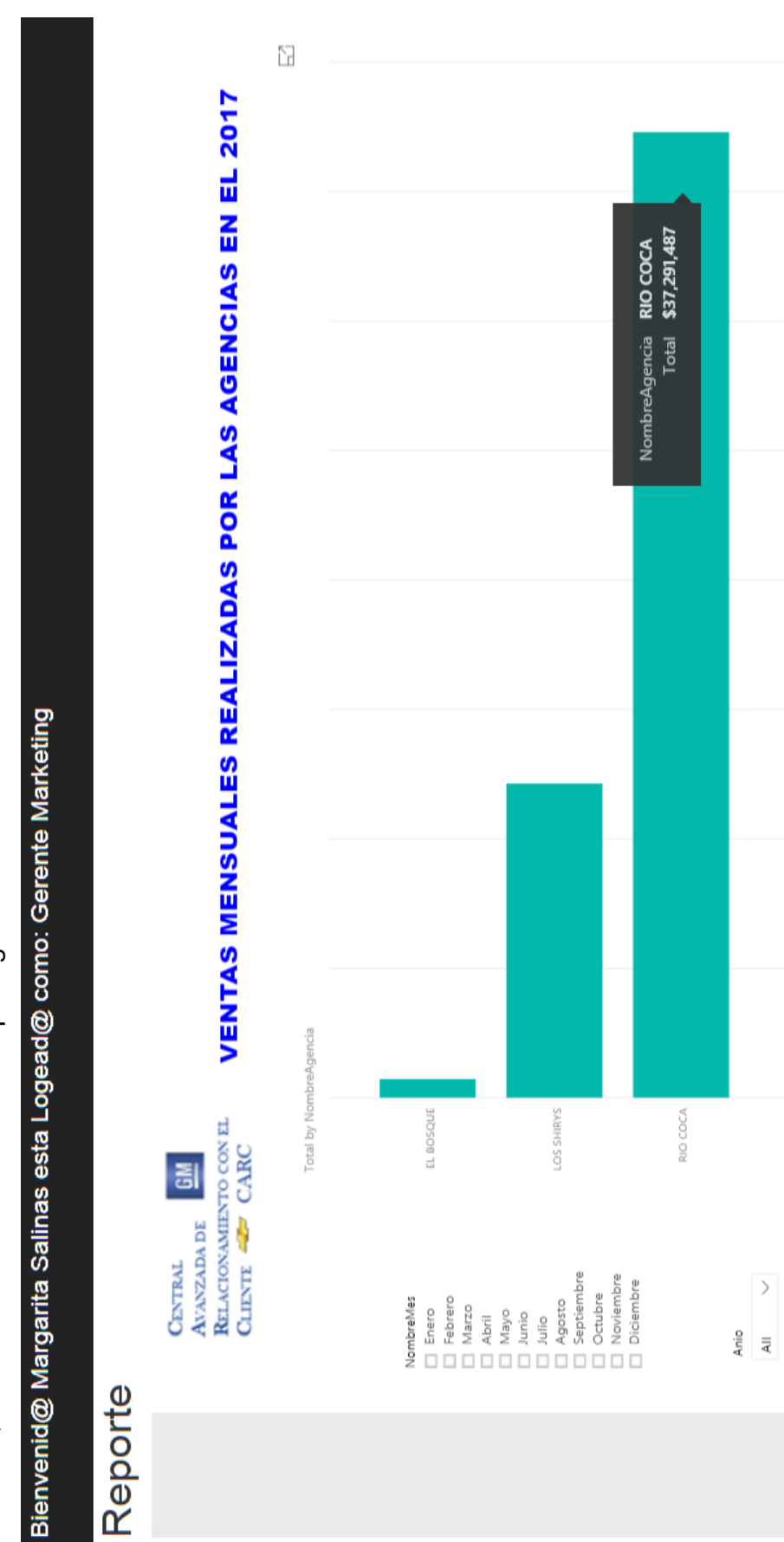

Figura 14. Reporte de las ventas mensuales realizadas por las agencias. *Figura 14*. Reporte de las ventas mensuales realizadas por las agencias.

**S40M** 

\$35M

\$30M

\$25M

\$20M

\$15M

\$10M

\$SM

SOM

ECU/L-NUTO

El reporte de la figura 14 muestra el desempeño de cada agencia, se puede notar que la agencia Rio Coca es la que más ventas ha generado especialmente en los meses de septiembre y noviembre, se ha mantenido en los meses de marzo, abril, junio julio, agosto, sin embargo, bajo sus ventas en los meses de enero y diciembre. Pese a esta baja de ventas de los dos meses en cuestión tiene un promedio de ventas de un millón de dólares, cifra que le permite mantenerse en el mercado, ya que representa alrededor de 143 ventas por mes y gracias a las ventas del 2017 se estima que ha tenido un crecimiento del 14 % en referencia al año 2016, en el cual hubo despidos de personal e inestabilidad financiera de la empresa por el bajo promedio de ventas, las cuales estuvieron en un promedio de 90 por mes y no alcanzó con los gastos que demanda el concesionario. Esto motivo al cierre de la sucursal del Bosque para minimizar gastos al máximo y no afectar masivamente al personal.

También se puede verificar que la sucursal de la Shyris es la que menos factura ya que se minimizo los asesores de ventas a 4 por la crisis que afectó el 2016, sin embargo, es proporcional a la capacidad de la agencia.

Por tal motivo se podría pensar en aumentar los asesores de ventas paulatinamente en el año en curso, para generar competencia entre sucursales y así, incrementar las ventas de la empresa con estrategias ganadoras en el mercado.

2.6.2.3 Q3: Costo total de modelo de vehículo más vendido por trimestre 2.6.2.3 Q3: Costo total de modelo de vehículo más vendido por trimestre

Bienvenid@ Margarita Salinas esta Logead@ como: Gerente Marketing

# Reporte

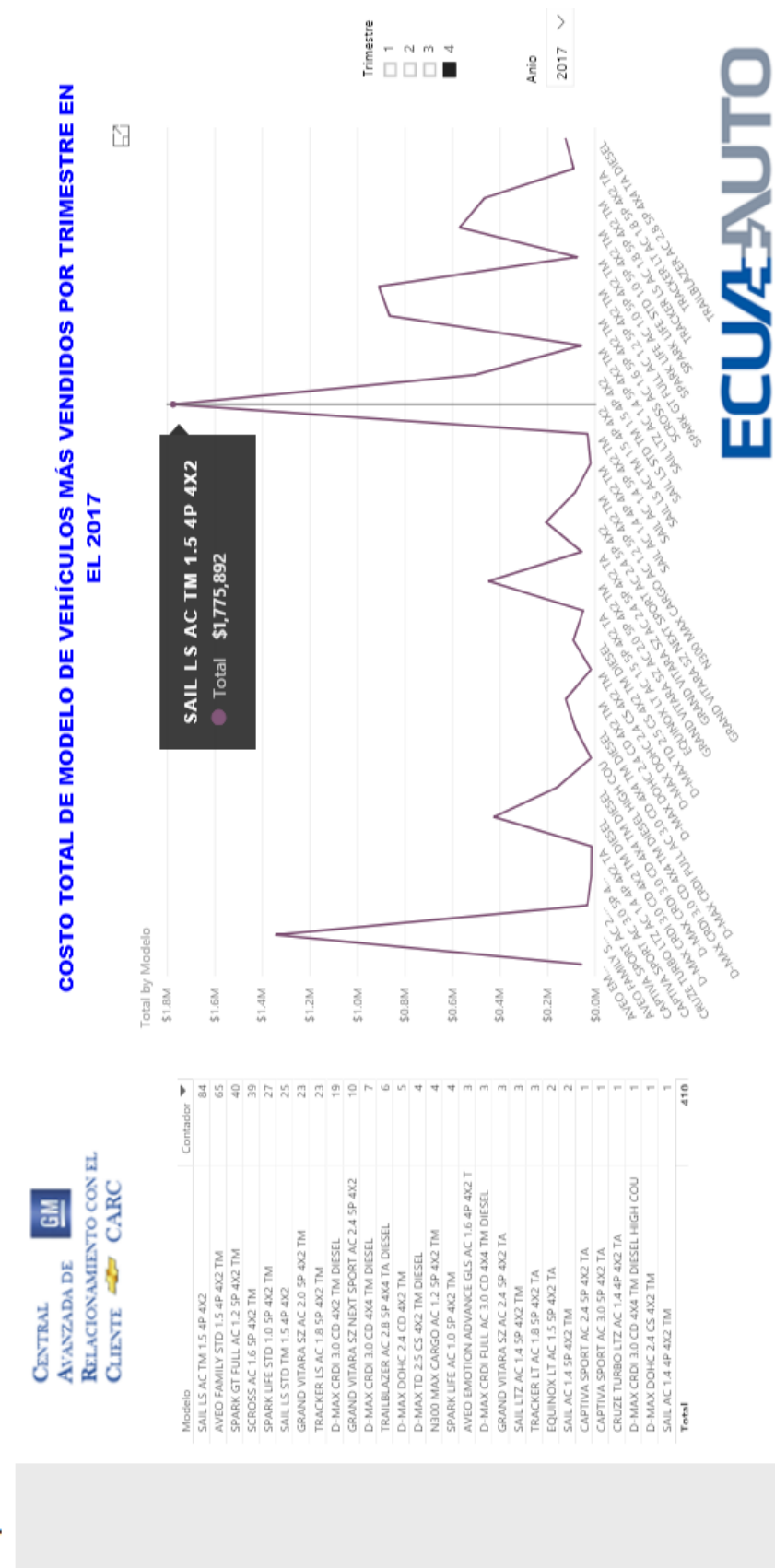

Fígura 15. Reporte del costo total de modelo de vehículos más vendidos por trimestre. *Figura 15*. Reporte del costo total de modelo de vehículos más vendidos por trimestre.

El reporte de la *figura 15* muestra los modelos más vendidos en los 4 trimestres del 2017, de manera que se puede verificar la tendencia de los clientes en el mercado según sus preferencias. Se evidencia que en el primer trimestre del año la preferencia de compra es mayormente del modelo Aveo Family, ya que la marca para inicios de año incentivo a los clientes con bonos para su beneficio y esto los motivo a inclinarse por este modelo, sin embargo, el margen de ganancia es mínimo al ser un vehículo de gama baja. Por tal motivo se puede evidenciar que para el segundo trimestre los clientes se inclinan por comprar un Grand Vitara SZ ya que la marca notó la tendencia de un bono de incentivo en la compra y aplicó la misma estrategia para un vehículo de gama media e incremento notablemente las ganancias del concesionario. Si regresamos al análisis de la *figura 13* se puede afirmar que en esos meses hubo un incremento notable en comparación al primer trimestre.

Continuando con el tercer trimestre, se notó un interés por el nuevo Sail, ya que fue otra estrategia de la marca al lanzar un vehículo totalmente ensamblado en Ecuador, con precio accesible, motivo que atrajo a la mayoría de los clientes a cómpralo, pese a que a mediados del trimestre se lanzó el modelo Scross, más no tuvo tanta acogida en ventas.

Finalmente, en el último trimestre del año hubo una sorprendente tendencia por el modelo Trailblazer, pesé a que es un vehículo de gama alta, fue el más vendido en el último período y cabe destacar que deja muy buenas ganancias al concesionario por su venta gracias a las 27 ventas que se generaron al final del trimestre, es decir alrededor de 7 ventas en los últimos 4 meses.

De manera que según el análisis de modelos más vendidos se pudo notar que se necesita de un gran apoyo de la marca para crear campañas que incentiven al cliente en la compra, ya que la tendencia de un mismo modelo no se mantiene por trimestre como se pudo notar en el análisis realizado.

2.6.2.4 Q4: Venta total según el género y color del vehículo al año 2.6.2.4 Q4: Venta total según el género y color del vehículo al año

Bienvenid@ Margarita Salinas esta Logead@ como: Gerente Marketing

# Reporte

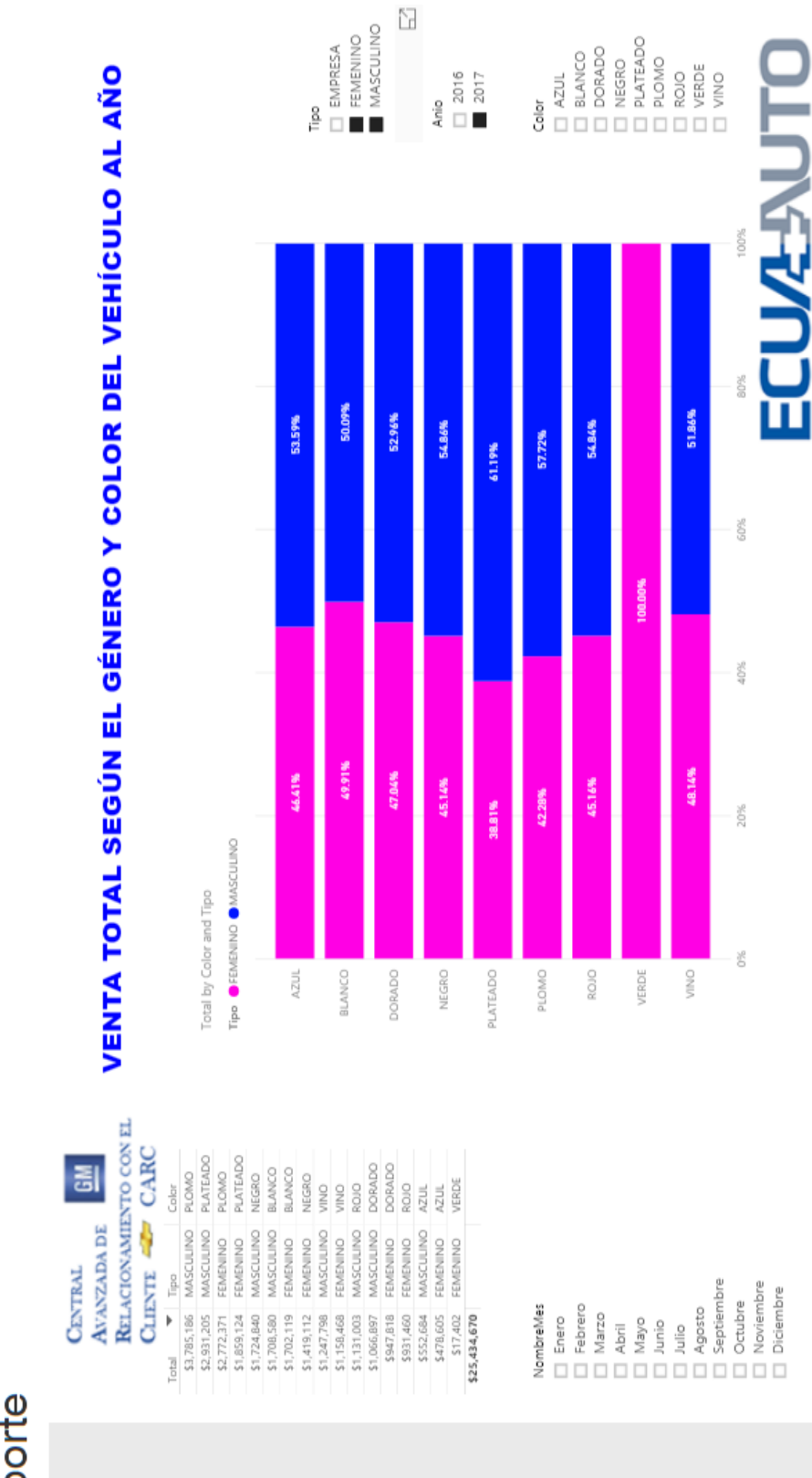

Figura 16. Reporte de ventas totales según el género y color del vehículo al año. *Figura 16*. Reporte de ventas totales según el género y color del vehículo al año.

La figura 16 nos muestra las preferencias de género en el año 2016 y 2017 según el color de preferencia, en donde muestra la tendencia de ambos sexos por el color plomo seguido del plateado, blanco, negro y vino, lo que significa que son los colores más demandados por los clientes sin importar el género para tenerlos en stock al momento de realizar el pedido a la marca. Los menos solicitados, aunque no dejan de ser importantes es el rojo, vino y al último el azul que representa un 4% de las ventas al año.

Según la tendencia de compra quienes más adquieren vehículos son los hombres en los 11 meses del año, sin embargo, solo en el mes de noviembre existe una diferencia del 1% en donde las féminas fueron quienes más adquirieron vehículos, es decir, que se podría implementar una campaña en este mes dirigida a las mujeres, tomando en cuenta la tendencia de preferencia en la compra, y así notar si esta tendencia se mantiene en los siguientes años venideros. Finalmente podemos notar que el color verde es el preferido de las mujeres con un 74 por ciento por delante del reste de gama de colores, es decir que en este punto ya se denota una notable tendencia según el género.

2.6.2.5 Q5: Modelo que genera más ganancias en los meses de abril, agosto y diciembre 2.6.2.5 Q5: Modelo que genera más ganancias en los meses de abril, agosto y diciembre

Bienvenid@ Margarita Salinas esta Logead@ como: Gerente Marketing

# Reporte

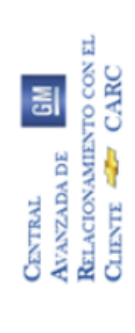

# **MODELO QUE GENERA MÁS GANANCIAS EN LOS MESES DE ABRIL, AGOSTO Y DICIEMBRE**

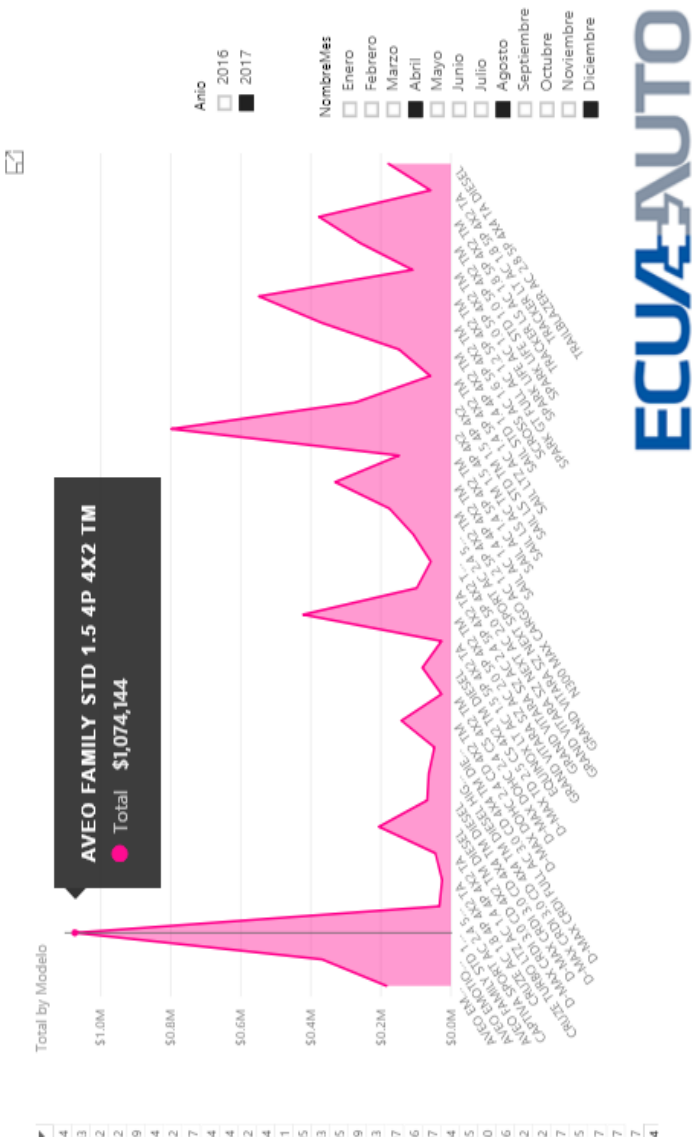

\$67,204<br>\$62,885<br>\$58,660  $\begin{array}{l} 11.6 \\ 157.462 \\ 157.462 \\ 157.462 \\ 157.317 \\ 133.295 \\ 133.295 \\ \end{array}$ 5796,503<br>5548,582<br>5421,922<br>5376,669<br>5368,814 \$368,642<br>\$330,677 5272,564<br>5257,724<br>5205,772<br>5178,805<br>5148,205<br>5148,205<br>5106,107<br>5106,107 926,777<br>926,777<br>96,903,404<br>96,903,404 \$81,307 51,074,144  $\frac{1}{2}$ D-MAX CRDI 3.0 CD 4X2 TM DIESEL<br>AVEO EMOTION ADVANCE GLS AC 1.6 4P 4X2 T GRAND VITARA SZ NEXT SPORT AC 2.4 SP 4X2<br>GRAND VITARA SZ AC 2.4 SP 4X2 TA 3-MAX CRDI 3.0 CD 4X4 TM DIESEL HIGH COU GRAND VITARA SZ NEXT AC 2.0 SP 4X2 TM<br>D-MAX CRDI FULL AC 3.0 CD 4X4 TM DIESEL WEO EMOTION GLS AC 1.6 4P 4X2 TM TRAILBLAZER AC 2.8 SP 4X4 TA DIESEL SPARK GT FULL AC 1.2 SP 4X2 TM<br>GRAND VITARA SZ AC 2.0 SP 4X2 TM V300 MAX CARGO AC 1.2 SP 4X2 TM CRUZE TURBO LTZ AC 1.4 4P 4X2 TA 3-MAX CRDI 3.0 CD 4X4 TM DIESEL IVEO FAMILY STD 1.5 4P 4X2 TM JAPTIVA SPORT AC 2.4 SP 4X2 TA 3-MAX TD 2.5 CS 4X2 TM DIESEL RACKER LS AC 1.8 SP 4X2 TM EQUINOX LT AC 1.5 SP 4X2 TA<br>CRUZE AC 1.8 4P 4X2 TA<br>Total PARK LIFE STD 1.0 SP 4X2 TM 3-MAX DOHC 2.4 CD 4X2 TM RACKER LT AC 1.8 SP 4X2 TA PARK LIFE AC 1.0 SP 4X2 TM 3-MAX DOHC 2.4 CS 4X2 TM CROSS AC 1.6 SP 4X2 TM SAIL LS STD TM 1.5 4P 4X2 SAIL LTZ AC 1.4 SP 4X2 TM SAIL LS AC TM 1.5 4P 4X2 SAIL AC 1.4 SP 4X2 TM<br>SAIL STD 1.4 4P 4X2 TM SAIL AC 1.4 4P 4X2 TM

Figura 17. Reporte del modelo que genera más ganancias en los meses de abril, agosto y diciembre. *Figura 17*. Reporte del modelo que genera más ganancias en los meses de abril, agosto y diciembre.

# 40

La figura 17 nos muestra los modelos que más rentabilidad aportan a la compañía en los meses de abril, por utilidades, agosto, por el décimo segundo y diciembre, por el décimo tercer sueldo o bono navideño. Están ordenados según las ganancias de modelo quedando en primer lugar el Aveo Family con un estimado de 1´000.000, esto significa que el modelo se mantiene en el tiempo y la marca como tal no ha dejado de producir dicho modelo por su gran demanda en el mercado. En segundo lugar, se encuentra el modelo Sail, con un 27% por debajo del Aveo, es decir, que el mercado muestra la tendencia de tener un modelo colectivo que proyecte estabilidad familiar. En tercer lugar, se encuentra el Spark Gt acercándose al 50% por debajo del primer modelo en representación en los ingresos, podemos notar que al ser un modelo más elevado en costo que los dos primeros, existe un target de mercado que sí está dispuesto en invertir mayormente en este modelo tomándolo, así como un lujo de la baja gama de modelos Chevrolet. A partir del análisis del tercer modelo tenemos en cuarto lugar, el Grand Vitara SZ con un promedio del 20% de representación de ganancias para la compañía, este grupo ya denota mayores exigencias en adelante para la adquisición de modelos de gama alta, los cuáles pese a su precio fuera del promedio, se han logrado comercializar y posicionarse en el mercado a menor escala como son: Cruze, captiva, Equinox y Trailblazer, es un conjunto de menor venta, sin embargo al ser vehículo de alta gama representan incentivos significativos para la compañía que se transforman en ingresos monetarios.

2.6.2.6 Q6: Total de ventas por genero de cada mes en el año. 2.6.2.6 Q6: Total de ventas por genero de cada mes en el año.

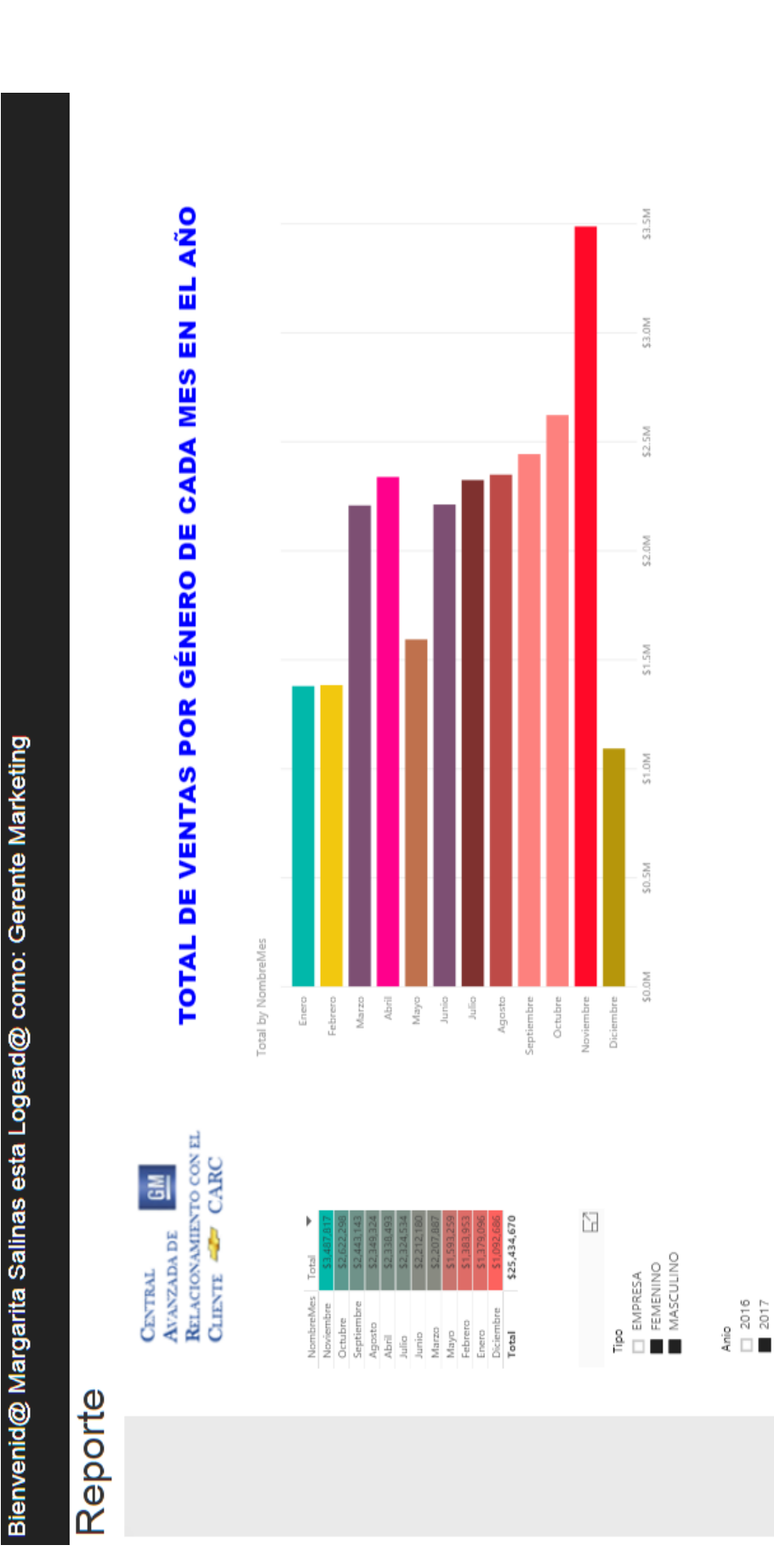

Figura 18. Reporte del total de ventas por género de cada mes al año (Masculino y Femenino). *Figura 18*. Reporte del total de ventas por género de cada mes al año (Masculino y Femenino).

ECU/2-NUTO

En la *figura 18* podemos notar la tendencia de comprar un vehículo es mayormente la necesidad del sexo masculino en los 11 meses del año, sin embargo existe un variable del 1 por ciento notable en el mes de noviembre en el que solo por este mes y por mínimo de porcentaje el sexo femenino es el que más adquiere y se lleva las ganancias de la empresa las féminas solo en este mes y en el año 2017 ya que si compramos al año 2016, la tendencia de compra fue distinta en todos los meses y hay variables que afectaron como la inestabilidad del gobierno de turno por no saber qué pasaría con el gobierno venidero, por tal motivo el análisis de comparación por lo general se lo realiza con el último año que pasó para así analizar la tendencia de mercado.

2.6.2.7 Q7: Ventas totales de cada día de la semana clasificadas por el sector de domicilio del cliente. 2.6.2.7 Q7: Ventas totales de cada día de la semana clasificadas por el sector de domicilio del cliente.

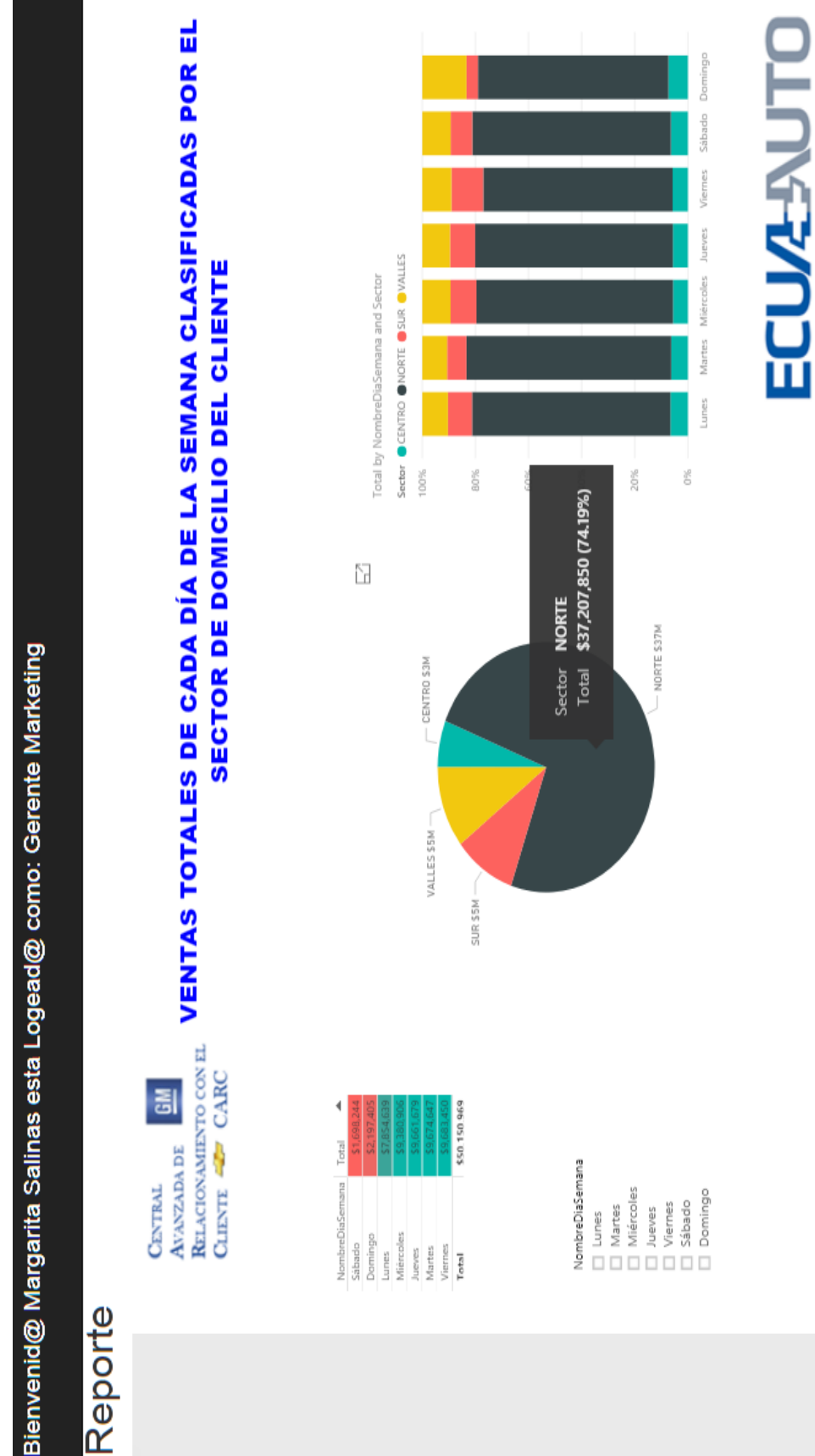

Fígura 19. Reporte de las ventas totales de cada día de la semana clasificadas por el sector de domicilio. *Figura 19*. Reporte de las ventas totales de cada día de la semana clasificadas por el sector de domicilio.

En la *figura 19* se puede verificar que más del 80% de nuestros clientes están localizados en el norte de la ciudad debido a la localización estratégica de nuestras agencias, tanto en la Rio Coca como en la Shyris, este análisis permite sectorizar las campañas de marketing en puntos estratégicos.

Tomando en cuenta que las ventas generadas también las tenemos en el sur y valle de Quito, pese a que en estas localidades existen competencias de otros concesionarios de la marca, se denota un alcance de al menos el 14% en estas localidades, por tal motivo, al menos los viernes, por su tendencia se podría promocionar en localizaciones estratégicas de estos sectores, para tener mayor alcance de mercado y abarcar más clientes hacia nuestro concesionario. Ya que en el centro no tenemos mucha acogida y en las afueras del cantón de cliente notablemente no tenemos clientes.

2.6.2.8 Q8: Descuentos trimestrales realizados por los asesores en el año. 2.6.2.8 Q8: Descuentos trimestrales realizados por los asesores en el año.

# Bienvenid@ Margarita Salinas esta Logead@ como: Gerente Marketing

# Reporte

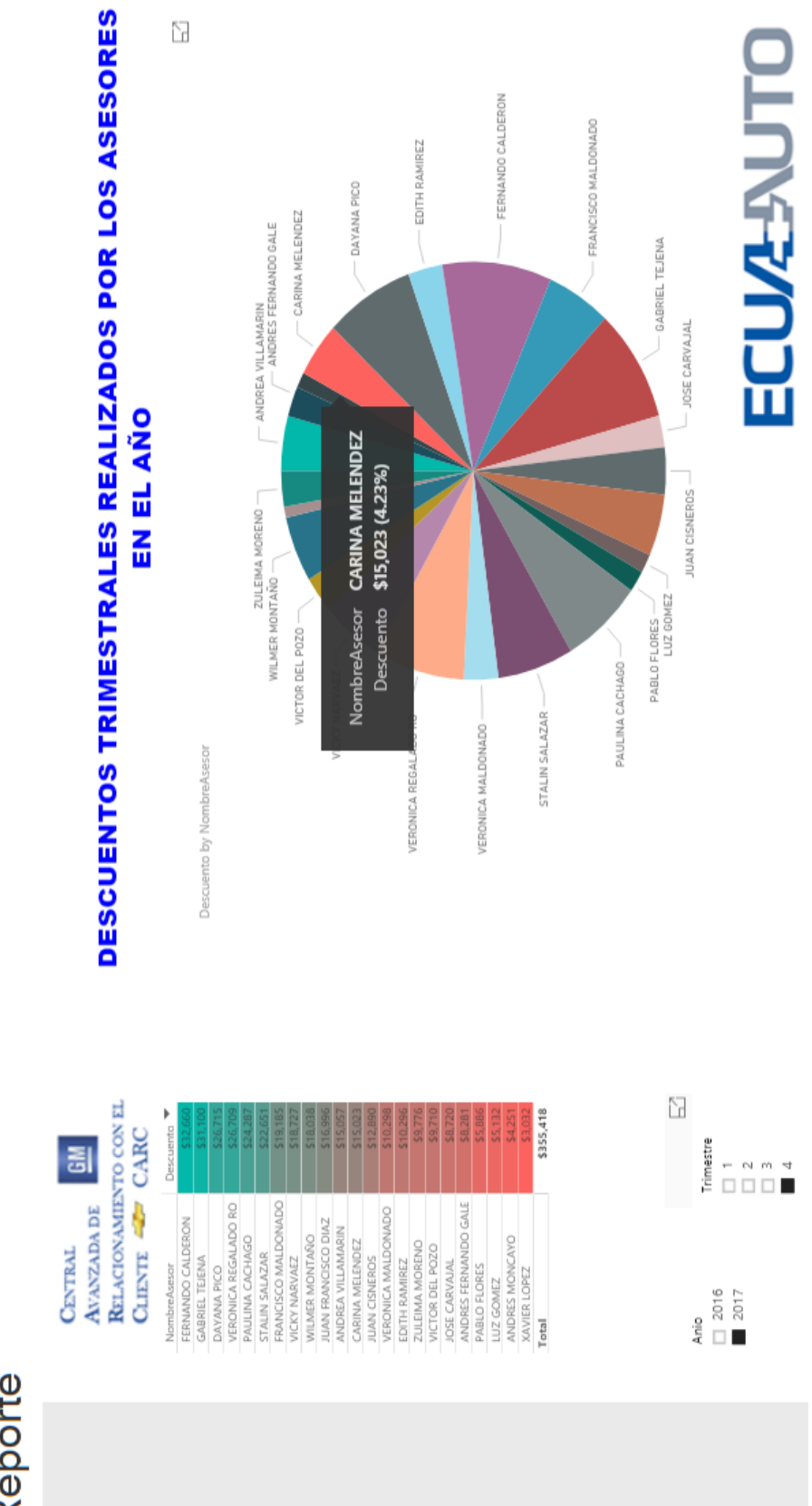

Fígura 20. Reporte de los descuentos trimestrales realizados por los asesores en el año. *Figura 20*. Reporte de los descuentos trimestrales realizados por los asesores en el año.

En la *figura 20* podemos verificar el desempeño de los asesores de ventas de la empresa, tomando en cuenta que los asesores ganan comisiones por sus ventas, mientras más descuentos brindan al cliente, menor será su margen de ganancia sobre sus ventas. Tomando en cuenta esta premisa podemos verificar que el asesor que más descuentos otorga es Gabriel Tejena, sin embargo, el asesor en mención forma parte de la alianza con Chevy plan y comisiona y porcentaje fijo al mes por este motivo es su tendencia. Seguido por Fernando Calderón, Verónica Regalado, Dayana Pico y Paulina Cachago, si bien es cierto que son los asesores que mayores ventas han generado, se puede notar que su margen de ganancia es mínimo, por tal motivo deben generar más ventas para igualar el nivel de ganancias de sus compañeros.

En la contraparte los asesores que menos descuento otorgan son: Andrea Villamarín, Carina Meléndez, Edith Ramírez, José Carvajal, Juan Díaz, Víctor del Pozo, Wilmer Montaño y Zuleima Moreno, quienes mantiene su promedio de ventas y su margen de utilidad en la venta de un vehículo. Esto significa que tienen buenas prácticas para cerrar la venta con el cliente y los vuelve eficientes. Los asesores que están por debajo de los \$5.000 dólares es porque son nuevo y no se los cuenta como la tendencia del año en ranking de los asesores de ventas. Los reportes que se han analizado son muy importantes al final de cada mes, ya que permiten la toma de decisiones a las jefaturas para implementar las diferentes estrategias ganadoras en el mercado, ya que el principal objetivo es generar el mayor número de los leads de ventas al mes, en el menor tiempo posible. De manera que cada mes se pueda superar el objetivo establecido por la marca y así nos permita mantenernos en el club del presidente para ganar todos los incentivos económicos que brinda la marca al concesionario por cumplimiento y superación de metas. Ya que por meta superar dependiendo el porcentaje de superación existe un bono especial que gana el concesionario y esto es muy importante porque GM lo da a conocer a nivel nacional y los 3 primeros puestos a nivel de Latinoamericano. Este es un antecedente que nos permitió formar parte de una campaña piloto de la marca en Argentina para ventas virtuales en ese país hacia los clientes ecuatorianos y lo mantuvieron por 3 meses. Ganando prestigio y renombre como concesionario de la marca.

2.6.2.9 Q9: Forma de pago más utilizado por los clientes al año. 2.6.2.9 Q9: Forma de pago más utilizado por los clientes al año.

# Bienvenid@ Margarita Salinas esta Logead@ como: Gerente Marketing

# Reporte

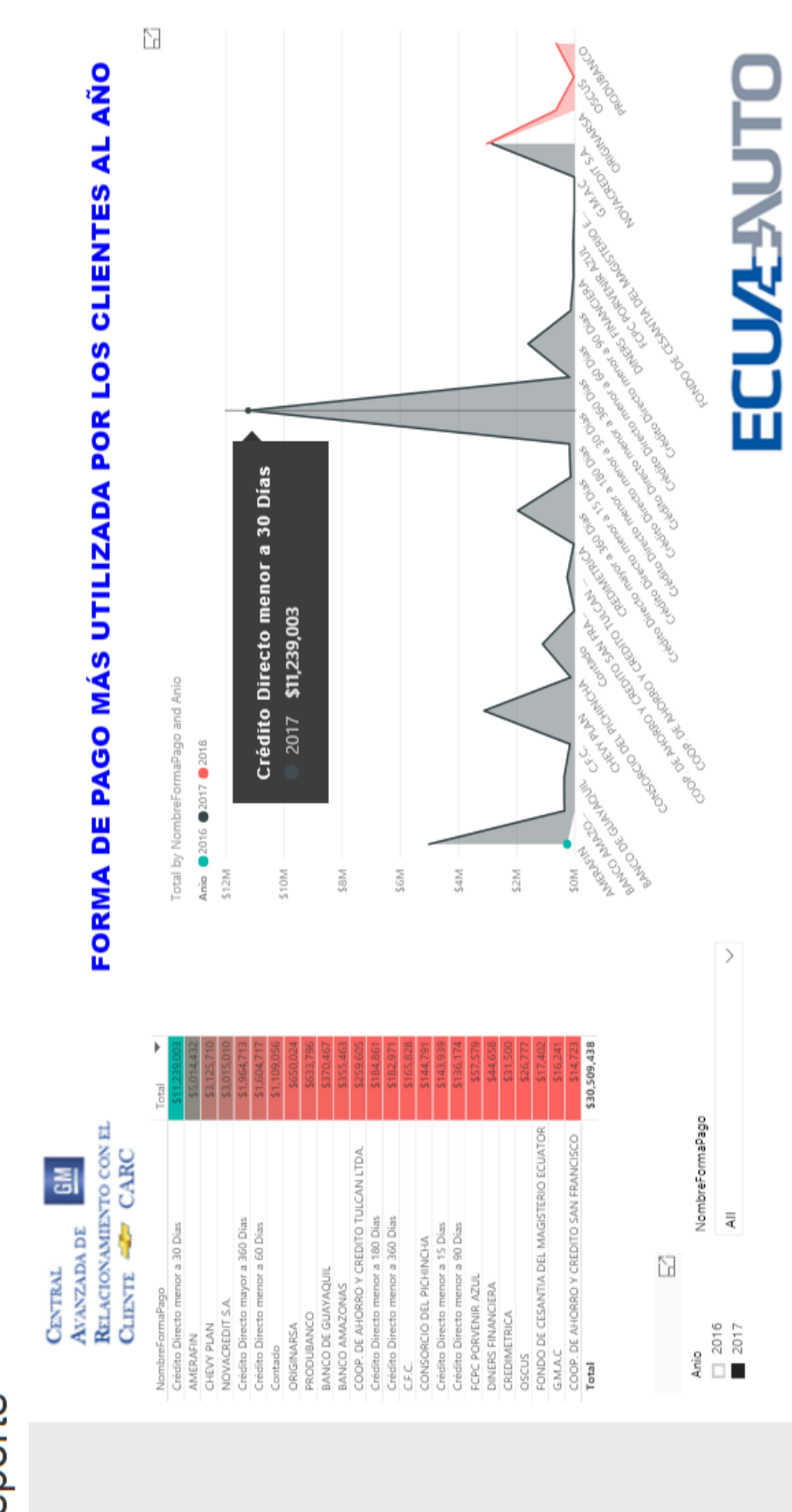

Figura 21. Reporte de la forma de pago más utilizada por los clientes al año. *Figura 21*. Reporte de la forma de pago más utilizada por los clientes al año.

En la *figura 21* podemos analizar las diferentes formas de preferencia de pago a crédito que optan nuestras clientes para adquirir el móvil de su beneficio tomando en cuenta sus necesidades en primer lugar está el crédito directo menor a 30 días que lo manejan directamente la parte financiera del departamento de Ecua Auto a clientes fieles del mismo con un análisis muy minucioso, por lo tanto podemos notar que las campañas de fidelización hacia nuestros clientes están muy bien orientadas ya que este beneficio solo se les otorga a clientes de años de la compañía y a clientes triple AAA que demuestren sus ingresos. Como segundo lugar esta nuestra financiera Amerafin la cual está dedicada como empresa solo al financiamiento de los clientes con un estimado del 35 por ciento de los ingresos de la compañía, razón por la cuál es una de las financieras más fiables y de entera confianza de nuestros clientes al momento de tomar la decisión de compra. En tercer lugar tenemos a Chevyplan la cuál es una estrategia impuesta por la marca, más sin embargo la misma deja su rentabilidad muy marca en la empresa al captar a los clientes de salarios básicos quienes después de 2 a 3 años logran adquirir un vehículo nuevo con la constancia de sus pagos y esto les permite fidelizarse con la marca al cumplir los sueños de nuestros clientes, por tal motivo las campañas de la marca nos respaldan al impulsar Chevyplan como la mejor opción para aquella persona que no tiene la entrada mínima para su vehículo. Las financieras restantes aportan entre un 7 a 9 por ciento de rentabilidad en los préstamos a nuestros clientes por las diferentes preferencias de cada uno de los mismos y los beneficios que ya se han ganado con las financieras, sin embargo, no dejan de ser entes económicos de gran aporte para el crecimiento de la compañía, las cuales con estrategias de negocio orientas al crecimiento mutuo se podrían generar mejores y mayores beneficios tanto para los clientes como para compañía. Información que la maneja ampliamente el departamento financiero.

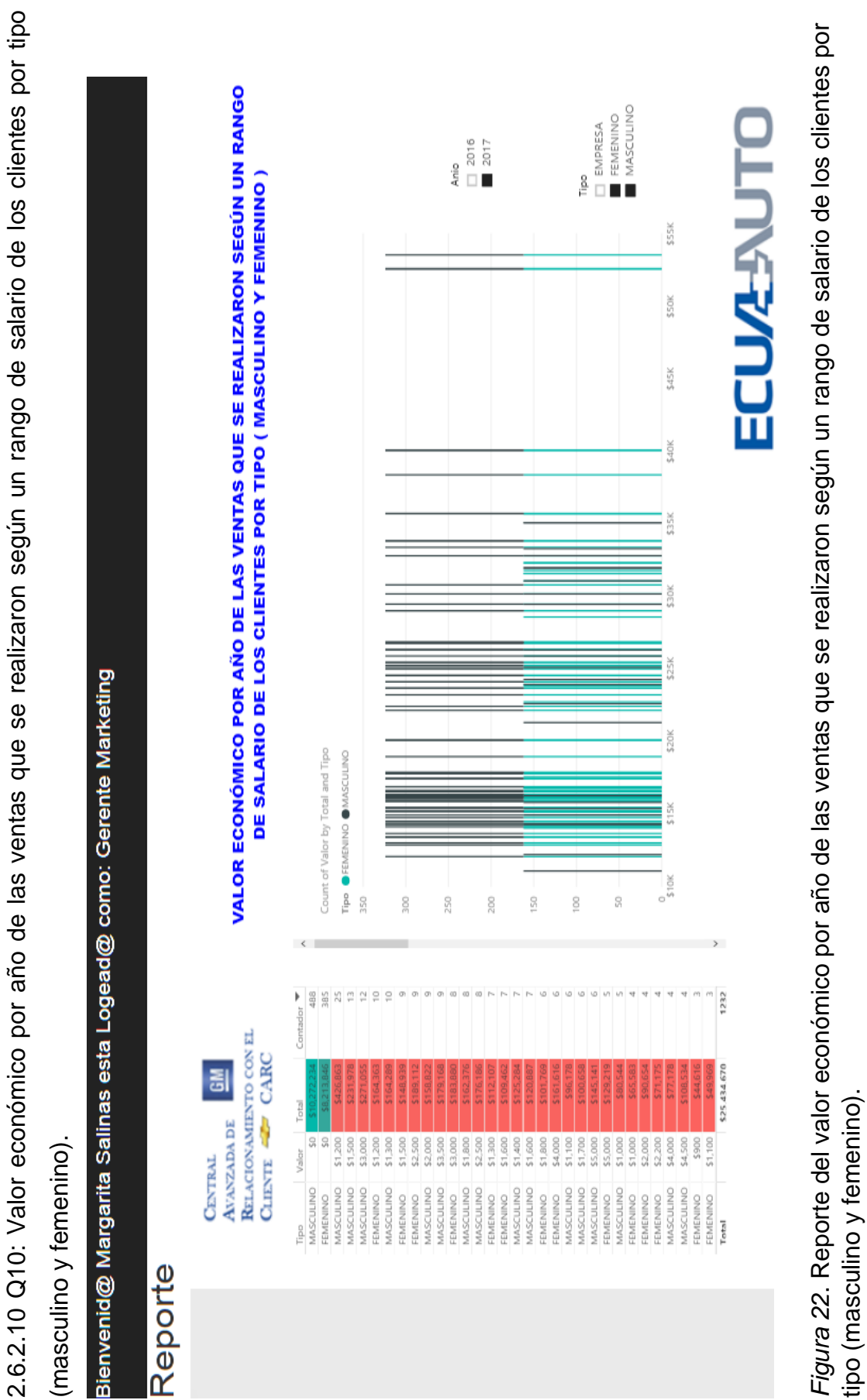

50

En la *figura 22* podemos notar que los rangos tanto para el sexo masculino como para el femenino más del sesenta por ciento supera los \$1.200 dólares de ingresos en su salario, lo que significa que es el sueldo básico de un cliente Chevrolet para adquirir al menos el vehículo de baja gama como es un Aveo Family nuestro modelo top. Esta seguido de los clientes que superan los \$2.000 dólares de ingresos y este salario les permite acceder a modelos de gama media y finalmente tenemos los clientes que superan los \$5.000 dólares de ingresos quienes son los que acceden a nuestros vehículos de alta gama y no solo por su salario, adicional los ingresos que puedan generar de sus negocios. Por lo tanto, podemos concluir que Ecua Auto tiene una amplia cartera de clientes para adquirir un vehículo y a todos ellos se los puede continuar fidelizando con campañas estratégicas según los modelos de preferencia de los rangos salariales para comprar un nuevo Chevrolet u actualizar el modelo adquirido.

### **2.6.2 Crecimiento**

En relación con el crecimiento de la base de datos se tiene un promedio de 36 Mb por mes, lo que implica un estimado de 432 Mb al año, ya que según el cierre del año 2017 el promedio de ventas que tuvo Ecua Auto, en comparación al 2016; que se estancó en su crecimiento por la crisis del país según datos del departamento financiero, tuvo un crecimiento del 14 por ciento, esto implica que el ODS fue creado a la par de las estadísticas del crecimiento paulatino de la empresa. La cuenta de Azure en la nube nos da una alerta cuando ya está cerca de alcanzar el máximo de almacenamiento para realizar un upgrade al servidor de la nube y que costo adicional demanda, al momento se tiene un almacenamiento de 1.5 gigas por ser una cuenta básica en donde se aloja el aplicativo.

# **2.6.3 Mantenimiento**

Es primordial que el departamento de sistemas brinde un tiempo determinado para el mantenimiento del sistema de BI, es decir, se pueda realizar la carga fuera de horario laborable, de preferencia el domingo, ya que se trabaja hasta el mediodía y el tráfico es menor, con el fin de evitar inconvenientes en la gestión de procesos de los diferentes departamentos, especialmente facturación.

Al cargar los datos cada 15 días, se realiza una depuración de los mismos cada inicio de mes, ya que por lo general se eliminan ciertas ventas por motivos estratégicos con la marca GM y se los vuelve a cargar a finales de mes, de manera que el mantenimiento se lo realizará cada inicio de mes con el fin de obtener la información certera y validada previamente por el departamento financiero para el ingreso de los registros en el sistema de análisis de datos de BI.

La implementación de la herramienta se comunicará vía correo electrónico corporativo, para que todo el personal tenga conocimiento de la importancia de ingresar datos de calidad en el sistema y los diferentes archivos que gestionan por departamento, obteniendo óptimos resultados en las campañas e incrementando notablemente las ventas sobre los leads para el departamento CARC y así la empresa cumpla con las estrategias comerciales impuestas mes a mes en las reuniones de la marca.

## **2.7 Gestión del Proyecto**

En el desarrollo de las fases del proyecto se han registrado actividades de cumplimiento según el cronograma inicial para monitorear el estado del proyecto. De manera que se ejecute adecuadamente los avances de cada fase de la gestión del proyecto con monitoreo, seguimiento y control simultáneo, con el fin de mantener en curso el objetivo de incrementar las ventas de los leads y culminar con éxito el plan de BI mes a mes. Según los avances realizados del proyecto se ejecutaron entregables parciales para corregir errores en la marcha, así no se espera realizar un solo entregable al final del proyecto que extienda el tiempo de vida del plan. Cabe recalcar que esta fase se la ha definido de una manera vertical considerando las actividades generales de la metodología para la ejecución inmediata. Ya que este proceso puede ser tema de otro proyecto de estudio que profundice las fases del Pmbok (PMI, 2017) de manera muy detallada en la gestión del plan.

## **3. Conclusiones y Recomendaciones**

En este capítulo se brindan las conclusiones y recomendaciones del desarrollo del módulo de gestión de leads durante todo el proceso de implementación de la solución planteada.

# **3.1 Conclusiones**

El desarrollo del módulo de la gestión de leads necesita entender el proceso que genera la venta de leads y así obtener el Datamart adecuado que permita tratar a la información con los requerimientos del área.

La metodología de Kimball se escogió ya que tiene documentación extensa que válida su teoría y está mayormente orientada a proyectos de BI, a diferencia de otras técnicas que todavía no han sido debidamente documentadas para su aplicación. Sin embargo, se pudo notar que no es una metodología completa que permita indagar a detalle las métricas que se desean obtener para el análisis final, Por lo tanto, es importante mencionar que otras metodologías como de Red Books de IBM permite obtener a detalle las métricas únicas para su análisis de una manera lógica y con preguntas a detalle de las respuestas que realmente deseamos obtener en el reporte final para una correcta toma de decisiones.

Mediante el análisis minucioso de los requerimientos de la gestión de leads, se obtuvo las métricas adecuadas para la visualización confiable de los reportes del negocio que permitan mostrar las necesidades de la información.

La matriz de Dimensiones vs. Métricas fue la estrategia asertiva para brindar el soporte adecuado a las campañas de Marketing necesarias a ser implementadas semana a semana para obtener el cierre de venta de leads en el mes.

La optimización del tiempo de respuesta en la gestión de leads permite obtener estrategias competitivas en el mercado automotriz para generar ventas oportunas.

La implementación de procesos almacenados para el tratamiento de la información y carga de datos permiten obtener reportes analíticos del negocio fiables como se puede ver en el anexo 6.

Por medio de la solución de BI el usuario puede ingresar a la información fácilmente, de manera que está al alcance de sus manos, mediante un pc de escritorio, Tablet o dispositivo móvil; basta que tenga acceso a internet, ya que la solución se encuentra disponible en la cuenta corporativa de la nube de Microsoft Azure.

El apoyo y respaldo de la compañía y sus gerencias es importante porque permiten optimizar el tiempo de levantamiento de la información para el desarrollo adecuado de la herramienta de BI mediante entrevistas, encuestas y reuniones con las gerencias departamentales.

El levantamiento de información de los requerimientos del negocio ayuda a visualizar las métricas que son necesarias para obtener un enfoque definido para el modelamiento de la tabla hechos y sus dimensiones.

Las herramientas seleccionadas para la implementación del proyecto permiten la integración directa entre ellas, minimizando el tiempo de aprendizaje de nuevas aplicaciones para su uso.

La estandarización de la nomenclatura en las tablas permite entender las fases de la metodología y como se van relacionando durante la gestión del proyecto.

La creación de reportes dinámicos permite la interacción de varias métricas a la vez, gracias a la herramienta de Power BI, porque facilita la comprensión de los datos para proceder a implementar estrategias de negocio que beneficien a los clientes y a los ingresos de la empresa.

## **3.2 Recomendaciones**

Es aconsejable instalar SQL Server 2016 a partir de la versión 8.1 de Windows o superior, con permisos de administrador, para evitar inconvenientes de compatibilidad entre las herramientas escogidas.

Es importante capacitar a las jefaturas y al personal involucrado en el proceso de ventas de manera conjunta para que comprendan que la calidad de la fuente de datos que se ingresa en el ODS depende de la validez de la información que se ingresa en el sistema, ya que mientras la adhesión de los datos sea eficaz, mayores ingresos se obtendrá sobre los leads de ventas por los incentivos que brinda la marca al obtener datos veraces.

Se recomienda el desarrollo de un aplicativo web de almacenamiento en la nube ya que es factible acceder en tiempo real a los datos y no esperar de la instalación de una aplicación de escritorio para visualizar la información. El aplicativo debe ser intuitivo y de fácil uso para evitar que el proceso de interacción entre el usuario y el programa colapsen al hacer uso.

Para no vulnerar el ingreso de los usuarios se ha utilizado la encriptación de la contraseña mediante un método de codificación de frases que ayuda a evitar el robo de contraseñas, evitando así el acceso de terceros maliciosos al aplicativo.

Es primordial utilizar una herramienta de BI que ya se tenga experiencia en su uso porque minimiza el tiempo de implementación del proyecto. Ya que cada una de ellas fue desarrollada con un fin en específico según la necesidad de cierta marca comercial, sin embargo, ciertas herramientas se han especializado en la necesidad del usuario, de manera que simplifican el trabajo manual de BI, optimizando procesos y espacio de memoria para obtener resultados veraces sin exigencias de invertir altos costos en hardware avanzado con soluciones al alcance del usuario.

La significativa ayuda del personal de sistemas de la organización es primordial en el proyecto, ya que al dar a conocer de manera clara la idea que se desea plasmar en la empresa, los interesados en el tema facilitaran las diferentes licencias de las herramientas de software de acceso pagado de la compañía, para hacer un uso adecuado con el fin de brindar un crecimiento tecnológico en la empresa.

# **REFERENCIAS**

- Ballard, C., Farrell, D., Gupta, A., Mazuel, C., & Vohnik, S. (1996). Dimensional Modeling: In a Business Intelligence Environment. IBM - Red Books.
- Ballard, C., Farrell, D., Gupta, A., Mazuela, C., & Vohnik, S. (2006). Dimensional Modeling: In a Bussiness Intelligence Environment. IBM Redbooks.
- Chevrolet. (1996). Vision y Valores. Recuperado el 10 de febrero de 2016 de http://www.chevrolet.com.ec/mundo-chevrolet/general-motors/vision-yvalores.html
- Ecua Auto. (2007). Sobre Nosottros. Recuperado el 10 de febrero 2016 de http://www.ecuaautochevrolet.ec/
- Kimball, R., Ross, M., Thornwaite, W., Mundy, J., & Becker, B. (2008). The Data Warehouse Lifecycle Toolkit 2nd Edition. John Wiley & Sons Ltd.
- Maydanchik, A. (2007). Data Quality Assessment. Technics Publications.
- PMI, P. M. (2017). A Guide to the Project Management Body of Knowledge (PMBOK® Guide) — Sixth Edition and Agile Practice . United States.
- Ralph Kimball, J. C. (2004). The Data Warehouse ETL Toolkit: Practical Techniques for Extracting, Cleaning, Conforming, and Delivering Data. John Wiley & Sons Inc.
- Ramos, S. (2016). Data Warehouse, Data Marts y Modelos Dimensionales. SolidQ Global.
- SAS INSTITUTE. (2002). Rapid Warehousing Methodology 4.1. SAS PUBLISHING.
- Thompsen, E. (2002). OLAP Solutions: Building Multidimensional Information Systems 2nd Edition. Wiley.
- W, I., Rudin, K., & Sousa, R. (1999). Data Warehouse Performance. JOHN WILEY & SONS INC.

**ANEXOS**

**Anexo 1. Script de creación de las tablas del Modelo Lógico**

```
use ventas
/* ---------------------------------------------------------------------- */
\frac{1}{2} Script generated with: DeZign for Databases V10.0.1 \frac{1}{2} */<br>\frac{1}{2} Target DBMS: MS SQL Server 2016
/* Target DBMS: MS SQL Server 2016 */
/* Project file: Esquema Logico Std Leads.dez */
/* Project name: */
/* Author: */
/* Script type: Database creation script */
/* Created on: 2018-01-02 11:20 */
/* ---------------------------------------------------------------------- */
/* ---------------------------------------------------------------------- */
\gamma^* Add tables \gamma/* ---------------------------------------------------------------------- */
GO
/* ---------------------------------------------------------------------- */
/* Add table "Asesor"
/* ---------------------------------------------------------------------- */
GO
CREATE TABLE [Asesor] (
   [AsesorId] INTEGER IDENTITY(1,1) NOT NULL,
    [AsesorNombreCompleto] VARCHAR(40) NOT NULL,
    CONSTRAINT [PK_Asesor] PRIMARY KEY ([AsesorId]),
    CONSTRAINT [AsesorNombreCompleto] UNIQUE ([AsesorNombreCompleto])
)
GO
/* ---------------------------------------------------------------------- */
/* Add table "Vehiculo"
/* ---------------------------------------------------------------------- */
GO
CREATE TABLE [Vehiculo] (
    [VehiculoChasis] VARCHAR(40) NOT NULL,
    [VehiculoMotor] VARCHAR(40) NOT NULL,
    [VehiculoModelo] VARCHAR(40) NOT NULL,
    [VehiculoColor] VARCHAR(40) NOT NULL,
    [VehiculoPrecio] MONEY NOT NULL,
    [VehiculoAnio] INTEGER NOT NULL,
    CONSTRAINT [PK_Vehiculo] PRIMARY KEY ([VehiculoChasis])
)
GO
```

```
/* ---------------------------------------------------------------------- */
\frac{1}{2} Add table "Cliente" \frac{1}{2} and \frac{1}{2} and \frac{1}{2} and \frac{1}{2} and \frac{1}{2} and \frac{1}{2} and \frac{1}{2} and \frac{1}{2} and \frac{1}{2} and \frac{1}{2} and \frac{1}{2} and \frac{1}{2} and \frac{1}{2} and \frac{1}{2}/* ---------------------------------------------------------------------- */
GO
CREATE TABLE [Cliente] (
     [ClienteCedula] VARCHAR(13) NOT NULL,
     [ClienteNombreCompleto] VARCHAR(100) NOT NULL,
     [ClienteTipo] VARCHAR(10) NOT NULL,
     [ClienteFechaNacimiento] DATE NOT NULL,
     CONSTRAINT [PK_Cliente] PRIMARY KEY ([ClienteCedula]),
     CONSTRAINT [ClienteCedula] UNIQUE ([ClienteCedula])
)
GO
/* ---------------------------------------------------------------------- */
/* Add table "Telefono"
/* ---------------------------------------------------------------------- */
GO
CREATE TABLE [Telefono] (
     [TelefonoId] INTEGER IDENTITY(1,1) NOT NULL,
     [ClienteCedula] VARCHAR(13) NOT NULL,
     [TelefonoNumero] VARCHAR(40) NOT NULL,
     [TelefonoTipo] VARCHAR(40),
     CONSTRAINT [PK_Telefono] PRIMARY KEY ([TelefonoId])
\lambdaGO
/* ---------------------------------------------------------------------- */
/* Add table "Domicilio" */
/* ---------------------------------------------------------------------- */
GO
CREATE TABLE [Domicilio] (
     [DomicilioId] INTEGER IDENTITY(1,1) NOT NULL,
    [ClienteCedula] VARCHAR(13) NOT NULL,
     [DomicilioDireccion] VARCHAR(120) NOT NULL,
     [DomicilioSector] VARCHAR(20) NOT NULL,
     CONSTRAINT [PK_Domicilio] PRIMARY KEY ([DomicilioId])
)
GO
/* ---------------------------------------------------------------------- */
/* Add table "Salario" */
/* ---------------------------------------------------------------------- */
GO
```
CREATE TABLE [Salario] (
```
 [SalarioId] INTEGER IDENTITY(1,1) NOT NULL,
     [ClienteCedula] VARCHAR(13) NOT NULL,
     [Valor] MONEY,
     CONSTRAINT [PK_Salario] PRIMARY KEY ([SalarioId])
\lambdaGO
/* ---------------------------------------------------------------------- */
/* Add table "Factura"
/* ---------------------------------------------------------------------- */
GO
CREATE TABLE [Factura] (
     [FacturaNumero] INTEGER NOT NULL,
    [ClienteCedula] VARCHAR(13) NOT NULL,
    [AsesorId] INTEGER NOT NULL,
     [VehiculoChasis] VARCHAR(40) NOT NULL,
     [FacturaFecha] DATE NOT NULL,
     [FacturaFechaEntrega] DATE NOT NULL,
     [FacturaFormaPago] VARCHAR(100) NOT NULL,
     [FacturaAgencia] VARCHAR(40) NOT NULL,
     [FacturaDescuento] MONEY NOT NULL,
     [FacturaPrecioCosto] VARCHAR(40) NOT NULL,
     CONSTRAINT [PK_Factura] PRIMARY KEY ([FacturaNumero])
)
GO
/* ---------------------------------------------------------------------- */
/* Add foreign key constraints */
/* ---------------------------------------------------------------------- */
GO
ALTER TABLE [Factura] ADD CONSTRAINT [Asesor Factura]
     FOREIGN KEY ([AsesorId]) REFERENCES [Asesor] ([AsesorId])
GO
ALTER TABLE [Factura] ADD CONSTRAINT [Vehiculo Factura]
     FOREIGN KEY ([VehiculoChasis]) REFERENCES [Vehiculo] ([VehiculoChasis])
GO
ALTER TABLE [Factura] ADD CONSTRAINT [Cliente_Factura] 
    FOREIGN KEY ([ClienteCedula]) REFERENCES [Cliente] ([ClienteCedula])
GO
ALTER TABLE [Telefono] ADD CONSTRAINT [Cliente_Telefono] 
    FOREIGN KEY ([ClienteCedula]) REFERENCES [Cliente] ([ClienteCedula])
GO
ALTER TABLE [Domicilio] ADD CONSTRAINT [Cliente_Domicilio] 
    FOREIGN KEY ([ClienteCedula]) REFERENCES [Cliente] ([ClienteCedula])
```

```
ALTER TABLE [Salario] ADD CONSTRAINT [Cliente_Salario] 
    FOREIGN KEY ([ClienteCedula]) REFERENCES [Cliente] ([ClienteCedula])
GO
```
#### **Anexo 2. Script del proceso de carga de datos en las tablas**

```
USE Ventas 
GO
CREATE PROCEDURE sp_insertar_datos_tablas
AS
BEGIN
/************Carga de Datos Asesor **42 Asesores*****************************/
insert into Asesor (AsesorNombreCompleto)
      select distinct Asesor
       from Ventas
      order by Asesor;
/****************Carga de Datos Tabla Cliente 2429 ***********************/
/****************SCRIPT CARGA DE DATOS PARA EMPRESAS 405 ***********/
insert into
Cliente(ClienteCedula,ClienteNombreCompleto,ClienteTipo,ClienteFechaNacimiento)
select distinct Cedula, [Nombre Completo], Tipo, [Fecha Nacimiento] from Ventas
where (Cedula LIKE '%001
order by [Nombre Completo];
/***********CARGA DE DATOS CLIENTE NATURAL 2024 ********/
insert into
Cliente(ClienteCedula,ClienteNombreCompleto,ClienteTipo,ClienteFechaNacimiento)
select distinct Cedula, [Nombre Completo], Tipo, [Fecha Nacimiento] from Ventas
where Cedula NOT LIKE '%001'
order by [Nombre Completo];
/************Carga de Datos Vehiculo - 2429 Chasis *****************************/
insert into Vehiculo (VehiculoChasis, VehiculoMotor, VehiculoModelo,
VehiculoColor,VehiculoPrecio,VehiculoAnio)
select distinct Chasis, Motor, Modelo, Color, [Precio Vehiculo], Anio
      from Ventas
      order by Chasis
/************Carga de Datos Domicilio 2429*****************************/
insert into Domicilio (ClienteCedula, DomicilioDireccion,DomicilioSector)
select distinct Cedula, Direccion, Sector
      from Ventas 
      ORDER BY Cedula
/************Carga de Datos Telefono 2429*****************************/
insert into Telefono(ClienteCedula,TelefonoNumero,TelefonoTipo)
select distinct Cedula, Celular, Convencional
      from Ventas
      order by Cedula
/************Carga de Datos Salario 2429*****************************/
insert into Salario(ClienteCedula,Valor)
select distinct Cedula, [Ingresos Cliente]
      from Ventas
```
GO

order by Cedula

```
/************Carga de Datos Factura 2429*****************************/
insert into Factura (FacturaNumero,ClienteCedula,VehiculoChasis,AsesorId,
FacturaFecha,FacturaFechaEntrega,FacturaFormaPago,FacturaAgencia,FacturaDescuento
,FacturaPrecioCosto)
select distinct [Numero Factura], Cedula, Chasis, a. AsesorId, [Fecha de Venta],
[Fecha de Salida],[Forma de Pago],Agencia,Descuento,[Precio Vehiculo]
       from Ventas v
       JOIN Asesor a 
       ON v.Asesor = a.AsesorNombreCompleto
      WHERE [Fecha de Salida] IS NOT NULL
      UNION
select distinct [Numero Factura], Cedula, Chasis, a. AsesorId, [Fecha de
Venta],GETDATE(),[Forma de Pago],Agencia,Descuento,[Precio Vehiculo]
       from Ventas v
       JOIN Asesor a 
      ON v.Asesor = a.AsesorNombreCompleto
      WHERE [Fecha de Salida] IS NULL
      ORDER BY [Numero Factura]
END
GO
CREATE PROCEDURE sp limpiar tablas
AS
BEGIN
      DELETE Factura
      DELETE Salario
      DELETE Domicilio
      DELETE Telefono
      DELETE Cliente
      DELETE Asesor
      DELETE Vehiculo
END
go
CREATE PROCEDURE sp_eliminar_tablas
AS
BEGIN
      DROP TABLE Factura
      DROP TABLE Salario
      DROP TABLE Domicilio
      DROP TABLE Telefono
      DROP TABLE Cliente
      DROP TABLE Asesor
      DROP TABLE Vehiculo
END
GO
CREATE PROCEDURE sp_consultar_tablas
AS
BEGIN
      SELECT * FROM Factura
      SELECT * FROM Salario
      SELECT * FROM Domicilio
      SELECT * FROM Telefono
      SELECT * FROM Cliente
      SELECT * FROM Asesor
      SELECT * FROM Vehiculo
```

```
END
GO
EXEC sp_consultar_tablas
```
#### **Anexo 3. Script de creación de las tablas Dimensiones – Hechos Leads**

```
/* ---------------------------------------------------------------------- */
/* Script generated with: DeZign for Databases V10.0.1 \frac{*}{}<br>/* Target DBMS: MS SOL Server 2016 \frac{*}{}/* Target DBMS: MS SQL Server 2016 */
/* Project file: Esquema Dimension Tiempo.dez */
\frac{1}{2} Project name: \frac{1}{2} Project name: \frac{1}{2} Project name: \frac{1}{2} Project name:
\gamma^* Author: \gamma^*/* Script type: Database creation script */
/* Created on: 2018-01-06 11:04 */
/* ---------------------------------------------------------------------- */
/* ---------------------------------------------------------------------- */
\gamma^* Add tables \gamma/* ---------------------------------------------------------------------- */
GO
/* ---------------------------------------------------------------------- */
,<br>/* Add table "DimensionTiempo"
/* ---------------------------------------------------------------------- */
GO
CREATE TABLE [DimensionTiempo] (
    [IdTiempo] INTEGER IDENTITY(1,1) NOT NULL,
    [Fecha] DATE NOT NULL,
    [DiaSemana] TINYINT NOT NULL,
    [NombreDiaSemana] VARCHAR(20) NOT NULL,
    [FinDeSemana] BIT NOT NULL,
    [DiaAnio] SMALLINT NOT NULL,
    [Mes] TINYINT NOT NULL,
    [NombreMes] VARCHAR(20) NOT NULL,
    [DiaMes] TINYINT NOT NULL,
    [DiaFinalMes] BIT NOT NULL,
    [Trimestre] TINYINT NOT NULL,
   [Anio] SMALLINT NOT NULL,
    CONSTRAINT [PK_DimensionTiempo] PRIMARY KEY ([IdTiempo])
)
GO
/* ---------------------------------------------------------------------- */
/* Add table "DimensionSalario"
/* ---------------------------------------------------------------------- */
GO
CREATE TABLE [DimensionSalario] (
   [IdSalario] INTEGER IDENTITY(1,1) NOT NULL,
   [Valor] MONEY NOT NULL,
    CONSTRAINT [PK_DimensionSalario] PRIMARY KEY ([IdSalario])
```
) GO

```
/* ---------------------------------------------------------------------- */
/* Add table "DimensionVehiculo" */* ---------------------------------------------------------------------- */
GO
CREATE TABLE [DimensionVehiculo] (
     [IdVehiculo] INTEGER IDENTITY(1,1) NOT NULL,
     [Modelo] VARCHAR(40) NOT NULL,
     [Color] VARCHAR(40) NOT NULL,
    [Anio] VARCHAR(40) NOT NULL,
    CONSTRAINT [PK_DimensionVehiculo] PRIMARY KEY ([IdVehiculo])
)
GO
/* ---------------------------------------------------------------------- */
/* Add table "DimensionCliente"
/* ---------------------------------------------------------------------- */
GO
CREATE TABLE [DimensionCliente] (
     [IdCliente] INTEGER IDENTITY(1,1) NOT NULL,
     [Cedula] VARCHAR(13) NOT NULL,
     [NombreCompleto] VARCHAR(100) NOT NULL,
     [FechaNacimiento] DATE NOT NULL,
     [Tipo] VARCHAR(20) NOT NULL,
    CONSTRAINT [PK_DimensionCliente] PRIMARY KEY ([IdCliente]),
    CONSTRAINT [Cedula] UNIQUE ([Cedula])
)
GO
/* ---------------------------------------------------------------------- */
/* Add table "DimensionLocalidad" */
/* ---------------------------------------------------------------------- */
GO
CREATE TABLE [DimensionLocalidad] (
     [IdLocalidad] INTEGER IDENTITY(1,1) NOT NULL,
   [Sector] VARCHAR(20) NOT NULL,
    CONSTRAINT [PK_DimensionLocalidad] PRIMARY KEY ([IdLocalidad])
)
GO
```

```
/* ---------------------------------------------------------------------- */
/* Add table "DimensionAgencia" */
/* ---------------------------------------------------------------------- */
```
GO

```
CREATE TABLE [DimensionAgencia] (
    [IdAgencia] INTEGER IDENTITY(1,1) NOT NULL,
    [NombreAgencia] VARCHAR(20) NOT NULL,
    CONSTRAINT [PK_DimensionAgencia] PRIMARY KEY ([IdAgencia])
)
GO
/* ---------------------------------------------------------------------- */
/* Add table "DimensionAsesor" */
/* ---------------------------------------------------------------------- */
GO
CREATE TABLE [DimensionAsesor] (
   [IdAsesor] INTEGER IDENTITY(1,1) NOT NULL,
    [NombreAsesor] VARCHAR(40) NOT NULL,
    CONSTRAINT [PK_DimensionAsesor] PRIMARY KEY ([IdAsesor])
)
GO
/* ---------------------------------------------------------------------- */
/* Add table "DimensionFormaPago" */
/* ---------------------------------------------------------------------- */
GO
CREATE TABLE [DimensionFormaPago] (
    [IdFormaPago] INTEGER IDENTITY(1,1) NOT NULL,
    [NombreFormaPago] VARCHAR(40) NOT NULL,
    CONSTRAINT [PK_DimensionFormaPago] PRIMARY KEY ([IdFormaPago]),
    CONSTRAINT [NombreFormaPago] UNIQUE ([NombreFormaPago])
)
GO
/* ---------------------------------------------------------------------- */
/* Add table "HECHOLEADS" */
/* ---------------------------------------------------------------------- */
GO
CREATE TABLE [HECHOLEADS] (
    [IdTiempo] INTEGER NOT NULL,
   [IdSalario] INTEGER NOT NULL,
    [IdVehiculo] INTEGER NOT NULL,
    [IdCliente] INTEGER NOT NULL,
    [IdLocalidad] INTEGER NOT NULL,
    [IdFormaPago] INTEGER NOT NULL,
    [IdAsesor] INTEGER NOT NULL,
    [IdAgencia] INTEGER NOT NULL,
    [Precio] MONEY NOT NULL,
    [Descuento] MONEY NOT NULL,
```

```
 [Total] MONEY NOT NULL,
     CONSTRAINT [PK_HECHOLEADS] PRIMARY KEY ([IdTiempo], [IdSalario],
[IdVehiculo], [IdCliente], [IdLocalidad], [IdFormaPago], [IdAsesor], [IdAgencia])
)
GO
/* ---------------------------------------------------------------------- */
/* Add foreign key constraints
/* ---------------------------------------------------------------------- */
GO
ALTER TABLE [HECHOLEADS] ADD CONSTRAINT [DimensionSalario_HECHOLEADS] 
     FOREIGN KEY ([IdSalario]) REFERENCES [DimensionSalario] ([IdSalario])
GO
ALTER TABLE [HECHOLEADS] ADD CONSTRAINT [DimensionCliente HECHOLEADS]
     FOREIGN KEY ([IdCliente]) REFERENCES [DimensionCliente] ([IdCliente])
GO
ALTER TABLE [HECHOLEADS] ADD CONSTRAINT [DimensionFormaPago HECHOLEADS]
     FOREIGN KEY ([IdFormaPago]) REFERENCES [DimensionFormaPago] ([IdFormaPago])
GO
ALTER TABLE [HECHOLEADS] ADD CONSTRAINT [DimensionTiempo HECHOLEADS]
     FOREIGN KEY ([IdTiempo]) REFERENCES [DimensionTiempo] ([IdTiempo])
GO
ALTER TABLE [HECHOLEADS] ADD CONSTRAINT [DimensionAsesor_HECHOLEADS] 
     FOREIGN KEY ([IdAsesor]) REFERENCES [DimensionAsesor] ([IdAsesor])
GO
ALTER TABLE [HECHOLEADS] ADD CONSTRAINT [DimensionLocalidad HECHOLEADS]
     FOREIGN KEY ([IdLocalidad]) REFERENCES [DimensionLocalidad] ([IdLocalidad])
GO
ALTER TABLE [HECHOLEADS] ADD CONSTRAINT [DimensionAgencia_HECHOLEADS] 
     FOREIGN KEY ([IdAgencia]) REFERENCES [DimensionAgencia] ([IdAgencia])
GO
ALTER TABLE [HECHOLEADS] ADD CONSTRAINT [DimensionVehiculo_HECHOLEADS] 
     FOREIGN KEY ([IdVehiculo]) REFERENCES [DimensionVehiculo] ([IdVehiculo])
GO
```
#### **Anexo 4. Carga de datos en la tabla Hecho Leads y sus Dimensiones**

use DWVentas GO

```
/************************** Carga DimensionSalario 162 
*****************************/
insert into DimensionSalario (Valor)
      select distinct Valor
      from Ventas..Salario
      order by Valor;
/******************* Carga DimensionVehiculo 300 
,<br>**********************************/
insert into DimensionVehiculo (Modelo, Color, Anio)
select distinct VehiculoModelo, VehiculoColor, VehiculoAnio
      from Ventas..Vehiculo
      order by VehiculoModelo
/**************** Carga de Datos DimensionCliente 2429 
**************************/
insert into DimensionCliente(Cedula,NombreCompleto,FechaNacimiento, Tipo)
select distinct
ClienteCedula,ClienteNombreCompleto,ClienteFechaNacimiento,ClienteTipo
      from Ventas..Cliente
      order by ClienteCedula
/************Carga de Datos DimensionLocalidad 4 *****************************/
insert into DimensionLocalidad (Sector)
select distinct DomicilioSector
      from Ventas..Domicilio
      ORDER BY DomicilioSector
/*********************** Carga de Datos DimensionAgencia 3 *****************/
insert into DimensionAgencia (NombreAgencia)
select distinct FacturaAgencia
from Ventas..Factura
order by FacturaAgencia
/*********************** Carga de Datos DimensionAsesor 42 ******************/
insert into DimensionAsesor (NombreAsesor)
select distinct AsesorNombreCompleto
from Ventas..Asesor
group by AsesorNombreCompleto
/*********************** Carga de Datos DimensionFormaPago 30 ******************/
insert into DimensionFormaPago(NombreFormaPago)
select distinct FacturaFormaPago
from Ventas..Factura
order by FacturaFormaPago
/************************ Carga de Datos DimensionTiempo 
,<br>462*************************/
INSERT INTO DimensionTiempo
SELECT DISTINCT CAST (FacturaFecha AS DATE) AS Fecha,
CASE
WHEN DATEPART (DW, FacturaFecha) IN (1,2,3,4,5,6,7)
THEN
DATEPART (DW, FacturaFecha)
END AS DiaSemana,
DATENAME(WEEKDAY, FacturaFecha) AS NombreDiaSemana,
CASE
WHEN DATEPART (DW, FacturaFecha) IN (6,7)
THEN
```

```
1
ELSE
\thetaEND AS FinDeSemana,
DATENAME (DY, FacturaFecha) AS DiaAnio,
CASE
WHEN DATEPART ( MONTH, FacturaFecha) IN (1,2,3,4,5,6,7,8,9,10,11,12)
THEN DATEPART ( MONTH, FacturaFecha)
END AS Mes,
DATENAME(MONTH, FacturaFecha) AS NombreMes,
DATENAME (DAY, FacturaFecha) AS DiaMes,
CASE
WHEN DATENAME(DAY, CONVERT(varchar, dateadd(d, -
(day(dataadd(m,1,FacturaFecha))), dataadd(m,1,FacturaFecha)),106)) = DATENAME(DAY, FacturaFecha) THEN
1
ELSE
\alphaEND AS DiaFinalMes,
DATENAME (quarter , FacturaFecha) AS Trimestre,
DATENAME (YEAR, FacturaFecha) AS Anio
FROM Ventas..Factura
ORDER BY CAST (FacturaFecha AS DATE),
DATENAME (DAY, FacturaFecha),
DATENAME (DY, FacturaFecha),
DATENAME (quarter , FacturaFecha),
DATENAME(WEEKDAY, FacturaFecha),
DATENAME(MONTH, FacturaFecha)
/************************Carga de Datos HechoLeads 2429************************/
insert into HECHOLEADS
(IdTiempo,IdSalario,IdVehiculo,IdCliente,IdLocalidad,IdFormaPago,IdAsesor,IdAgenc
ia,Precio,Descuento,Total)
SELECT DISTINCT
IdTiempo,IdSalario,IdVehiculo,IdCliente,IdLocalidad,IdFormaPago,IdAsesor,IdAgenci
a,v.VehiculoPrecio,f.FacturaDescuento,f.FacturaPrecioCosto
FROM Ventas.dbo.Factura f
JOIN Ventas.dbo.Vehiculo v
ON f.VehiculoChasis = v.VehiculoChasis
JOIN Ventas.dbo.Salario s
ON f.ClienteCedula = s.ClienteCedula
JOIN Ventas.dbo.Cliente c
ON f.ClienteCedula = c.ClienteCedula
JOIN Ventas.dbo.Domicilio d
ON f.ClienteCedula = d.ClienteCedula
JOIN Ventas.dbo.Asesor a
ON f. AsesorId = a. AsesorId
JOIN DimensionTiempo dt
ON dt.Fecha = f.FacturaFecha
JOIN DimensionSalario ds
ON ds.Valor = s.Valor
JOIN DimensionVehiculo dv
ON dv.Modelo = v.VehiculoModelo
AND dv.Color = v.VehiculoColor
AND dv.Anio = v.VehiculoAnio
JOIN DimensionCliente dc
ON dc.Cedula = c.ClienteCedula
JOIN DimensionLocalidad dl
ON dl.Sector = d.DomicilioSector
```

```
JOIN DimensionFormaPago dfp
ON dfp.NombreFormaPago = f.FacturaFormaPago
JOIN DimensionAsesor das
ON das.NombreAsesor = a.AsesorNombreCompleto
JOIN DimensionAgencia dag
ON dag.NombreAgencia = f.FacturaAgencia
```
## **Anexo 5. Script de creación de tablas y carga de datos**

Este es el script para la creación de las tablas y los store procedures que se registran en la BD para generar nuevos usuarios en el caso que se necesite.

```
USE [EcuaAutoBI]
GO
/****** Object: Database [EcuaAutoBI] ******/
CREATE DATABASE [EcuaAutoBI]
GO
ALTER DATABASE [EcuaAutoBI] SET COMPATIBILITY LEVEL = 140
GO
IF (1 = FULLTEXTSERVICEPROPERTY('IsFullTextInstalled'))
begin
EXEC [EcuaAutoBI].[dbo].[sp_fulltext_database] @action = 'enable'
end
GO
ALTER DATABASE [EcuaAutoBI] SET ANSI NULL DEFAULT OFF
GO
ALTER DATABASE [EcuaAutoBI] SET ANSI_NULLS OFF
GO
ALTER DATABASE [EcuaAutoBI] SET ANSI_PADDING OFF
GO
ALTER DATABASE [EcuaAutoBI] SET ANSI_WARNINGS OFF
GO
ALTER DATABASE [EcuaAutoBI] SET ARITHABORT OFF
GO
ALTER DATABASE [EcuaAutoBI] SET AUTO_SHRINK OFF
GO
ALTER DATABASE [EcuaAutoBI] SET AUTO_UPDATE_STATISTICS ON
GO
ALTER DATABASE [EcuaAutoBI] SET CURSOR_CLOSE_ON_COMMIT OFF
GO
ALTER DATABASE [EcuaAutoBI] SET CONCAT_NULL_YIELDS_NULL OFF
GO
ALTER DATABASE [EcuaAutoBI] SET NUMERIC_ROUNDABORT OFF
GO
ALTER DATABASE [EcuaAutoBI] SET QUOTED_IDENTIFIER OFF
GO
ALTER DATABASE [EcuaAutoBI] SET RECURSIVE_TRIGGERS OFF
GO
ALTER DATABASE [EcuaAutoBI] SET AUTO_UPDATE_STATISTICS_ASYNC OFF
GO
ALTER DATABASE [EcuaAutoBI] SET DATE_CORRELATION_OPTIMIZATION OFF
GO
ALTER DATABASE [EcuaAutoBI] SET TRUSTWORTHY OFF
GO
ALTER DATABASE [EcuaAutoBI] SET ALLOW_SNAPSHOT_ISOLATION ON
GO
ALTER DATABASE [EcuaAutoBI] SET PARAMETERIZATION SIMPLE
```
GO ALTER DATABASE [EcuaAutoBI] SET READ\_COMMITTED\_SNAPSHOT ON GO ALTER DATABASE [EcuaAutoBI] SET HONOR\_BROKER\_PRIORITY OFF GO ALTER DATABASE [EcuaAutoBI] SET MULTI\_USER GO ALTER DATABASE [EcuaAutoBI] SET DB\_CHAINING OFF GO ALTER DATABASE [EcuaAutoBI] SET ENCRYPTION ON GO ALTER DATABASE [EcuaAutoBI] SET QUERY STORE = ON GO ALTER DATABASE [EcuaAutoBI] SET QUERY STORE (OPERATION MODE = READ WRITE, CLEANUP\_POLICY = (STALE\_QUERY\_THRESHOLD\_DAYS = 7), DATA\_FLUSH\_INTERVAL\_SECONDS = 900, INTERVAL\_LENGTH\_MINUTES = 60, MAX\_STORAGE\_SIZE\_MB = 10, QUERY\_CAPTURE\_MODE = AUTO, SIZE BASED CLEANUP MODE = AUTO) GO USE [EcuaAutoBI] GO ALTER DATABASE SCOPED CONFIGURATION SET ELEVATE ONLINE = OFF TargetReplic; GO ALTER DATABASE SCOPED CONFIGURATION SET ELEVATE RESUMABLE = OFF TargetReplic; GO ALTER DATABASE SCOPED CONFIGURATION SET IDENTITY CACHE =  $ON;$ GO ALTER DATABASE SCOPED CONFIGURATION SET ISOLATE SECURITY POLICY CARDINALITY = OFF; GO ALTER DATABASE SCOPED CONFIGURATION SET LEGACY\_CARDINALITY\_ESTIMATION = OFF; GO ALTER DATABASE SCOPED CONFIGURATION FOR SECONDARY SET LEGACY CARDINALITY ESTIMATION = PRIMARY; GO ALTER DATABASE SCOPED CONFIGURATION SET MAXDOP = 0; GO ALTER DATABASE SCOPED CONFIGURATION FOR SECONDARY SET MAXDOP = PRIMARY; GO ALTER DATABASE SCOPED CONFIGURATION SET OPTIMIZE FOR AD HOC WORKLOADS = OFF; GO ALTER DATABASE SCOPED CONFIGURATION SET PARAMETER SNIFFING = ON; GO ALTER DATABASE SCOPED CONFIGURATION FOR SECONDARY SET PARAMETER\_SNIFFING = PRIMARY; GO ALTER DATABASE SCOPED CONFIGURATION SET QUERY OPTIMIZER HOTFIXES = OFF; GO ALTER DATABASE SCOPED CONFIGURATION FOR SECONDARY SET QUERY OPTIMIZER HOTFIXES = PRIMARY; GO ALTER DATABASE SCOPED CONFIGURATION SET XTP PROCEDURE EXECUTION STATISTICS = OFF; GO ALTER DATABASE SCOPED CONFIGURATION SET XTP\_QUERY\_EXECUTION\_STATISTICS = OFF; GO USE [EcuaAutoBI] GO /\* ---------------------------------------------------------------------- \*/  $\frac{1}{2}$  and tables  $\frac{1}{2}$  and tables  $\frac{1}{2}$  and the second second second second second second second second second second second second second second second second second second second second second second second /\* ---------------------------------------------------------------------- \*/

GO

```
/* ---------------------------------------------------------------------- */
/* Add table "Reporte" */* ---------------------------------------------------------------------- */
GO
CREATE TABLE [Reporte] (
   [id_reporte] INTEGER NOT NULL,
   [nombre reporte] VARCHAR(150),
    [codigo_reporte] VARCHAR(10),
   [url_reporte] VARCHAR(1000),
   [estado reporte] CHAR(1),[fecha reporte] DATETIME,
    CONSTRAINT [PK_Reporte] PRIMARY KEY ([id_reporte])
)
GO
/* ---------------------------------------------------------------------- */
/* Add table "Rol"
/* ---------------------------------------------------------------------- */
GO
CREATE TABLE [Rol] (
   [id_rol] INTEGER NOT NULL,
   [nombre_rol] VARCHAR(150),
   [descripcion_rol] VARCHAR(150),
    [estado_rol] CHAR(1),
    [fecha_rol] DATETIME,
   CONSTRAINT [PK_Rol] PRIMARY KEY ([id_rol])
)
GO
/* ---------------------------------------------------------------------- */
/* Add table "RolReporte"
/* ---------------------------------------------------------------------- */
GO
CREATE TABLE [RolReporte] (
   [id_rol] INTEGER NOT NULL,
   [id_reporte] INTEGER NOT NULL,
   [estado_rol_reporte] CHAR(1),
    [fecha_rol_reporte] DATETIME
)
GO
/* ---------------------------------------------------------------------- */
/* Add table "Usuario" */
/* ---------------------------------------------------------------------- */
```

```
GO
```

```
CREATE TABLE [Usuario] (
    [id_usuario] INTEGER NOT NULL,
    [id_rol] INTEGER NOT NULL,
    [identificacion_usuario] VARCHAR(15),
    [nombre_usuario] VARCHAR(100),
     [apellido_usuario] VARCHAR(100),
    [login_usuario] VARCHAR(50),
     [password_usuario] VARBINARY(200),
    [estado_usuario] CHAR(1),
     [fecha_usuario] DATETIME,
     CONSTRAINT [PK_Usuario] PRIMARY KEY ([id_usuario])
)
GO
/* ---------------------------------------------------------------------- */
/* Add foreign key constraints
/* ---------------------------------------------------------------------- */
GO
ALTER TABLE [RolReporte] ADD CONSTRAINT [Rol_RolReporte] 
     FOREIGN KEY ([id_rol]) REFERENCES [Rol] ([id_rol])
GO
ALTER TABLE [RolReporte] ADD CONSTRAINT [Reporte RolReporte]
     FOREIGN KEY ([id_reporte]) REFERENCES [Reporte] ([id_reporte])
GO
ALTER TABLE [Usuario] ADD CONSTRAINT [Rol_Usuario] 
    FOREIGN KEY ([id rol]) REFERENCES [Rol] ([id rol])
GO
```
Script para insertar los datos de los reportes de Power BI que son direcciones con sus respectivas urls según el reporte que corresponda.

```
INSERT [dbo].[Reporte] ([id_reporte], [nombre_reporte], [codigo_reporte],
[url_reporte], [estado_reporte], [fecha_reporte]) VALUES (1, N'TOTAL DE VENTAS DE
CADA MODELO VENDIDO', N'Q1',
N'https://app.powerbi.com/view?r=eyJrIjoiOTE3MDEyZDItOWUxNC00YTI0LWJmMzktYjUxYjQ4
MzEyY2Q4IiwidCI6IjU4NWE0ZDkyLWRiMWQtNGJiYi1iNWFjLWM1Mjk5ZTM4OTRlMyIsImMiOjR9',
N'A', CAST(N'2018-05-19T00:00:00.000' AS DateTime))
INSERT [dbo].[Reporte] ([id_reporte], [nombre_reporte], [codigo_reporte],
[url_reporte], [estado_reporte], [fecha_reporte]) VALUES (2, N'VENTAS MENSUALES
REALIZADAS POR AGENCIA', N'Q2',
N'https://app.powerbi.com/view?r=eyJrIjoiNzY3NDczMDgtZTE1Ny00ZWI5LTg4MGUtMWYzYTVh
M2U3ZmEyIiwidCI6IjU4NWE0ZDkyLWRiMWQtNGJiYi1iNWFjLWM1Mjk5ZTM4OTRlMyIsImMiOjR9',
N'A', CAST(N'2018-05-19T00:00:00.000' AS DateTime))
INSERT [dbo].[Reporte] ([id_reporte], [nombre_reporte], [codigo_reporte],
[url_reporte], [estado_reporte], [fecha_reporte]) VALUES (3, N'COSTO TOTAL DE 
MODELO DE VEHICULO MÁS VENDIDO POR TRIMESTRE', N'Q3',
```

```
N'https://app.powerbi.com/view?r=eyJrIjoiNDc0Y2RlNDAtMWU0MS00OTU5LTgwYjAtNDlhMWNm
NTc0NWJjIiwidCI6IjU4NWE0ZDkyLWRiMWQtNGJiYi1iNWFjLWM1Mjk5ZTM4OTRlMyIsImMiOjR9',
N'A', CAST(N'2018-05-19T00:00:00.000' AS DateTime))
INSERT [dbo].[Reporte] ([id_reporte], [nombre_reporte], [codigo_reporte],
[url_reporte], [estado_reporte], [fecha_reporte]) VALUES (4, N'VENTA TOTAL SEGÚN
EL GÉNERO Y COLOR DEL VEHICULO AL AÑO', N'Q4',
N'https://app.powerbi.com/view?r=eyJrIjoiYTQwZjllODktZTE0ZS00ODVmLWFkMmUtNTJlOTBj
N2VhYjQ2IiwidCI6IjU4NWE0ZDkyLWRiMWQtNGJiYi1iNWFjLWM1Mjk5ZTM4OTRlMyIsImMiOjR9',
N'A', CAST(N'2018-05-19T00:00:00.000' AS DateTime))
INSERT [dbo].[Reporte] ([id_reporte], [nombre_reporte], [codigo_reporte],
[url_reporte], [estado_reporte], [fecha_reporte]) VALUES (5, N'MODELO QUE GENERA 
MÁS GANANCIAS EN LOS MESES DE ABRIL AGOSTO Y DICIEMBRE', N'Q5',
N'https://app.powerbi.com/view?r=eyJrIjoiNDVmOWRiZWYtMmEzOS00N2Q3LTg3NTQtMjE1Yzkz
ODA1ZTAyIiwidCI6IjU4NWE0ZDkyLWRiMWQtNGJiYi1iNWFjLWM1Mjk5ZTM4OTRlMyIsImMiOjR9',
N'A', CAST(N'2018-05-19T00:00:00.000' AS DateTime))
INSERT [dbo].[Reporte] ([id_reporte], [nombre_reporte], [codigo_reporte],
[url_reporte], [estado_reporte], [fecha_reporte]) VALUES (6, N'TOTAL DE VENTAS 
POR GENERO DE CADA MES EN EL AÑO', N'Q6',
N'https://app.powerbi.com/view?r=eyJrIjoiNTQ5ZDQwZDMtZTg4Ni00YjIwLThmNTUtZDBmZjll
ZDlhYjM5IiwidCI6IjU4NWE0ZDkyLWRiMWQtNGJiYi1iNWFjLWM1Mjk5ZTM4OTRlMyIsImMiOjR9',
N'A', CAST(N'2018-05-19T00:00:00.000' AS DateTime))
INSERT [dbo].[Reporte] ([id_reporte], [nombre_reporte], [codigo_reporte],
[url reporte], [estado reporte], [fecha reporte]) VALUES (7, N'VENTAS TOTALES DE
CADA DIA DE LA SEMANA CLASIFICADAS POR EL SECTOR DE DOMICILIO DEL CLIENTE',
N'Q7',
N'https://app.powerbi.com/view?r=eyJrIjoiY2Q3YzdjNjYtZDg5Zi00OGI2LWE3YzktMTQ3YmNk
MjEyZDZjIiwidCI6IjU4NWE0ZDkyLWRiMWQtNGJiYi1iNWFjLWM1Mjk5ZTM4OTRlMyIsImMiOjR9',
N'A', CAST(N'2018-05-19T00:00:00.000' AS DateTime))
INSERT [dbo].[Reporte] ([id_reporte], [nombre_reporte], [codigo_reporte],
[url_reporte], [estado_reporte], [fecha_reporte]) VALUES (8, N'DESCUENTOS 
TRIMESTRALES REALIZADOS POR LOS ASESORES EN EL AÑO', N'Q8',
N'https://app.powerbi.com/view?r=eyJrIjoiMzViZDA1NjUtNmViNi00ZDYxLTljMjgtZTlkMjI4
ZjcxOTgzIiwidCI6IjU4NWE0ZDkyLWRiMWQtNGJiYi1iNWFjLWM1Mjk5ZTM4OTRlMyIsImMiOjR9',
N'A', CAST(N'2018-05-19T00:00:00.000' AS DateTime))
INSERT [dbo].[Reporte] ([id_reporte], [nombre_reporte], [codigo_reporte],
[url reporte], [estado reporte], [fecha reporte]) VALUES (9, N'FORMA DE PAGO MAS
UTILIZADO POR LOS CLIENTES AL AÑO', N'Q9',
N'https://app.powerbi.com/view?r=eyJrIjoiZDlhZTFiYzEtZTUwYi00MjI3LTk4NjItOGM0ZDQ0
NThhZjBkIiwidCI6IjU4NWE0ZDkyLWRiMWQtNGJiYi1iNWFjLWM1Mjk5ZTM4OTRlMyIsImMiOjR9',
N'A', CAST(N'2018-05-19T00:00:00.000' AS DateTime))
INSERT [dbo].[Reporte] ([id_reporte], [nombre_reporte], [codigo_reporte],
[url_reporte], [estado_reporte], [fecha_reporte]) VALUES (10, N'VALOR ECONOMICO
POR AÑO DE LAS VENTAS QUE SE REALIZARON SEGUN UN RANGO DE SALARIO DE LOS CLIENTES 
POR TIPO (MASCULINO Y FAMENINO)', N'Q10',
N'https://app.powerbi.com/view?r=eyJrIjoiZjA1ODkzN2QtNmY0Zi00MTQ2LTgwY2UtMDQ5MjQ5
ZTRmN2YyIiwidCI6IjU4NWE0ZDkyLWRiMWQtNGJiYi1iNWFjLWM1Mjk5ZTM4OTRlMyIsImMiOjR9',
N'A', CAST(N'2018-05-19T00:00:00.000' AS DateTime))
SET IDENTITY_INSERT [dbo].[Reporte] OFF
SET IDENTITY INSERT [dbo].[Rol] ON
```
Script para llenar la tabla de los roles de los usuarios.

```
INSERT [dbo].[Rol] ([id_rol], [nombre_rol], [descripcion_rol], [estado_rol],
[fecha_rol]) VALUES (1, N'Gerente General', N'Gerente de la empresa', N'A',
CAST(N'2018-05-19T00:00:00.000' AS DateTime))
```
INSERT [dbo].[Rol] ([id\_rol], [nombre\_rol], [descripcion\_rol], [estado\_rol], [fecha\_rol]) VALUES (2, N'Gerente Marketing', N'Gerente de Marketing de la empresa', N'A', CAST(N'2018-05-19T00:00:00.000' AS DateTime)) INSERT [dbo].[Rol] ([id\_rol], [nombre\_rol], [descripcion\_rol], [estado\_rol], [fecha\_rol]) VALUES (3, N'Finanzas', N'Personal del Area administrativa de la empresa', N'A', CAST(N'2018-05-19T00:00:00.000' AS DateTime)) INSERT [dbo].[Rol] ([id\_rol], [nombre\_rol], [descripcion\_rol], [estado\_rol], [fecha\_rol]) VALUES (4, N'Marketing 1', N'Usuario que administra los leads', N'A', CAST(N'2018-05-19T00:00:00.000' AS DateTime)) INSERT [dbo].[Rol] ([id\_rol], [nombre\_rol], [descripcion\_rol], [estado\_rol], [fecha\_rol]) VALUES (5, N'Marketing 2', N'Usuario que realiza el seguimiento de leads', N'A', CAST(N'2018-05-19T00:00:00.000' AS DateTime)) SET IDENTITY\_INSERT [dbo].[Rol] OFF SET IDENTITY INSERT [dbo].[RolReporte] ON

Script para insertar la asignación de los reportes según el rol del usuario asignado.

INSERT [dbo].[RolReporte] ([id\_rol\_reporte], [id\_rol], [id\_reporte], [estado\_rol\_reporte], [fecha\_rol\_reporte]) VALUES (1, 1, 1, N'A', CAST(N'2018-05- 19T00:00:00.000' AS DateTime)) INSERT [dbo].[RolReporte] ([id\_rol\_reporte], [id\_rol], [id\_reporte], [estado\_rol\_reporte], [fecha\_rol\_reporte]) VALUES (2, 1, 2, N'A', CAST(N'2018-05- 19T00:00:00.000' AS DateTime)) INSERT [dbo].[RolReporte] ([id\_rol\_reporte], [id\_rol], [id\_reporte], [estado\_rol\_reporte], [fecha\_rol\_reporte]) VALUES (3, 1, 3, N'A', CAST(N'2018-05- 19T00:00:00.000' AS DateTime)) INSERT [dbo].[RolReporte] ([id\_rol\_reporte], [id\_rol], [id\_reporte], [estado rol reporte], [fecha rol reporte]) VALUES (4, 1, 4, N'A', CAST(N'2018-05-19T00:00:00.000' AS DateTime)) INSERT [dbo].[RolReporte] ([id\_rol\_reporte], [id\_rol], [id\_reporte], [estado rol reporte], [fecha rol reporte]) VALUES (5, 1, 5, N'A', CAST(N'2018-05-19T00:00:00.000' AS DateTime)) INSERT [dbo].[RolReporte] ([id\_rol\_reporte], [id\_rol], [id\_reporte], [estado\_rol\_reporte], [fecha\_rol\_reporte]) VALUES (6, 1, 6, N'A', CAST(N'2018-05- 19T00:00:00.000' AS DateTime)) INSERT [dbo].[RolReporte] ([id\_rol\_reporte], [id\_rol], [id\_reporte], [estado\_rol\_reporte], [fecha\_rol\_reporte]) VALUES (7, 1, 7, N'A', CAST(N'2018-05- 19T00:00:00.000' AS DateTime)) INSERT [dbo].[RolReporte] ([id\_rol\_reporte], [id\_rol], [id\_reporte], [estado\_rol\_reporte], [fecha\_rol\_reporte]) VALUES (8, 1, 8, N'A', CAST(N'2018-05- 19T00:00:00.000' AS DateTime)) INSERT [dbo].[RolReporte] ([id\_rol\_reporte], [id\_rol], [id\_reporte], [estado\_rol\_reporte], [fecha\_rol\_reporte]) VALUES (9, 1, 9, N'A', CAST(N'2018-05- 19T00:00:00.000' AS DateTime)) INSERT [dbo].[RolReporte] ([id\_rol\_reporte], [id\_rol], [id\_reporte], [estado\_rol\_reporte], [fecha\_rol\_reporte]) VALUES (10, 1, 10, N'A', CAST(N'2018- 05-19T00:00:00.000' AS DateTime)) INSERT [dbo].[RolReporte] ([id\_rol\_reporte], [id\_rol], [id\_reporte], [estado\_rol\_reporte], [fecha\_rol\_reporte]) VALUES (11, 2, 1, N'A', CAST(N'2018- 05-19T00:00:00.000' AS DateTime)) INSERT [dbo].[RolReporte] ([id\_rol\_reporte], [id\_rol], [id\_reporte], [estado\_rol\_reporte], [fecha\_rol\_reporte]) VALUES (12, 2, 2, N'A', CAST(N'2018- 05-19T00:00:00.000' AS DateTime)) INSERT [dbo].[RolReporte] ([id\_rol\_reporte], [id\_rol], [id\_reporte], [estado rol reporte], [fecha rol reporte]) VALUES (13, 2, 3, N'A', CAST(N'2018-05-19T00:00:00.000' AS DateTime))

INSERT [dbo].[RolReporte] ([id\_rol\_reporte], [id\_rol], [id\_reporte], [estado\_rol\_reporte], [fecha\_rol\_reporte]) VALUES (14, 2, 4, N'A', CAST(N'2018-05-19T00:00:00.000' AS DateTime)) INSERT [dbo].[RolReporte] ([id\_rol\_reporte], [id\_rol], [id\_reporte], [estado\_rol\_reporte], [fecha\_rol\_reporte]) VALUES (15, 2, 5, N'A', CAST(N'2018- 05-19T00:00:00.000' AS DateTime)) INSERT [dbo].[RolReporte] ([id\_rol\_reporte], [id\_rol], [id\_reporte], [estado\_rol\_reporte], [fecha\_rol\_reporte]) VALUES (16, 2, 6, N'A', CAST(N'2018- 05-19T00:00:00.000' AS DateTime)) INSERT [dbo].[RolReporte] ([id\_rol\_reporte], [id\_rol], [id\_reporte], [estado\_rol\_reporte], [fecha\_rol\_reporte]) VALUES (17, 2, 7, N'A', CAST(N'2018-05-19T00:00:00.000' AS DateTime)) INSERT [dbo].[RolReporte] ([id\_rol\_reporte], [id\_rol], [id\_reporte], [estado rol reporte], [fecha rol reporte]) VALUES (18, 2, 8, N'A', CAST(N'2018-05-19T00:00:00.000' AS DateTime)) INSERT [dbo].[RolReporte] ([id\_rol\_reporte], [id\_rol], [id\_reporte], [estado rol reporte], [fecha rol reporte]) VALUES (19, 2, 9, N'A', CAST(N'2018-05-19T00:00:00.000' AS DateTime)) INSERT [dbo].[RolReporte] ([id\_rol\_reporte], [id\_rol], [id\_reporte], [estado rol reporte], [fecha rol reporte]) VALUES (20, 2, 10, N'A', CAST(N'2018-05-19T00:00:00.000' AS DateTime)) INSERT [dbo].[RolReporte] ([id\_rol\_reporte], [id\_rol], [id\_reporte], [estado rol reporte], [fecha rol reporte]) VALUES (21, 3, 2, N'A', CAST(N'2018-05-19T00:00:00.000' AS DateTime)) INSERT [dbo].[RolReporte] ([id\_rol\_reporte], [id\_rol], [id\_reporte], [estado\_rol\_reporte], [fecha\_rol\_reporte]) VALUES (22, 3, 3, N'A', CAST(N'2018- 05-19T00:00:00.000' AS DateTime)) INSERT [dbo].[RolReporte] ([id\_rol\_reporte], [id\_rol], [id\_reporte], [estado\_rol\_reporte], [fecha\_rol\_reporte]) VALUES (23, 3, 5, N'A', CAST(N'2018- 05-19T00:00:00.000' AS DateTime)) INSERT [dbo].[RolReporte] ([id\_rol\_reporte], [id\_rol], [id\_reporte], [estado rol reporte], [fecha rol reporte]) VALUES (24, 3, 8, N'A', CAST(N'2018-05-19T00:00:00.000' AS DateTime)) INSERT [dbo].[RolReporte] ([id\_rol\_reporte], [id\_rol], [id\_reporte], [estado\_rol\_reporte], [fecha\_rol\_reporte]) VALUES (25, 3, 9, N'A', CAST(N'2018- 05-19T00:00:00.000' AS DateTime)) INSERT [dbo].[RolReporte] ([id\_rol\_reporte], [id\_rol], [id\_reporte], [estado rol reporte], [fecha rol reporte]) VALUES (26, 4, 1, N'A', CAST(N'2018-05-19T00:00:00.000' AS DateTime)) INSERT [dbo].[RolReporte] ([id\_rol\_reporte], [id\_rol], [id\_reporte], [estado\_rol\_reporte], [fecha\_rol\_reporte]) VALUES (27, 4, 3, N'A', CAST(N'2018- 05-19T00:00:00.000' AS DateTime)) INSERT [dbo].[RolReporte] ([id\_rol\_reporte], [id\_rol], [id\_reporte], [estado rol reporte], [fecha rol reporte]) VALUES (28, 4, 6, N'A', CAST(N'2018-05-19T00:00:00.000' AS DateTime)) INSERT [dbo].[RolReporte] ([id\_rol\_reporte], [id\_rol], [id\_reporte], [estado\_rol\_reporte], [fecha\_rol\_reporte]) VALUES (29, 4, 10, N'A', CAST(N'2018- 05-19T00:00:00.000' AS DateTime)) INSERT [dbo].[RolReporte] ([id\_rol\_reporte], [id\_rol], [id\_reporte], [estado\_rol\_reporte], [fecha\_rol\_reporte]) VALUES (30, 5, 2, N'A', CAST(N'2018- 05-19T00:00:00.000' AS DateTime)) INSERT [dbo].[RolReporte] ([id\_rol\_reporte], [id\_rol], [id\_reporte], [estado\_rol\_reporte], [fecha\_rol\_reporte]) VALUES (31, 5, 4, N'A', CAST(N'2018- 05-19T00:00:00.000' AS DateTime)) INSERT [dbo].[RolReporte] ([id\_rol\_reporte], [id\_rol], [id\_reporte], [estado\_rol\_reporte], [fecha\_rol\_reporte]) VALUES (32, 5, 8, N'A', CAST(N'2018- 05-19T00:00:00.000' AS DateTime)) INSERT [dbo].[RolReporte] ([id\_rol\_reporte], [id\_rol], [id\_reporte], [estado\_rol\_reporte], [fecha\_rol\_reporte]) VALUES (33, 5, 9, N'A', CAST(N'2018- 05-19T00:00:00.000' AS DateTime))

```
SET IDENTITY INSERT [dbo].[RolReporte] OFF
SET IDENTITY_INSERT [dbo].[Usuario] ON
```
Script para llenar la tabla usuario con la contraseña encriptada que lo crea automáticamente el proceso de almacenamiento dedicado a la contraseña.

```
INSERT [dbo].[Usuario] ([id_usuario], [identificacion_usuario], [nombre_usuario],
[apellido_usuario], [id_rol], [login_usuario], [password_usuario],
[estado_usuario], [fecha_usuario]) VALUES (1, N'1234567897', N'Juan', N'Perez',
1, N'jperez@hotmail.com',
0x0200000066E4F9A22CB633E9EE15CFED963FFF53737CBE216FF42F1C2C008F550AF3468518BF597
1B48852DB27A6CD43BD06FC83, N'A', CAST(N'2018-05-19T00:00:00.000' AS DateTime))
INSERT [dbo].[Usuario] ([id_usuario], [identificacion_usuario], [nombre_usuario],
[apellido_usuario], [id_rol], [login_usuario], [password_usuario],
[estado_usuario], [fecha_usuario]) VALUES (2, N'1717715081', N'Margarita',
N'Salinas', 2, N'msalinas@ecuaauto.com',
0x0200000066E4F9A22CB633E9EE15CFED963FFF53737CBE216FF42F1C2C008F550AF3468518BF597
1B48852DB27A6CD43BD06FC83, N'A', CAST(N'2018-05-19T00:00:00.000' AS DateTime))
INSERT [dbo].[Usuario] ([id_usuario], [identificacion_usuario], [nombre_usuario],
[apellido_usuario], [id_rol], [login_usuario], [password_usuario],
[estado_usuario], [fecha_usuario]) VALUES (3, N'1717714081', N'Ana', N'Loja', 4,
N'aloja@ecuaauto.com',
0x0200000066E4F9A22CB633E9EE15CFED963FFF53737CBE216FF42F1C2C008F550AF3468518BF597
1B48852DB27A6CD43BD06FC83, N'A', CAST(N'2018-05-19T00:00:00.000' AS DateTime))
INSERT [dbo].[Usuario] ([id_usuario], [identificacion_usuario], [nombre_usuario],
[apellido_usuario], [id_rol], [login_usuario], [password_usuario],
[estado_usuario], [fecha_usuario]) VALUES (4, N'1234567897', N'Christian',
N'Mullo', 5, N'cmullo@ecuaauto.com',
0x0200000066E4F9A22CB633E9EE15CFED963FFF53737CBE216FF42F1C2C008F550AF3468518BF597
1B48852DB27A6CD43BD06FC83, N'A', CAST(N'2018-05-19T00:00:00.000' AS DateTime))
INSERT [dbo].[Usuario] ([id_usuario], [identificacion_usuario], [nombre_usuario],
[apellido usuario], [id rol], [login usuario], [password usuario],
[estado_usuario], [fecha_usuario]) VALUES (5, N'1716271402', N'Ximena', N'Espin',
3, N'xespin@ecuaauto.com',
0x0200000066E4F9A22CB633E9EE15CFED963FFF53737CBE216FF42F1C2C008F550AF3468518BF597
1B48852DB27A6CD43BD06FC83, N'A', CAST(N'2018-05-19T00:00:00.000' AS DateTime))
SET IDENTITY_INSERT [dbo].[Usuario] OFF
SET ANSI_PADDING ON
GO
```
## **Anexo 6. Script de los procedimientos almacenados**

A continuación, están los procedimientos almacenados en la base.

```
ALTER TABLE [dbo].[RolReporte] WITH CHECK ADD CONSTRAINT [FK RolReporte Rol]
FOREIGN KEY([id rol])
REFERENCES [dbo].[Rol] ([id rol])
GO
ALTER TABLE [dbo].[RolReporte] CHECK CONSTRAINT [FK_RolReporte_Rol]
GO
ALTER TABLE [dbo].[RolReporte] WITH CHECK ADD CONSTRAINT
[FK_UsuarioReporte_Reporte] FOREIGN KEY([id_reporte])
REFERENCES [dbo]. [Reporte] ([id reporte])
GO
ALTER TABLE [dbo].[RolReporte] CHECK CONSTRAINT [FK_UsuarioReporte_Reporte]
GO
ALTER TABLE [dbo].[Usuario] WITH CHECK ADD CONSTRAINT [FK_Usuario_Rol] FOREIGN
KEY([idrol])
```

```
REFERENCES [dbo].[Rol] ([id_rol])
GO
ALTER TABLE [dbo].[Usuario] CHECK CONSTRAINT [FK_Usuario_Rol]
GO
/****** Object: StoredProcedure [dbo].[sp_consultar_reportes] **/
SET ANSI NULLS ON
GO
SET QUOTED IDENTIFIER ON
GO
/*
--Descripcion: Store Procedure que se encarga de la consulta de los roles por 
usuario, dependiendo el usuario y contraseña. Retorna el listado de los reportes
*/
CREATE PROCEDURE [dbo].[sp_consultar_reportes]
@i_rol INT
AS
BEGIN
       SELECT r.nombre reporte, r.url reporte
       FROM Reporte r
       JOIN RolReporte rr
       ON r.id reporte = rr.id reporte
       JOIN Rol rol
       ON rol.id rol = rr.id rol
       AND rol.id rol = @i rol
       AND rr.getado rol reporte = 'A'END
GO
/****** Object: StoredProcedure [dbo].[sp_consultar_rol] *****/
SET ANSI_NULLS ON
GO
SET QUOTED IDENTIFIER ON
GO
/*--Descripcion: Store Procedure que se encarga de la consulta de los roles por 
usuario, dependiendo el usuario y contraseña. Retorna el listado de los 
reportes*/
CREATE PROCEDURE [dbo]. [sp consultar rol]
@i usuario VARCHAR(150),
@i_password VARCHAR(150)
AS
BEGIN
       SELECT id_rol
       FROM Usuario
       WHERE login_usuario = @i_usuario
       AND CAST(DecryptByPassPhrase ( '3cuaAut0ClaveSegur@2018' ,
password_usuario ) AS varchar) = @i_password
      AND estado usuario = 'A'
END
GO
/****** Object: StoredProcedure [dbo].[sp_consultar_usuario_rol ******/
SET ANSI_NULLS ON
GO
SET QUOTED IDENTIFIER ON
GO
CREATE PROCEDURE [dbo].[sp_consultar_usuario_rol]
@i_email VARCHAR(150)
AS
```

```
BEGIN
       SELECT nombre_rol, nombre_usuario + ' ' + apellido_usuario as
NombreCompleto
       FROM Usuario u
       JOIN Rol r
       ON u.id\_rol = r.id rol
       WHERE u.login_usuario = @i_email
END
GO
/****** Object: StoredProcedure [dbo].[sp_crear_usuario] ******/
SET ANSI_NULLS ON
GO
SET QUOTED IDENTIFIER ON
GO
/*
--Descripcion: Store Procedure que crea usuarios activos, con el esquema de 
seguridad utilizado para la encriptación*/
CREATE PROCEDURE [dbo]. [sp crear usuario]
@i_identificacion VARCHAR(15),
@i_nombre VARCHAR(150),
@i_apellido VARCHAR(150),
\omegaid rol INT,
@i_email VARCHAR(150),
@i_password VARCHAR(150)
AS
BEGIN
DECLARE @password_encriptada VARBINARY(200)
       SET @password_encriptada = EncryptByPassPhrase ('3cuaAut0ClaveSegur@2018'
, @i_password )
       INSERT INTO Usuario
       values(@i_identificacion, @i_nombre, @i_apellido, @i_id_rol, @i_email,
@password_encriptada,'A', GETDATE())
END
GO
```
## **Anexo 7. Diccionario de Datos del Esquema Lógico de Leads**

List of entities

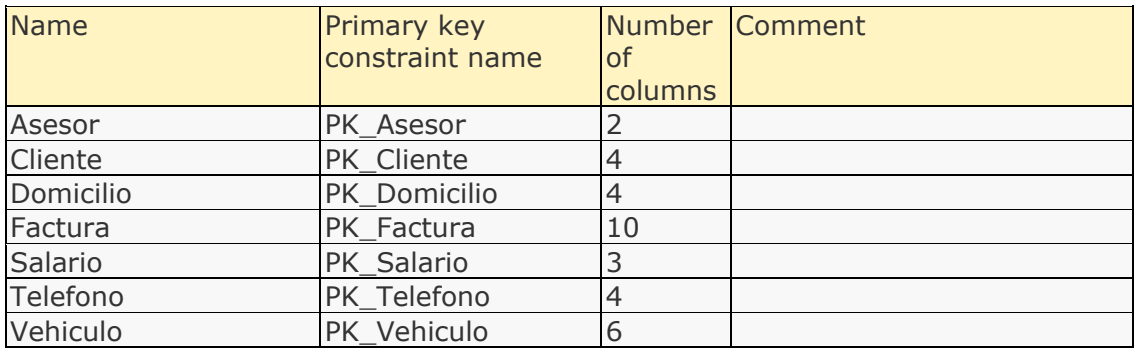

#### Entity details

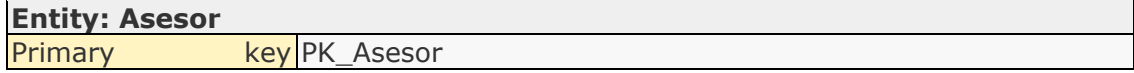

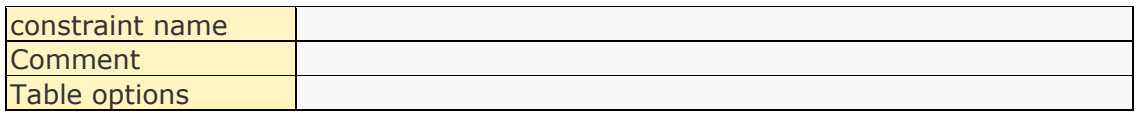

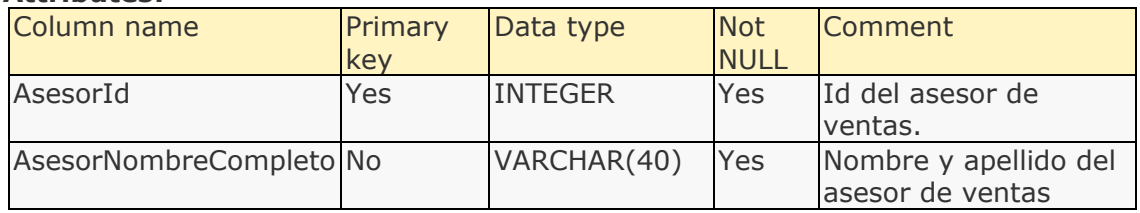

## **Relationships:**

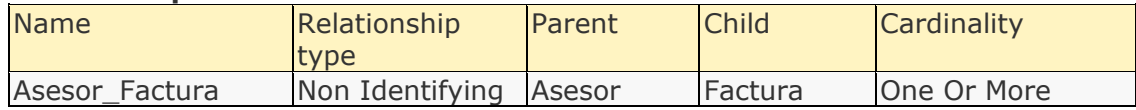

## **Constraints:**

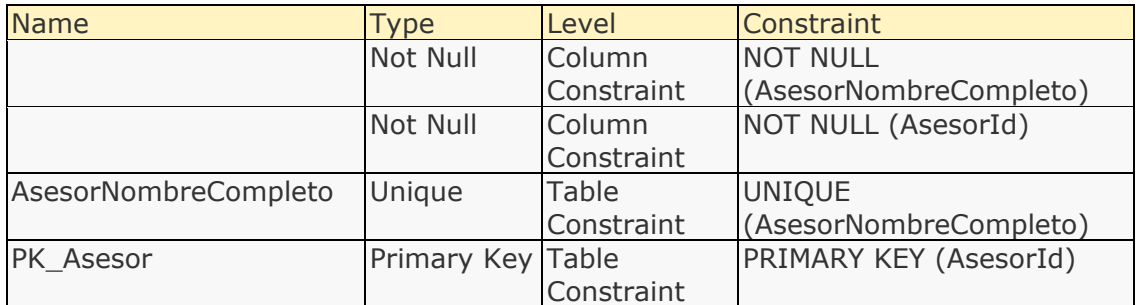

# **Entity: Cliente**

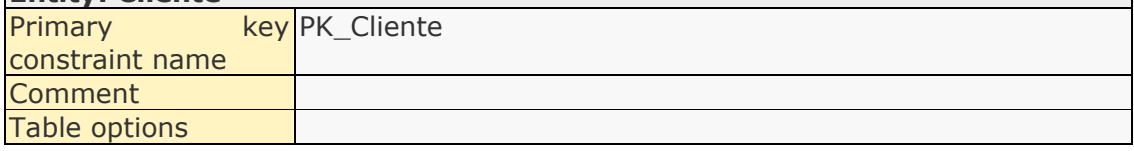

## **Attributes:**

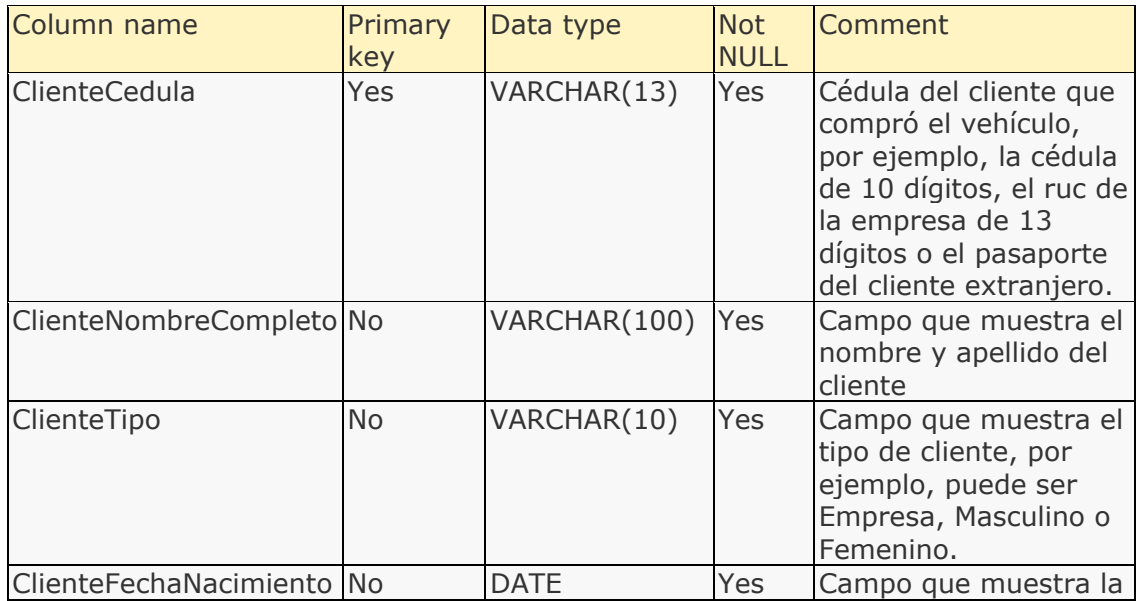

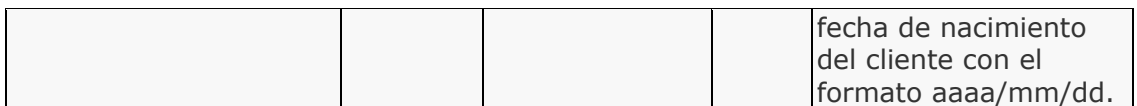

## **Relationships:**

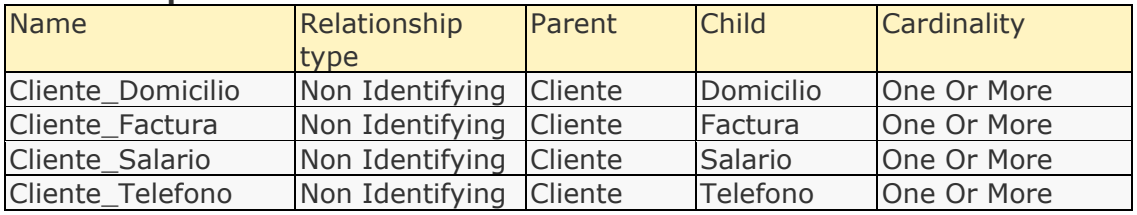

## **Constraints:**

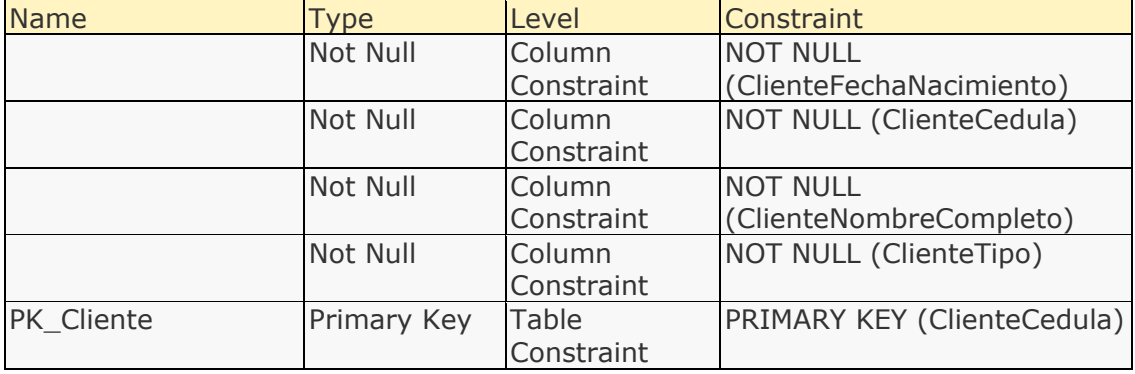

# **Entity: Domicilio**

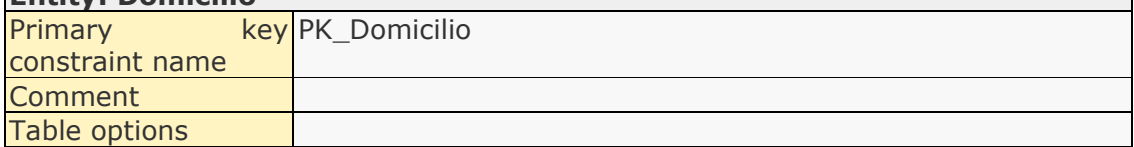

## **Attributes:**

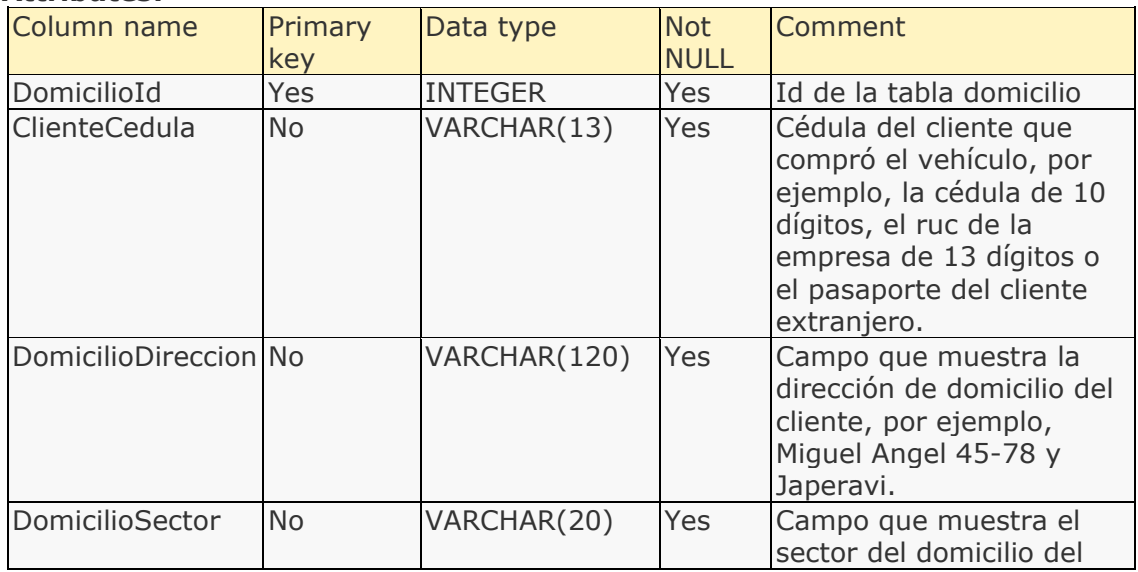

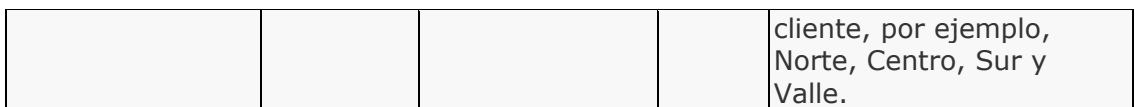

#### **Relationships:**

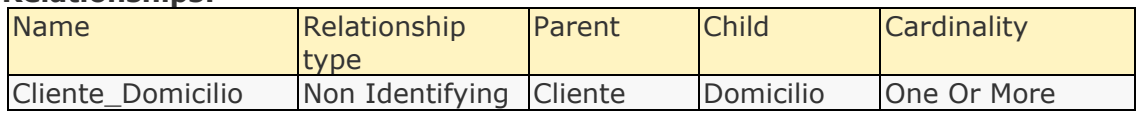

## **Constraints:**

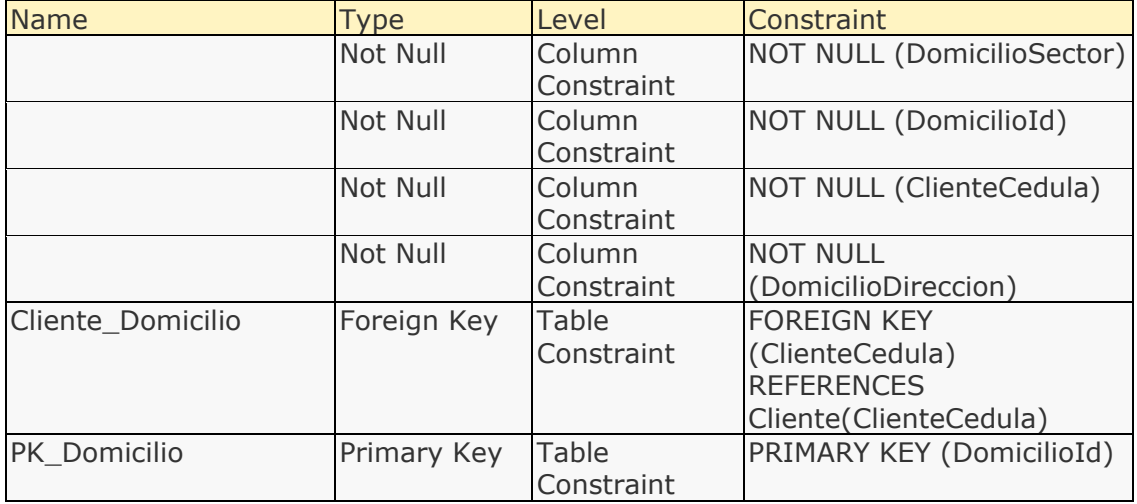

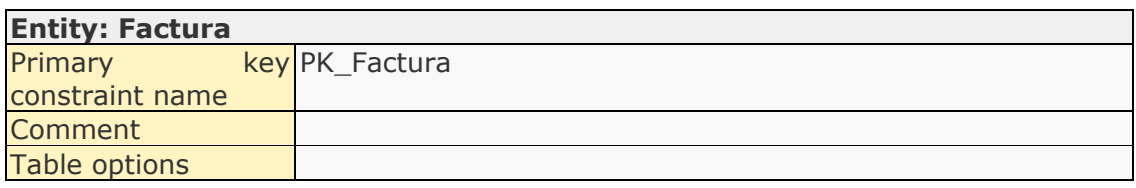

#### **Attributes:**

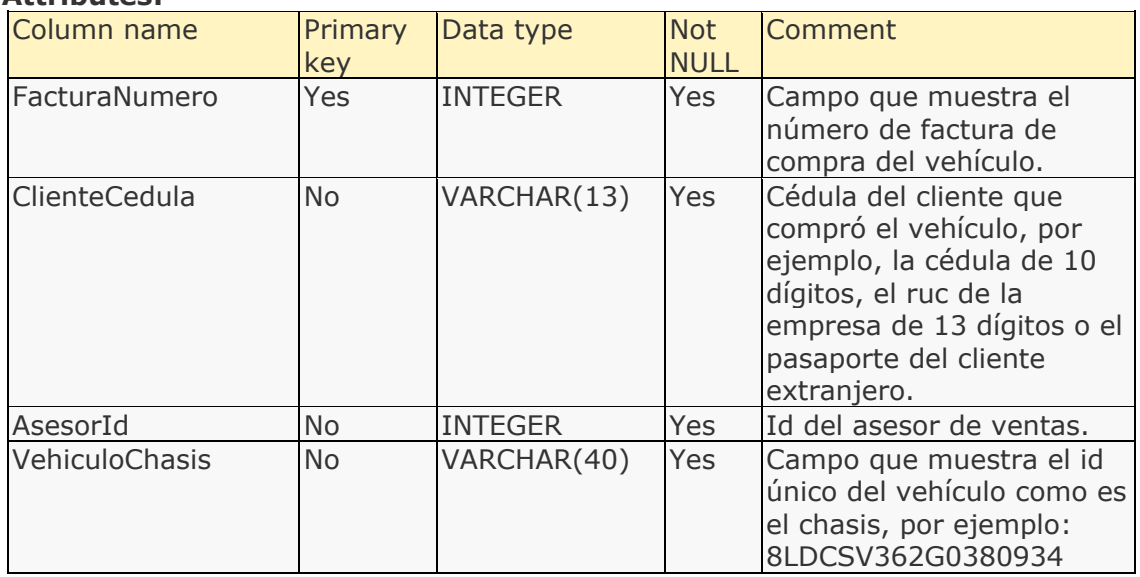

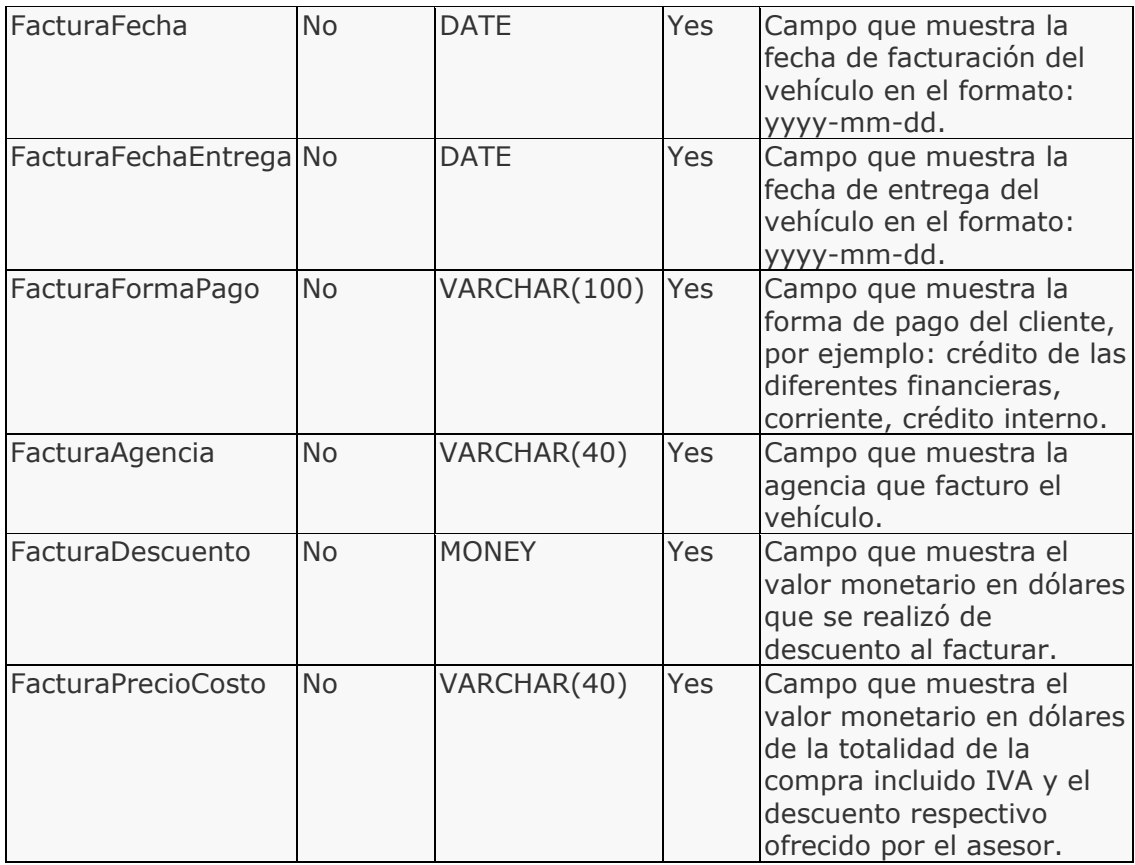

#### **Relationships:**

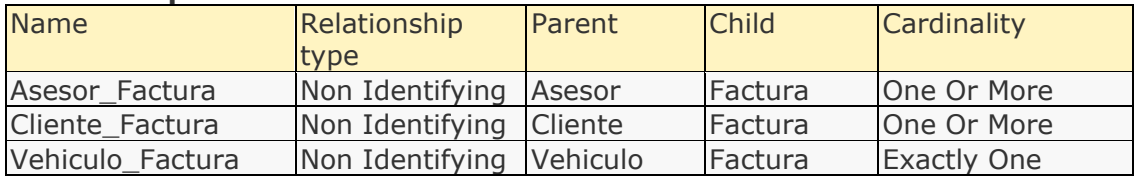

## **Constraints:**

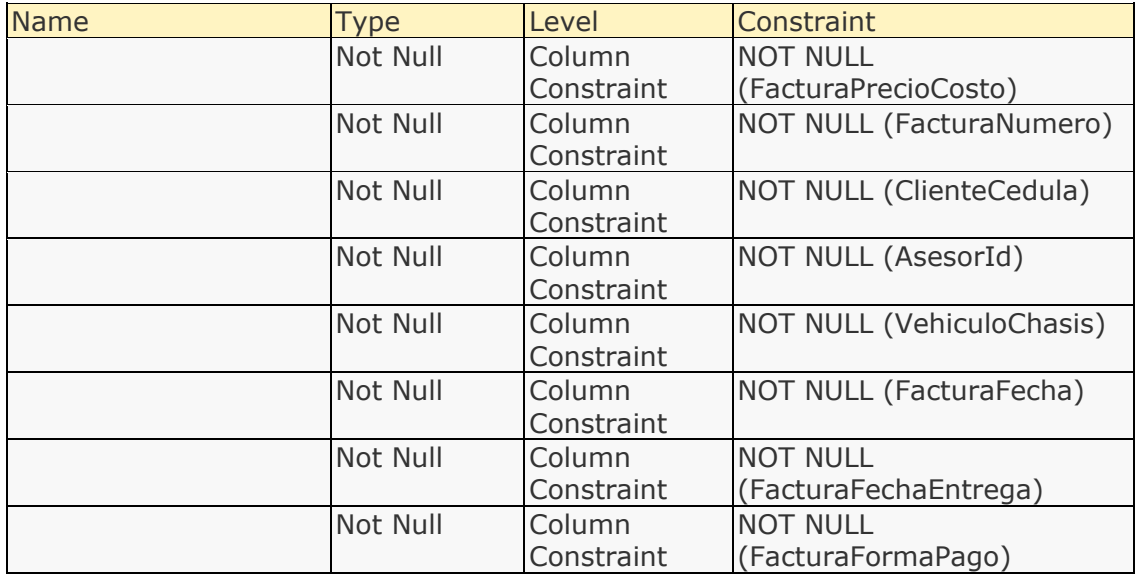

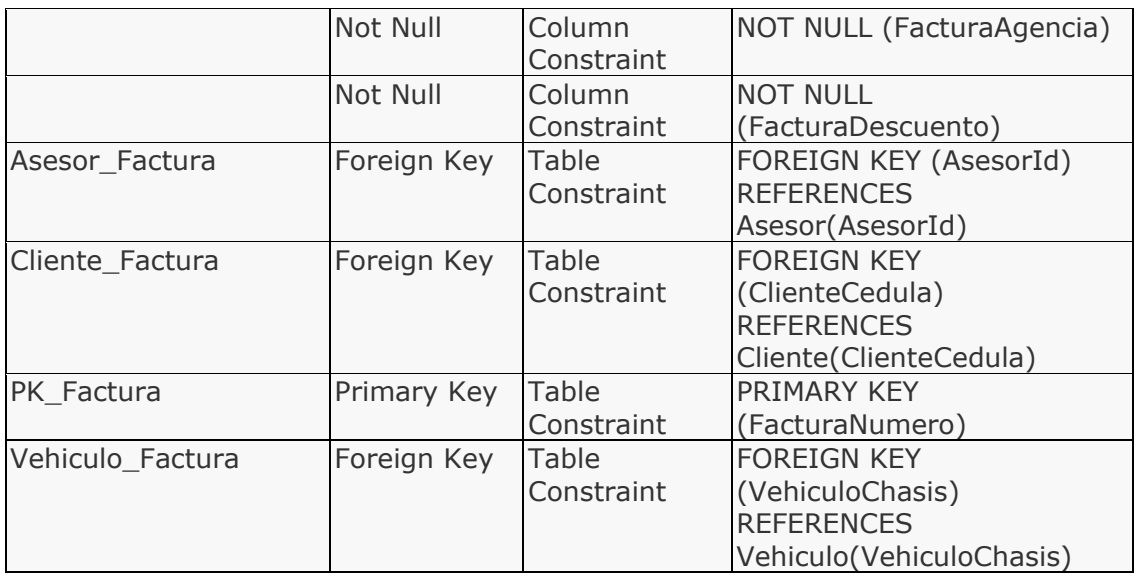

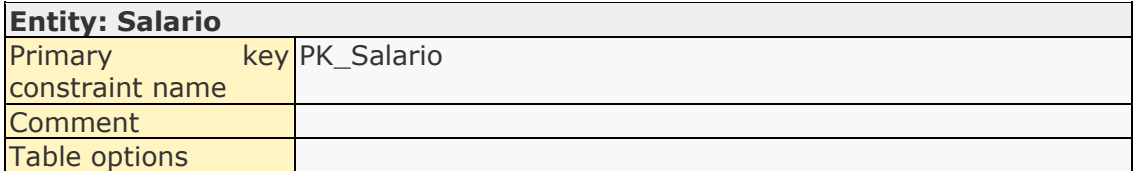

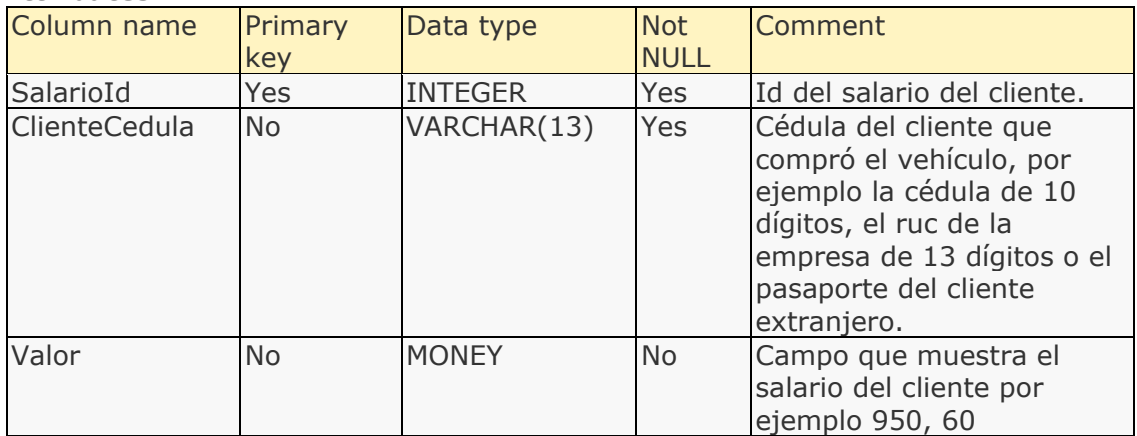

## **Relationships:**

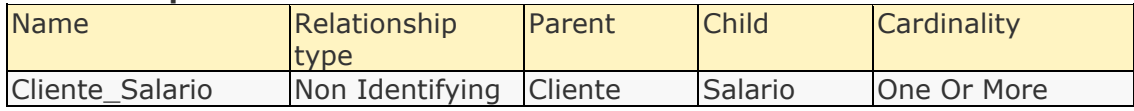

#### **Constraints:**

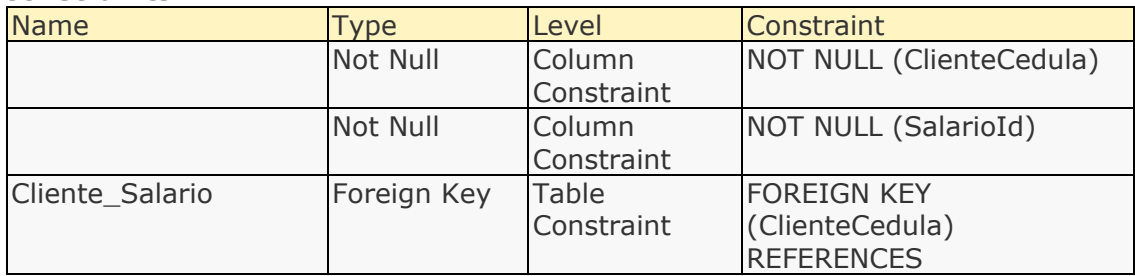

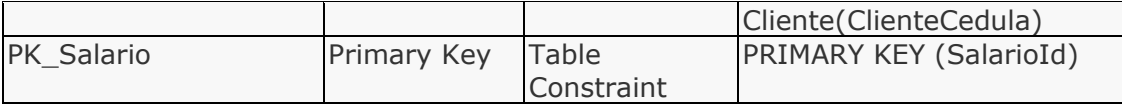

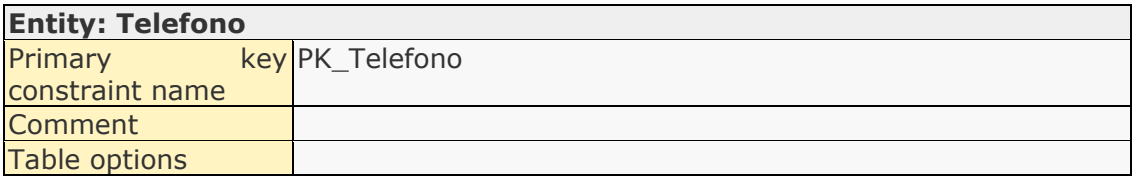

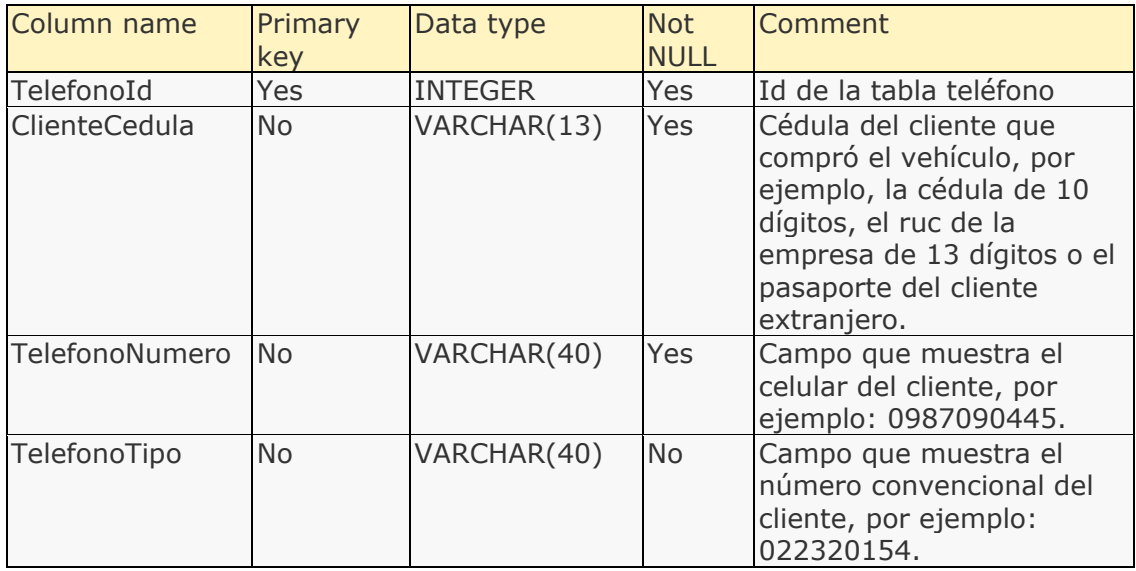

#### **Relationships:**

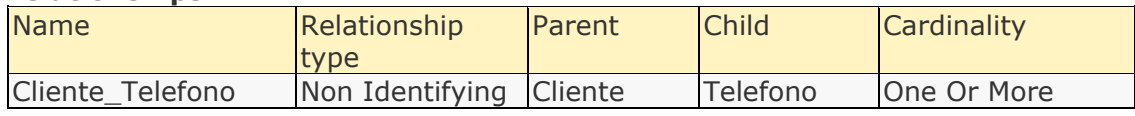

## **Constraints:**

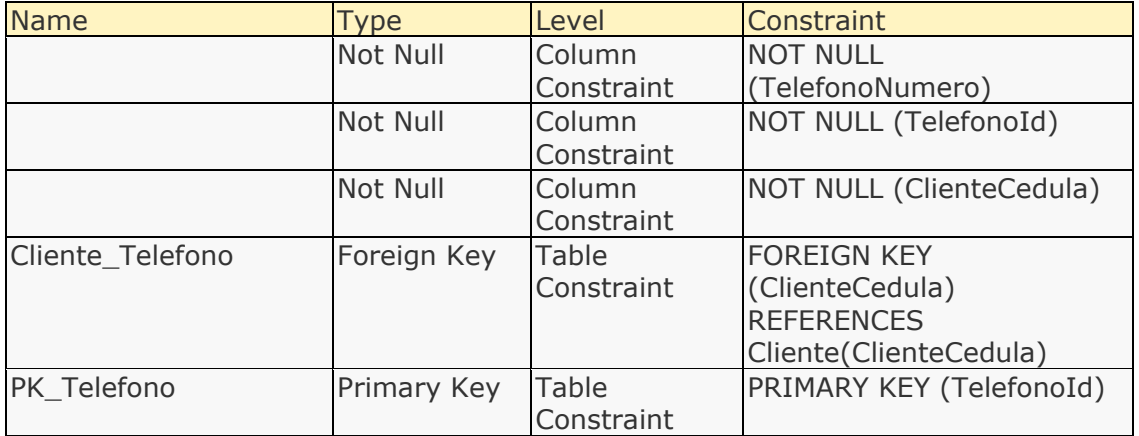

# **Entity: Vehiculo**

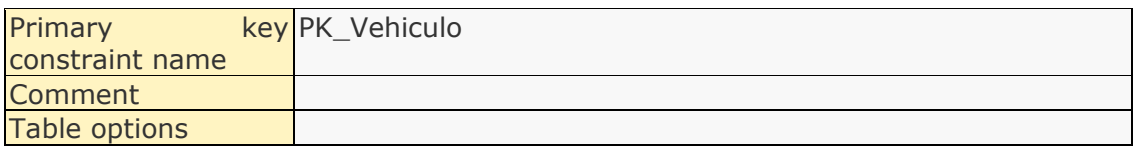

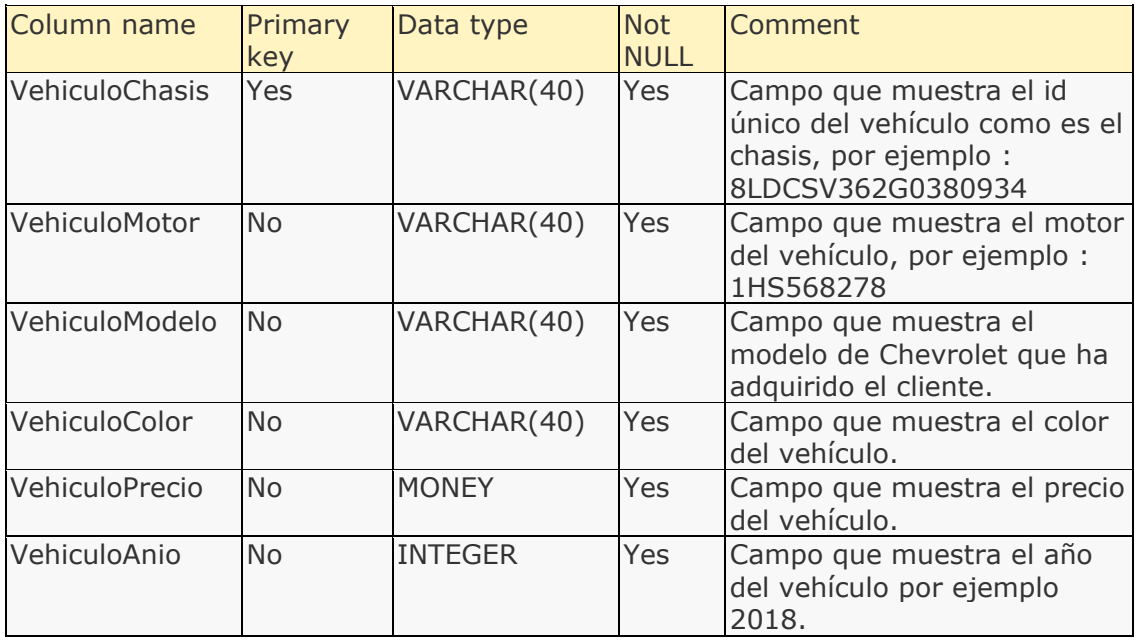

# **Relationships:**

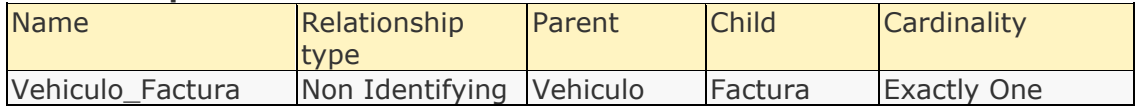

## **Constraints:**

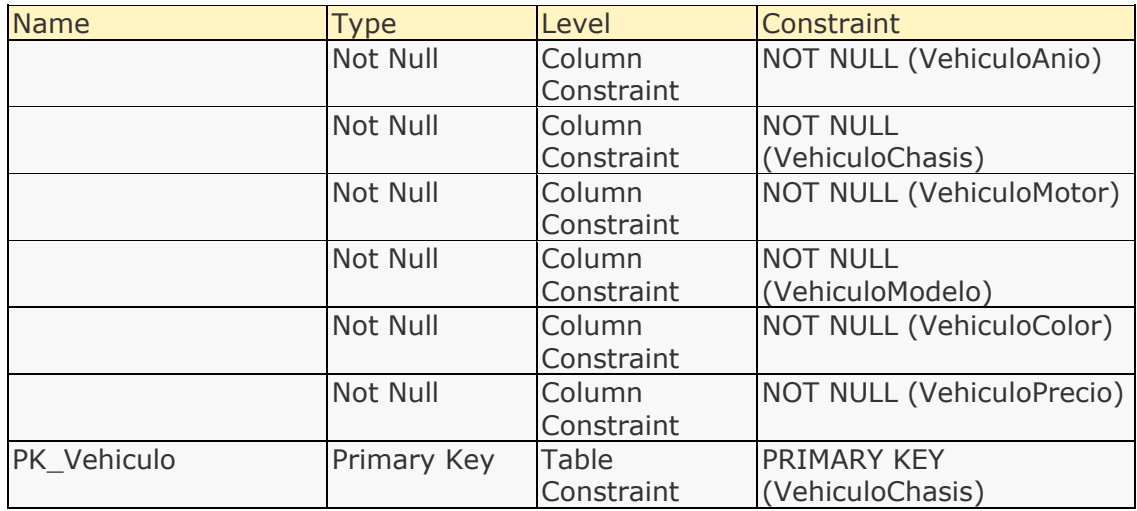

#### List of attributes

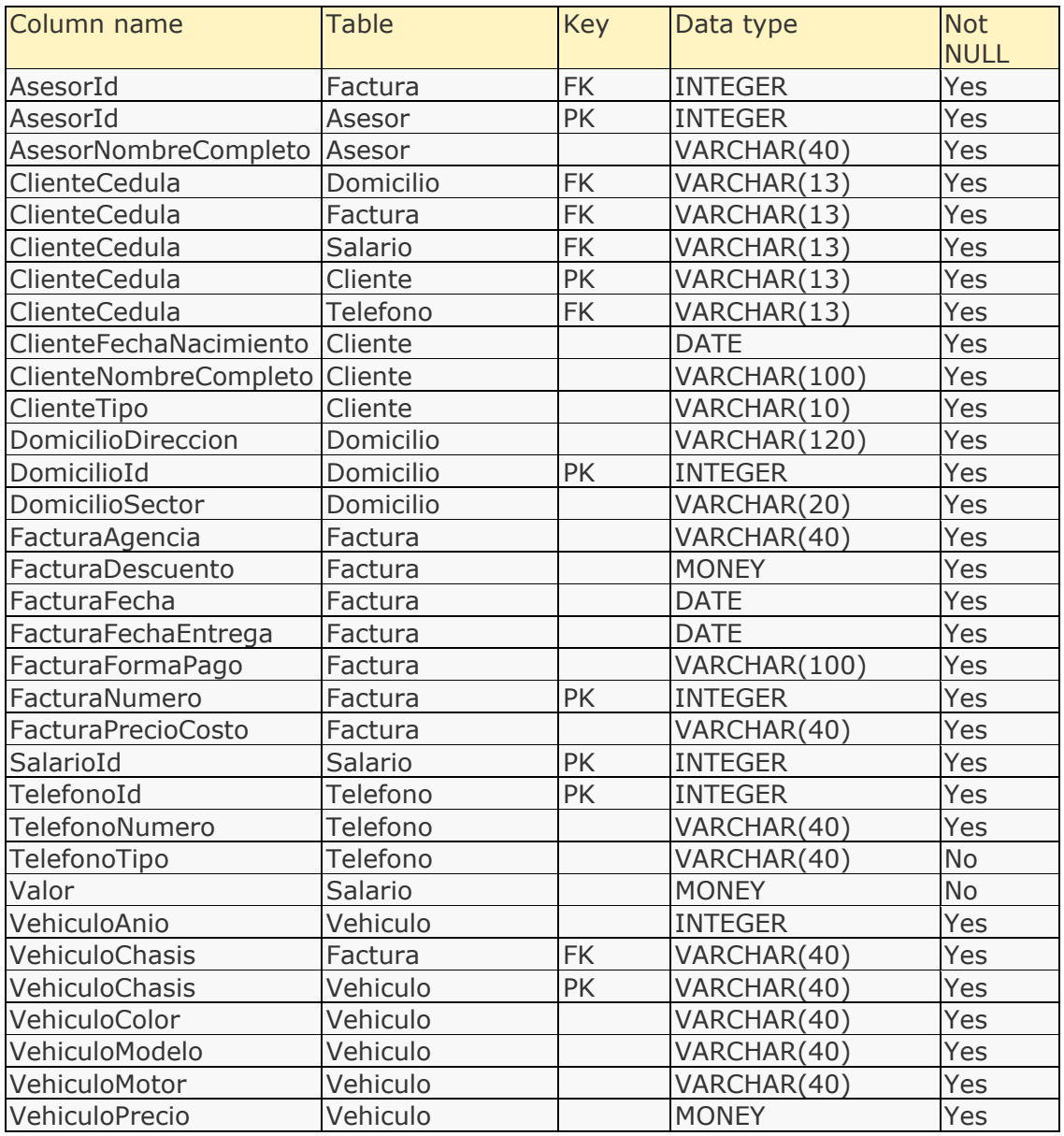

## Attribute details

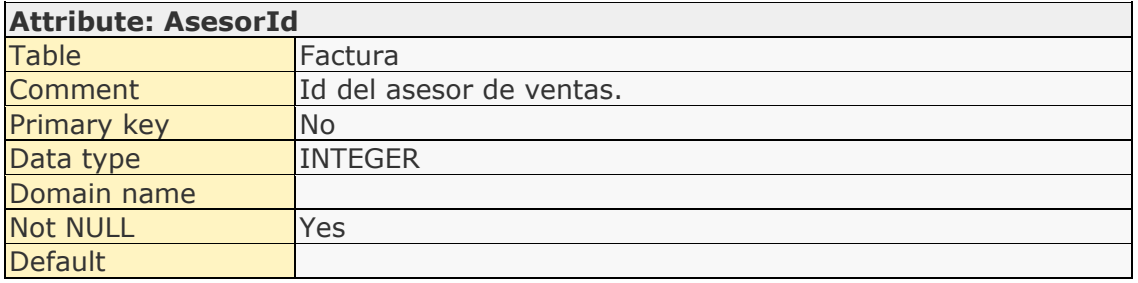

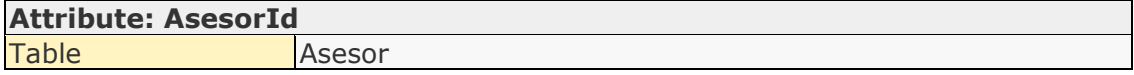

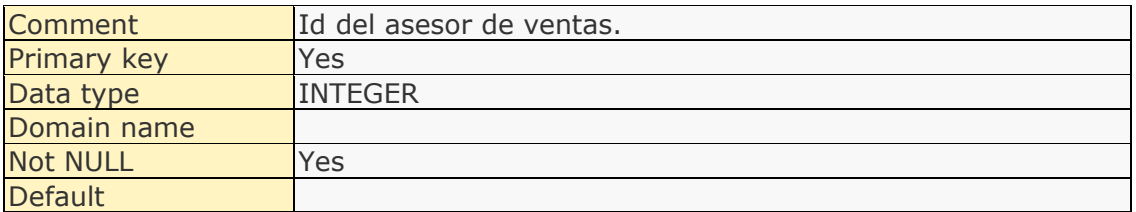

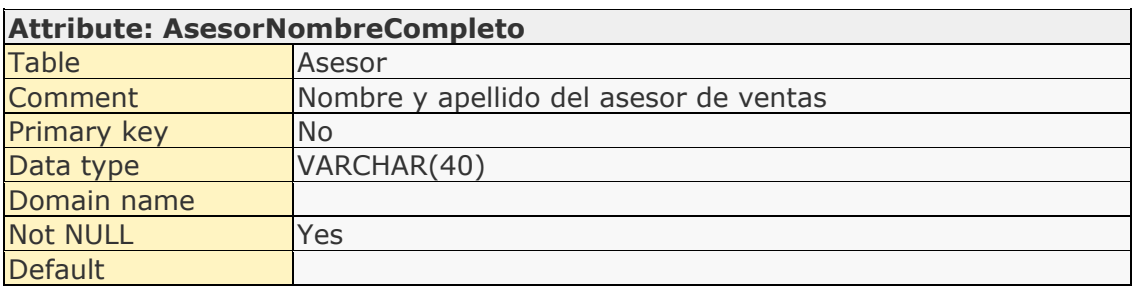

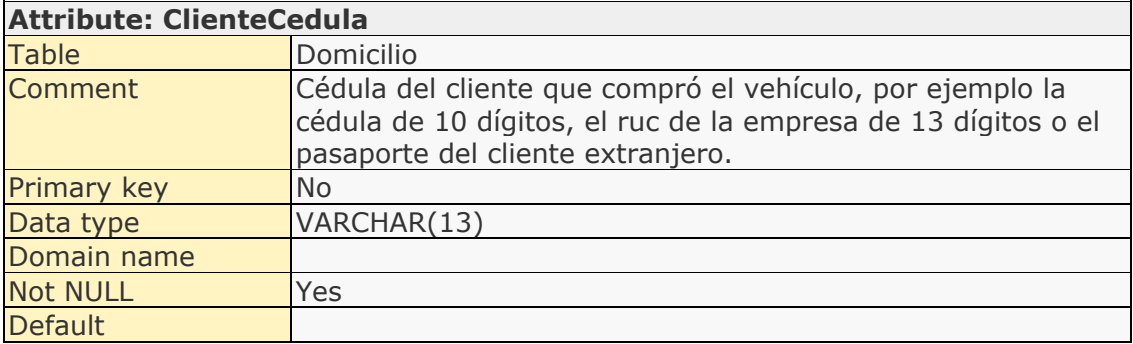

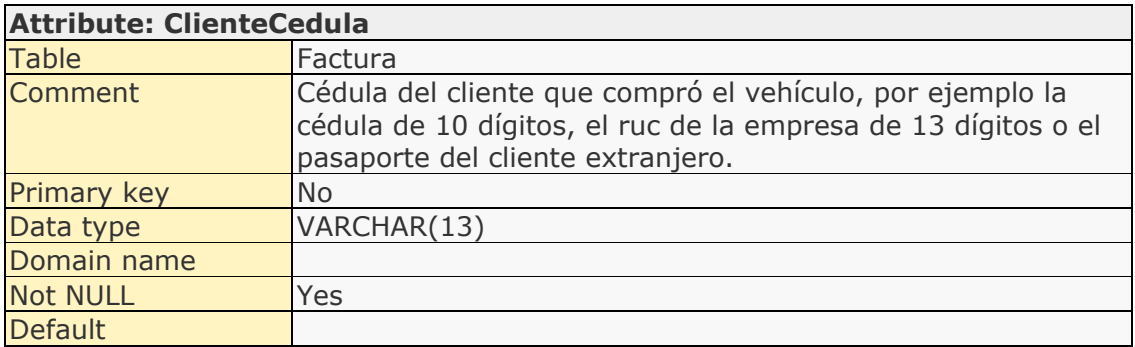

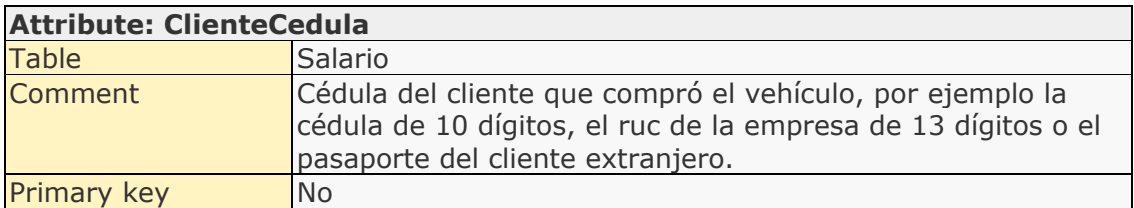

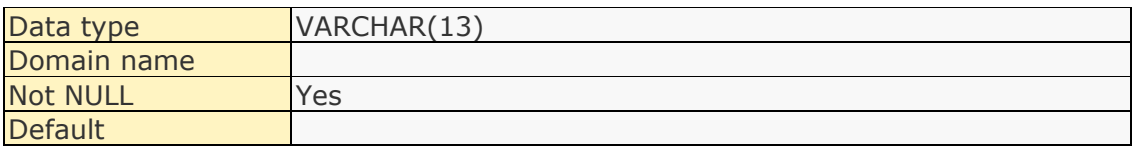

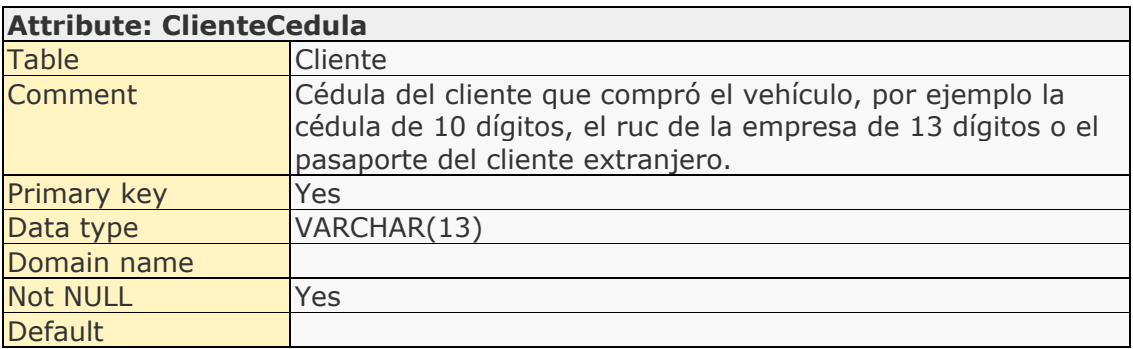

# **Attribute: ClienteCedula**

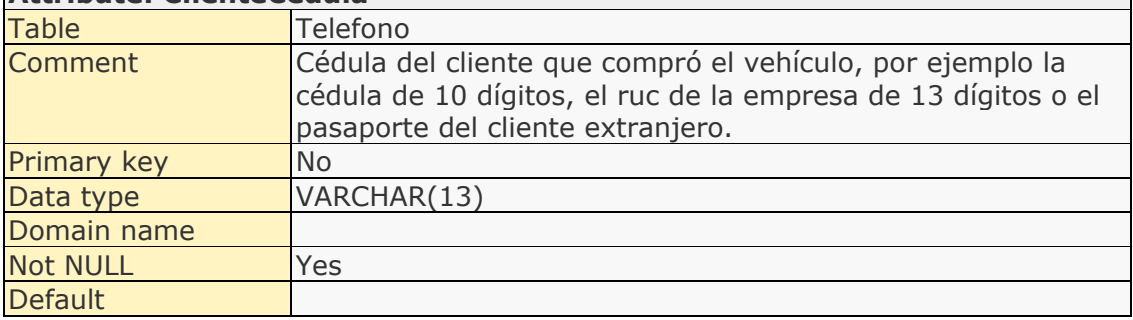

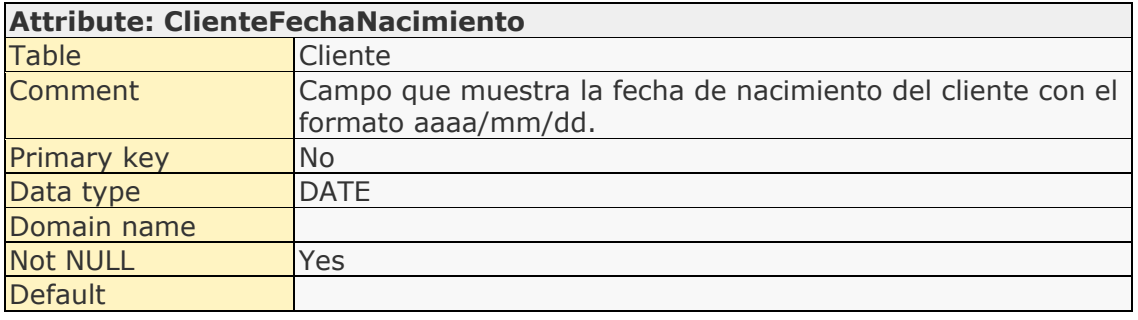

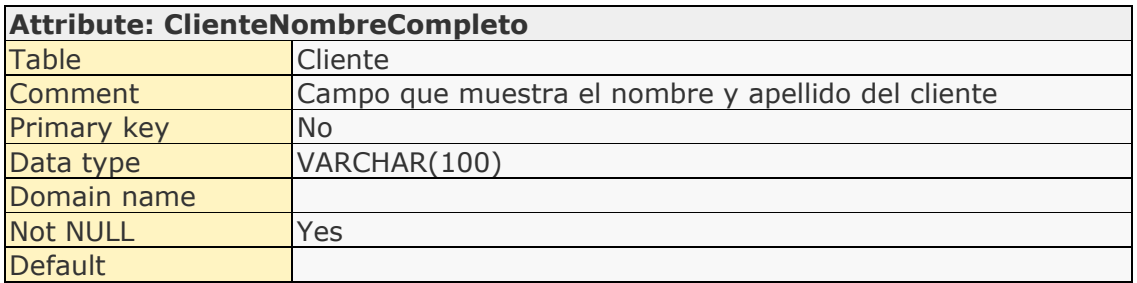

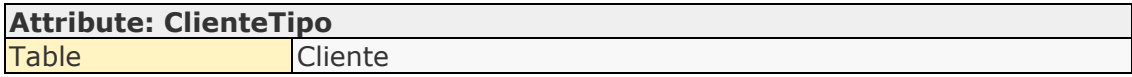

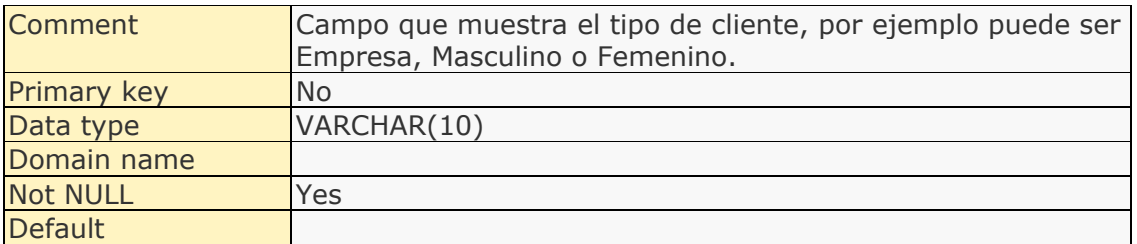

## **Attribute: DomicilioDireccion**

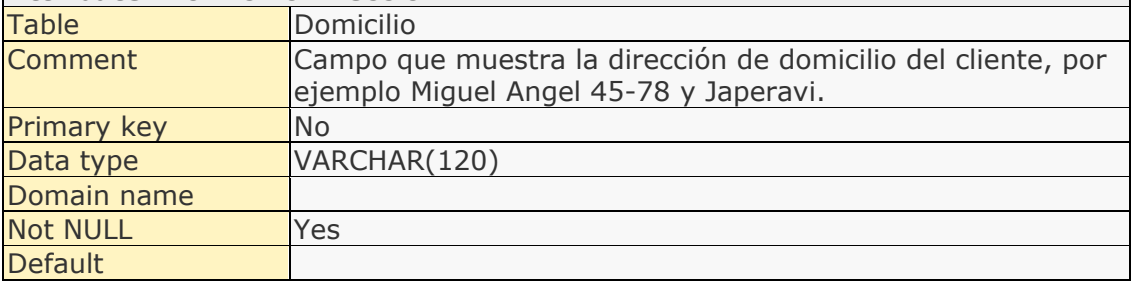

 $\overline{\phantom{0}}$ 

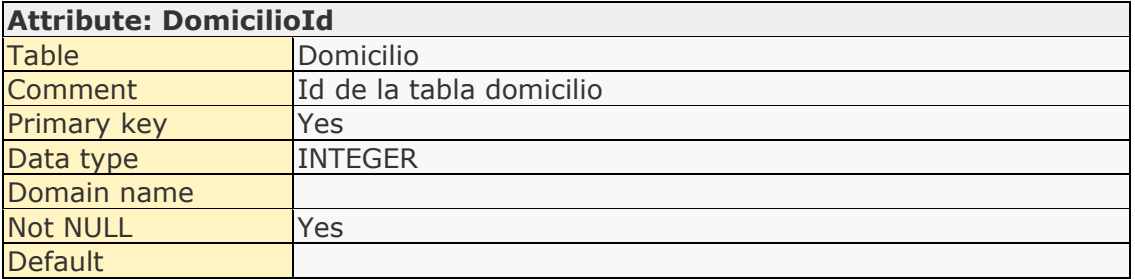

# **Attribute: DomicilioSector**

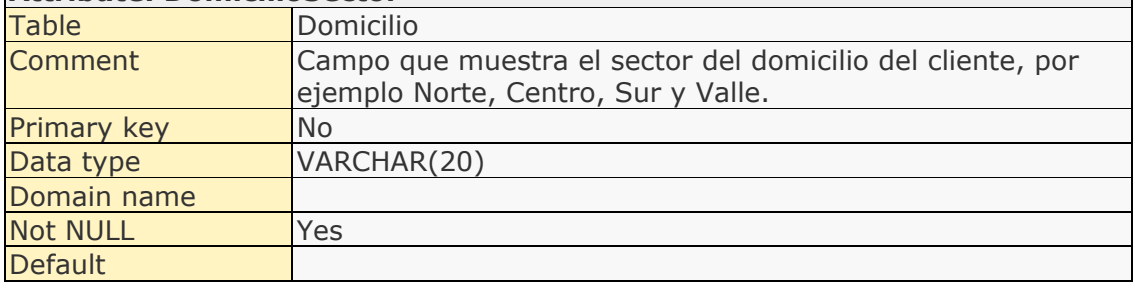

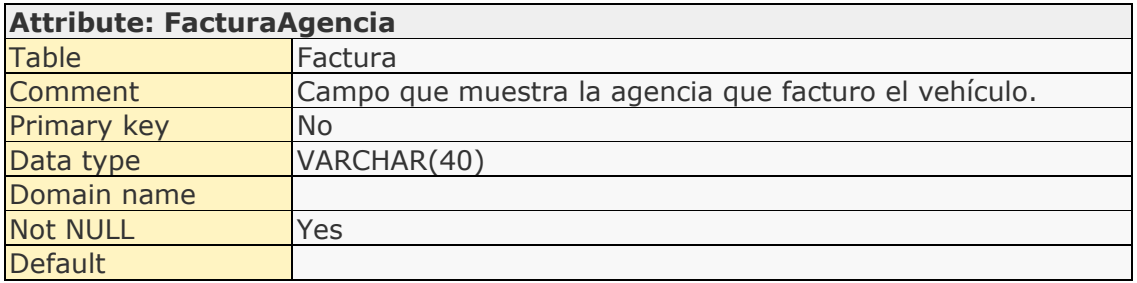

# **Attribute: FacturaDescuento**

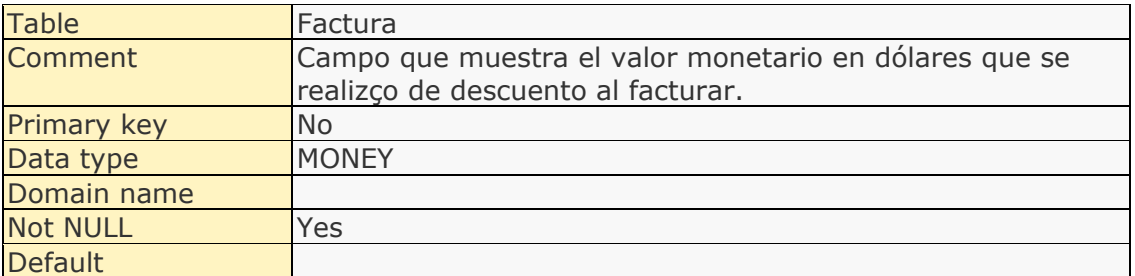

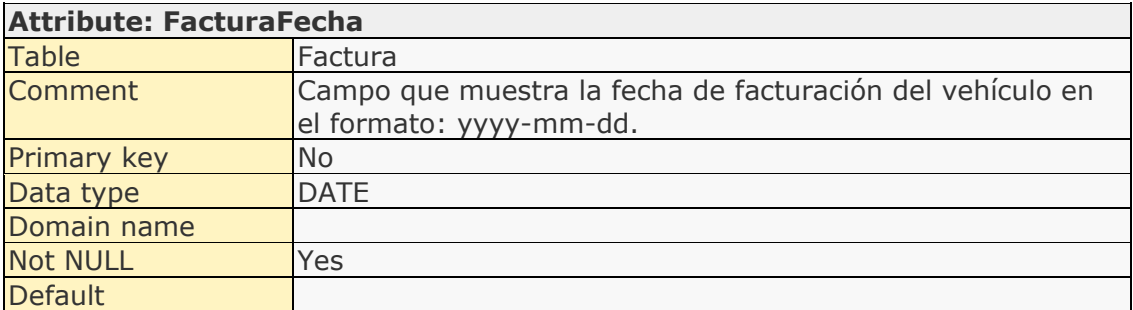

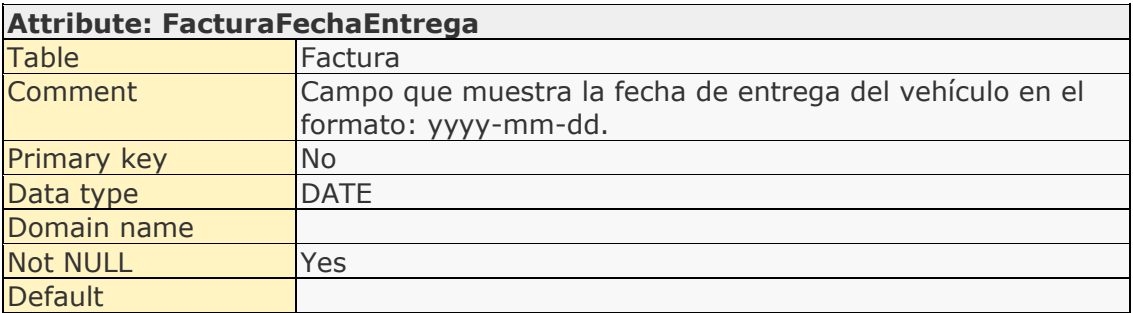

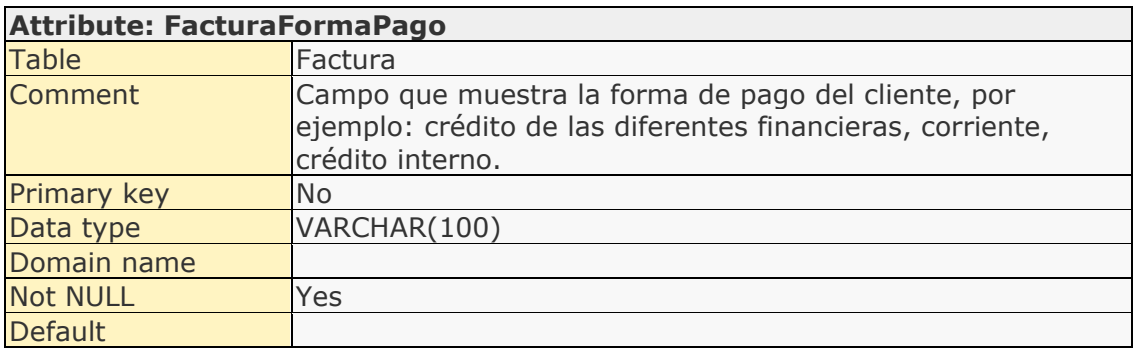

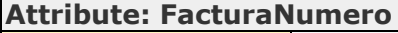

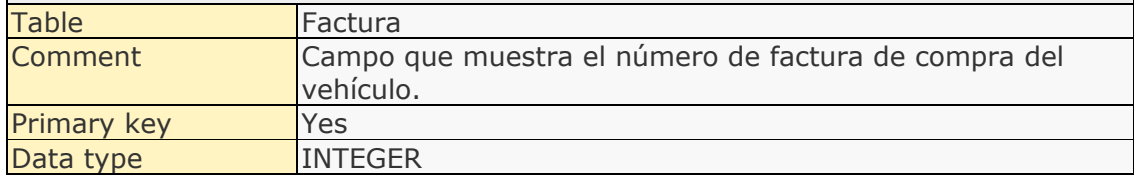

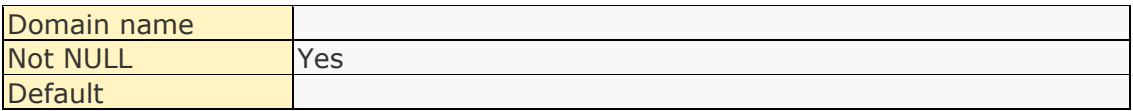

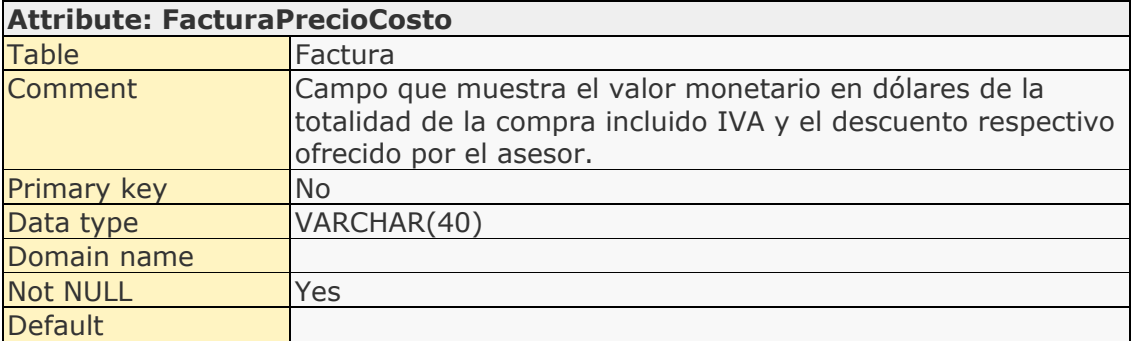

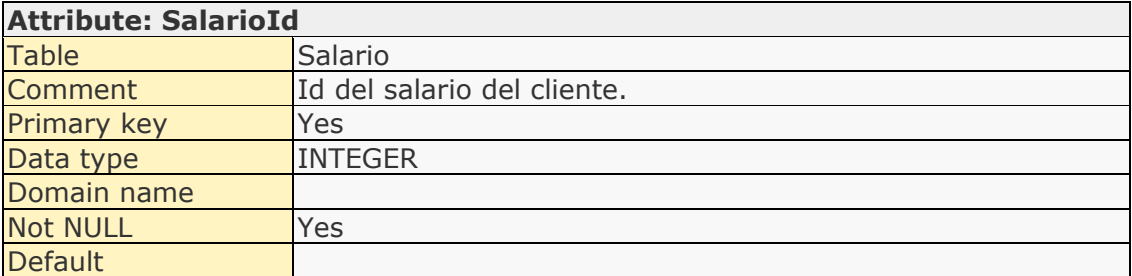

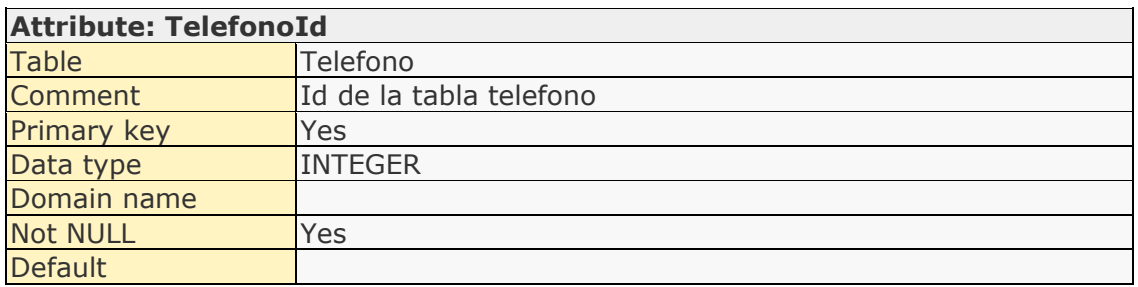

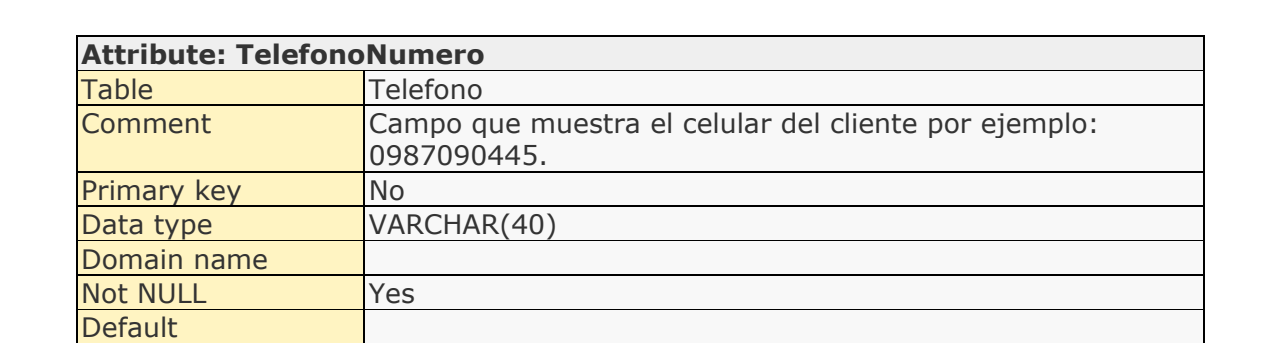

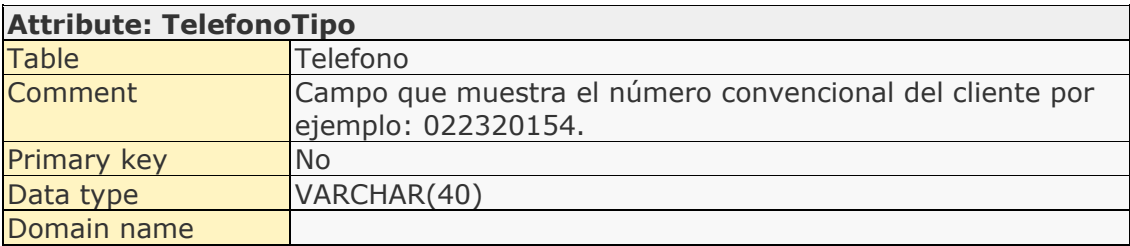

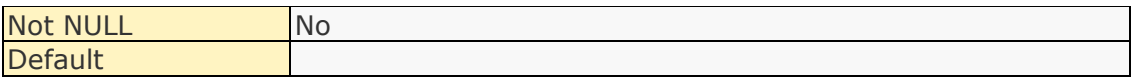

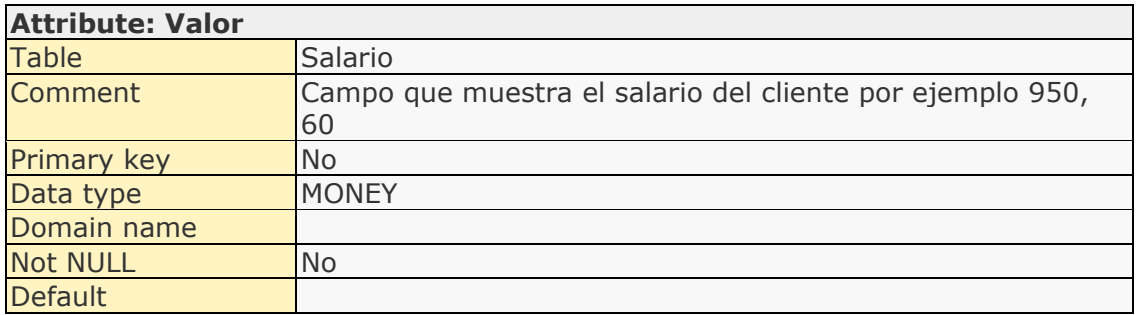

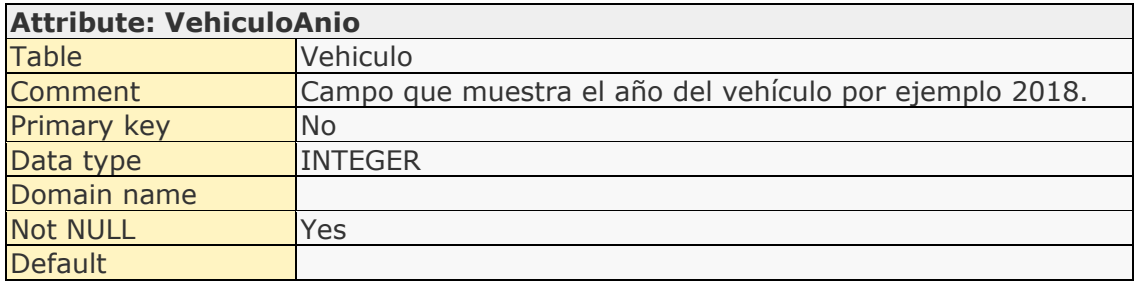

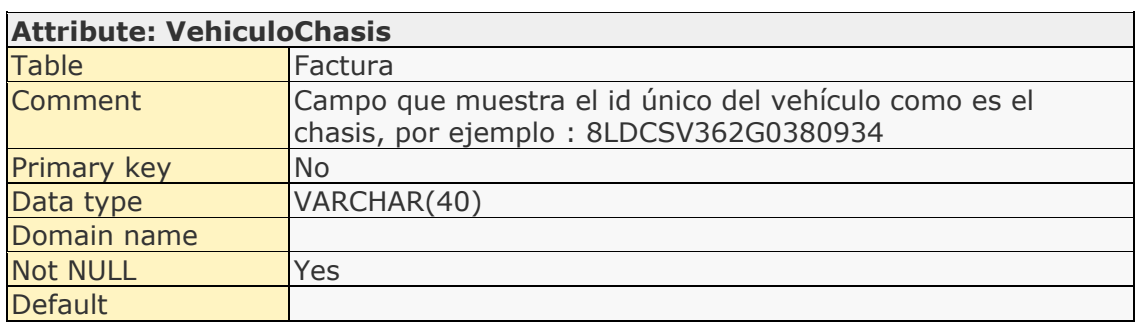

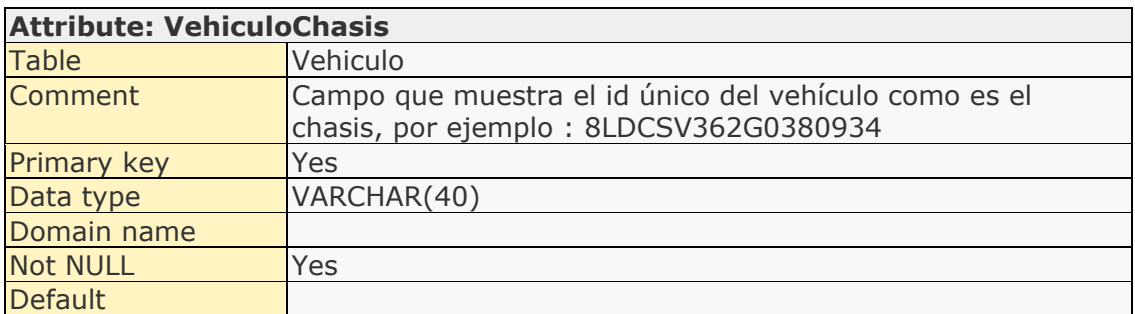

# **Attribute: VehiculoColor**

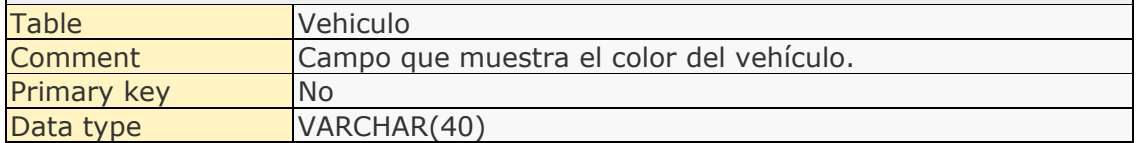

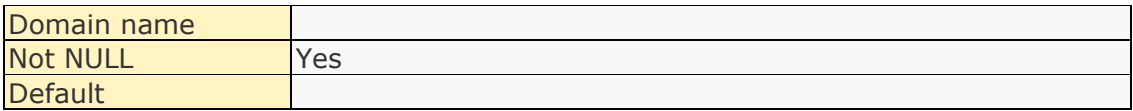

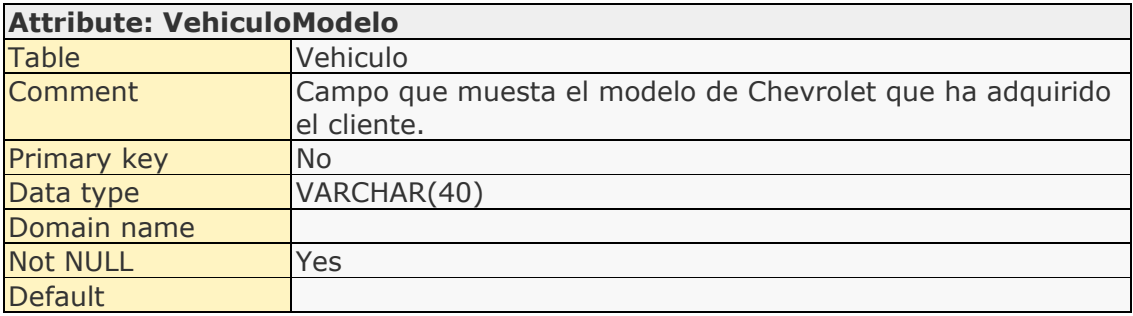

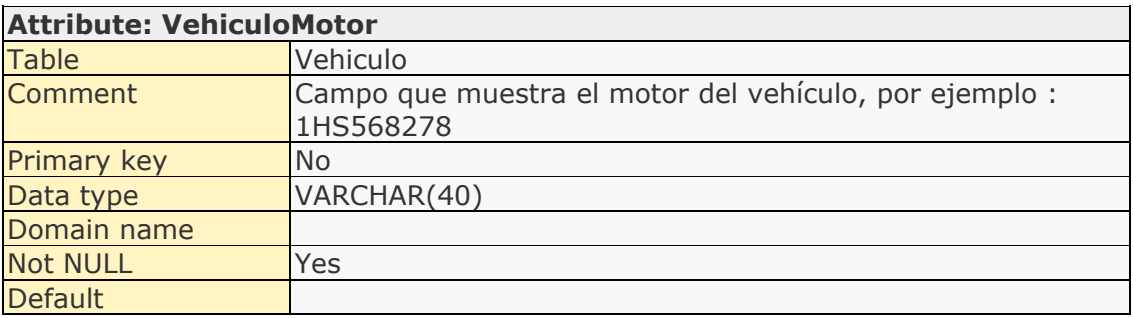

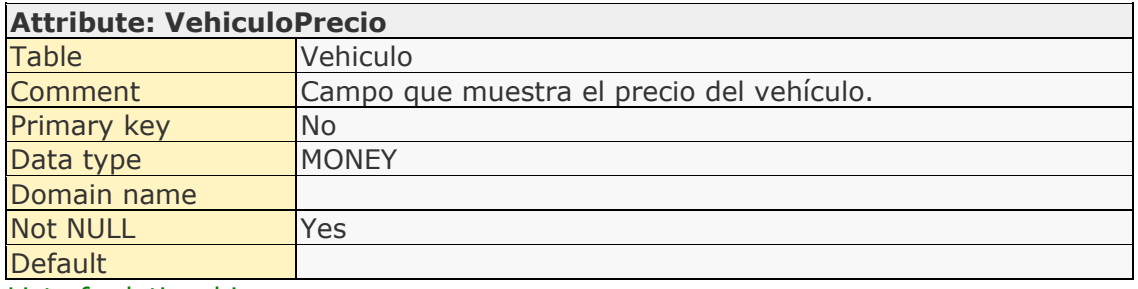

#### List of relationships

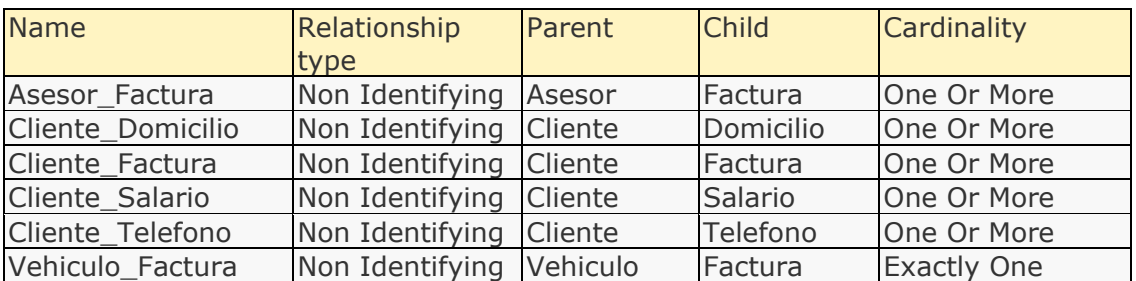

## Relationship details

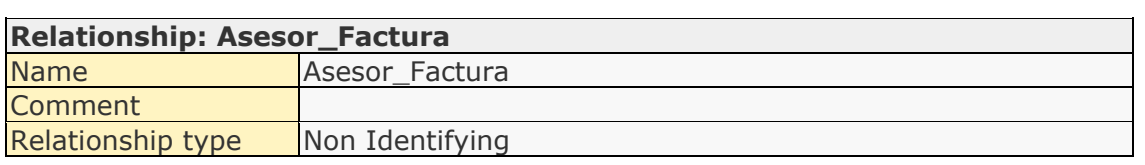

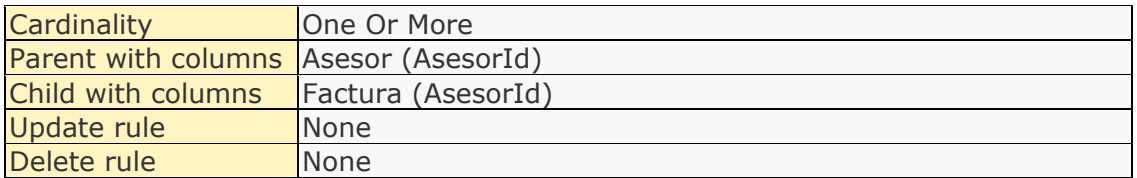

## **Relationship: Cliente\_Domicilio**

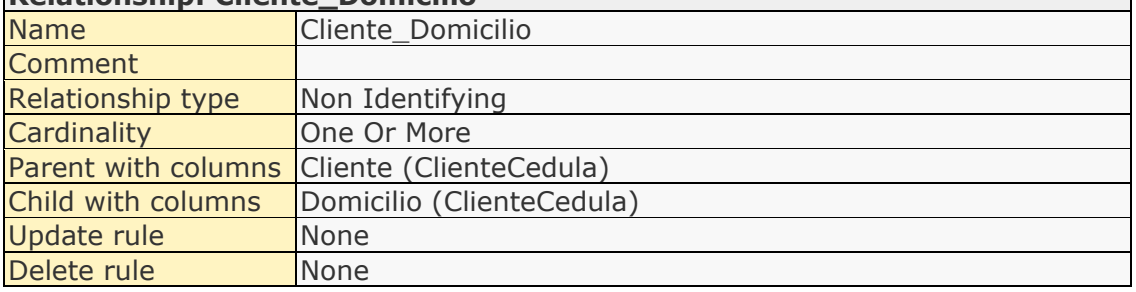

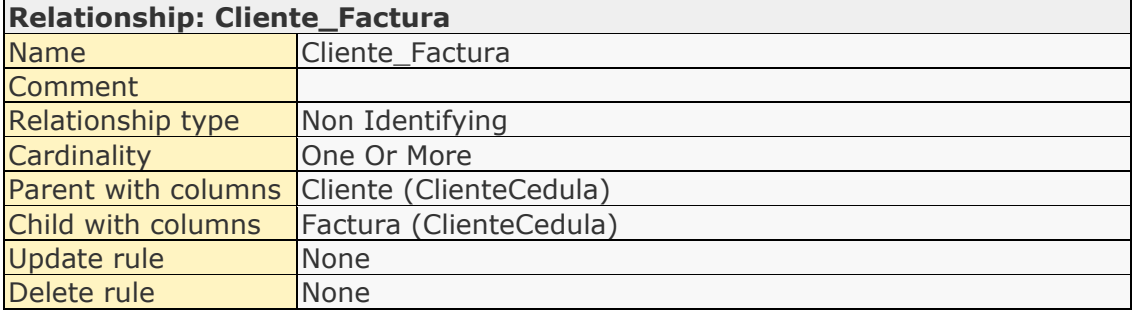

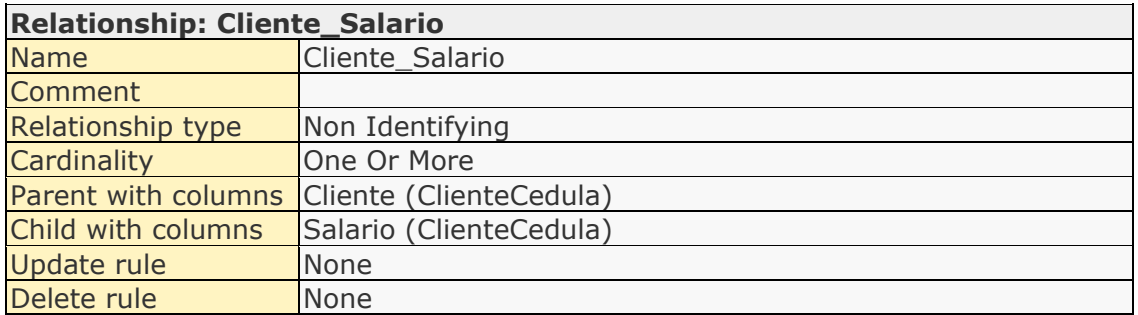

## **Relationship: Cliente\_Telefono**

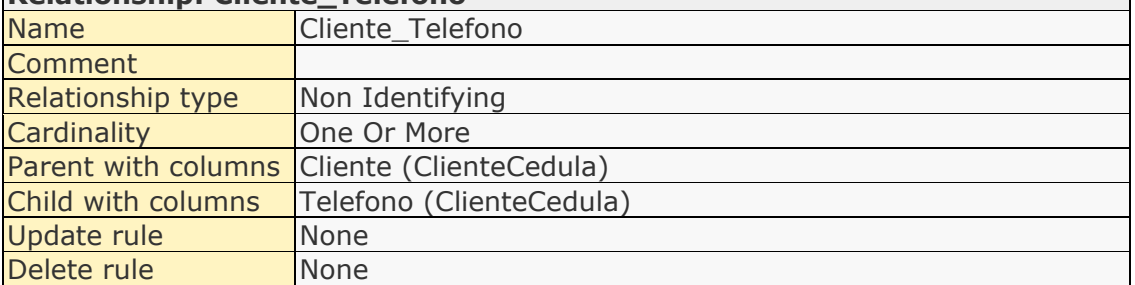

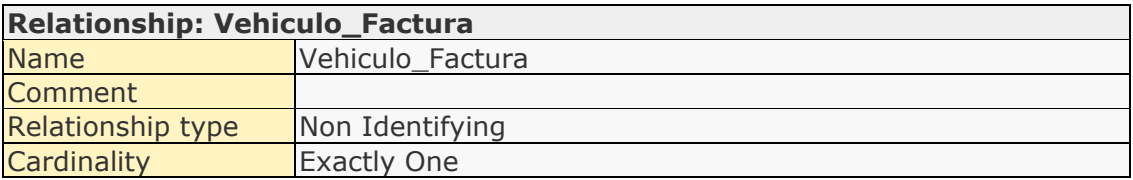

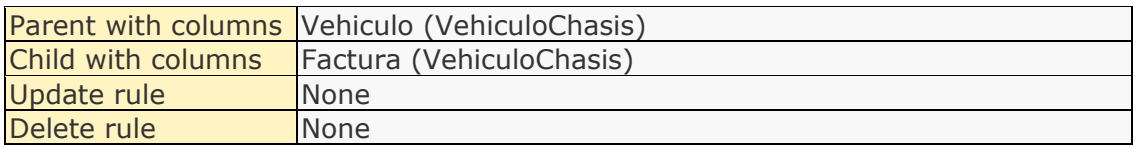

# **Anexo 8. Diccionario de Datos del Esquema Dimensión Tiempo**

## List of entities

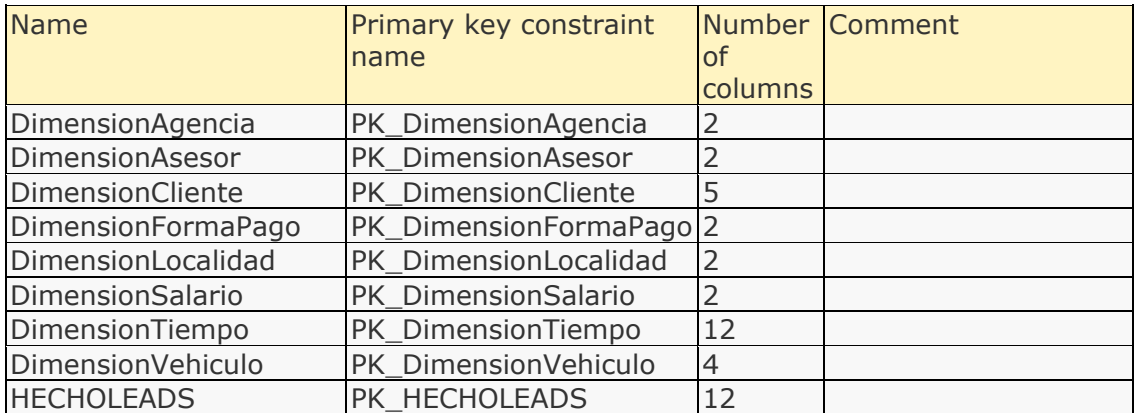

## Entity details

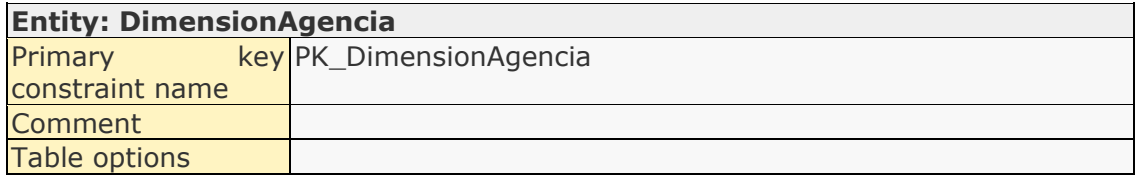

## Attributes:

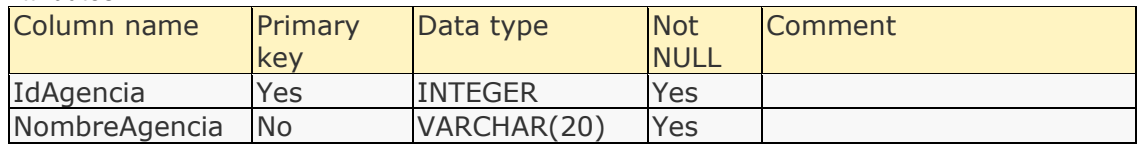

#### Relationships:

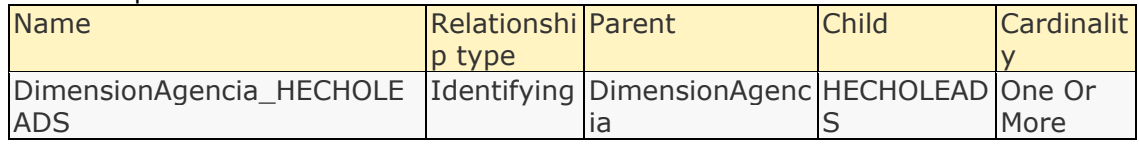

#### Constraints:

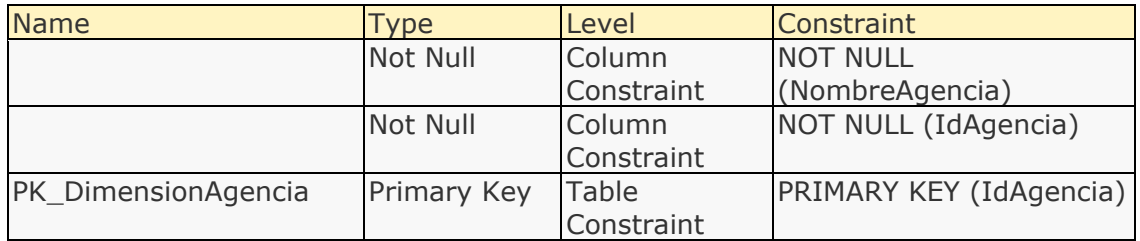

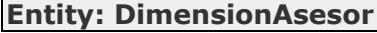
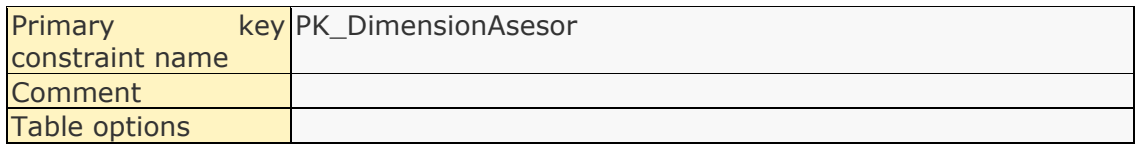

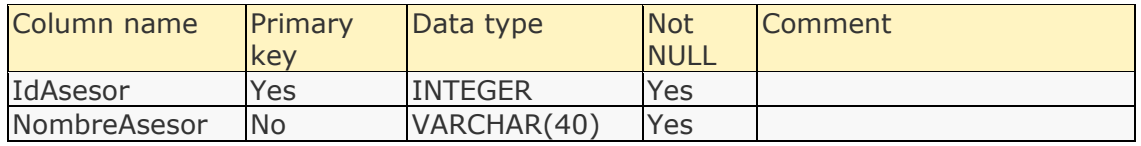

### Relationships:

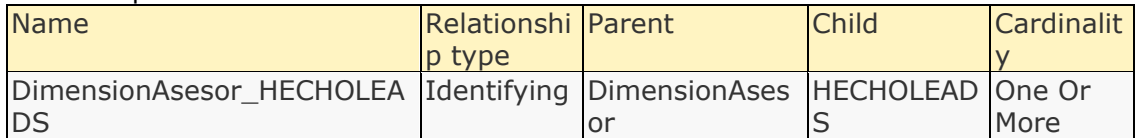

### Constraints:

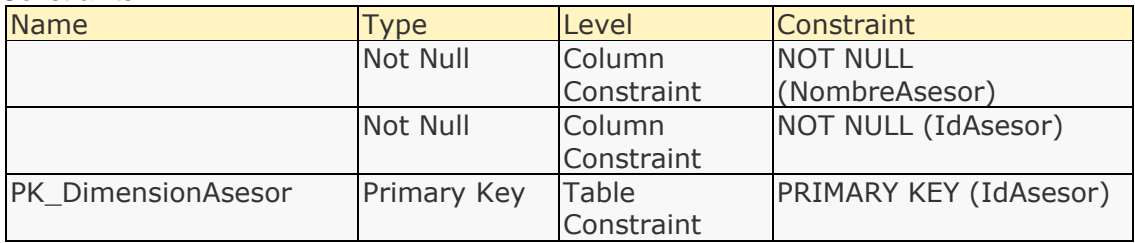

### **Entity: DimensionCliente**

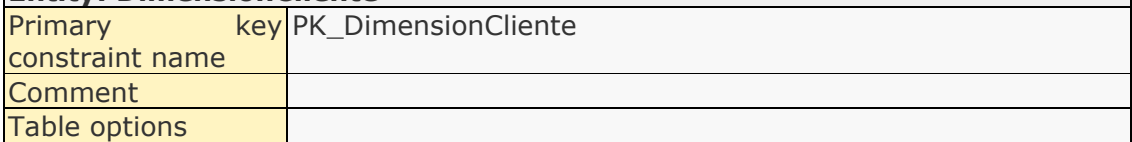

<u> 1980 - Johann Barnett, fransk politik (f. 1980)</u>

### Attributes:

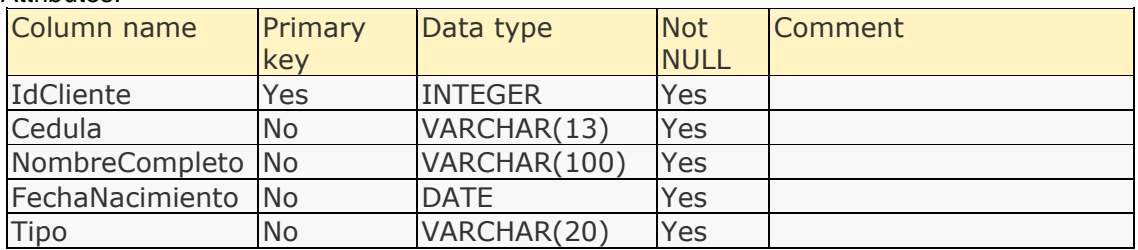

#### Relationships:

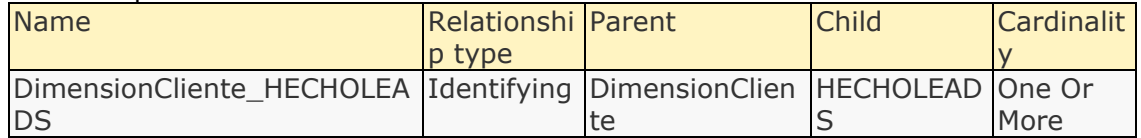

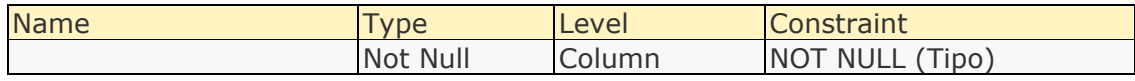

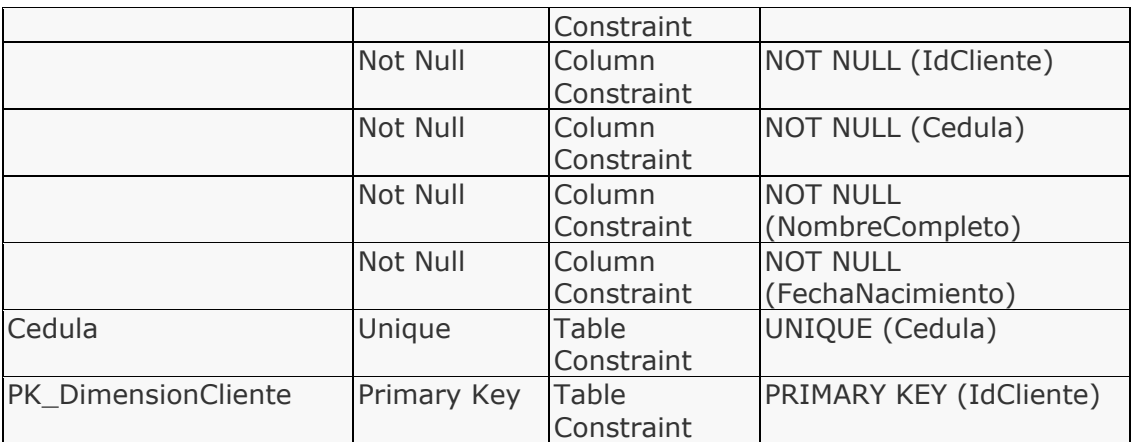

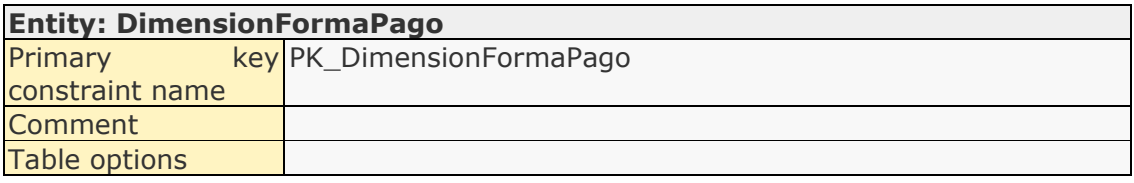

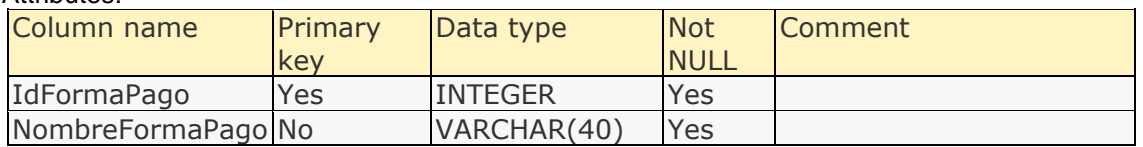

### Relationships:

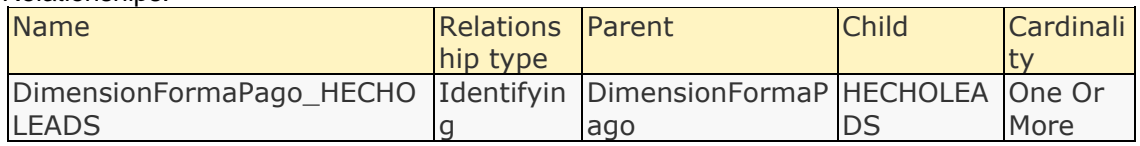

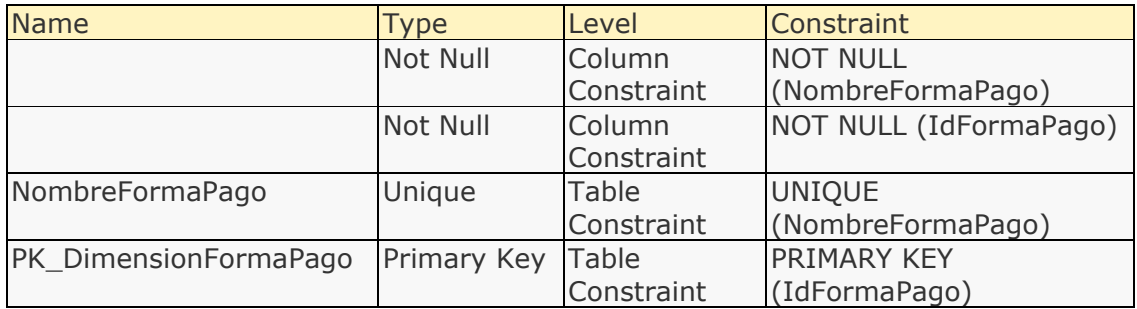

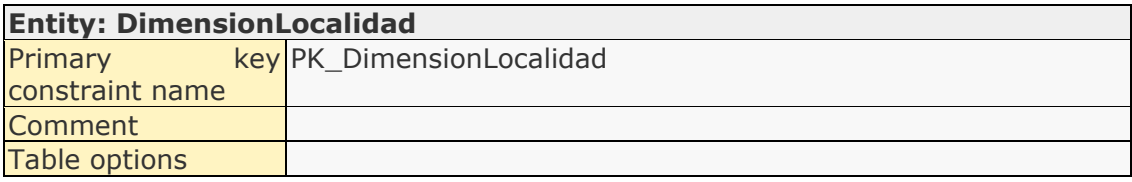

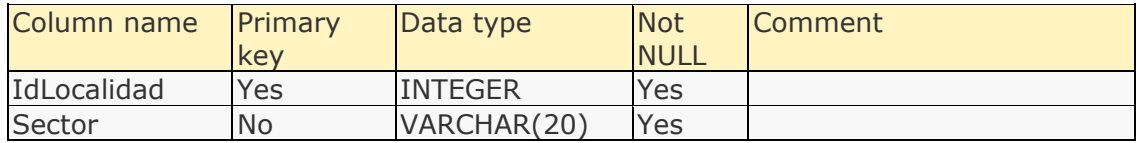

#### Relationships:

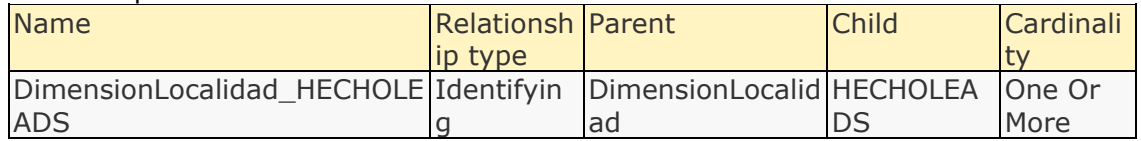

#### Constraints:

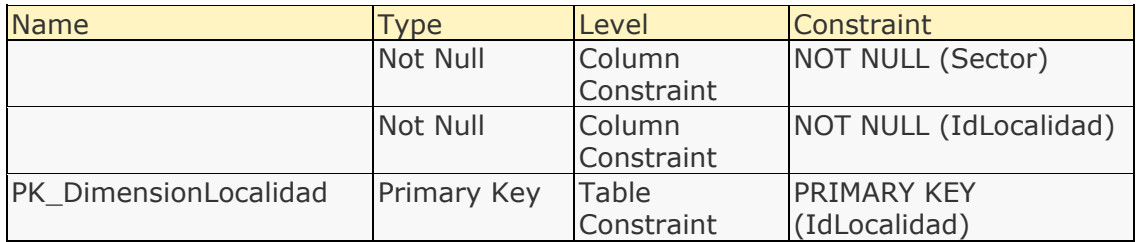

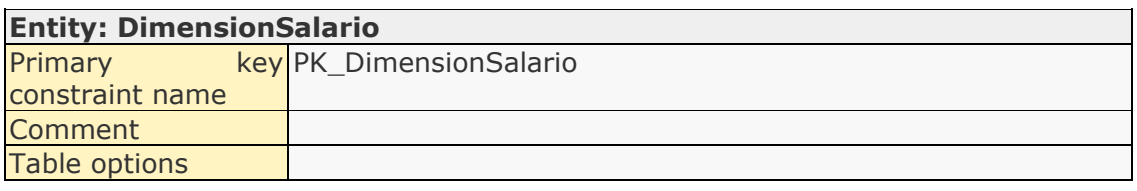

#### Attributes:

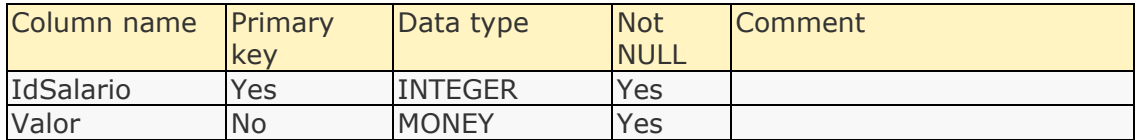

#### Relationships:

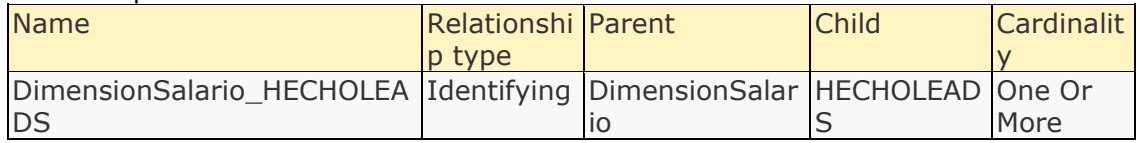

#### Constraints:

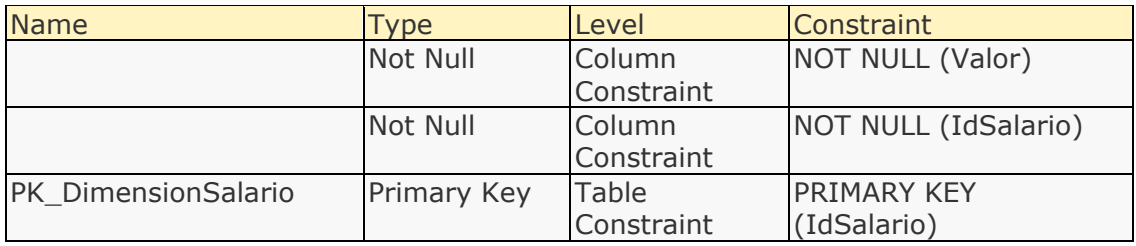

### **Entity: DimensionTiempo** Primary key PK\_DimensionTiempo constraint name

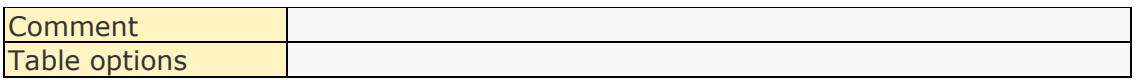

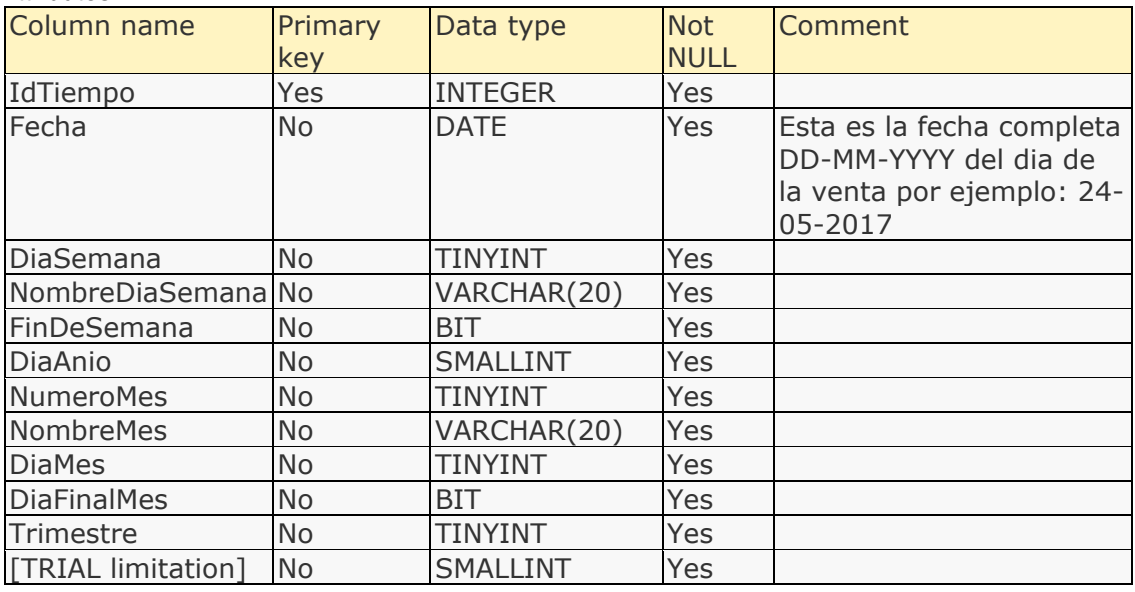

### Relationships:

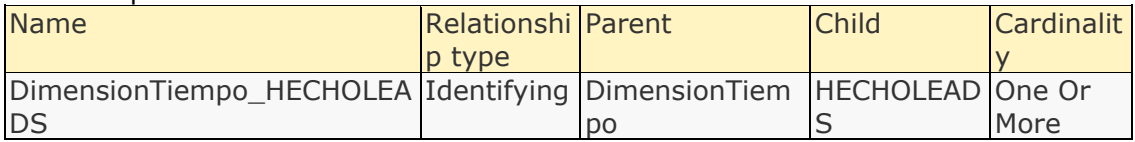

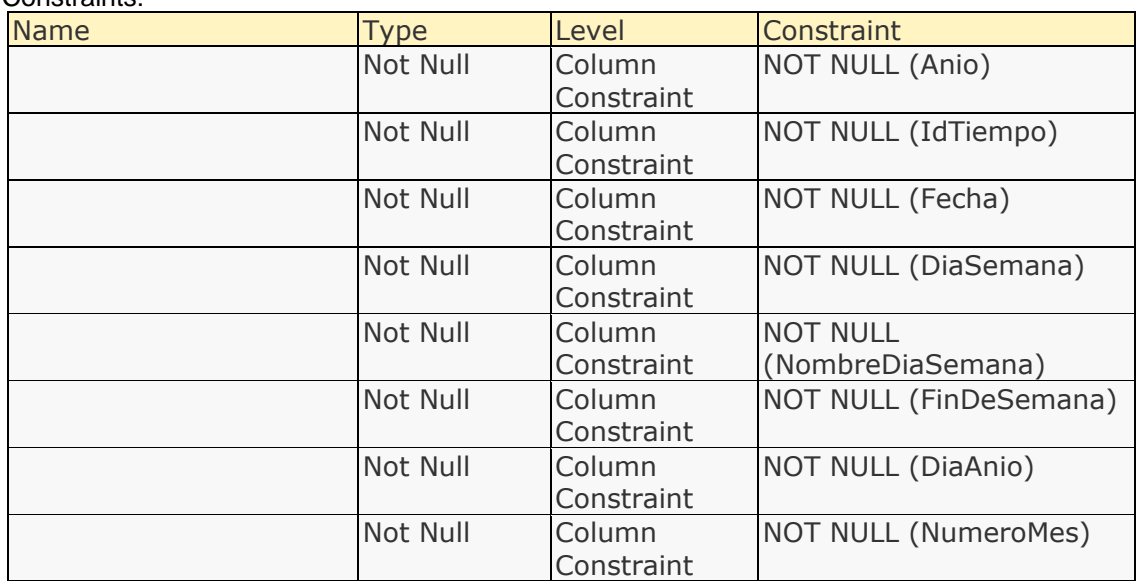

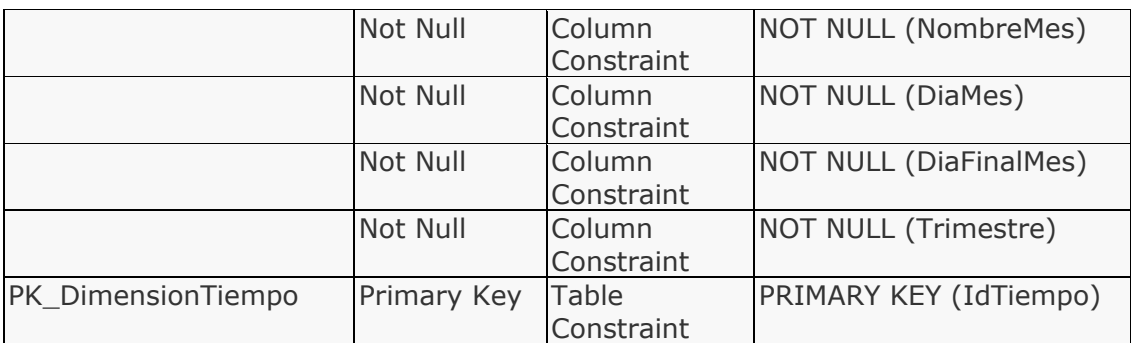

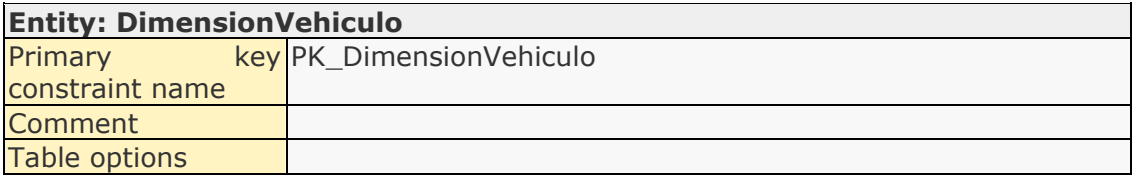

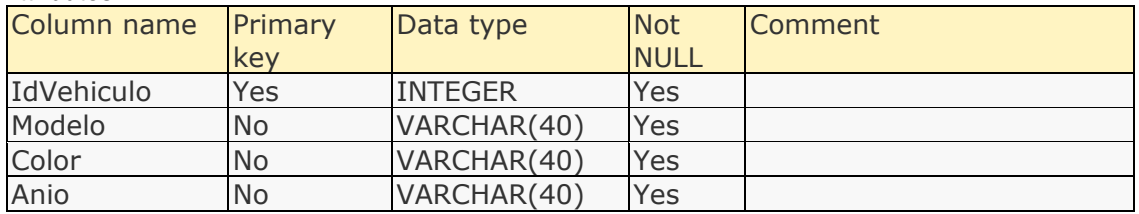

### Relationships:

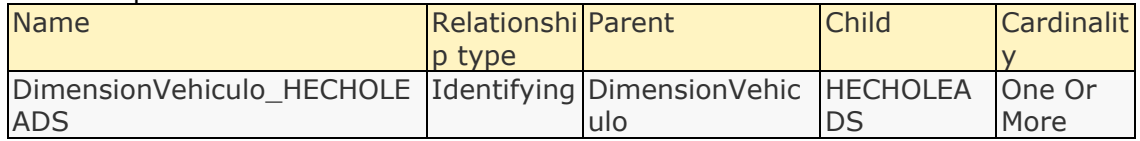

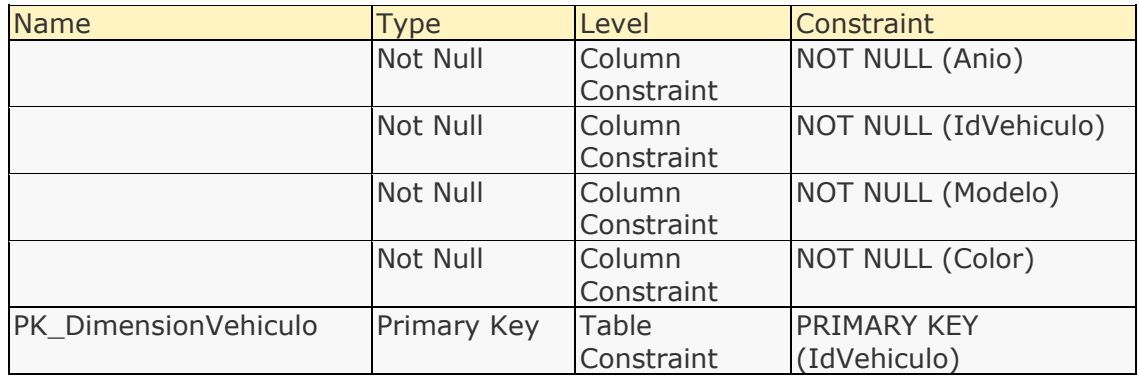

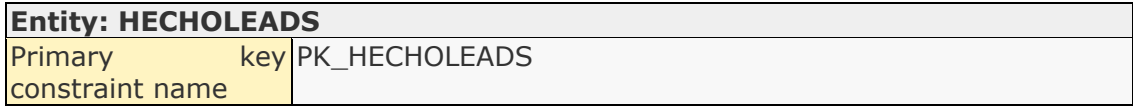

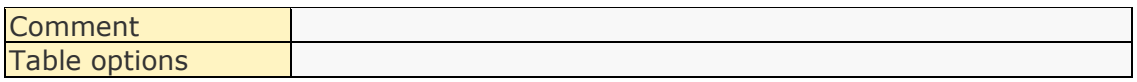

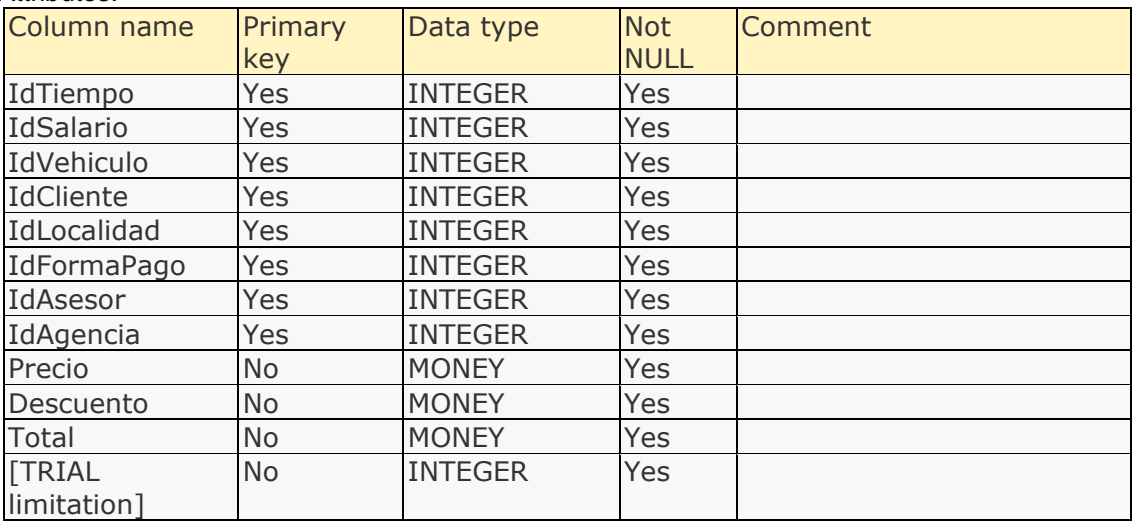

### Relationships:

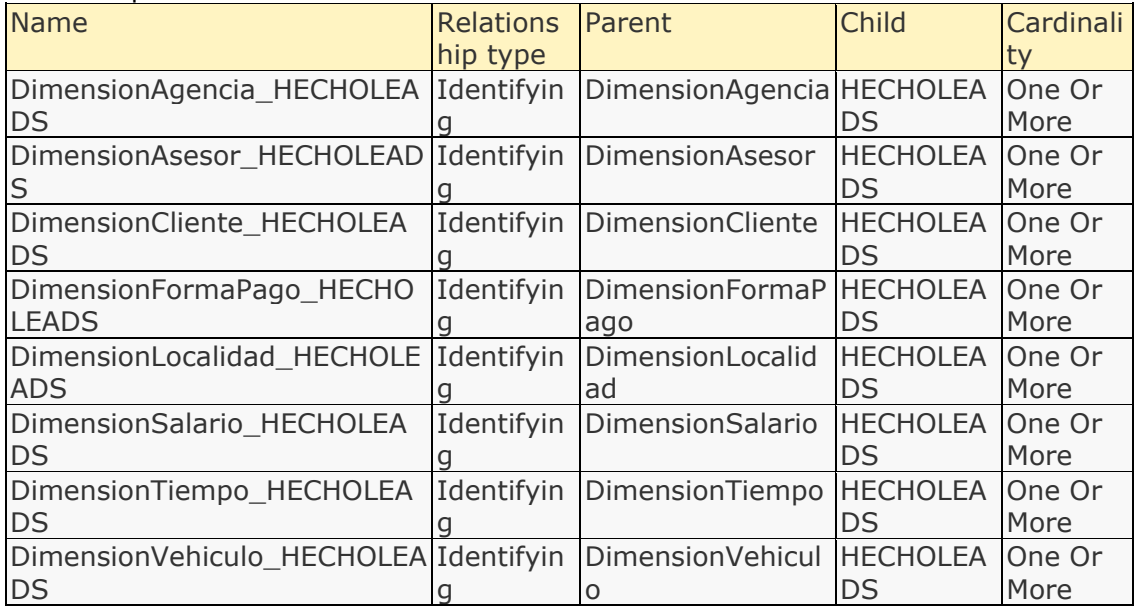

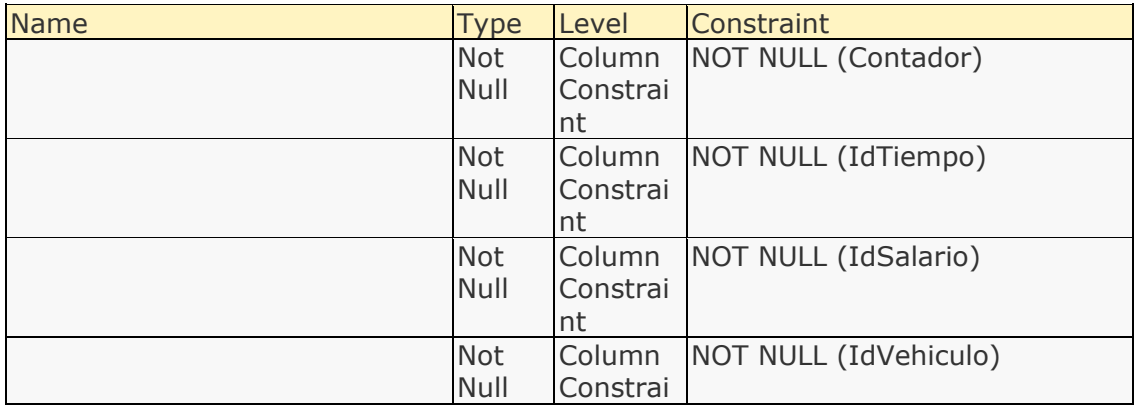

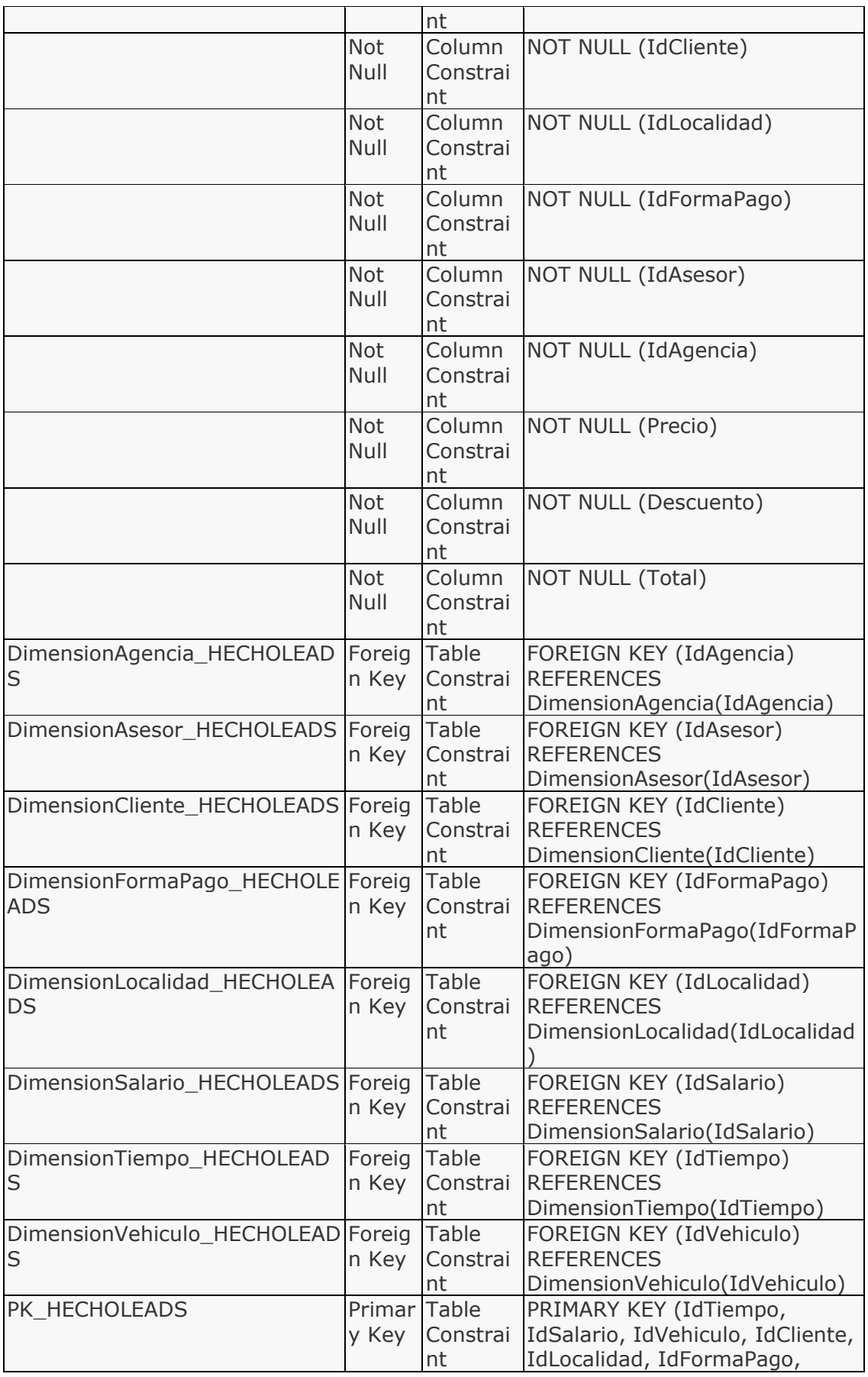

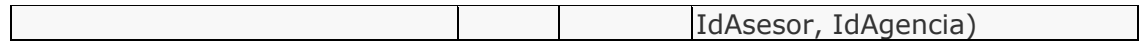

### List of attributes

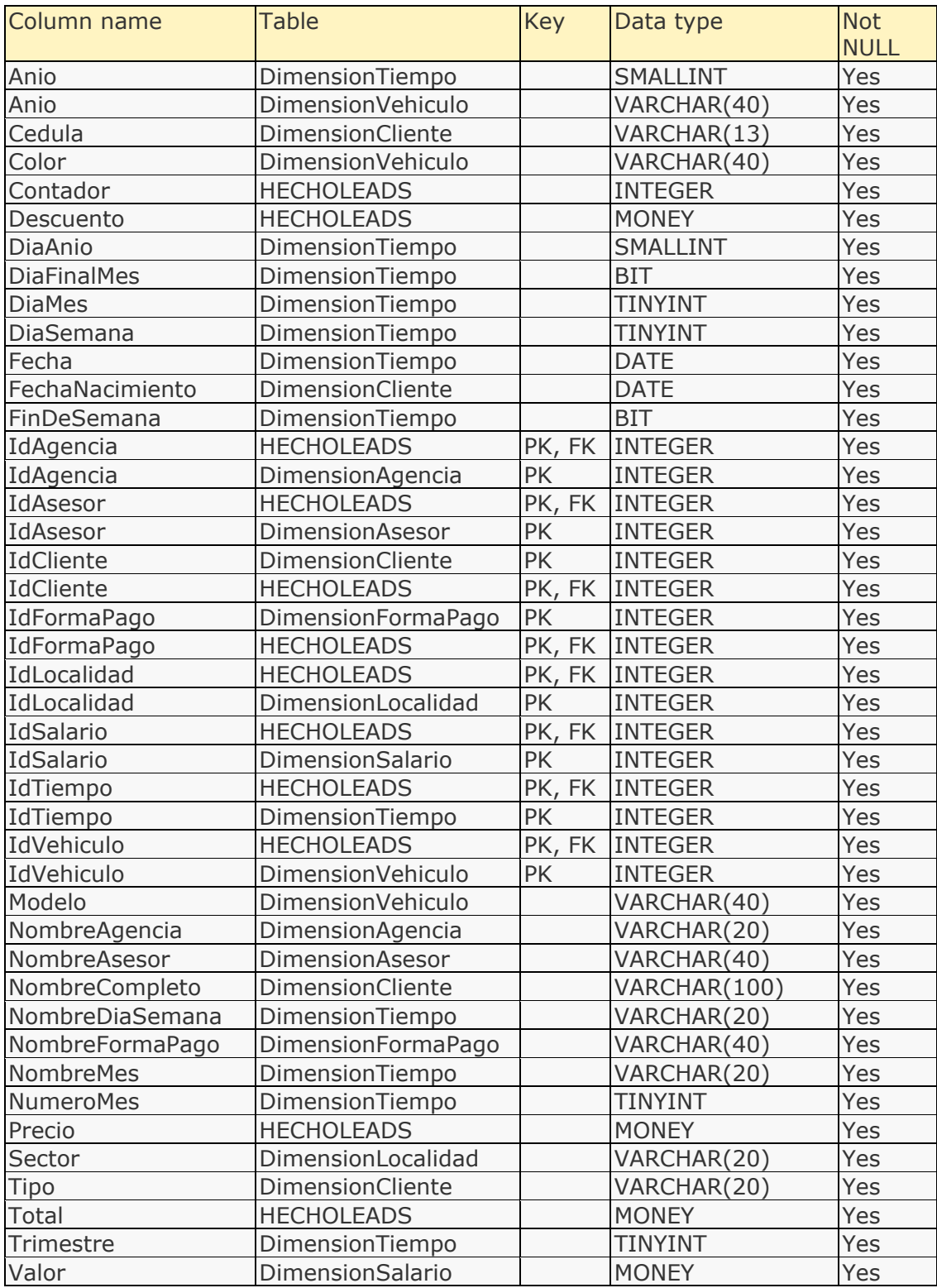

Attribute details

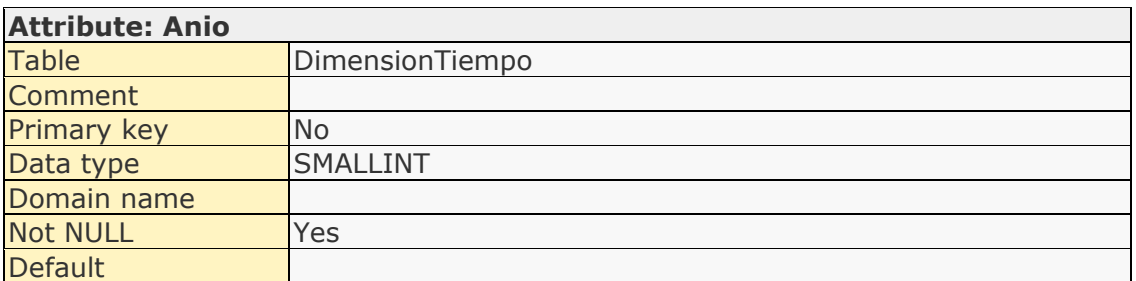

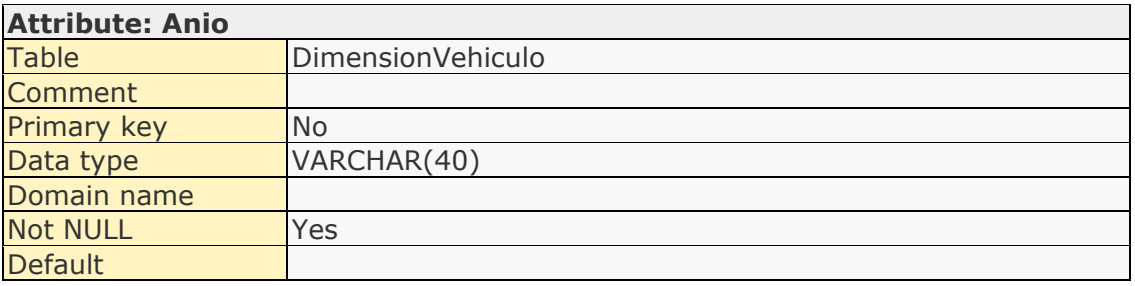

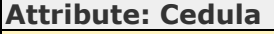

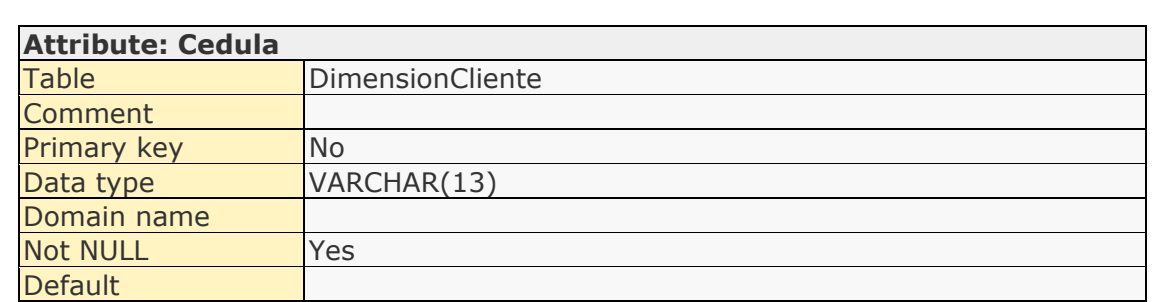

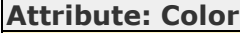

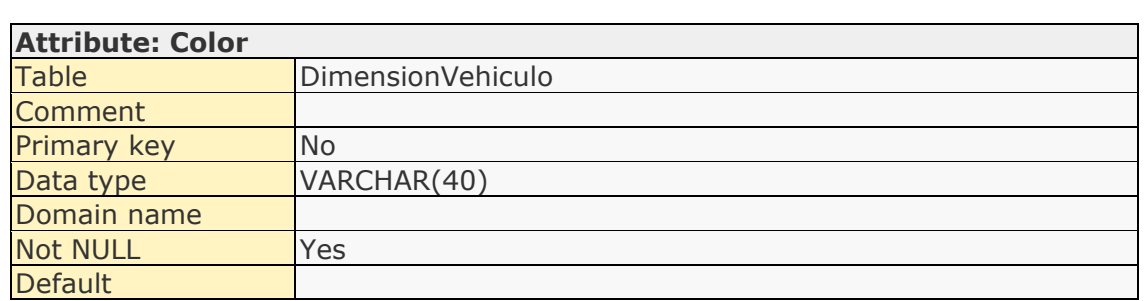

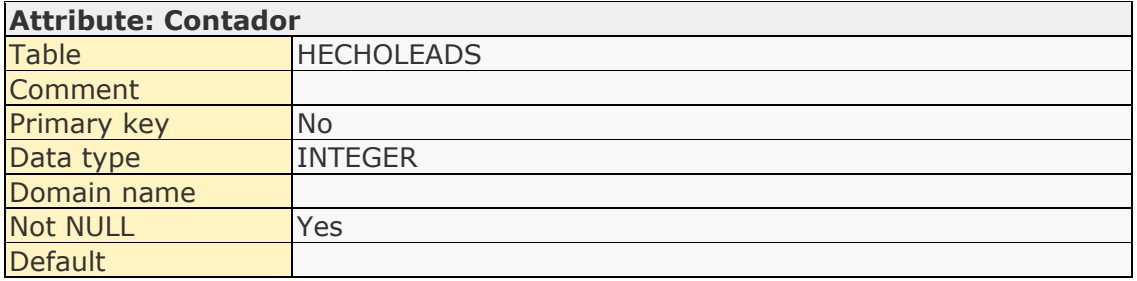

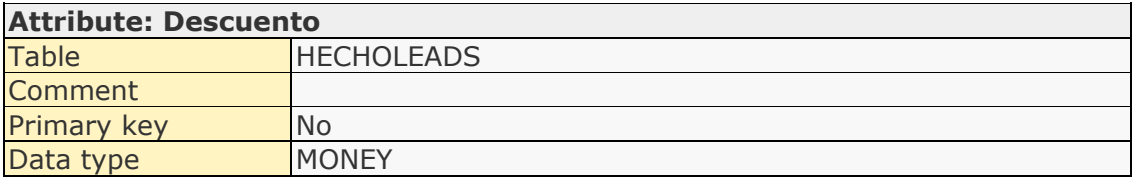

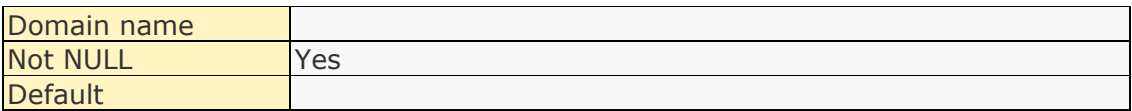

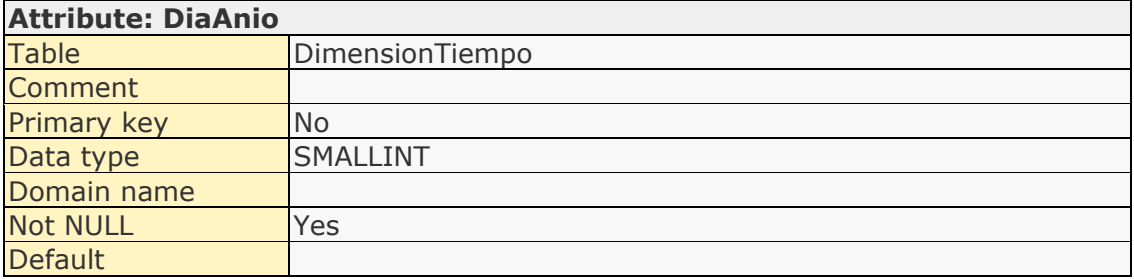

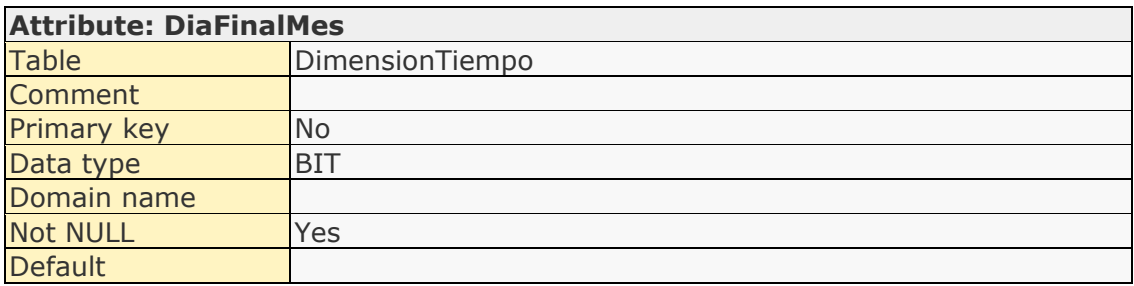

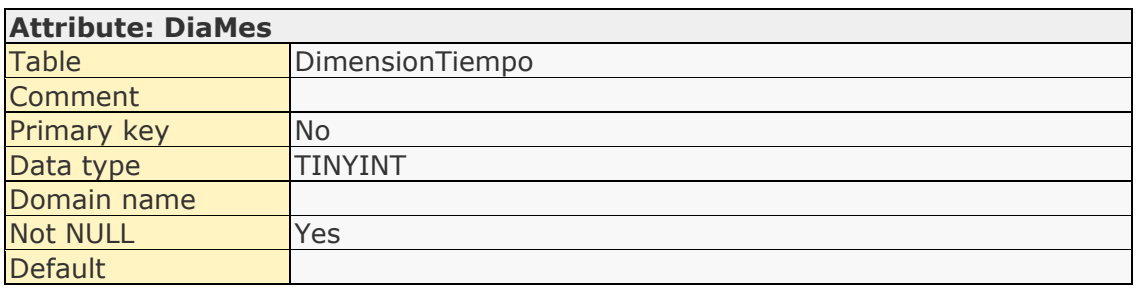

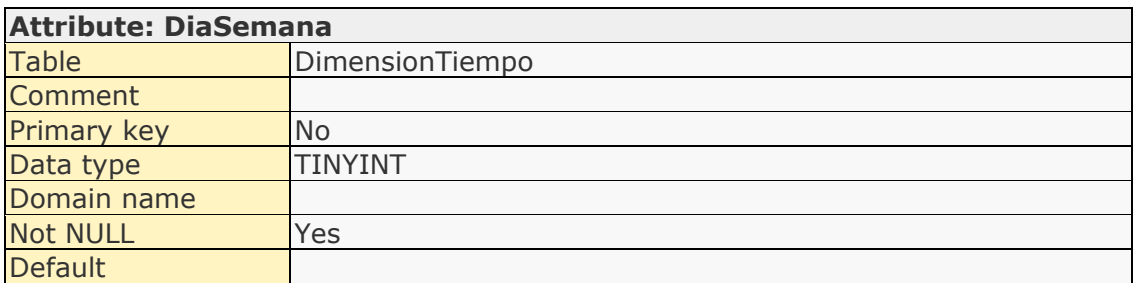

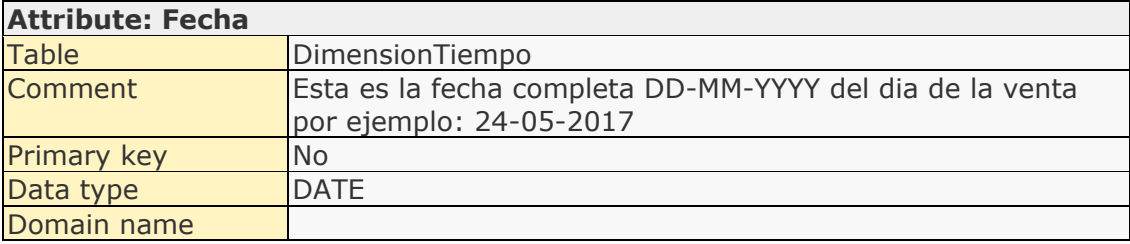

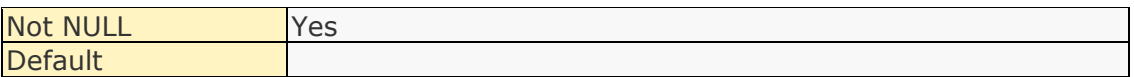

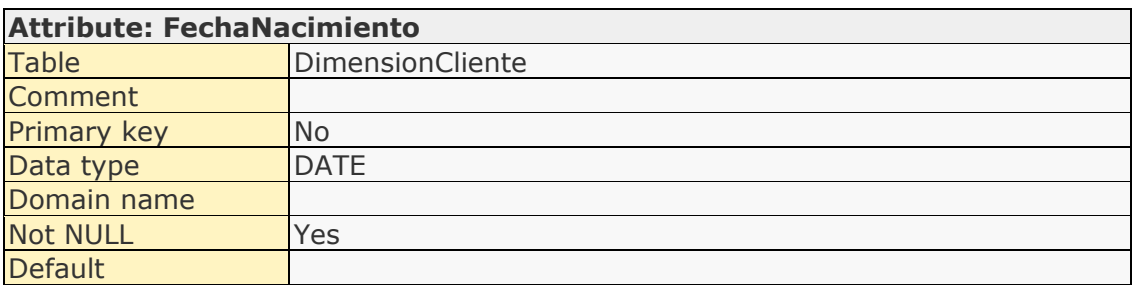

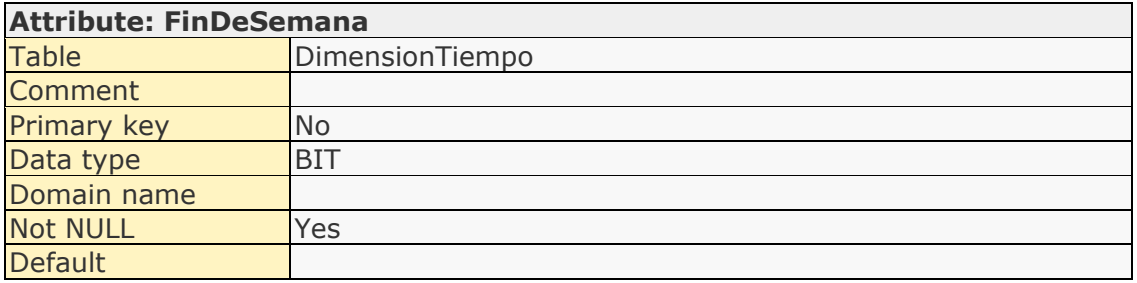

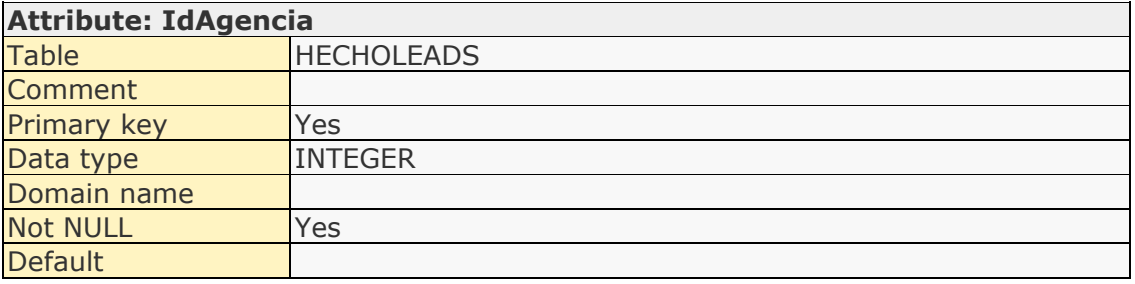

### **Attribute: IdAgencia**

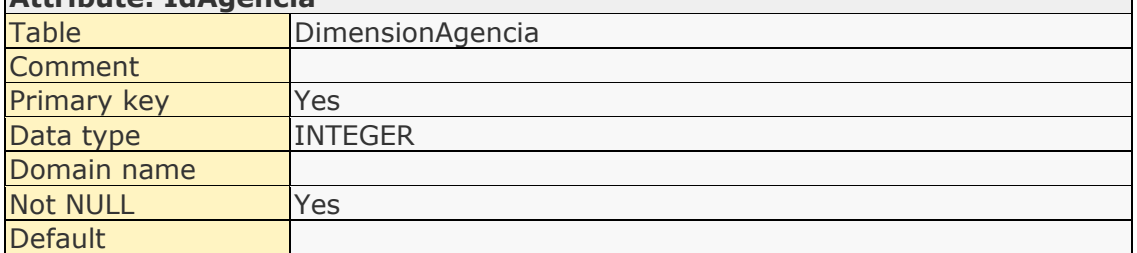

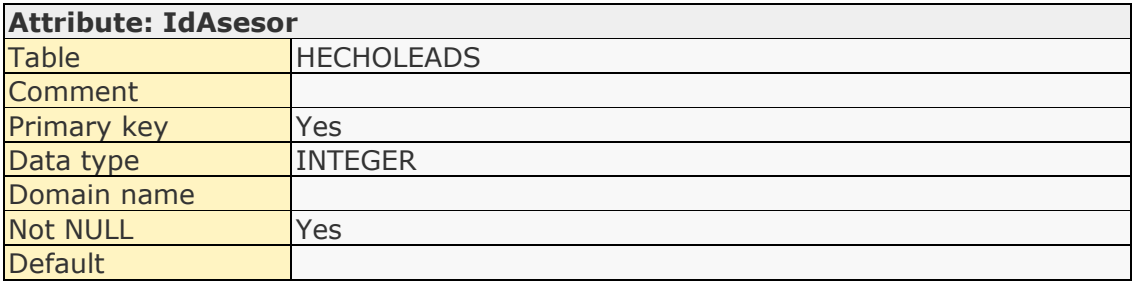

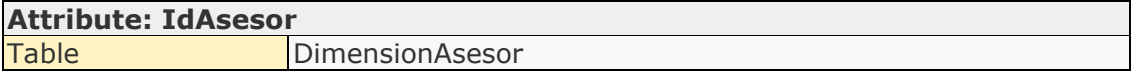

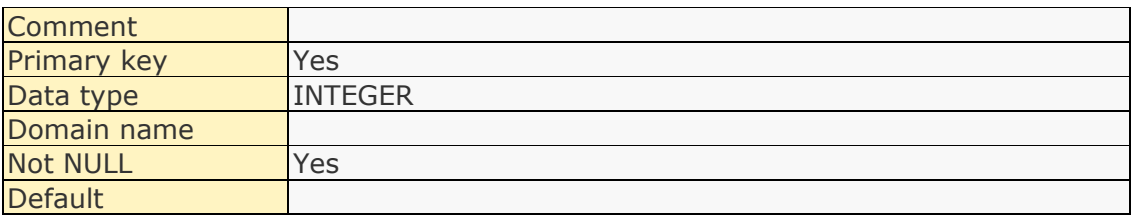

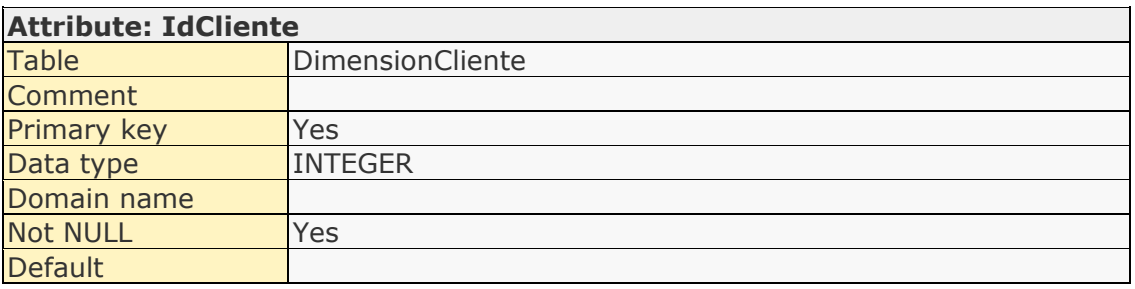

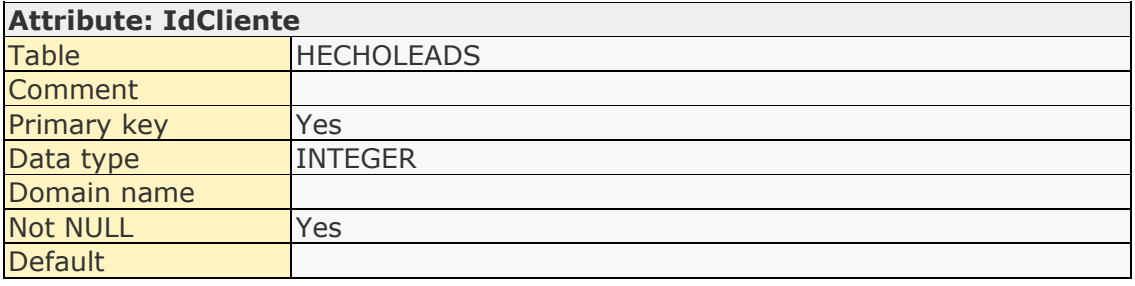

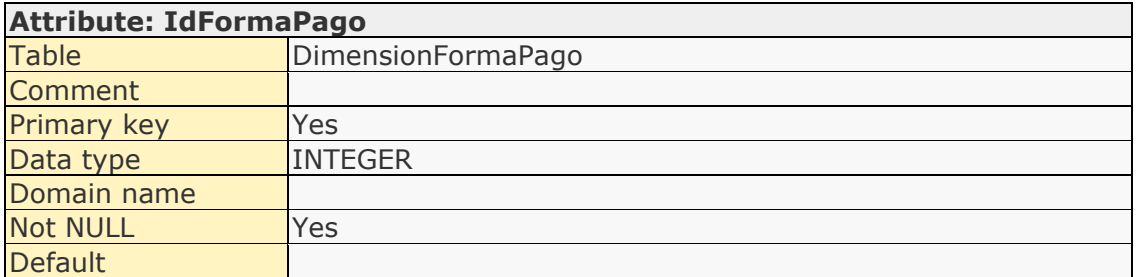

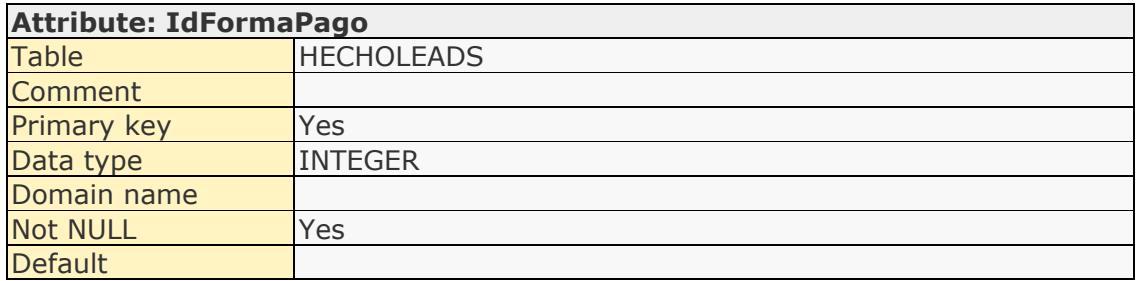

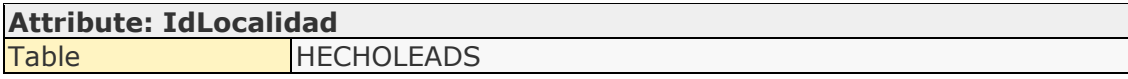

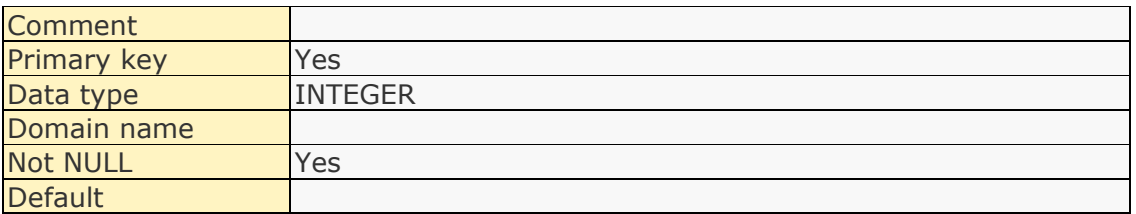

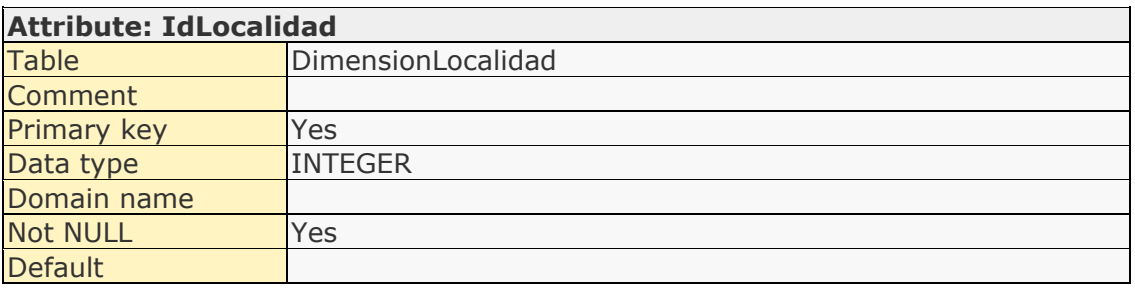

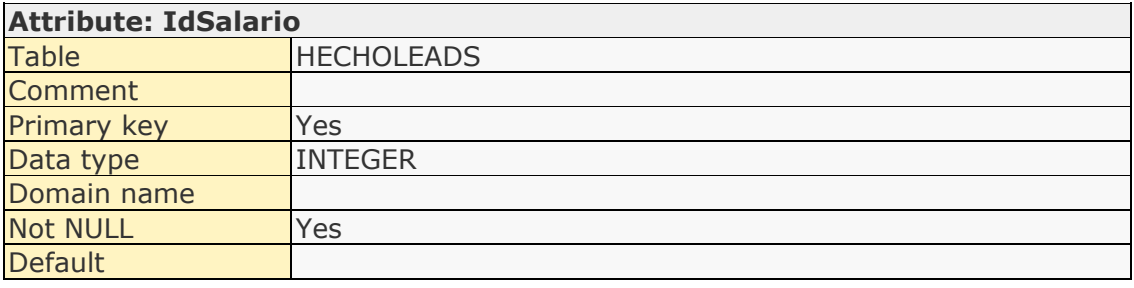

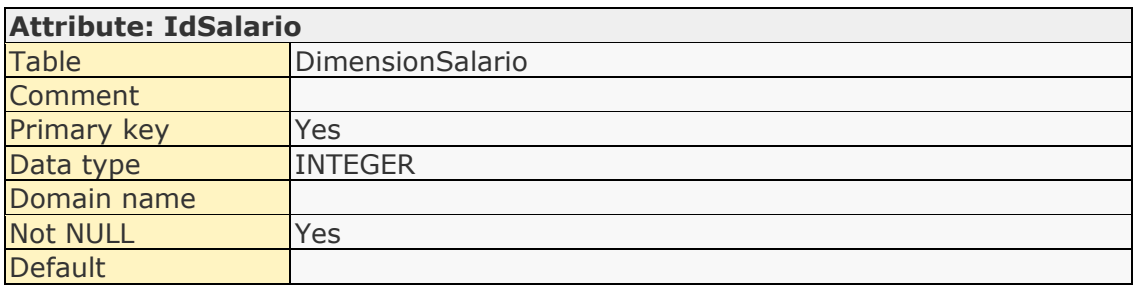

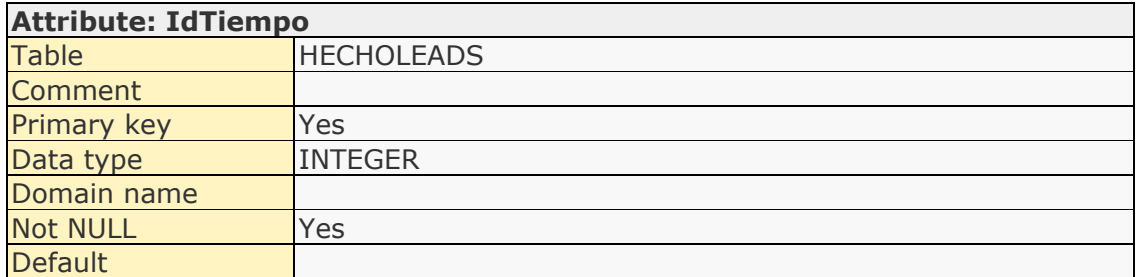

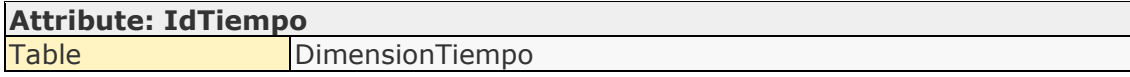

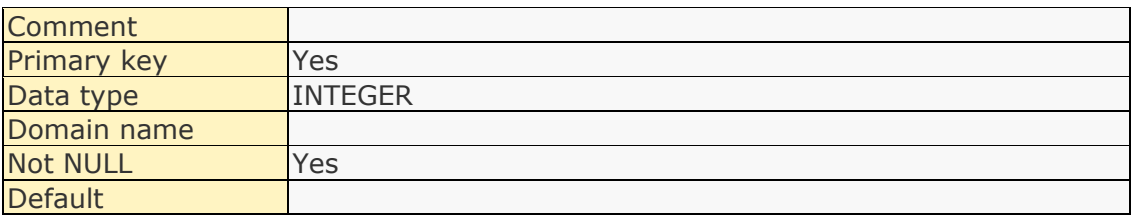

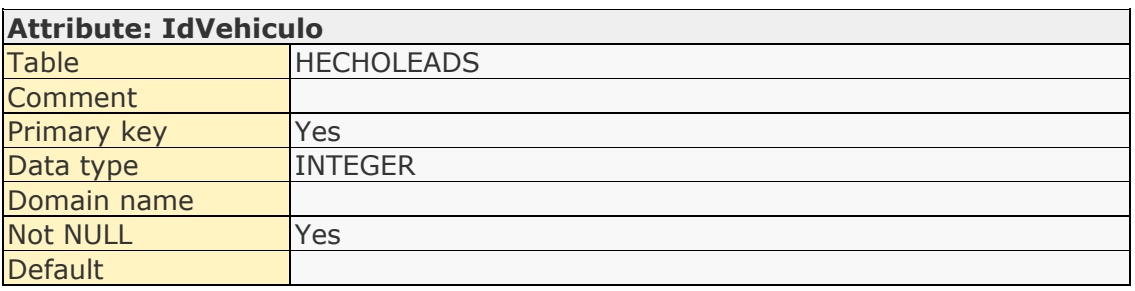

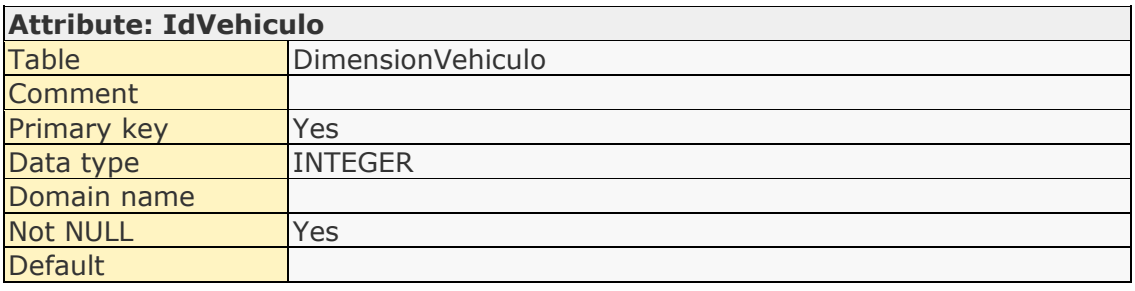

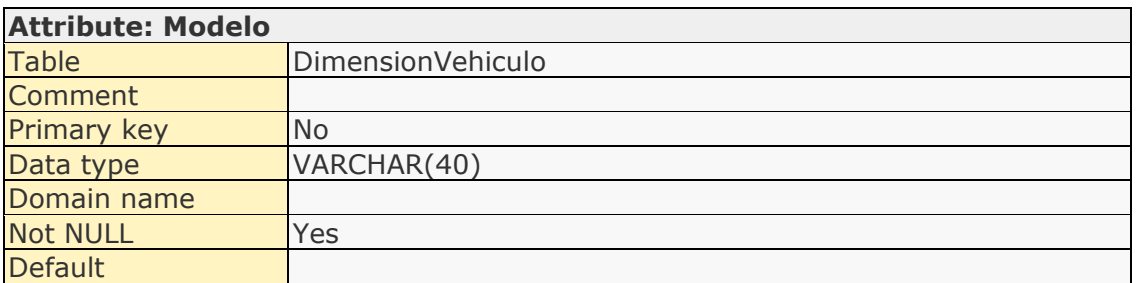

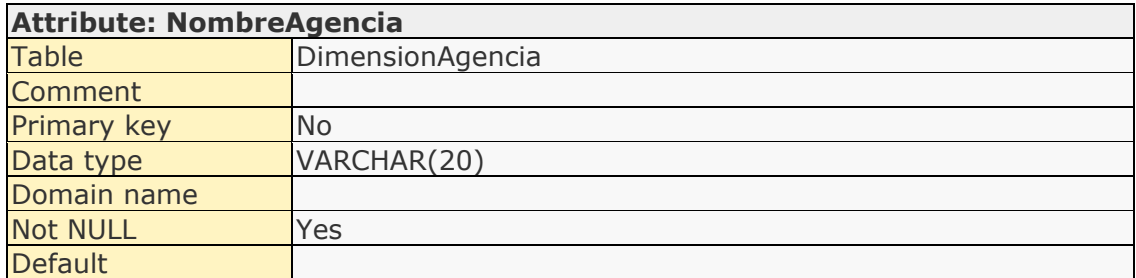

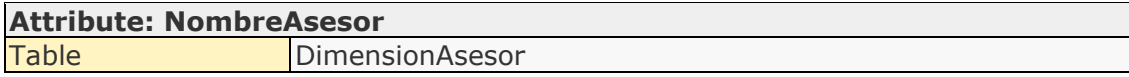

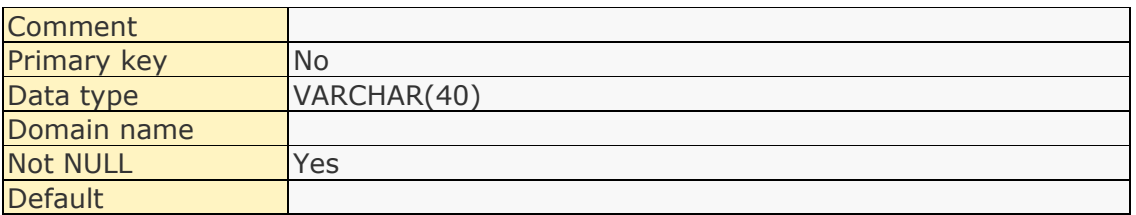

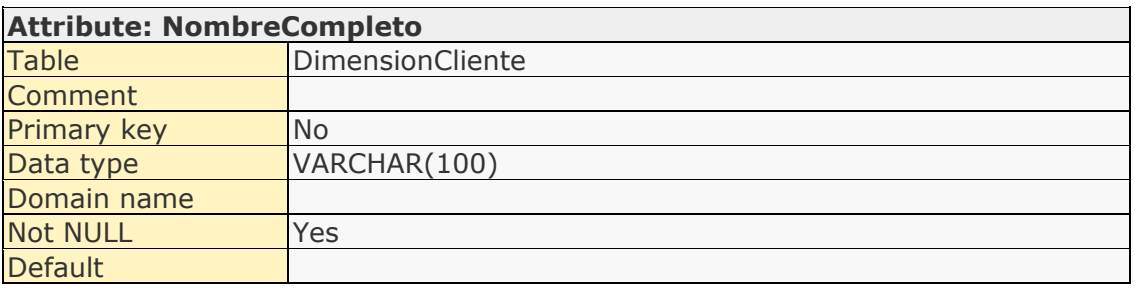

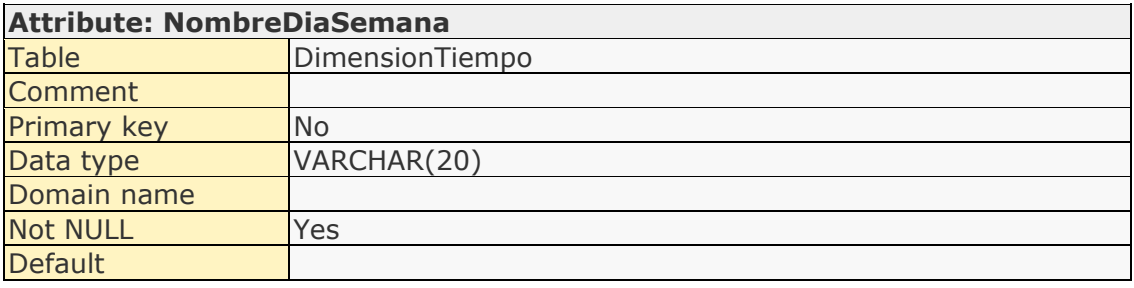

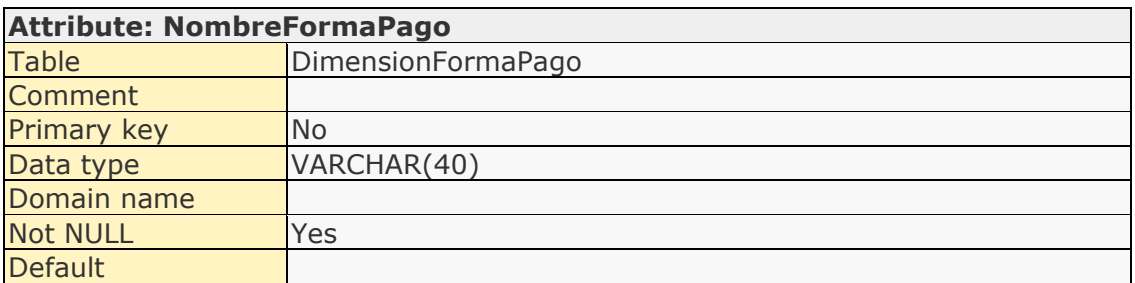

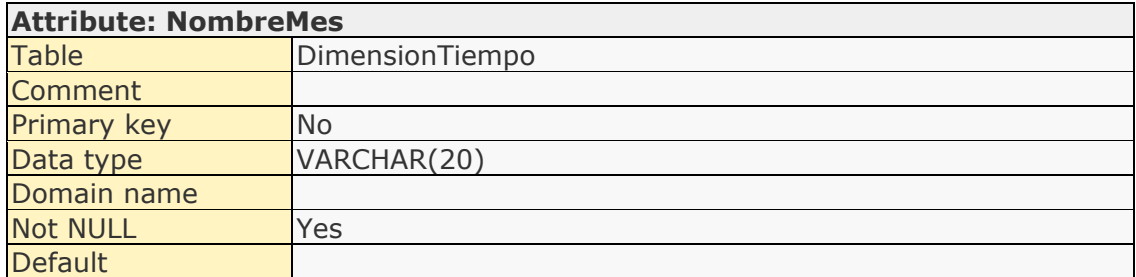

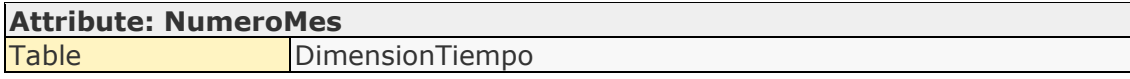

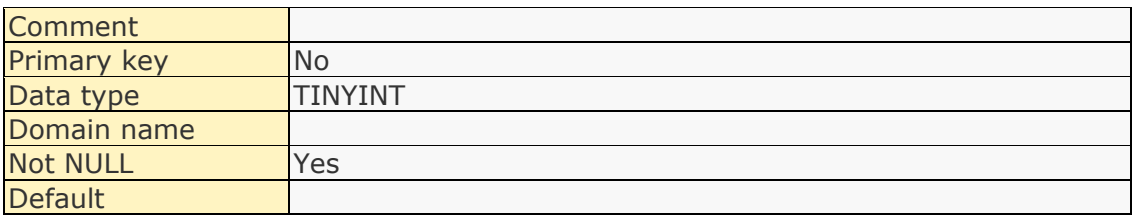

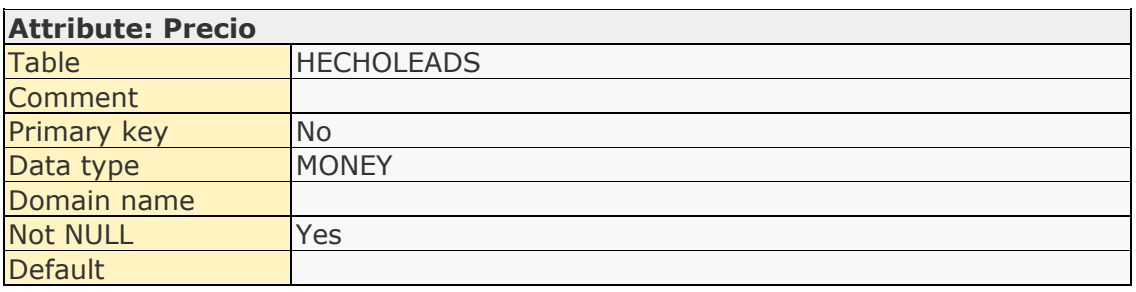

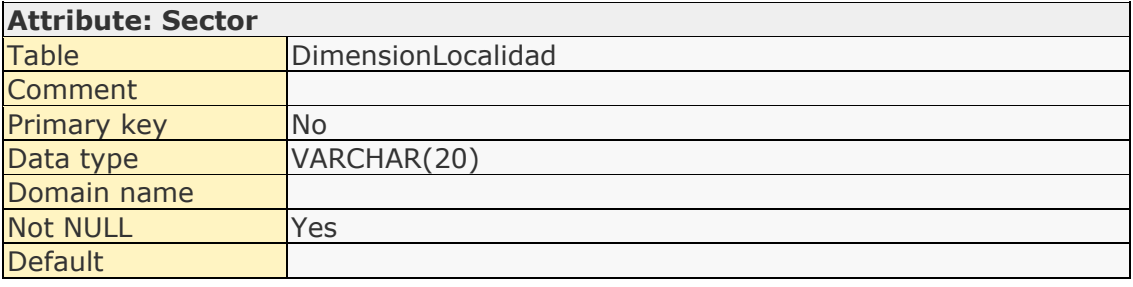

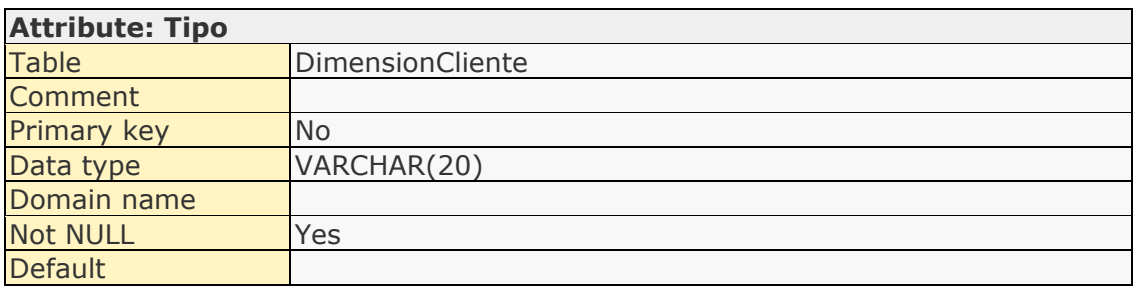

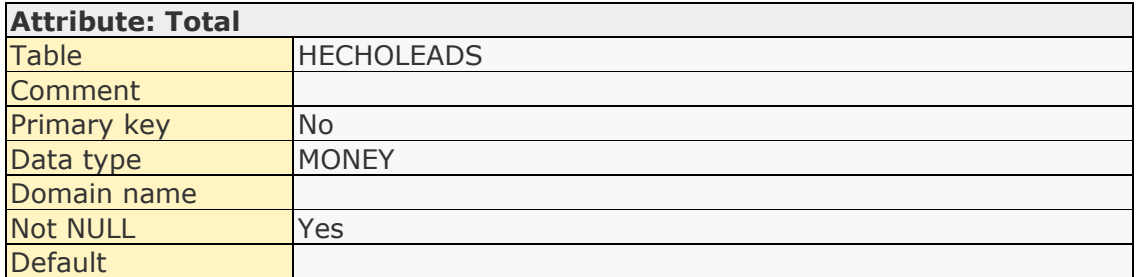

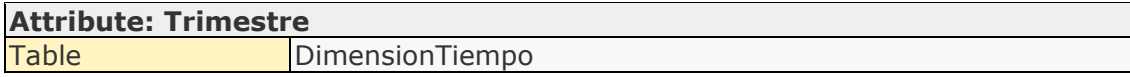

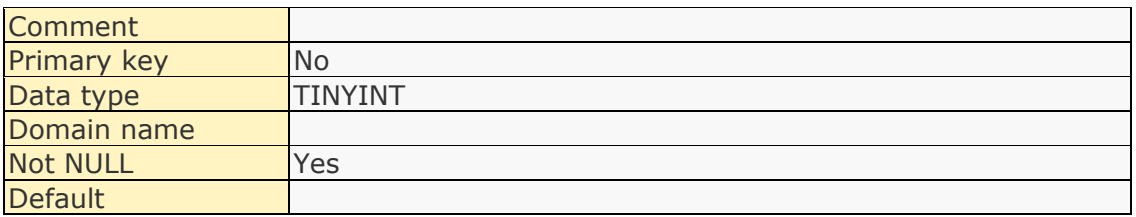

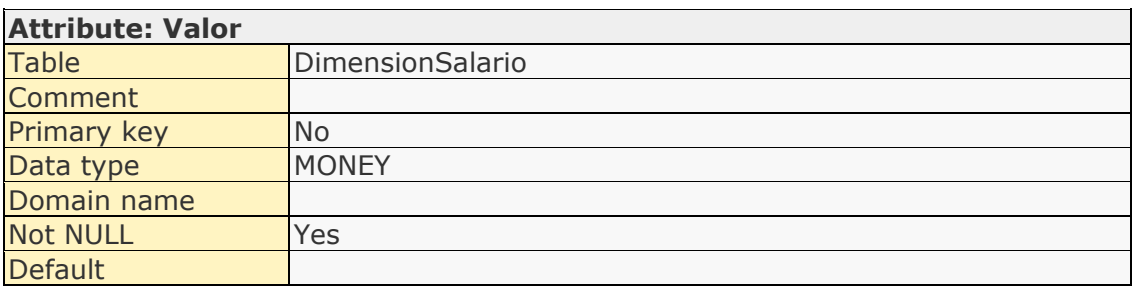

### List of relationships

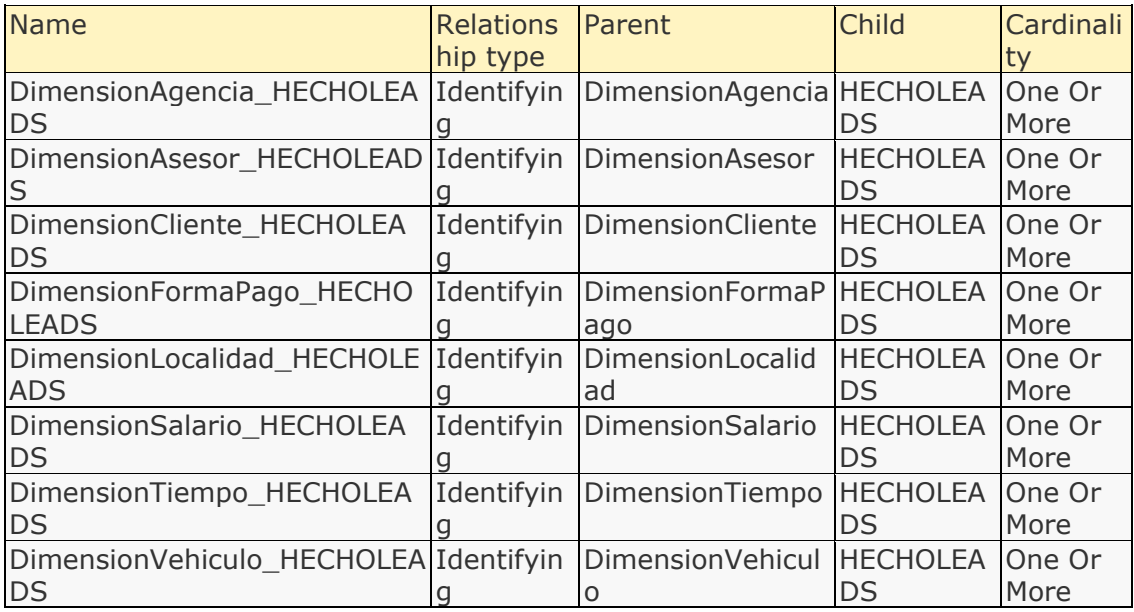

### Relationship details

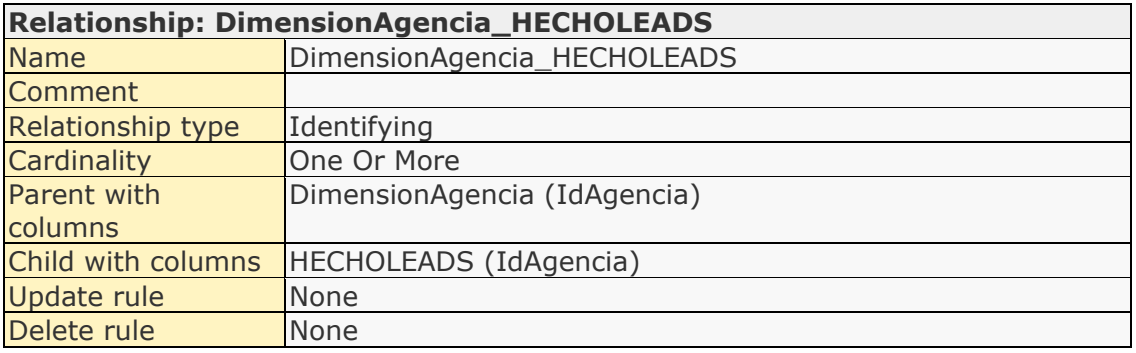

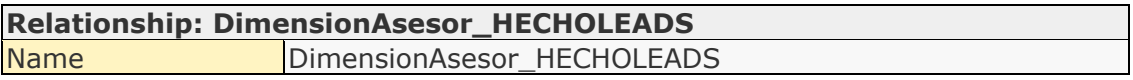

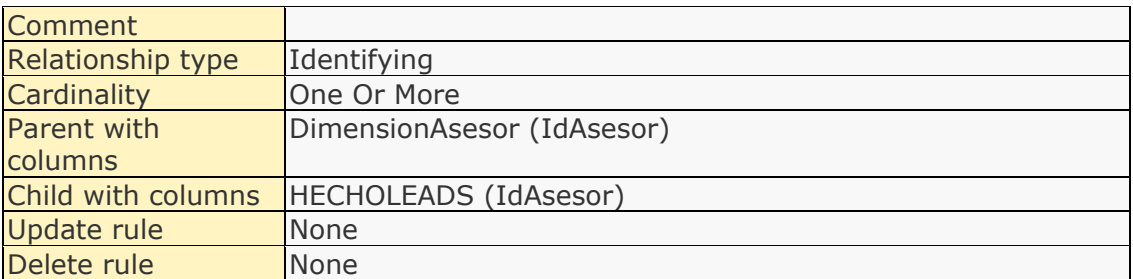

### **Relationship: DimensionCliente\_HECHOLEADS**

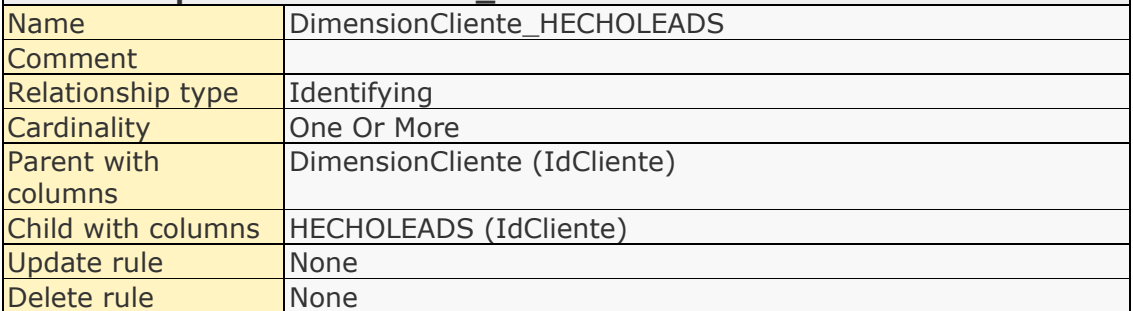

### **Relationship: DimensionFormaPago\_HECHOLEADS**

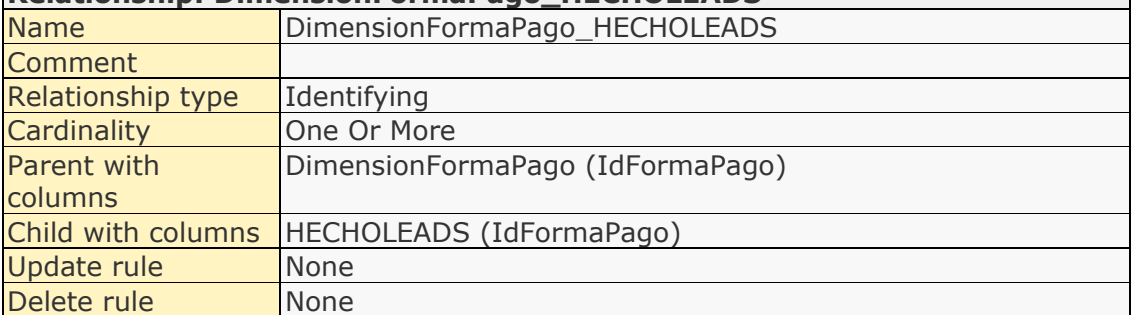

 $\overline{\phantom{0}}$ 

 $\Box$ 

### **Relationship: DimensionLocalidad\_HECHOLEADS**

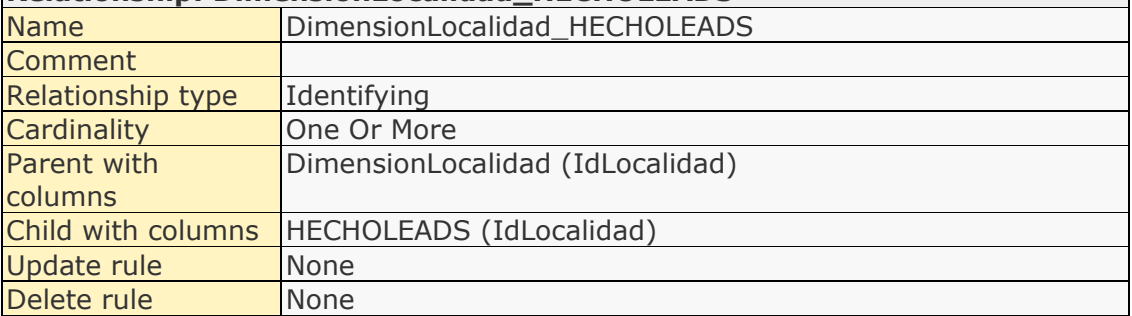

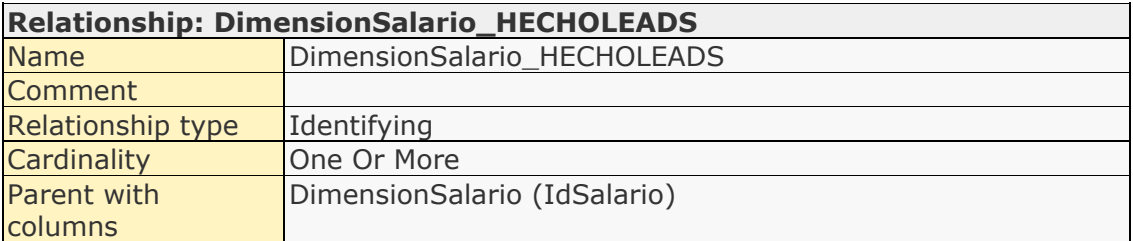

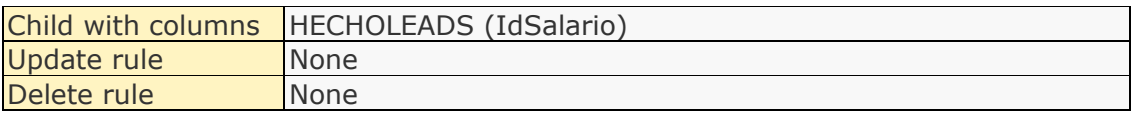

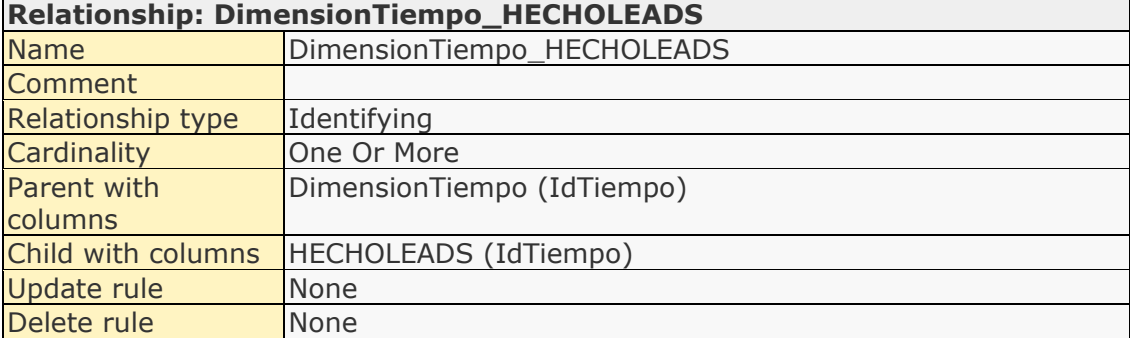

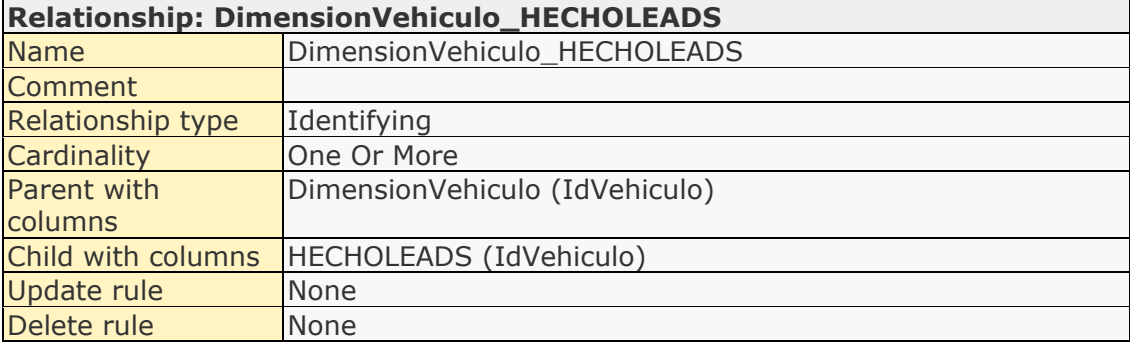

# **Anexo 9. Diccionario de Datos del Esquema Usuario Rol**

### List of entities

J.

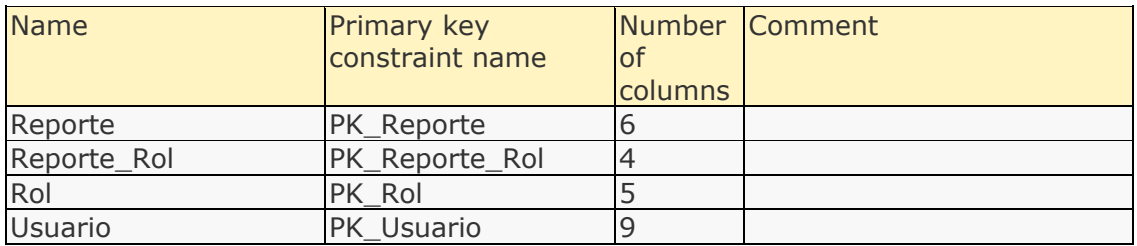

### Entity details

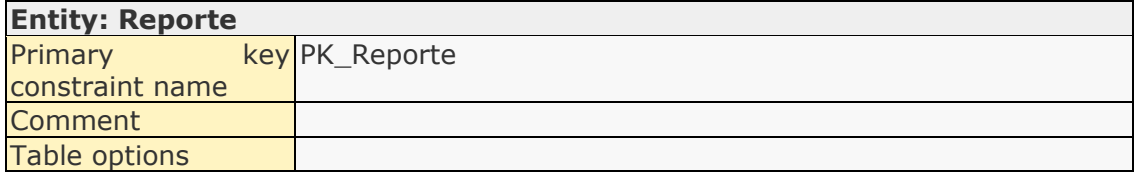

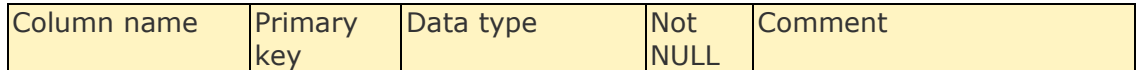

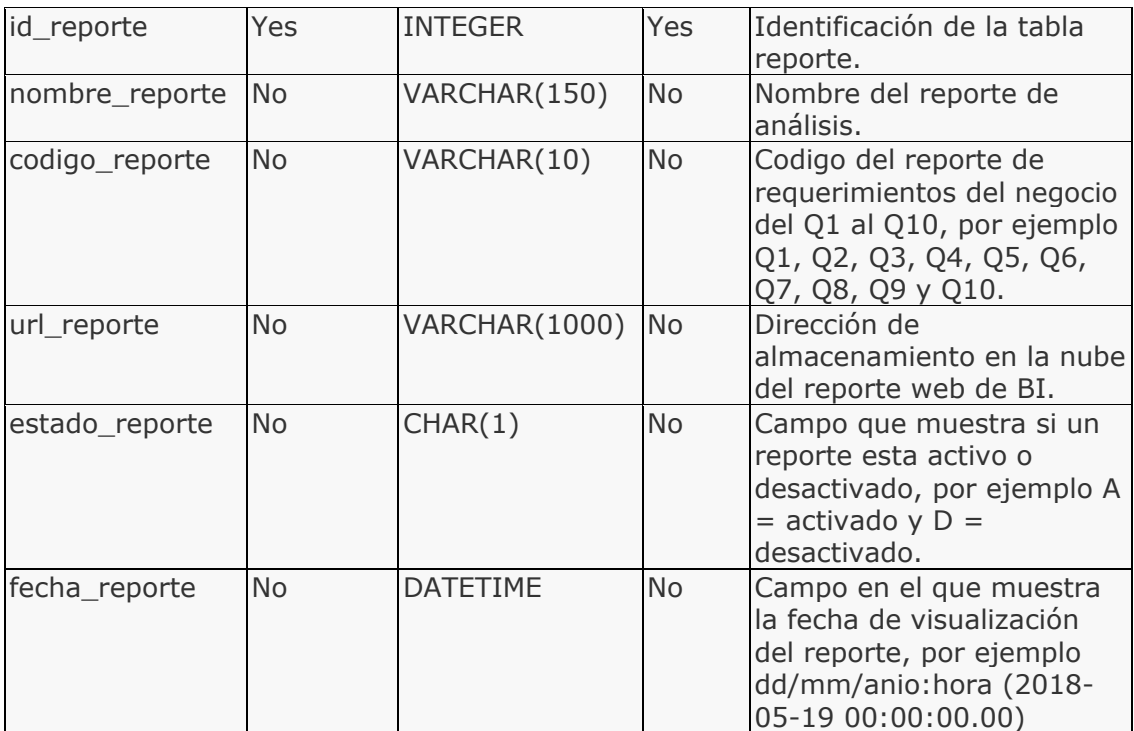

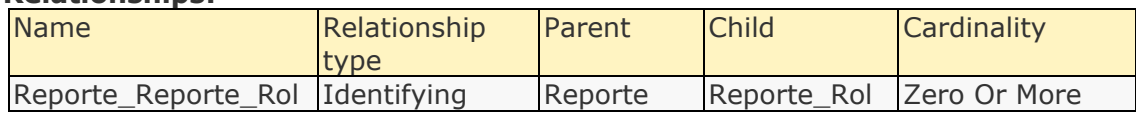

### **Constraints:**

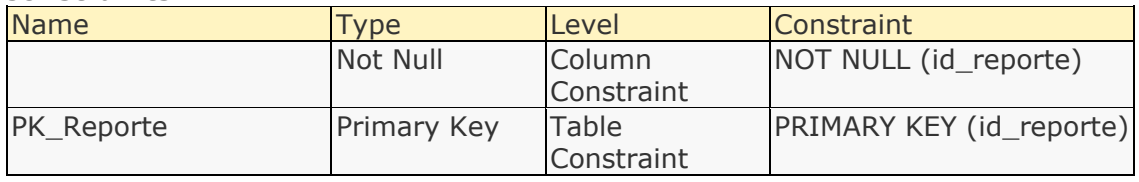

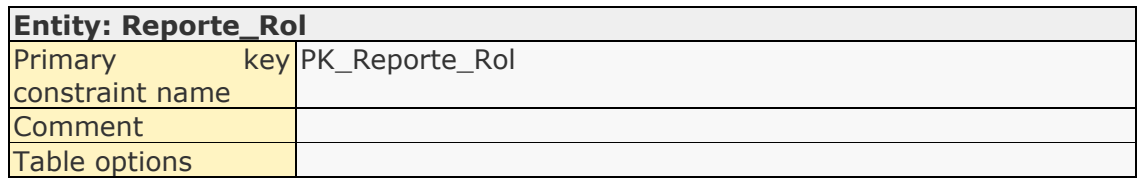

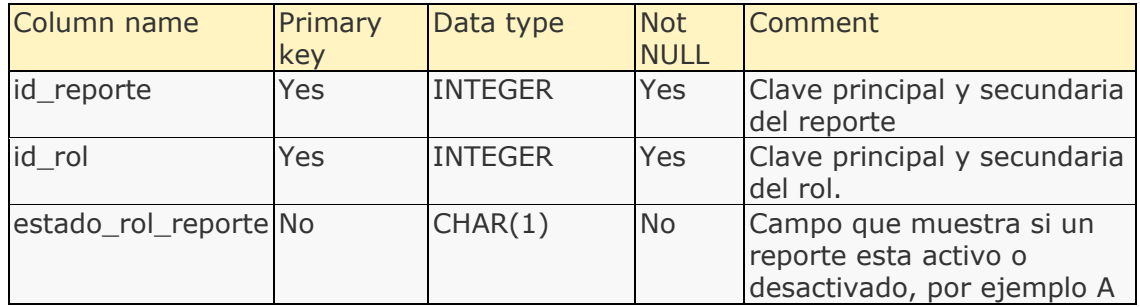

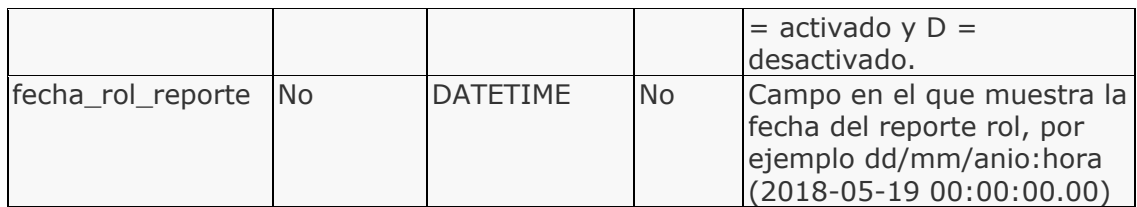

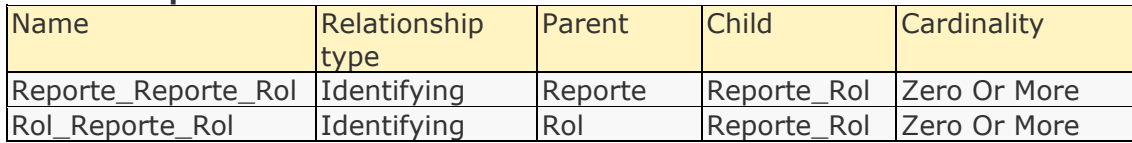

#### **Constraints:**

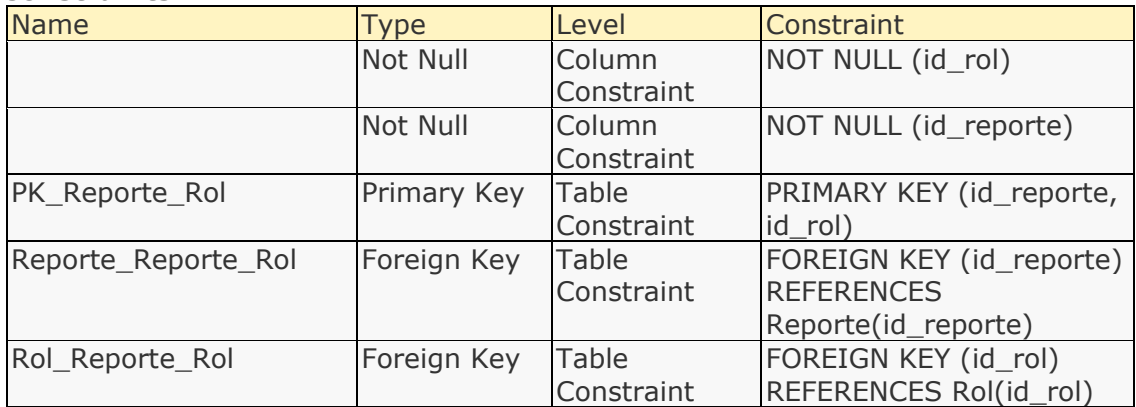

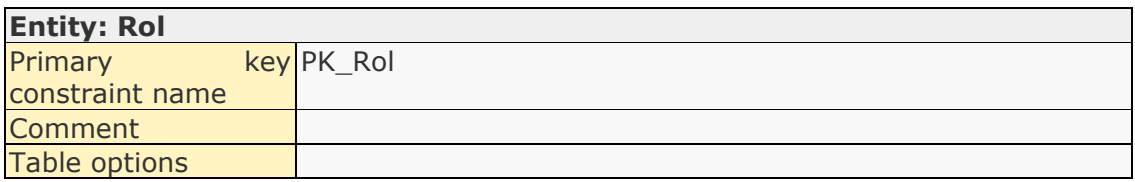

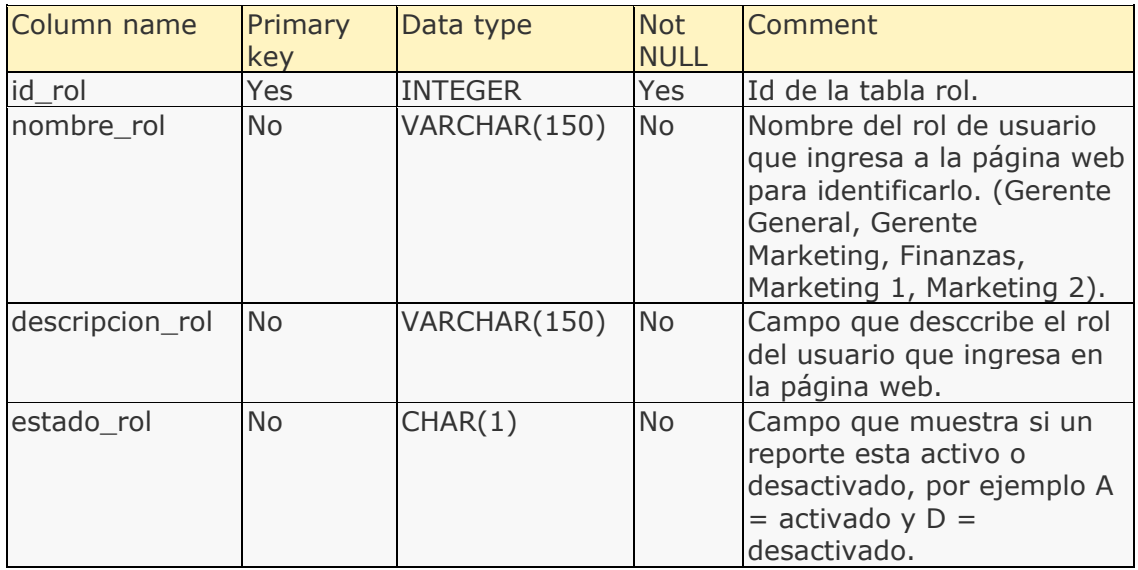

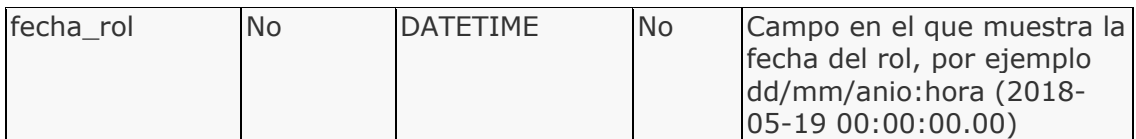

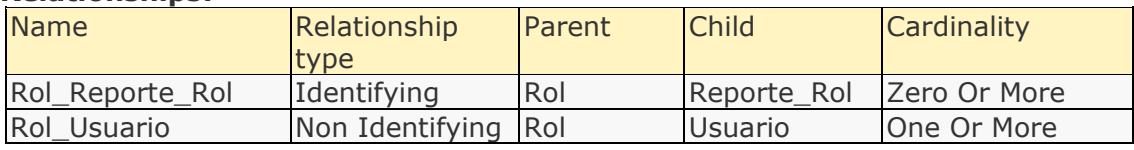

#### **Constraints:**

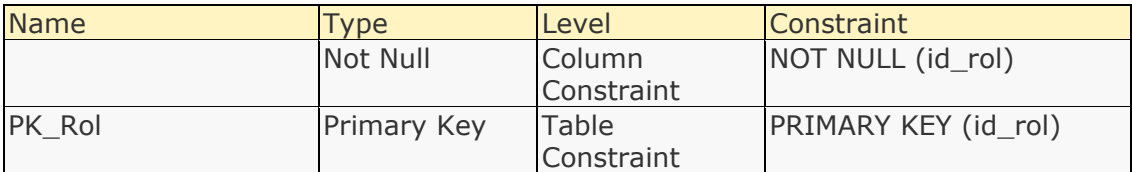

# **Entity: Usuario**

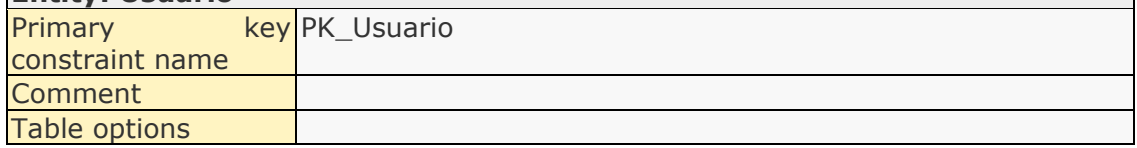

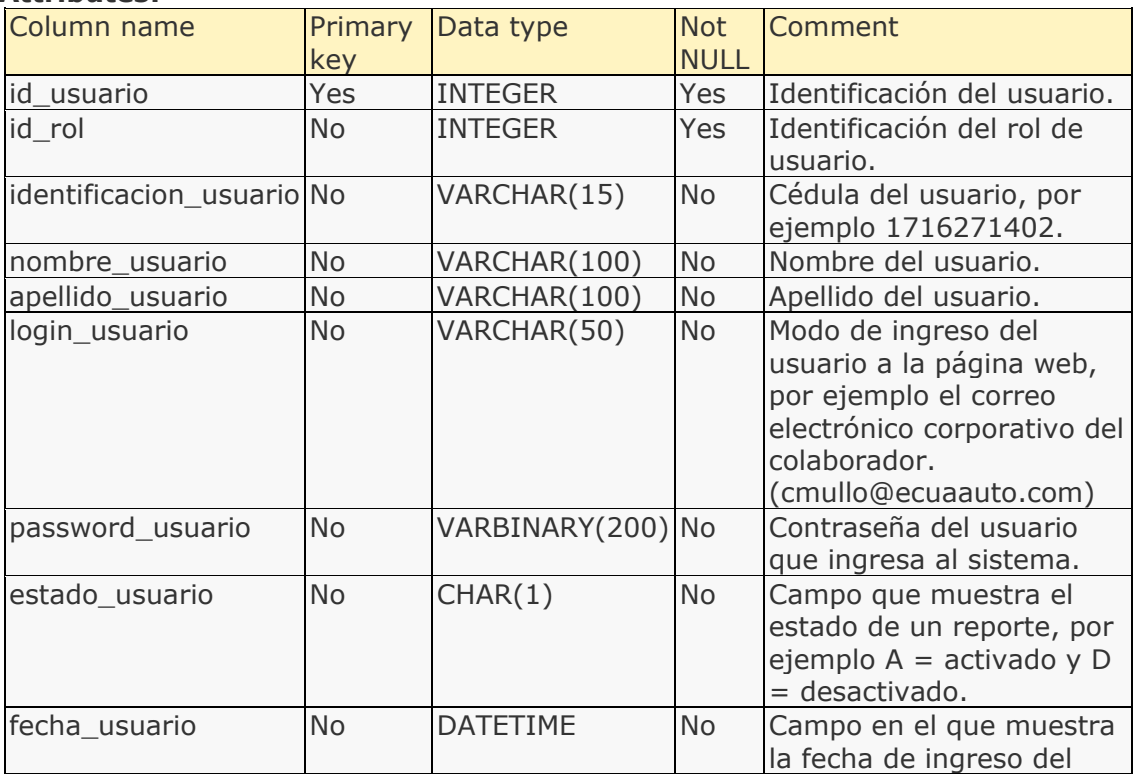

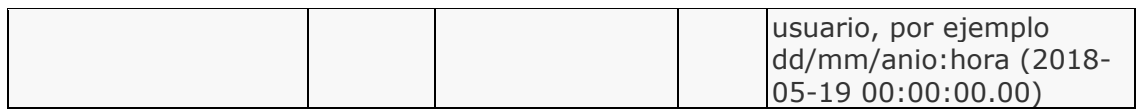

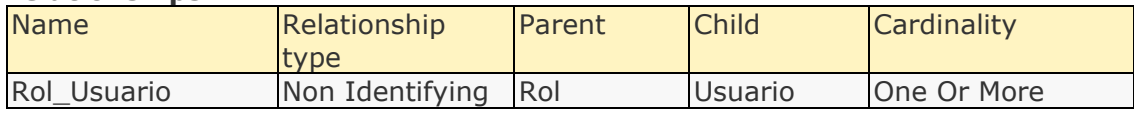

### **Constraints:**

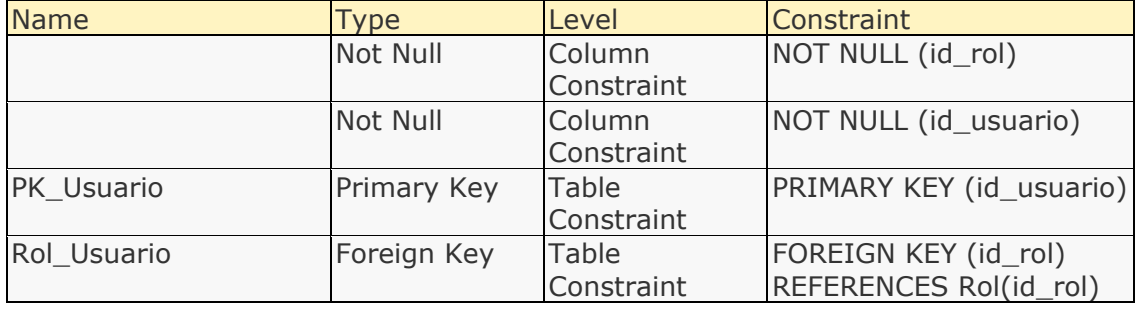

### List of attributes

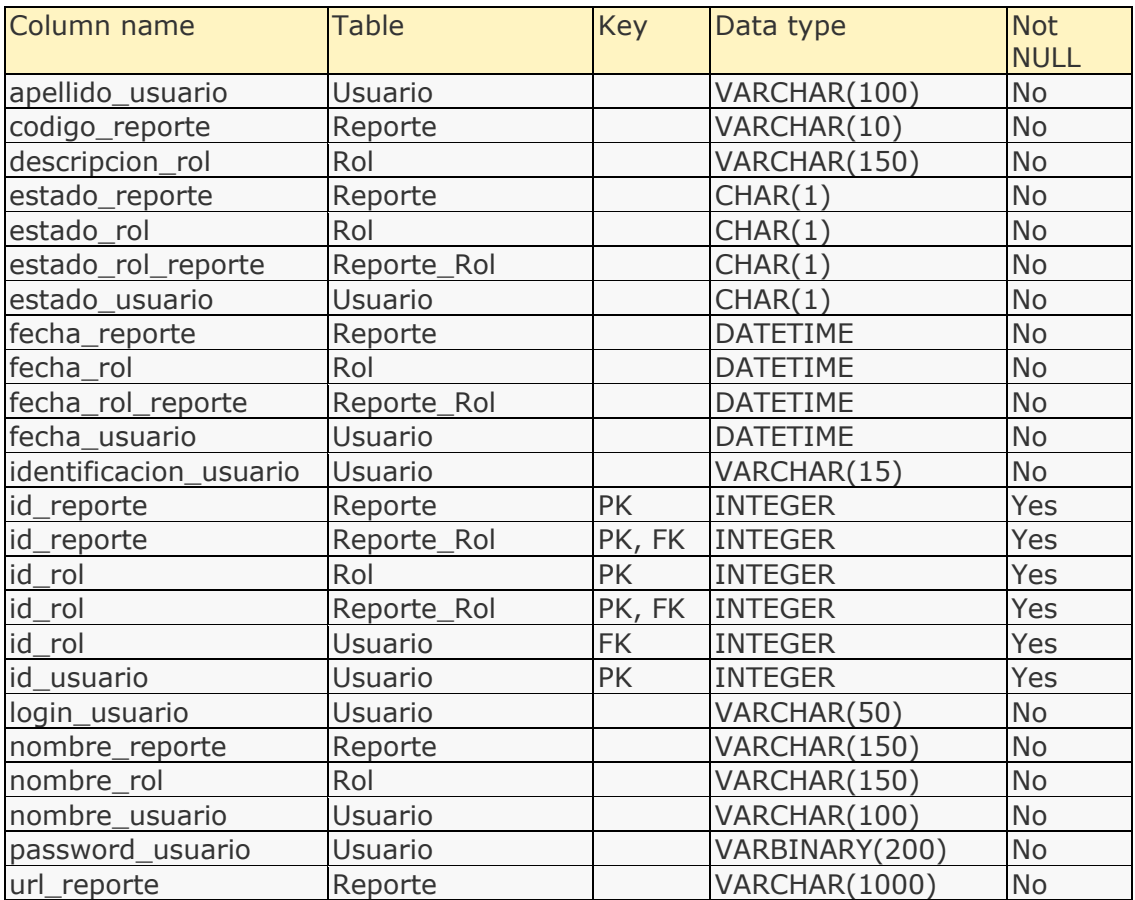

### Attribute details

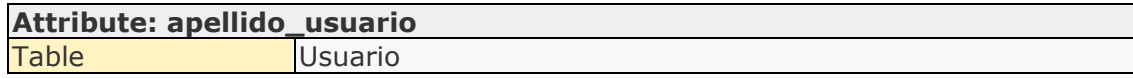

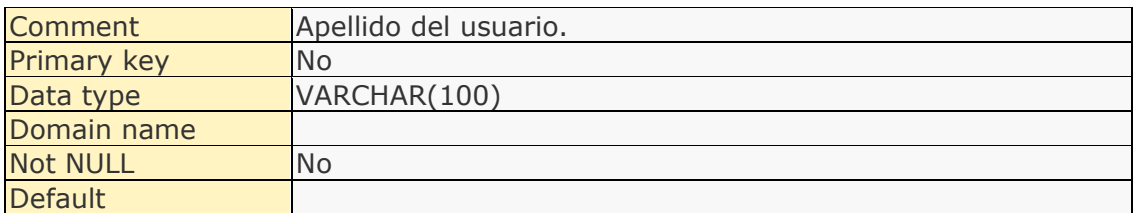

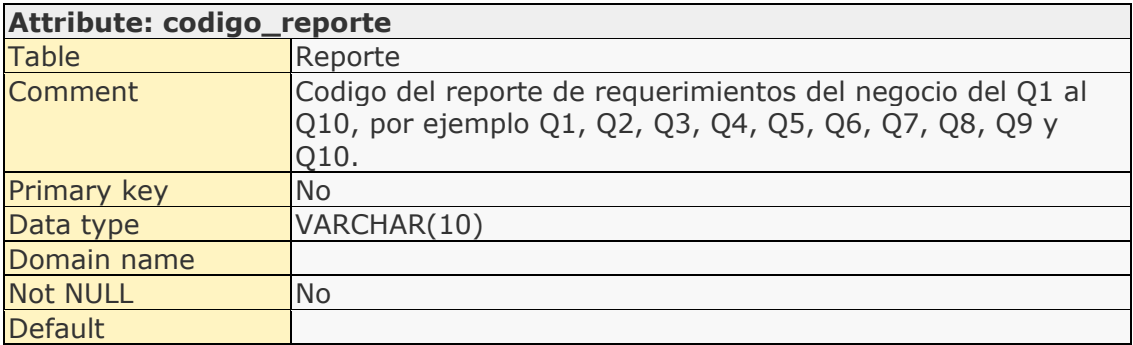

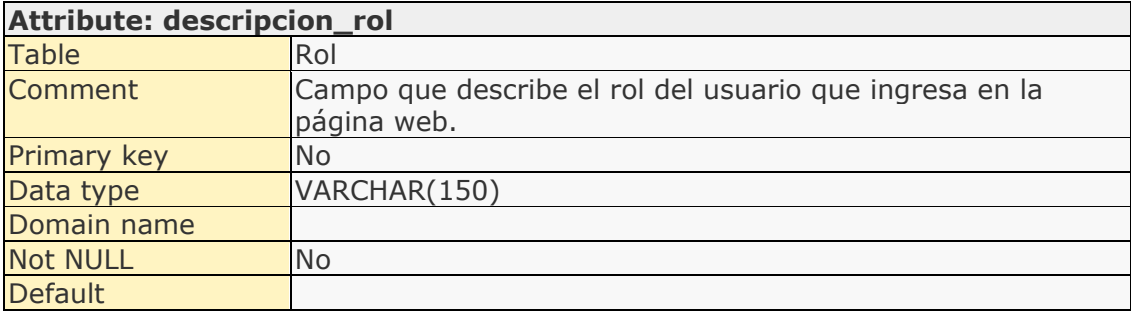

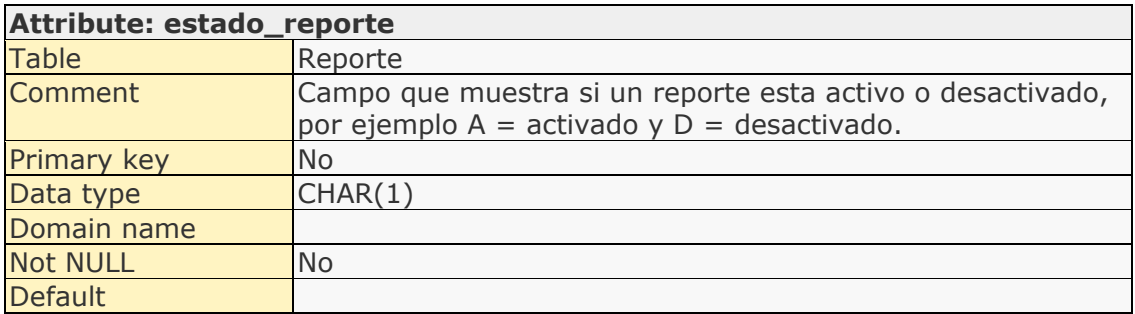

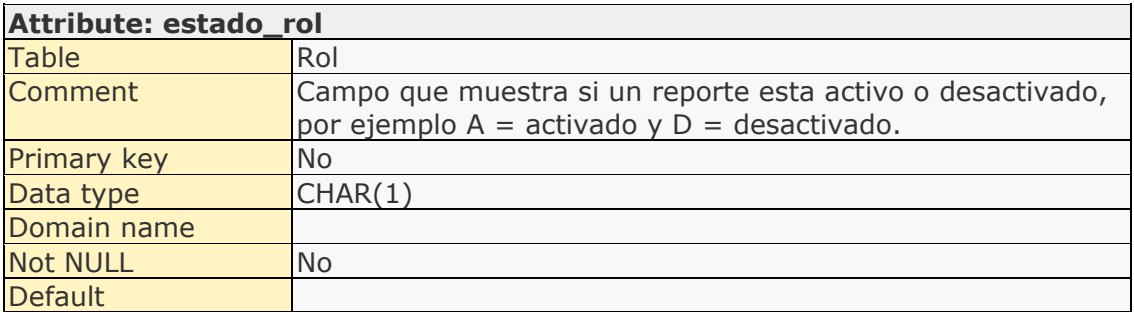

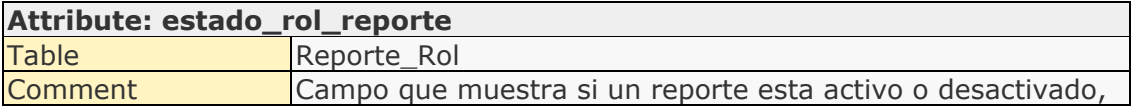

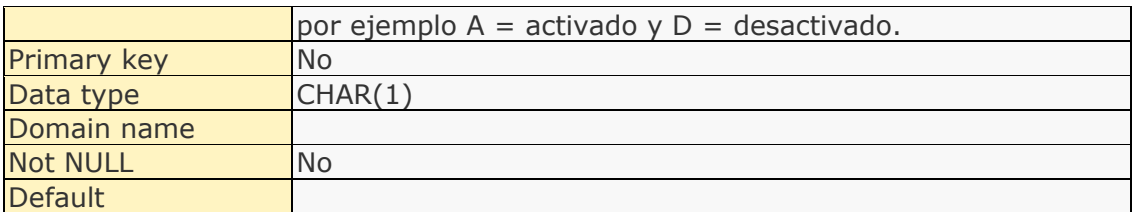

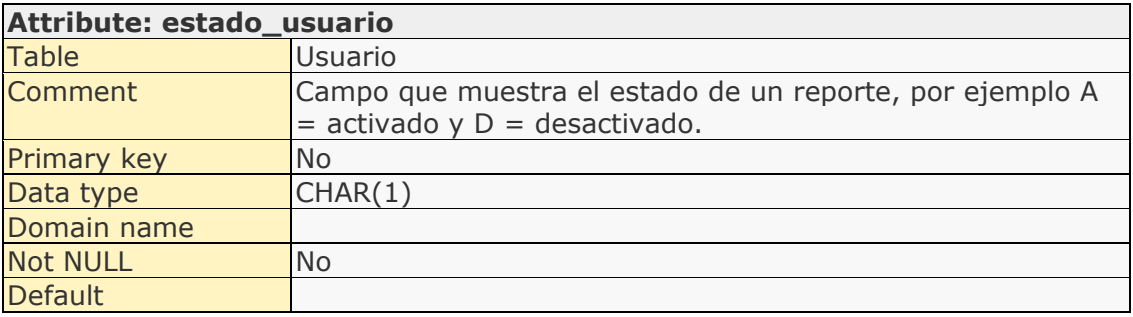

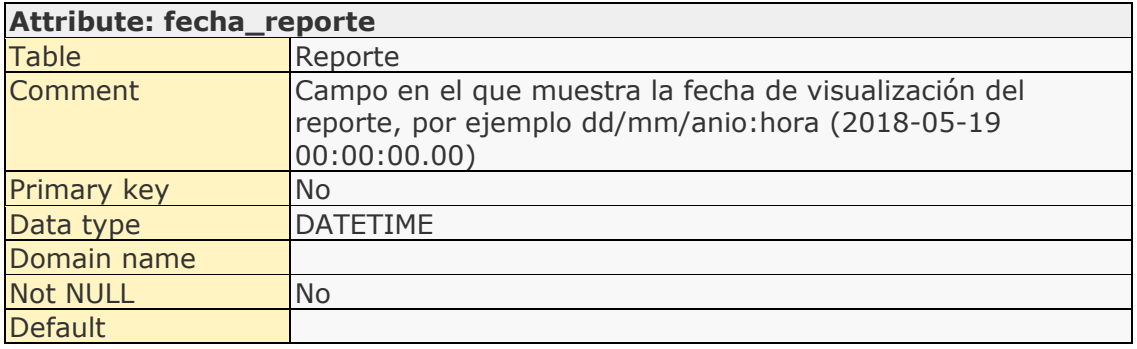

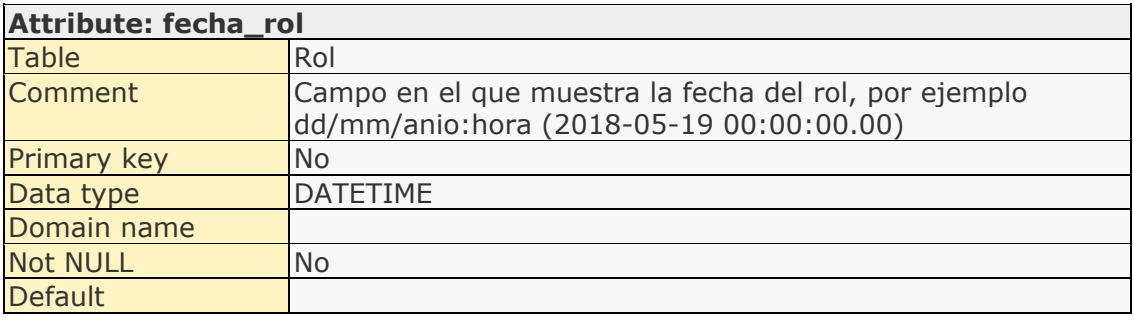

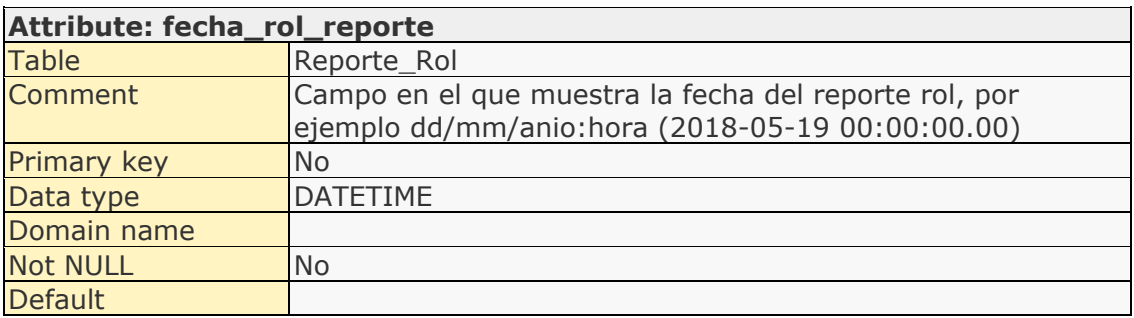

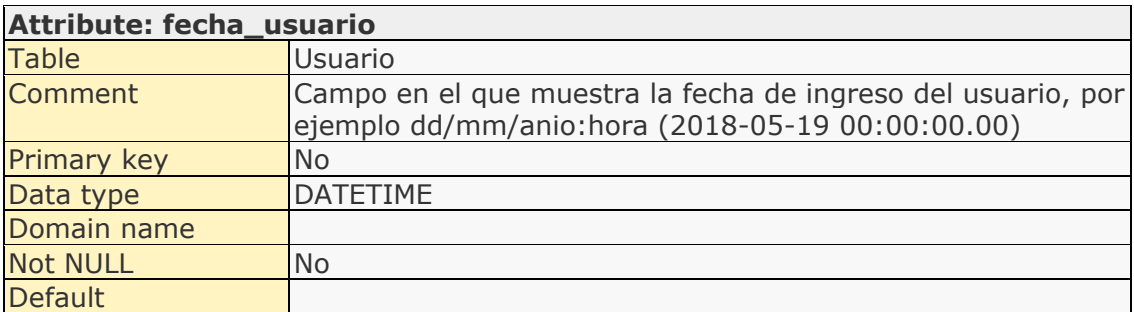

# **Attribute: identificacion\_usuario**

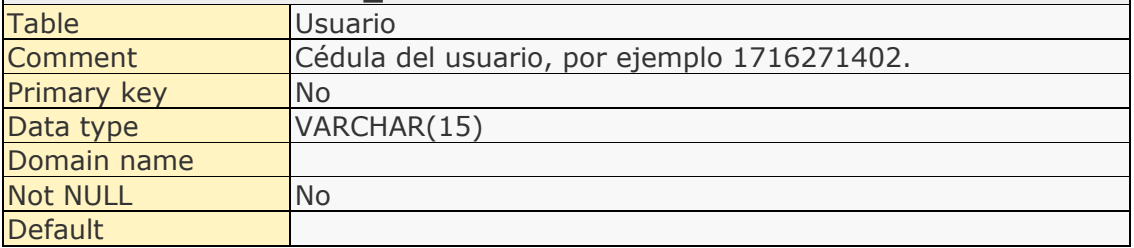

### **Attribute: id\_reporte**

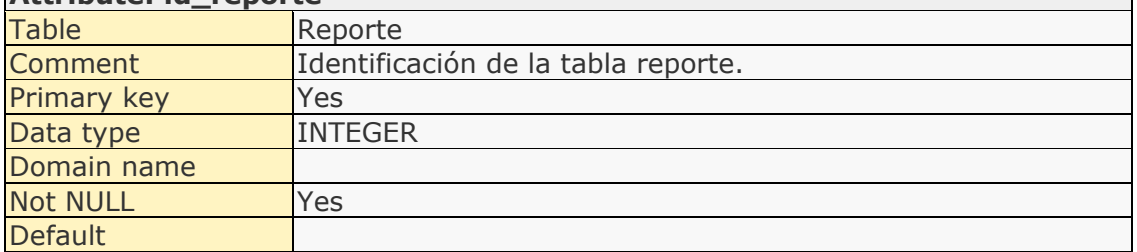

 $\overline{\phantom{0}}$ 

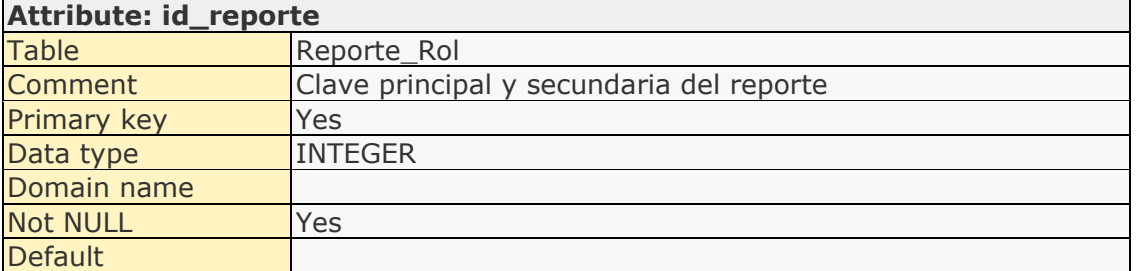

## **Attribute: id\_rol**

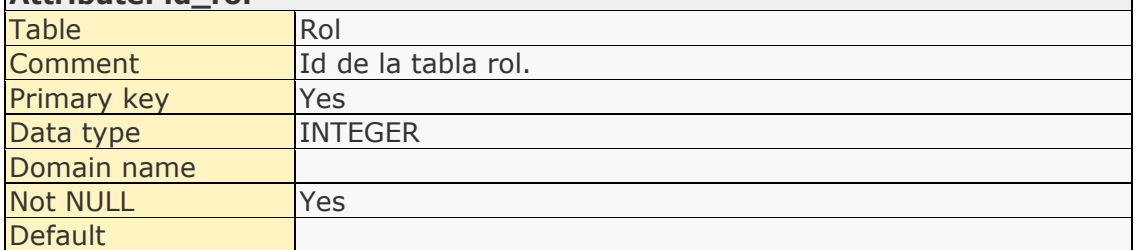

## **Attribute: id\_rol**

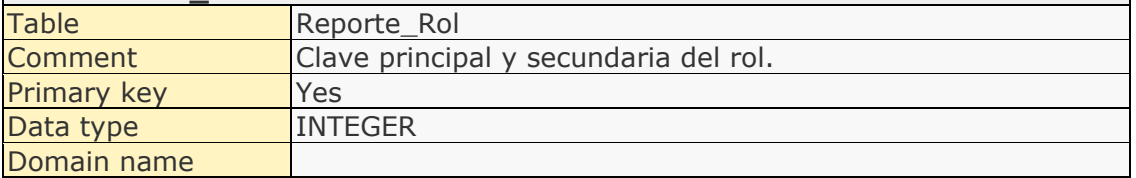

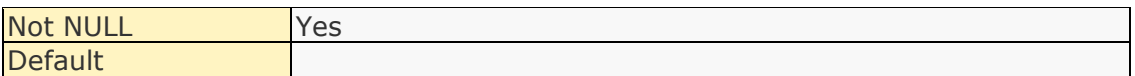

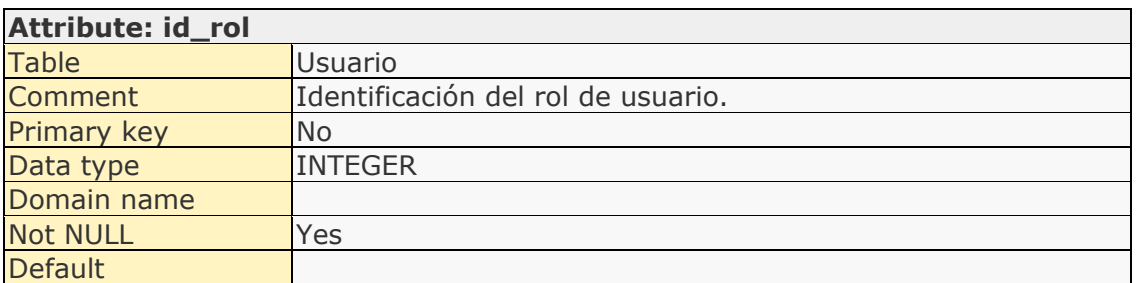

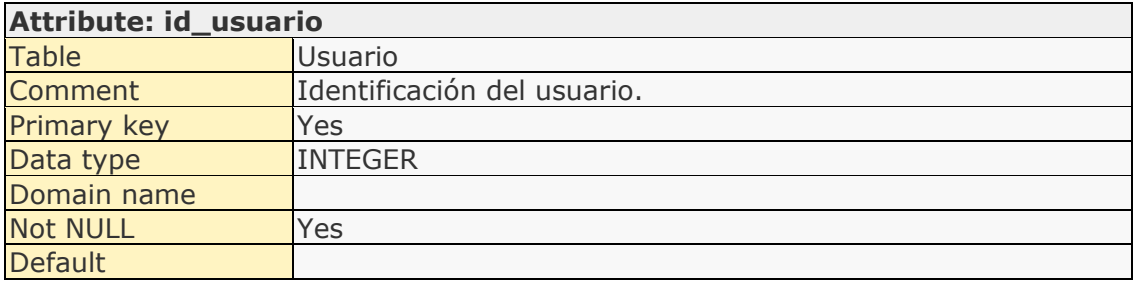

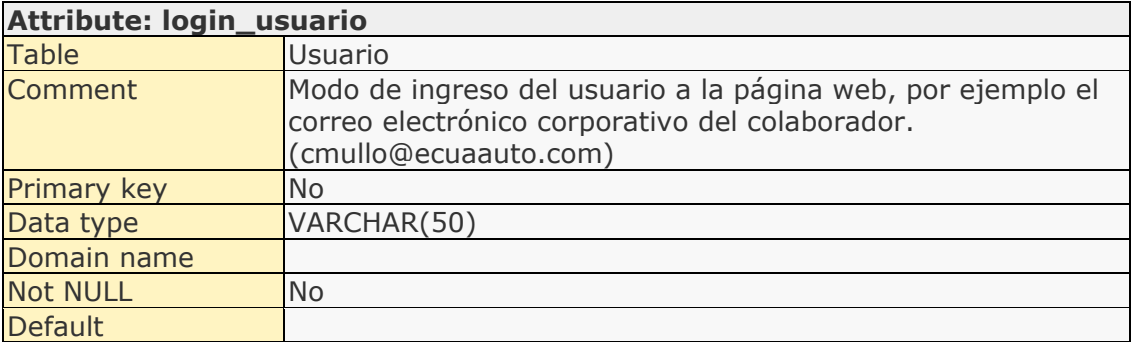

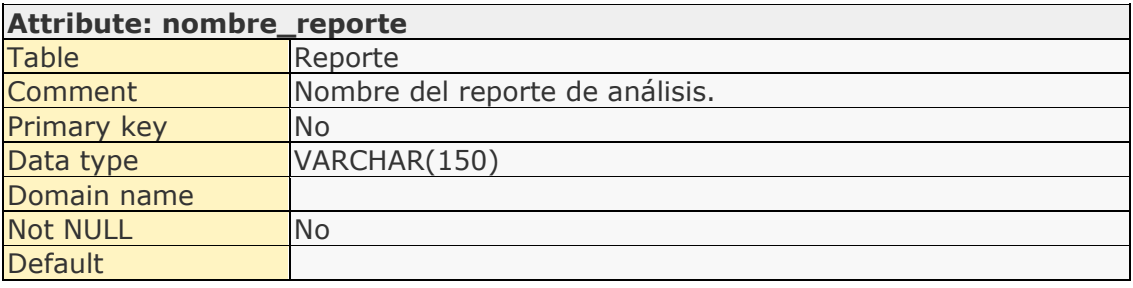

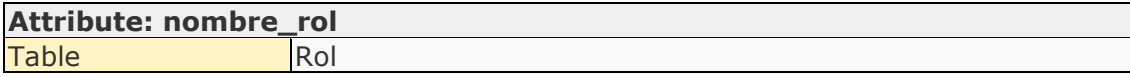

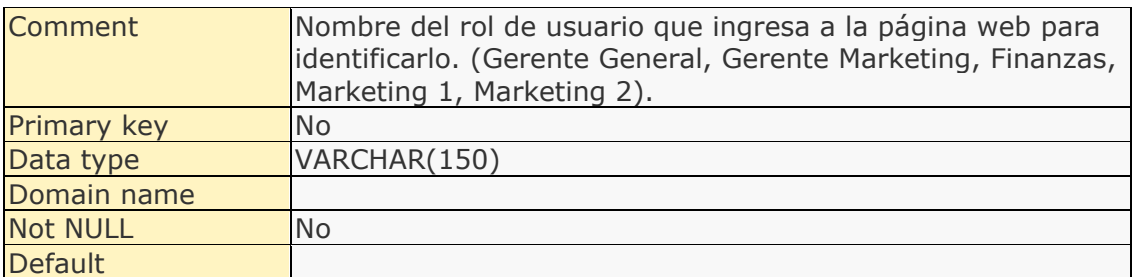

## **Attribute: nombre\_usuario**

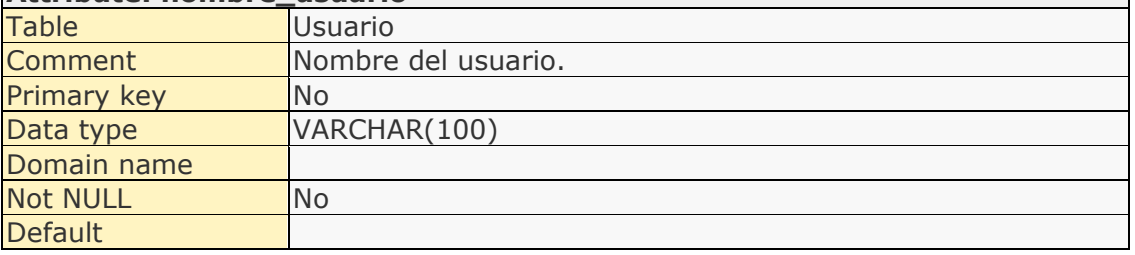

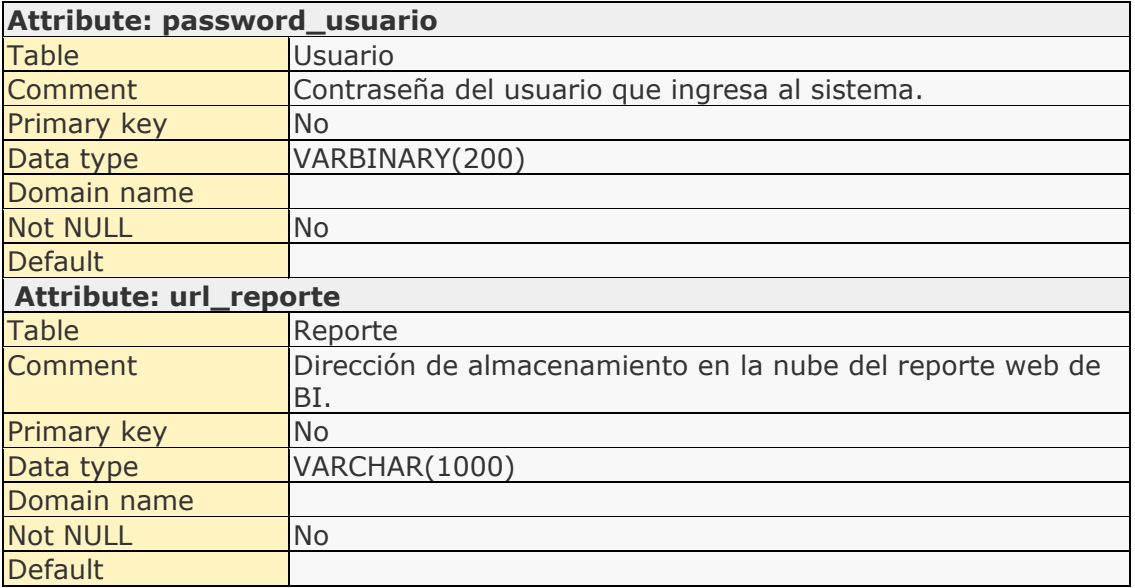

### List of relationships

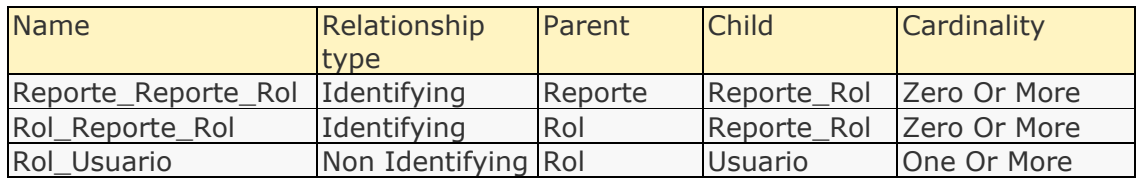

### Relationship details

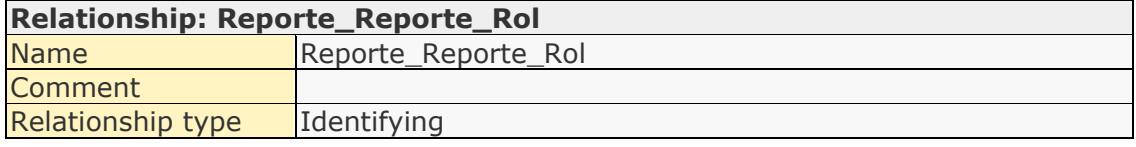

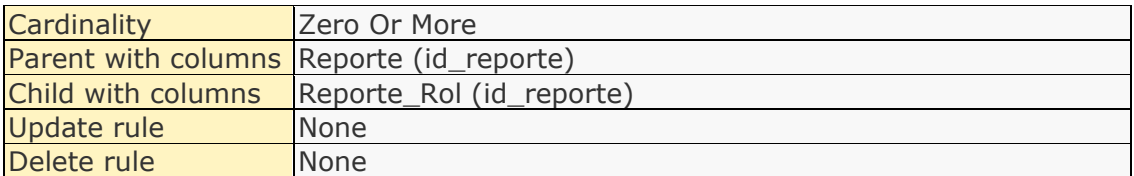

<u> 1989 - Johann Barn, mars ar breithinn ar chuid ann an t-</u>

### **Relationship: Rol\_Reporte\_Rol**

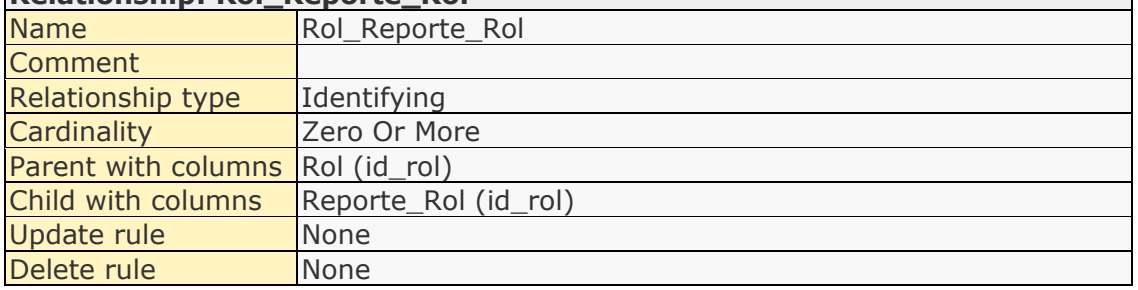

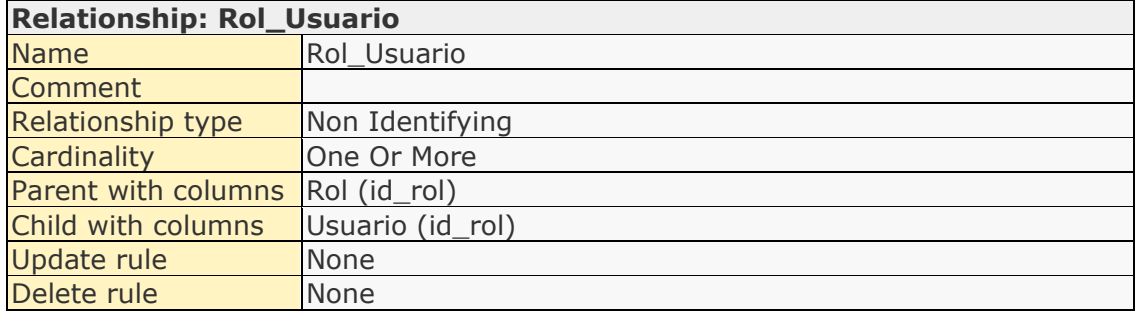